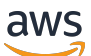

Guía del usuario

# AWS Entity Resolution

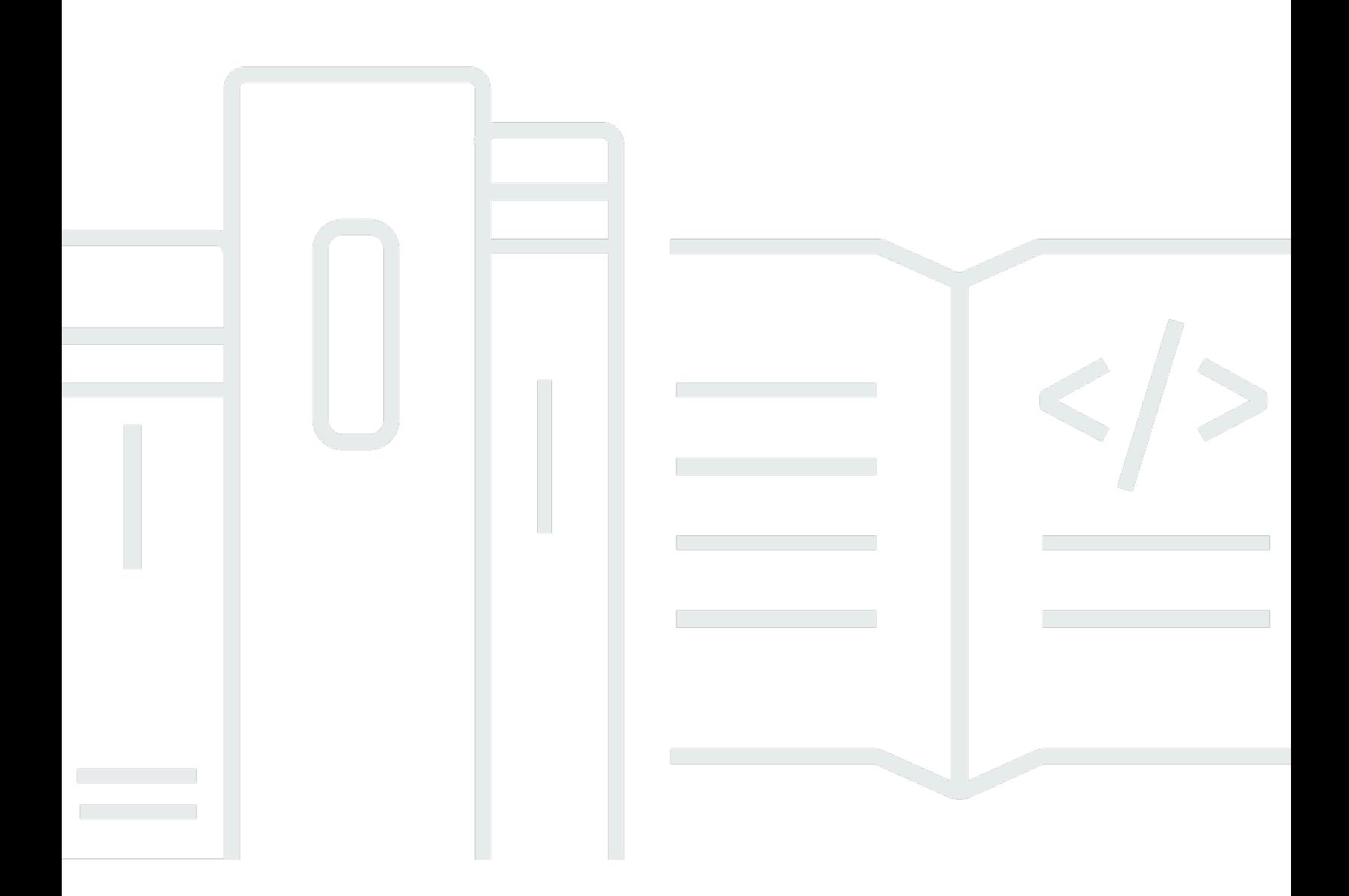

Copyright © 2024 Amazon Web Services, Inc. and/or its affiliates. All rights reserved.

### AWS Entity Resolution: Guía del usuario

Copyright © 2024 Amazon Web Services, Inc. and/or its affiliates. All rights reserved.

Las marcas comerciales y la imagen comercial de Amazon no se pueden utilizar en relación con ningún producto o servicio que no sea de Amazon, de ninguna manera que pueda causar confusión entre los clientes y que menosprecie o desacredite a Amazon. Todas las demás marcas registradas que no son propiedad de Amazon son propiedad de sus respectivos propietarios, que pueden o no estar afiliados, conectados o patrocinados por Amazon.

### Table of Contents

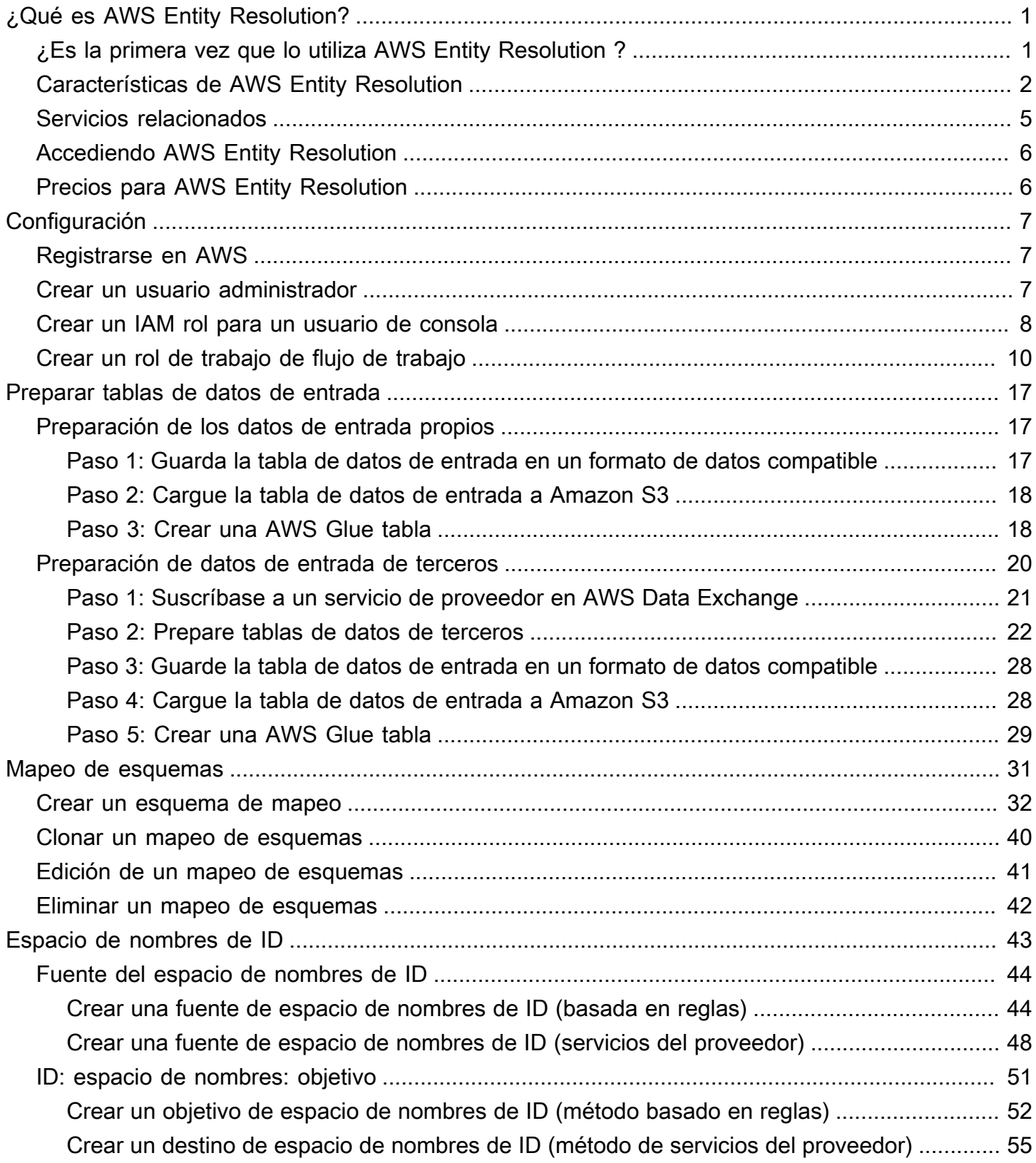

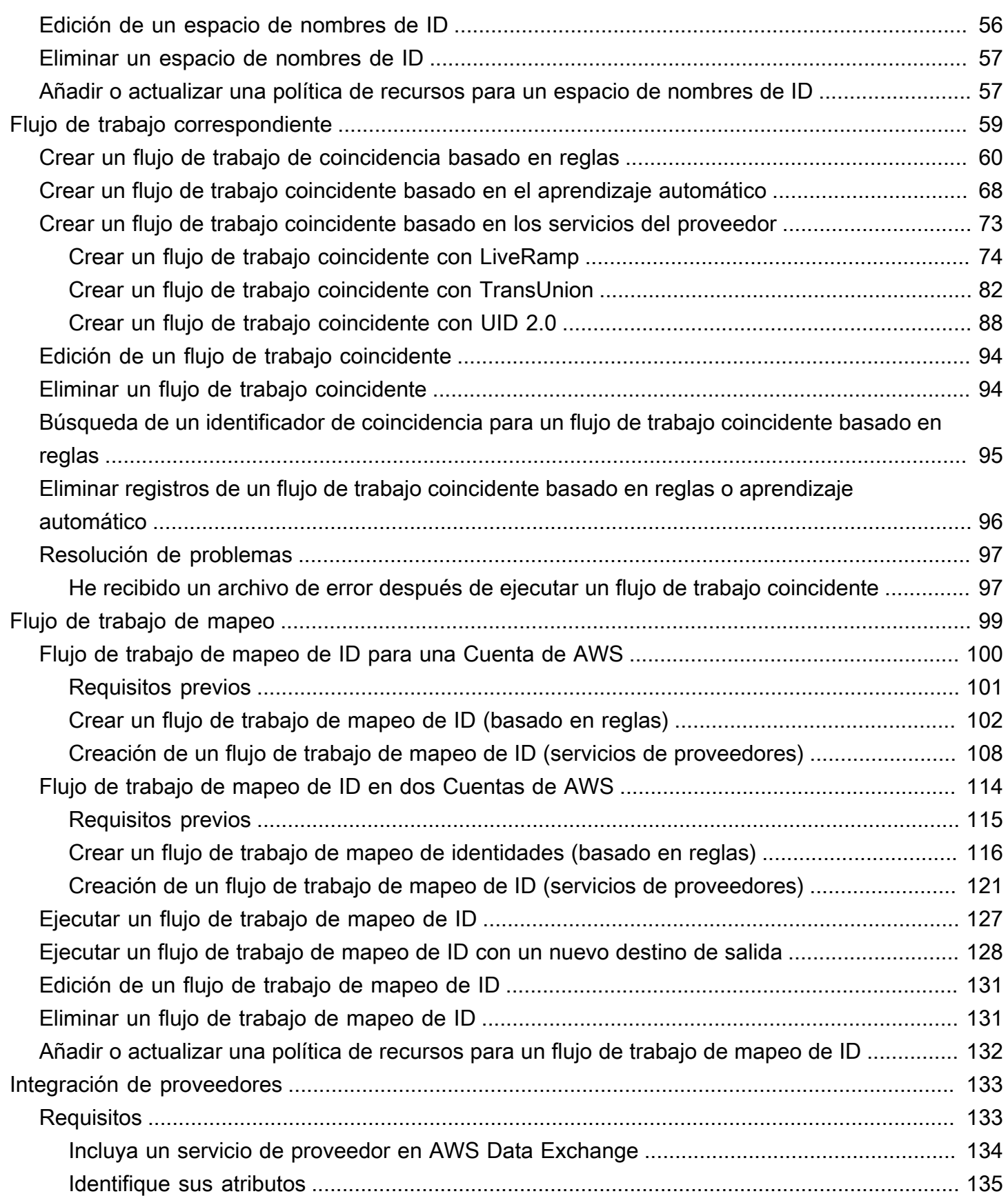

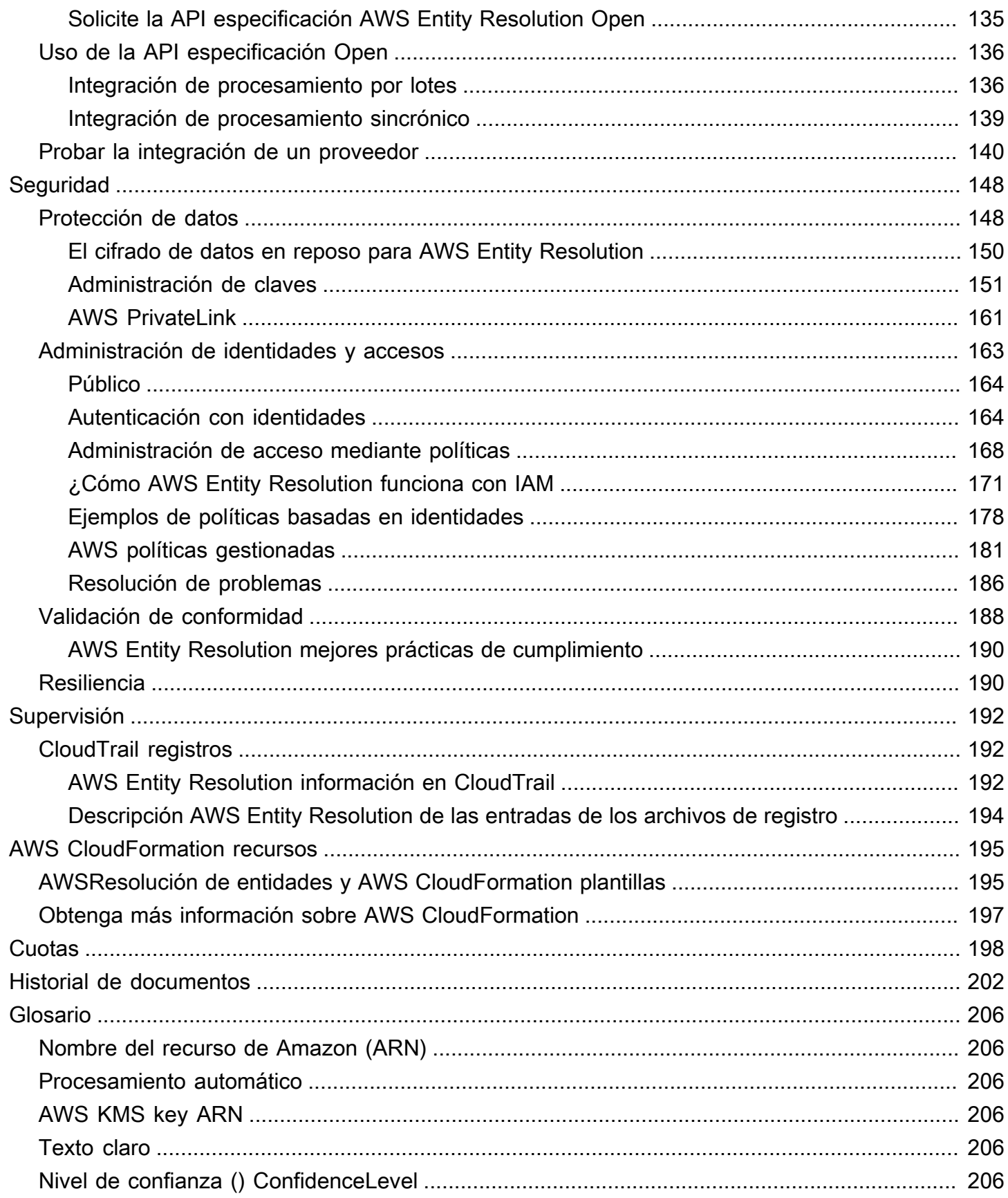

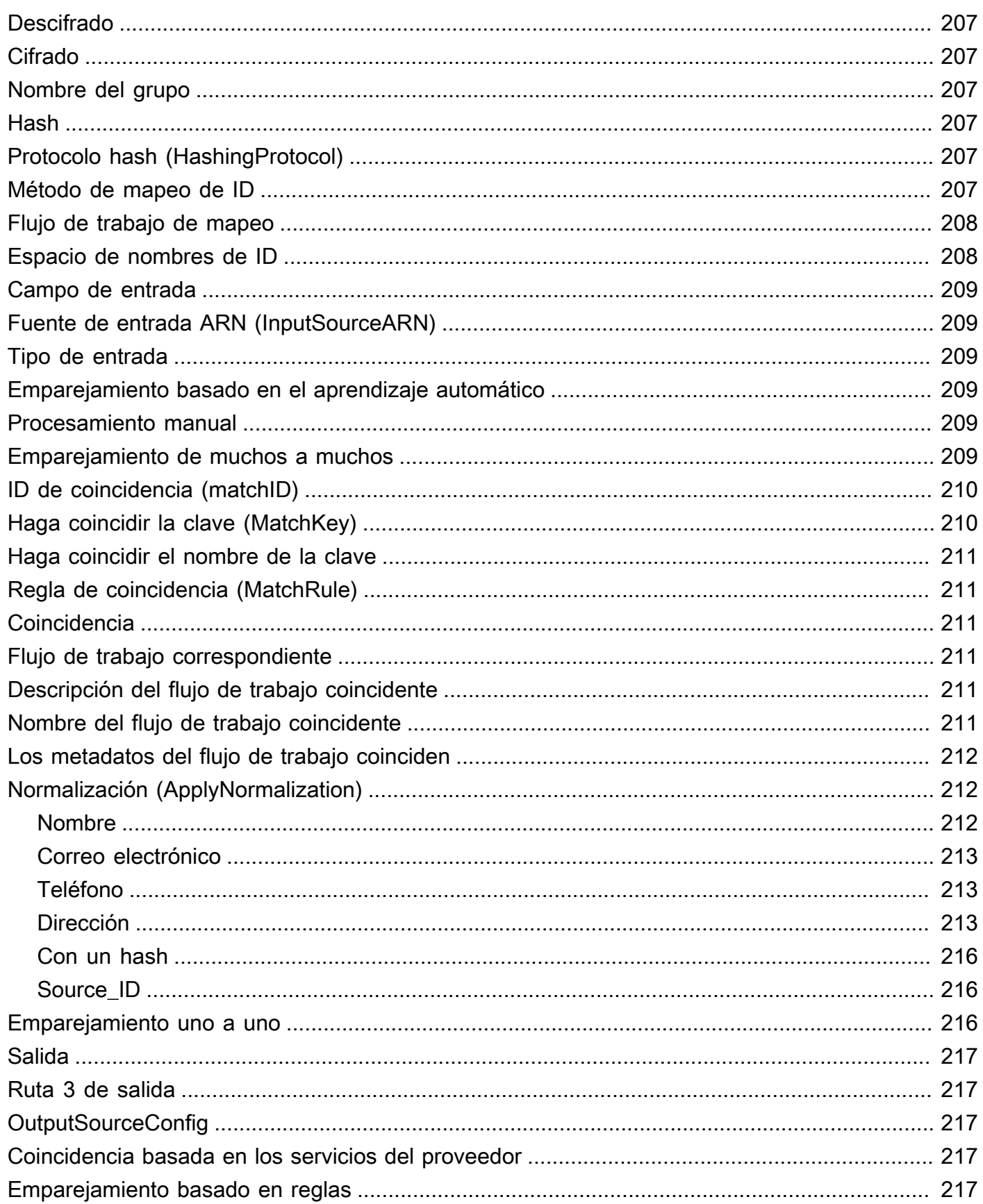

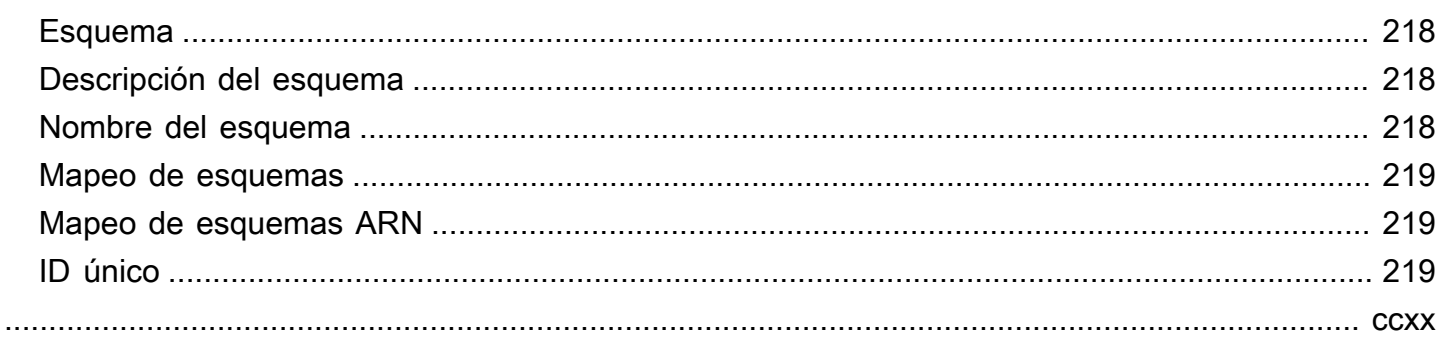

# <span id="page-7-0"></span>¿Qué es AWS Entity Resolution?

AWS Entity Resolution es un servicio que le ayuda a comparar, vincular y mejorar los registros relacionados almacenados en múltiples aplicaciones, canales y almacenes de datos. Puede empezar a utilizar flujos de trabajo de resolución de entidades que sean flexibles, escalables y que puedan conectarse a sus aplicaciones y proveedores de servicios de datos existentes.

AWS Entity Resolution ofrece técnicas de comparación avanzadas, como la coincidencia basada en reglas, la coincidencia basada en el aprendizaje automático (coincidencia ML) y la coincidencia dirigida por el proveedor de servicios de datos. Estas técnicas pueden ayudarle a vincular y mejorar con mayor precisión los registros relacionados de información de clientes, códigos de productos o códigos de datos empresariales.

Puede utilizarlas AWS Entity Resolution para crear una vista unificada de las interacciones con los clientes, vinculando los eventos recientes (como los clics en anuncios, el abandono del carrito y las compras) con las señales seudonimizadas de sus proveedores de servicios de datos en un identificador de entidad único. También puedes realizar un mejor seguimiento de los productos que utilizan códigos diferentes (por ejemploSKU,UPC) en tus tiendas. Puede utilizarlos AWS Entity Resolution para controlar la precisión de las coincidencias y proteger mejor la seguridad de los datos y, al mismo tiempo, minimizar el movimiento de datos.

#### Temas

- [¿Es la primera vez que lo utiliza AWS Entity Resolution ?](#page-7-1)
- [Características de AWS Entity Resolution](#page-8-0)
- [Servicios relacionados](#page-11-0)
- [Accediendo AWS Entity Resolution](#page-12-0)
- [Precios para AWS Entity Resolution](#page-12-1)

### <span id="page-7-1"></span>¿Es la primera vez que lo utiliza AWS Entity Resolution ?

Si es la primera vez que lo utiliza AWS Entity Resolution, le recomendamos que comience leyendo las siguientes secciones:

- [Características de AWS Entity Resolution](#page-8-0)
- [Accediendo AWS Entity Resolution](#page-12-0)

• [Configurar AWS Entity Resolution](#page-13-0)

### <span id="page-8-0"></span>Características de AWS Entity Resolution

AWS Entity Resolution incluye las siguientes funciones:

• Preparación de datos flexible y personalizable

AWS Entity Resolution lee sus datos AWS Glue para usarlos como entradas para el procesamiento de coincidencias. Puedes especificar un máximo de 20 entradas de datos. AWS Entity Resolution procesa cada fila de la tabla de entrada de datos como un registro, con una entidad única que actúa como clave principal. AWS Entity Resolution puede funcionar en conjuntos de datos cifrados. En primer lugar, defina el [esquema de mapeo](#page-225-0) AWS Entity Resolution para comprender qué campos de entrada quiere usar en su [flujo de trabajo coincidente.](#page-217-3) Puede crear su propio esquema de datos, o plano, a partir de una entrada de AWS Glue datos existente. O bien, puede crear su esquema personalizado mediante un JSON editor o una interfaz de usuario interactiva. De forma predeterminada, AWS Entity Resolution también [normaliza](#page-218-1) las entradas de datos antes de la coincidencia para mejorar el procesamiento de las coincidencias, por ejemplo, eliminando los caracteres especiales y los espacios adicionales y formateando el texto en minúsculas. Si la entrada de datos ya está normalizada, puede desactivar la normalización. También ofrecemos una [GitHub biblioteca](https://aws.amazon.com/solutions/guidance/customizing-normalization-library-for-aws-entity-resolution/) que puede utilizar para personalizar aún más el proceso de normalización de datos para adaptarlo a sus necesidades.

• Flujos de trabajo configurables que coinciden con

Un [flujo de trabajo de coincidencia](#page-217-3) de entidades es una secuencia de pasos que se configura para indicar AWS Entity Resolution cómo hacer coincidir la entrada de datos y dónde escribir la salida de datos consolidada. Puede configurar uno o más flujos de trabajo coincidentes para comparar diferentes entradas de datos y utilizar diferentes técnicas de coincidencia, como la coincidencia [basada en reglas, la coincidencia](#page-223-4) mediante [aprendizaje automático](#page-215-3) o la comparación [dirigida](#page-223-3) [por un proveedor de servicios de datos sin experiencia en](#page-223-3) resolución de entidades o aprendizaje automático. También puede ver el estado de las tareas de los flujos de trabajo y las métricas coincidentes existentes, como el número de recursos, el número de registros procesados y el número de coincidencias encontradas.

• R coincidencia eady-to-use basada en reglas

Esta técnica de emparejamiento incluye un conjunto de ready-to-use reglas en AWS Management Console o AWS Command Line Interface ()AWS CLI. Puede usar estas reglas

para buscar registros relacionados en función de sus campos de entrada. También puede personalizar las reglas agregando o quitando campos de entrada para cada regla, eliminando reglas, reorganizando la prioridad de las reglas y creando reglas nuevas. También puede restablecer las reglas para devolverlas a sus configuraciones originales. La salida de datos del bucket de Amazon Simple Storage Service (Amazon S3) contiene grupos de coincidencias AWS Entity Resolution que se generan mediante [la técnica de coincidencia basada en reglas](#page-223-4). Cada grupo de coincidencias tiene asociado el número de regla utilizado para generar esa coincidencia, lo que le ayudará a entenderla. Por ejemplo, el número de la regla puede demostrar la precisión de cada grupo de coincidencias, de modo que la primera regla sea más precisa que la segunda.

• Emparejamiento preconfigurado basado en el aprendizaje automático (coincidencia de aprendizaje automático)

Esta técnica de comparación incluye un modelo de aprendizaje automático preconfigurado para buscar coincidencias en todas las entradas de datos, especialmente en los registros de consumo. El modelo utiliza todos los campos de entrada asociados con el nombre, la dirección de correo electrónico, el número de teléfono, la dirección y los tipos de datos de fecha de nacimiento. El modelo genera grupos de coincidencias de registros relacionados con una [puntuación de confianza](#page-212-5) en cada grupo que explica la calidad de la coincidencia en relación con otros grupos de coincidencias. El modelo considera los campos de entrada que faltan y analiza todo el registro en conjunto para representar una entidad. La salida de datos de su bucket de Amazon S3 tiene grupos de coincidencias que se AWS Entity Resolution generan mediante la coincidencia de aprendizaje automático. Aquí es donde cada grupo de coincidencias tiene una puntuación de confianza asociada de 0,0—1,0, que indica la precisión de la coincidencia.

• Hacer coincidir los registros con los proveedores de servicios de datos

Con AWS Entity Resolution él, puede comparar, vincular y mejorar sus registros con los principales proveedores de servicios de datos y conjuntos de datos con licencia para ampliar su capacidad de comprender, llegar y atender a sus clientes. Por ejemplo, puede añadir atributos a sus datos para mejorar sus registros, o puede mejorar la interoperabilidad de los sistemas y plataformas con los que trabaja para cumplir sus objetivos empresariales. Puede utilizar este flujo de trabajo coincidente con unos pocos clics, lo que elimina la necesidad de crear y mantener integraciones patentadas complejas. Debe tener un acuerdo de licencia con estos proveedores de servicios de datos para aprovechar esta técnica de combinación.

• Procesamiento manual masivo y procesamiento incremental automático

Puede utilizar el procesamiento de datos para convertir las entradas de datos en una tabla de salida de datos consolidada con registros similares que tengan un identificador de coincidencia común generado mediante configuraciones de flujo de trabajo coincidentes entre entidades. Si utiliza las API teclas «y» AWS Management Console o « AWS CLI, puede ejecutar un [procesamiento manual masivo a](#page-215-4) pedido, en función de la canalización de datos existente de extracción, transformación y carga (ETL), que reprocesa todos los datos para detectar nuevas coincidencias y actualizar las coincidencias existentes. Además, para los escenarios de coincidencia basados en reglas, puede iniciar el [procesamiento incremental automático](#page-212-2) para que, tan pronto como haya nuevos datos disponibles en su bucket de Amazon S3, el servicio lea esos nuevos registros y los compare con los registros existentes. Esto mantiene sus coincidencias actualizadas con cualquier cambio en los datos de Amazon S3.

• Búsqueda casi en tiempo real

La búsqueda de cualquier campo de entidad durante la [AWS Entity Resolution GetMatchId](https://docs.aws.amazon.com/entityresolution/latest/apireference/API_GetMatchId.html)  [APIoperación](https://docs.aws.amazon.com/entityresolution/latest/apireference/API_GetMatchId.html) le ayuda a recuperar de forma sincrónica un identificador de coincidencia existente. Puede llamar AWS Entity Resolution con información de identificación personal (atributosPII) adquirida a través de diferentes fuentes y canales. AWS Entity Resolution codifica esos atributos para proteger los datos y recupera el identificador de coincidencia correspondiente para vincular y relacionar al cliente. Por ejemplo, puedes registrarte en la web con un nombre, un correo electrónico y una dirección postal asociados. Utilice la AWS Entity Resolution GetMatchId API operación para averiguar si este cliente o entidad ya existe en los resultados coincidentes almacenados en su bucket de S3, junto con el ID de coincidencia de la entidad correspondiente asociado a él. Tras obtener el identificador de coincidencia de la entidad, podrá encontrar la información transaccional asociada a él en las aplicaciones de origen, como los sistemas de gestión de las relaciones con los clientes (CRM) o de la plataforma de datos de los clientes (CDP).

• Protección de datos y regionalización desde el diseño

AWS Entity Resolution ofrece una capacidad de cifrado predeterminada que puede ayudarlo a proteger sus datos y le proporciona una clave de cifrado para cada entrada de datos en el servicio. Por ejemplo, AWS Entity Resolution le ofrece la flexibilidad de utilizar datos cifrados y cifrados del servidor para ejecutar flujos de trabajo coincidentes basados en reglas. AWS Entity Resolution admite la regionalización, lo que significa que los flujos de trabajo coincidentes se ejecutan para procesar los datos en el mismo lugar Región de AWS desde el que se utiliza el servicio. También puede cifrar y aplicar un hash a los datos de salida en Amazon S3 antes de utilizar los datos resueltos en otras aplicaciones.

• Transcodificación multipartita

AWS Entity Resolution le ayuda a definir las fuentes de datos y a hacer coincidir las configuraciones entre varias partes que desean utilizar una colaboración de datos, como en. AWS Clean Rooms

#### <span id="page-11-0"></span>Servicios relacionados

Los siguientes Servicios de AWS aspectos están relacionados con AWS Entity Resolution:

• Amazon S3

Almacene los datos que introduzca AWS Entity Resolution en Amazon S3.

Para obtener más información, consulte [¿Qué es Amazon S3?](https://docs.aws.amazon.com/AmazonS3/latest/dev/Welcome.html) en la Guía del usuario de Amazon Simple Storage Service.

• AWS Glue

Cree AWS Glue tablas a partir de sus datos en Amazon S3 para utilizarlas en AWS Entity Resolution.

Para obtener más información, consulte [¿Qué es AWS Glue?](https://docs.aws.amazon.com/glue/latest/dg/what-is-glue.html) en la Guía para AWS Glue desarrolladores.

• AWS CloudTrail

Úselo AWS Entity Resolution con CloudTrail los registros para mejorar el análisis de la Servicio de AWS actividad.

Para obtener más información, consulte [Registro de llamadas a la AWS Entity Resolution API](#page-198-1) [mediante AWS CloudTrail.](#page-198-1)

• AWS CloudFormation

Cree los siguientes recursos en AWS CloudFormation: AWS::EntityResolution::MatchingWorkflow, AWS::EntityResolution::SchemaMapping, AWS::EntityResolution:IdMappingWorkflow, AWS::EntityResolution::IdNamespace y AWS::EntityResolution::PolicyStatement

Para obtener más información, consulte [Cree recursos de resolución de AWS entidades con AWS](#page-201-0) [CloudFormation](#page-201-0).

### <span id="page-12-0"></span>Accediendo AWS Entity Resolution

Puede acceder a AWS Entity Resolution través de las siguientes opciones:

- Directamente a través de la AWS Entity Resolution consola en [https://console.aws.amazon.com/](https://console.aws.amazon.com/entityresolution/)  [entityresolution/.](https://console.aws.amazon.com/entityresolution/)
- Programáticamente a través del. AWS Entity Resolution API [Para obtener más información,](https://docs.aws.amazon.com/entityresolution/latest/apireference/Welcome.html) [consulte la AWS Entity Resolution API referencia.](https://docs.aws.amazon.com/entityresolution/latest/apireference/Welcome.html)
	- Si piensa utilizar el AWS Entity Resolution API en AWS Lambda tiempo de ejecución, cree su propio paquete de despliegue e incluya la versión deseada de la AWS SDK biblioteca. Para obtener más información, consulte los siguientes ejemplos en la Guía para AWS Lambda desarrolladores:
		- [Implemente funciones de Java Lambda con archivos.zip o archivos JAR](https://docs.aws.amazon.com/lambda/latest/dg/java-package.html)
		- [Trabajar con archivos de archivos.zip para funciones Lambda de Python](https://docs.aws.amazon.com/lambda/latest/dg/python-package.html)

## <span id="page-12-1"></span>Precios para AWS Entity Resolution

Para obtener información acerca de los precios, consulte [AWS Entity Resolution Pricing \(Precios de](https://aws.amazon.com/entity-resolution/pricing/)  [Glue\)](https://aws.amazon.com/entity-resolution/pricing/).

# <span id="page-13-0"></span>Configurar AWS Entity Resolution

Antes de usarlo AWS Entity Resolution por primera vez, regístrese AWS y cree un usuario administrador para crear roles.

### <span id="page-13-1"></span>Registrarse en AWS

Si ya tienes una Cuenta de AWS, omite este paso.

Si no tiene uno Cuenta de AWS, complete los siguientes pasos para crearlo.

Para suscribirte a una Cuenta de AWS

- 1. Abrir [https://portal.aws.amazon.com/billing/registro.](https://portal.aws.amazon.com/billing/signup)
- 2. Siga las instrucciones que se le indiquen.

Parte del procedimiento de registro consiste en recibir una llamada telefónica e indicar un código de verificación en el teclado del teléfono.

Cuando te registras en un Cuenta de AWS, Usuario raíz de la cuenta de AWSse crea un. El usuario raíz tendrá acceso a todos los Servicios de AWS y recursos de esa cuenta. Como práctica recomendada de seguridad, asigne acceso administrativo a un usuario y utilice únicamente el usuario raíz para realizar [tareas que requieren acceso de usuario raíz.](https://docs.aws.amazon.com/accounts/latest/reference/root-user-tasks.html)

#### <span id="page-13-2"></span>Crear un usuario administrador

Para crear un usuario administrador, elija una de las siguientes opciones.

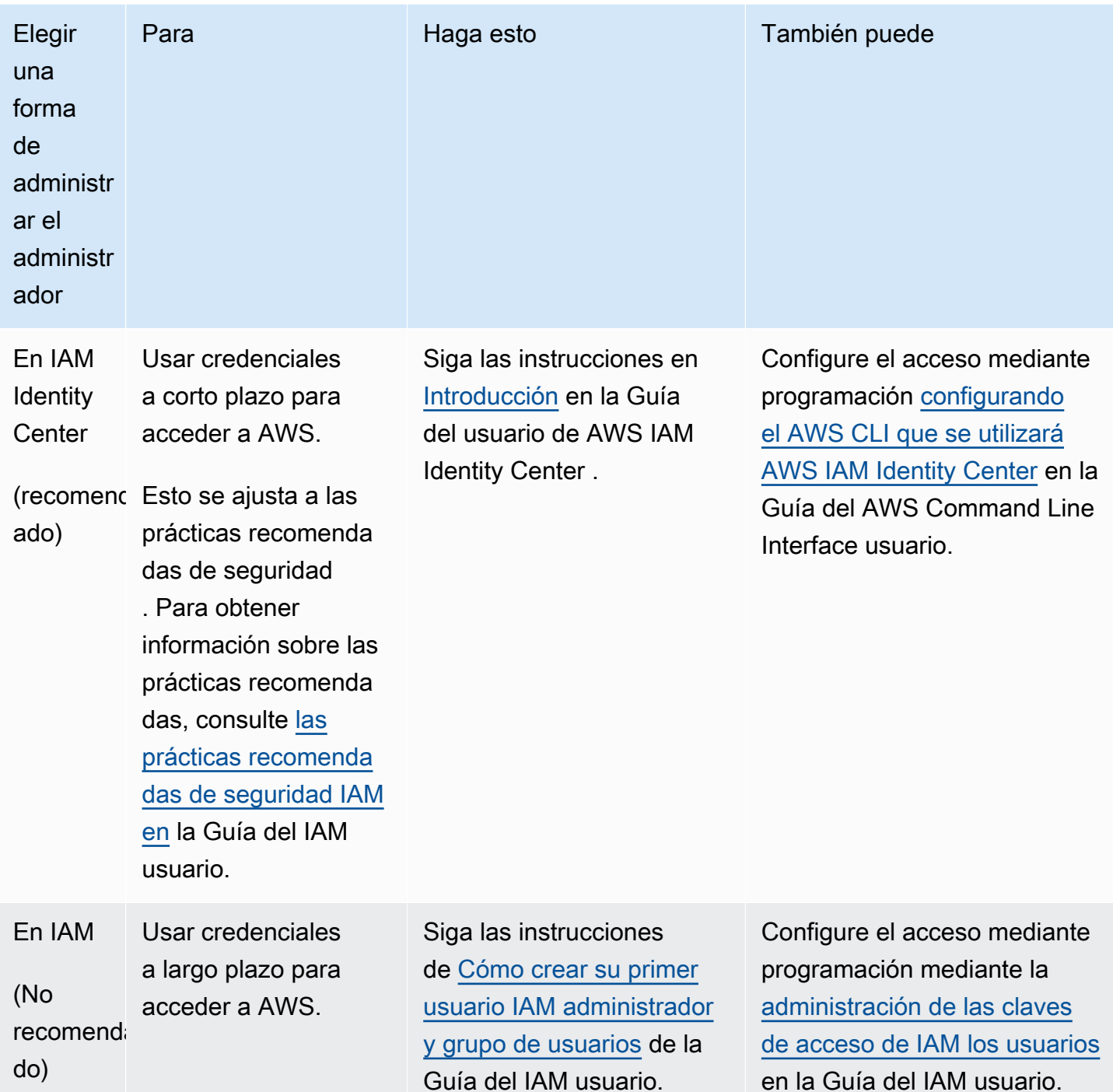

## <span id="page-14-0"></span>Crear un IAM rol para un usuario de consola

Complete el siguiente procedimiento si está utilizando la AWS Entity Resolution consola.

Para crear un rol de IAM

- 1. Inicie sesión en la IAM consola ([https://console.aws.amazon.com/iam/\)](https://console.aws.amazon.com/iam/) con su cuenta de administrador.
- 2. En Administración de accesos, elija Roles.

Puedes usar Roles para crear credenciales a corto plazo, lo que se recomienda para aumentar la seguridad. También puede elegir Usuarios para crear credenciales a largo plazo.

- 3. Elija Crear rol.
- 4. En el asistente de creación de roles, en Tipo de entidad de confianza, elija Cuenta de AWS.
- 5. Mantenga seleccionada la opción Esta cuenta y, a continuación, elija Siguiente.
- 6. En Añadir permisos, selecciona Crear política.

Se abrirá una nueva pestaña.

- a. Seleccione la JSONpestaña y, a continuación, añada políticas en función de las capacidades otorgadas al usuario de la consola. AWS Entity Resolution ofrece las siguientes políticas administradas basadas en casos de uso comunes:
	- [AWS política gestionada: AWSEntityResolutionConsoleFullAccess](#page-187-1)
	- [AWS política gestionada: AWSEntityResolutionConsoleReadOnlyAccess](#page-191-0)
- b. Elija Siguiente: Etiquetas, añada etiquetas (opcional) y, a continuación, elija Siguiente: Revisar.
- c. En Revisar política, introduzca un Nombre y una Descripción y revise el Resumen.
- d. Elija Crear política.

Ha creado una política para un miembro de la colaboración.

- e. Regrese a la pestaña original y, en Agregar permisos, escriba el nombre de la política que acaba de crear. (es posible que tenga que volver a cargar la página).
- f. Seleccione la casilla de verificación situada junto al nombre de la política que creó y, a continuación, seleccione Siguiente.
- 7. En Nombre, revisar y crear, introduzca el Nombre del rol y la Descripción.
	- a. Revise Seleccionar entidades de confianza e introduzca la Cuenta de AWS correspondiente a la persona o personas que asumirán el rol (si es necesario).
	- b. Revise los permisos en Agregar permisos y edítelos si es necesario.
- c. Revise las Etiquetas y añada etiquetas si es necesario.
- d. Elija Crear rol.

# <span id="page-16-0"></span>Crear un rol de trabajo de flujo de trabajo para AWS Entity Resolution

AWS Entity Resolution usa un rol de trabajo de flujo de trabajo para ejecutar un flujo de trabajo. Puede crear este rol mediante la consola si tiene los IAM permisos necesarios. Si no tiene CreateRole permisos, pida al administrador que cree el rol.

Para crear un rol de trabajo de flujo de trabajo para AWS Entity Resolution

- 1. Inicie sesión en la IAM consola [https://console.aws.amazon.com/iam/c](https://console.aws.amazon.com/iam/)on su cuenta de administrador.
- 2. En Administración de accesos, elija Roles.

Puedes usar Roles para crear credenciales a corto plazo, lo que se recomienda para aumentar la seguridad. También puede elegir Usuarios para crear credenciales a largo plazo.

- 3. Elija Crear rol.
- 4. En el asistente Crear rol, en Tipo de entidad de confianza, elija Política de confianza personalizada.
- 5. Copia y pega la siguiente política de confianza personalizada en el JSON editor.

```
{ 
     "Version": "2012-10-17", 
     "Statement": [ 
         { 
              "Effect": "Allow", 
              "Principal": { 
                  "Service": [ 
                       "entityresolution.amazonaws.com" 
 ] 
              }, 
              "Action": "sts:AssumeRole" 
         } 
     ]
}
```
- 6. Elija Next (Siguiente).
- 7. En Añadir permisos, selecciona Crear política.

Se abre una nueva pestaña.

a. Copia y pega la siguiente política en el JSON editor.

#### **a** Note

El siguiente ejemplo de política admite los permisos necesarios para leer los recursos de datos correspondientes, como Amazon S3 y AWS Glue. Sin embargo, es posible que tengas que modificar esta política en función de cómo hayas configurado las fuentes de datos.

Sus AWS Glue recursos y los recursos subyacentes de Amazon S3 deben estar en el mismo lugar Región de AWS que AWS Entity Resolution.

No necesita conceder AWS KMS permisos si sus fuentes de datos no están cifradas o descifradas.

```
{ 
       "Version": "2012-10-17", 
       "Statement": [ 
              { 
                     "Effect": "Allow", 
                    "Action": [ 
                           "s3:GetObject", 
                           "s3:ListBucket", 
                           "s3:GetBucketLocation" 
                    ], 
                     "Resource": [ 
                           "arn:aws:s3:::{{input-buckets}}", 
                           "arn:aws:s3:::{{input-buckets}}/*" 
                    ], 
                     "Condition":{ 
                           "StringEquals":{ 
                                  "s3:ResourceAccount":[ 
                                         "{{accountId}}" 
\sim 100 \sim 100 \sim 100 \sim 100 \sim 100 \sim 100 \sim 100 \sim 100 \sim 100 \sim 100 \sim 100 \sim 100 \sim 100 \sim 100 \sim 100 \sim 100 \sim 100 \sim 100 \sim 100 \sim 100 \sim 100 \sim 100 \sim 100 \sim 100 \sim 
 } 
 }
```

```
 }, 
           { 
                 "Effect": "Allow", 
                 "Action": [ 
                      "s3:PutObject", 
                      "s3:ListBucket", 
                      "s3:GetBucketLocation" 
                 ], 
                 "Resource": [ 
                      "arn:aws:s3:::{{output-bucket}}", 
                      "arn:aws:s3:::{{output-bucket}}/*" 
                 ], 
                 "Condition":{ 
                      "StringEquals":{ 
                            "s3:ResourceAccount":[ 
                                 "{{accountId}}" 
\sim 100 \sim 100 \sim 100 \sim 100 \sim 100 \sim 100 \sim 100 \sim 100 \sim 100 \sim 100 \sim 100 \sim 100 \sim 100 \sim 100 \sim 100 \sim 100 \sim 100 \sim 100 \sim 100 \sim 100 \sim 100 \sim 100 \sim 100 \sim 100 \sim 
 } 
 } 
           }, 
           { 
                 "Effect": "Allow", 
                 "Action": [ 
                      "glue:GetDatabase", 
                      "glue:GetTable", 
                      "glue:GetPartition", 
                      "glue:GetPartitions", 
                      "glue:GetSchema", 
                      "glue:GetSchemaVersion", 
                      "glue:BatchGetPartition" 
                 ], 
                 "Resource": [ 
                      "arn:aws:glue:{{aws-region}}:{{accountId}}:database/{{input-
databases}}", 
                      "arn:aws:glue:{{aws-region}}:{{accountId}}:table/{{input-
database}}/{{input-tables}}", 
                      "arn:aws:glue:{{aws-region}}:{{accountId}}:catalog" 
 ] 
           } 
      ]
}
```
Sustituya cada *{{user input placeholder}}* con tu propia información.

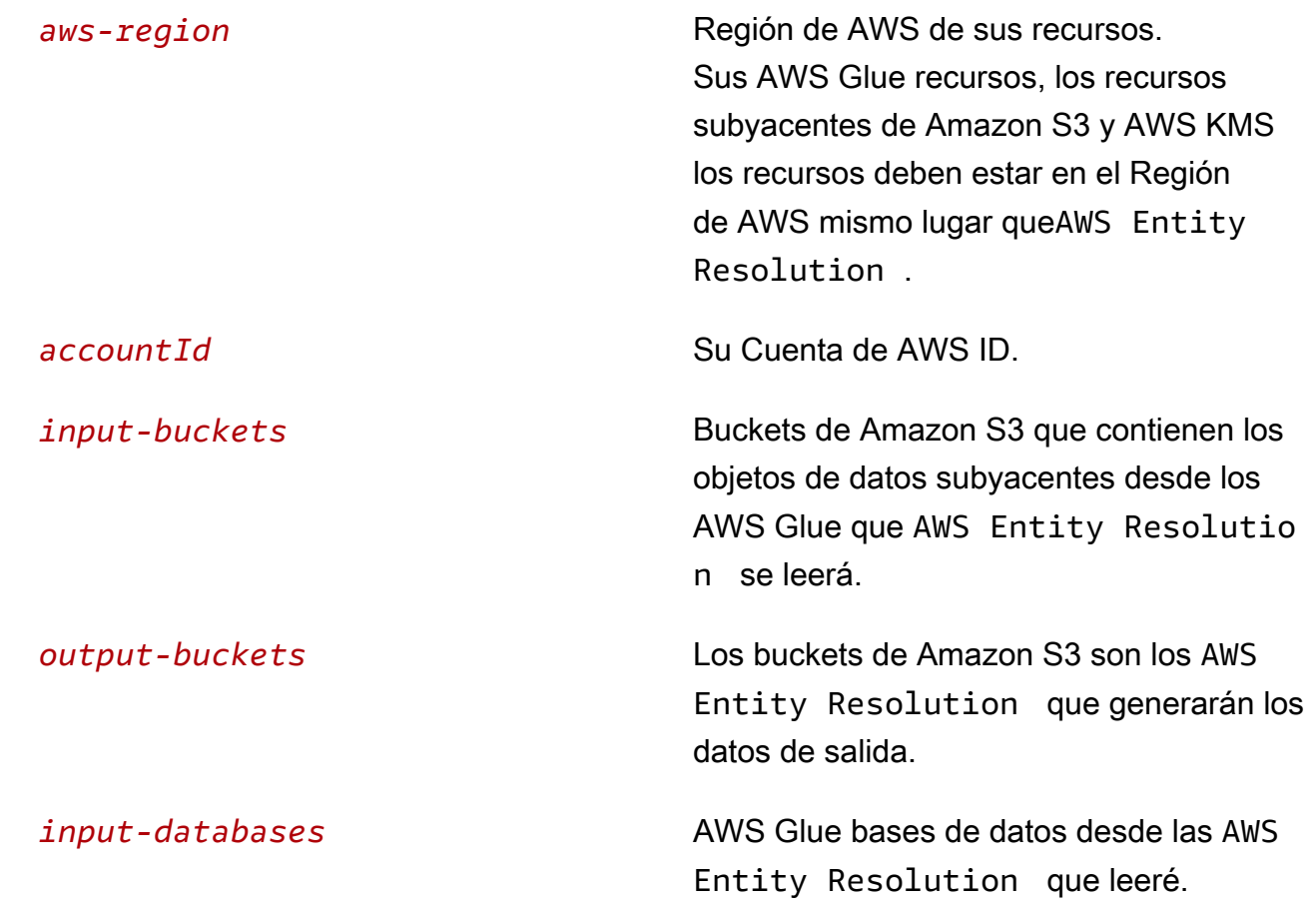

b. (Opcional) Si el bucket Amazon S3 de entrada está cifrado con la KMS clave del cliente, añada lo siguiente:

```
 { 
     "Effect": "Allow", 
     "Action": [ 
          "kms:Decrypt" 
     ], 
     "Resource": [ 
          "arn:aws:kms:{{aws-region}}:{{accountId}}:key/{{inputKeys}}" 
     ] 
 }
```
Sustituya cada *{{user input placeholder}}* con tu propia información.

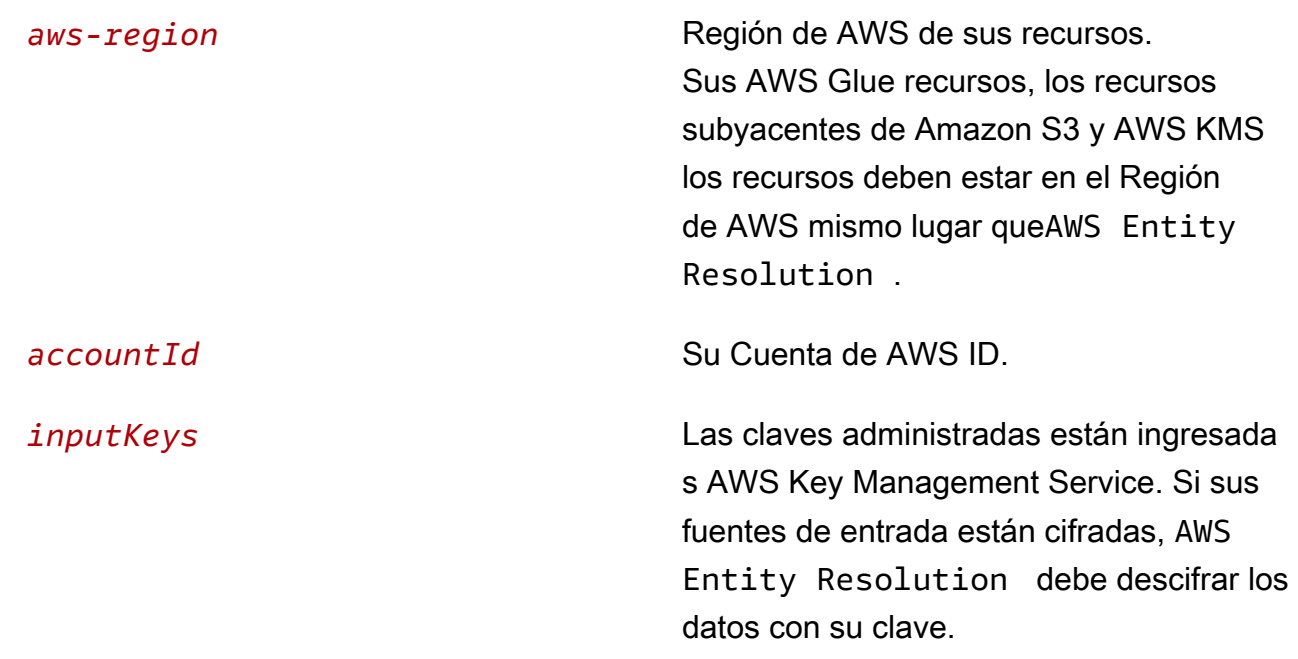

c. (Opcional) Si es necesario cifrar los datos que se van a escribir en el bucket de Amazon S3 de salida, añada lo siguiente:

```
 { 
     "Effect": "Allow", 
     "Action": [ 
          "kms:GenerateDataKey", 
          "kms:Encrypt" 
     ], 
     "Resource": [ 
          "arn:aws:kms:{{aws-region}}:{{accountId}}:key/{{outputKeys}}" 
    \mathbf{I} }
```
Sustituya cada *{{user input placeholder}}* con tu propia información.

*aws-region* Región de AWS de sus recursos. Sus AWS Glue recursos, los recursos subyacentes de Amazon S3 y AWS KMS los recursos deben estar en el Región de AWS mismo lugar queAWS Entity Resolution .

**accountId** Su Cuenta de AWS ID.

*outputKeys* Las claves administradas están ingresada s AWS Key Management Service. Si necesita cifrar las fuentes de salida, AWS Entity Resolution debe cifrar los datos de salida con su clave.

d. (Opcional) Si tiene una suscripción a través AWS Data Exchange de un servicio de proveedor y desea utilizar un rol existente para un flujo de trabajo basado en el servicio de un proveedor, añada lo siguiente:

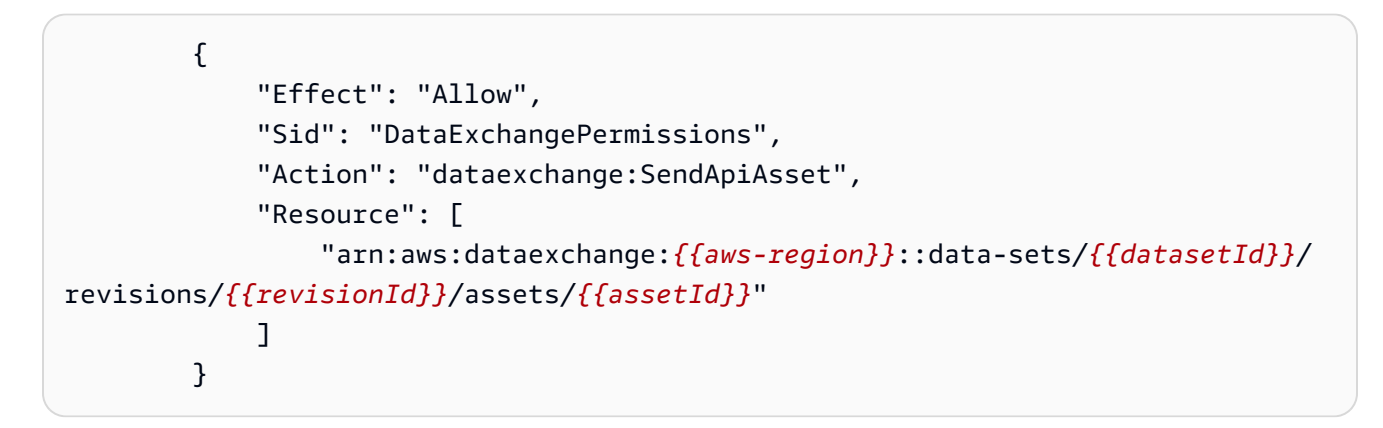

Sustituya cada *{{user input placeholder}}* con tu propia información.

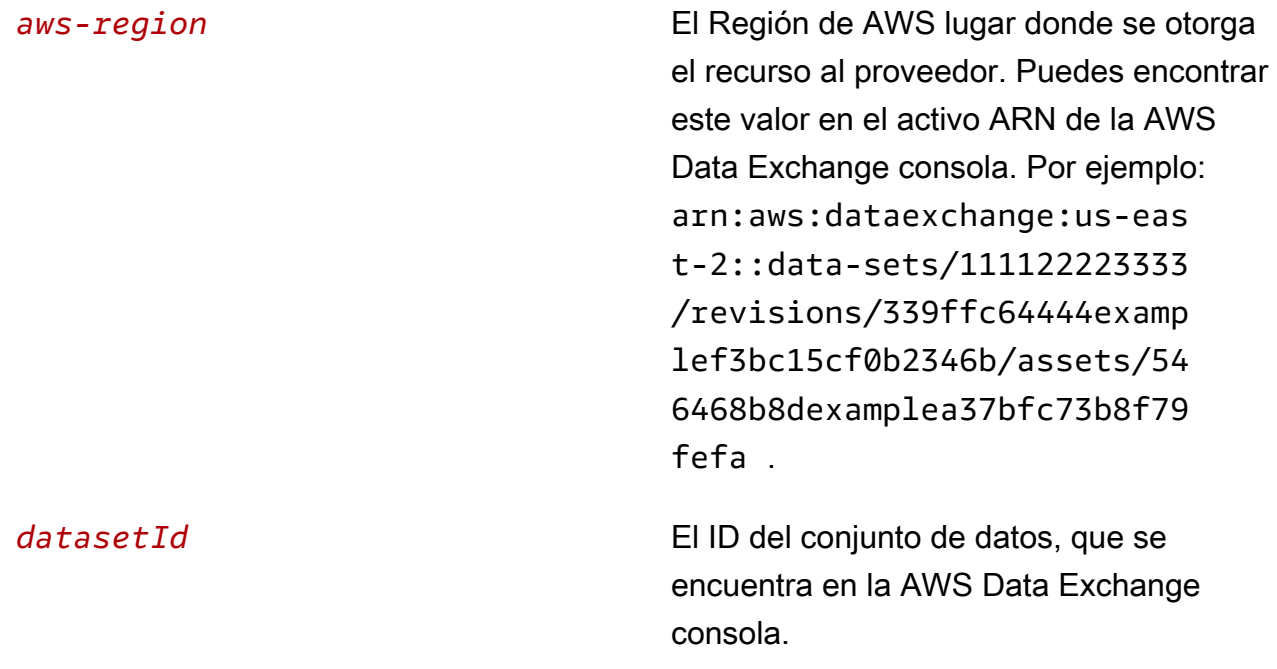

*revisionId* La revisión del conjunto de datos, que se encuentra en la AWS Data Exchange consola.

*assetId* El ID del activo, que se encuentra en la AWS Data Exchange consola.

- 8. Vuelva a la pestaña original y, en Añadir permisos, introduzca el nombre de la política que acaba de crear. (es posible que tenga que volver a cargar la página).
- 9. Seleccione la casilla de verificación situada junto al nombre de la política que creó y, a continuación, seleccione Siguiente.
- 10. En Nombre, revisar y crear, introduzca el Nombre del rol y la Descripción.

#### **G** Note

El nombre del rol debe coincidir con el patrón de los passRole permisos concedidos al miembro que puede transferirlo workflow job role para crear un flujo de trabajo coincidente.

Por ejemplo, si utilizas la política AWSEntityResolutionConsoleFullAccess gestionada, recuerda incluirla entityresolution en el nombre de tu rol.

- a. Revise la sección Seleccionar entidades de confianza y edítela si es necesario.
- b. Revise los permisos en Agregar permisos y edítelos si es necesario.
- c. Revise las Etiquetas y añada etiquetas si es necesario.
- d. Elija Crear rol.

Se AWS Entity Resolution ha creado el rol de trabajo del flujo de trabajo para.

# <span id="page-23-0"></span>Preparar tablas de datos de entrada

En AWS Entity Resolution, cada una de las tablas de datos de entrada contiene registros de origen. Estos registros contienen identificadores del consumidor, como nombre, apellidos, dirección de correo electrónico o número de teléfono. Estos registros fuente se pueden comparar con otros registros fuente que usted proporcione en la misma tabla de datos de entrada o en otras tablas. Cada registro debe tener un identificador de registro único ([ID único\)](#page-225-2) y debe definirlo como clave principal al crear un esquema de mapeo interno AWS Entity Resolution.

Todas las tablas de datos de entrada están disponibles como AWS Glue tablas respaldadas por Amazon S3. Puede utilizar sus datos de origen que ya están en Amazon S3 o importar tablas de datos de otros proveedores de SaaS de terceros a Amazon S3. Tras cargar los datos en Amazon S3, puede utilizar un AWS Glue rastreador para crear una tabla de datos en el AWS Glue Data Catalog. A continuación, puede utilizar la tabla de datos como entrada para AWS Entity Resolution.

En las siguientes secciones se describe cómo preparar datos propios y datos de terceros.

Temas

- [Preparación de los datos de entrada propios](#page-23-1)
- [Preparación de datos de entrada de terceros](#page-26-0)

### <span id="page-23-1"></span>Preparación de los datos de entrada propios

[Los siguientes pasos describen cómo preparar los datos de origen para usarlos en un flujo de](#page-105-0) [trabajo de emparejamiento basado en](#page-105-0) [reglas, un flujo de trabajo de emparejamiento basado en el](#page-66-0) [aprendizaje automático o un fluj](#page-66-0)[o](#page-105-0)[de trabajo de mape](#page-74-0)[o de ID.](#page-105-0)

### <span id="page-23-2"></span>Paso 1: Guarda la tabla de datos de entrada en un formato de datos compatible

Si ya has guardado los datos de entrada de origen en un formato de datos compatible, puedes saltarte este paso.

Para poder AWS Entity Resolution utilizarlos, los datos de entrada deben estar en un formato AWS Entity Resolution compatible. AWS Entity Resolution admite los siguientes formatos de datos:

• valor separado por comas () CSV

• Parquet

#### <span id="page-24-0"></span>Paso 2: Cargue la tabla de datos de entrada a Amazon S3

Si ya tiene su tabla de datos de origen en Amazon S3, puede omitir este paso.

#### **a** Note

Los datos de entrada deben almacenarse en Amazon Simple Storage Service (Amazon S3) en el Cuenta de AWS mismo lugar Región de AWS y en el que desee ejecutar el flujo de trabajo correspondiente.

Para cargar la tabla de datos de entrada a Amazon S3

- 1. Inicie sesión en la consola de Amazon S3 AWS Management Console y ábrala en [https://](https://console.aws.amazon.com/s3/) [console.aws.amazon.com/s3/](https://console.aws.amazon.com/s3/).
- 2. Elija Buckets y, a continuación, elija un bucket para almacenar su tabla de datos.
- 3. Elija Cargar y siga las indicaciones de la pantalla.
- 4. Seleccione la pestaña Objetos para ver el prefijo donde se almacenan sus datos. Anote el nombre de la carpeta.

Puede seleccionar la carpeta para ver la tabla de datos.

#### <span id="page-24-1"></span>Paso 3: Crear una AWS Glue tabla

Los datos de entrada en Amazon S3 deben catalogarse AWS Glue y representarse como una AWS Glue tabla. Para obtener más información sobre cómo crear una AWS Glue tabla con Amazon S3 como entrada, consulte [Trabajar con rastreadores en la AWS Glue consola en la](https://docs.aws.amazon.com/glue/latest/dg/console-crawlers.html) Guía para AWS Glue desarrolladores.

#### **a** Note

AWS Entity Resolution no admite tablas particionadas.

En este paso, configuras un rastreador AWS Glue que rastrea todos los archivos de tu bucket de S3 y creas una tabla. AWS Glue

#### **a** Note

AWS Entity Resolution actualmente no es compatible con las ubicaciones de Amazon S3 registradas en AWS Lake Formation.

#### Para crear una AWS Glue tabla

- 1. Inicie sesión en AWS Management Console y abra la AWS Glue consola en [https://](https://console.aws.amazon.com/glue/) [console.aws.amazon.com/glue/](https://console.aws.amazon.com/glue/).
- 2. En la barra de navegación, seleccione Rastreadores.
- 3. Seleccione su bucket de S3 de la lista y, a continuación, elija Añadir rastreador.
- 4. En la página Añadir rastreador, introduzca el Nombre del rastreador y seleccione Siguiente.
- 5. Continúe por la página Añadir rastreador y especifique los detalles.
- 6. En la página Elegir un IAM rol, elija Elegir un IAM rol existente y, a continuación, elija Siguiente.

También puede elegir Crear un IAM rol o hacer que su administrador cree el IAM rol si es necesario.

- 7. En Crear una programación para este rastreador, mantenga el valor predeterminado para la Frecuencia (Ejecutar bajo demanda) y, a continuación, seleccione Siguiente.
- 8. En Configurar la salida del rastreador, introduzca la AWS Glue base de datos y, a continuación, seleccione Siguiente.
- 9. Revise todos los detalles y, a continuación, seleccione Finalizar.
- 10. En la página Rastreadores, active la casilla de verificación situada junto a su bucket de S3 y, a continuación, elija Ejecutar rastreador.
- 11. Cuando el rastreador termine de ejecutarse, en la barra de AWS Glue navegación, elija Bases de datos y, a continuación, elija el nombre de la base de datos.
- 12. En la página Base de datos, elija Tablas de {nombre de su base de datos}.
	- a. Vea las tablas de la AWS Glue base de datos.
	- b. Para ver el esquema de una tabla, seleccione una tabla.
	- c. Anote el nombre de la AWS Glue base de datos y el nombre de AWS Glue la tabla.

Ahora está listo para crear un mapeo de esquemas. Para obtener más información, consulte [Crear](#page-38-0)  [un esquema de mapeo.](#page-38-0)

### <span id="page-26-0"></span>Preparación de datos de entrada de terceros

Los servicios de datos de terceros proporcionan identificadores que pueden coincidir con sus identificadores conocidos.

AWS Entity Resolution actualmente es compatible con los siguientes servicios de proveedores de datos de terceros:

Servicios de proveedores de datos

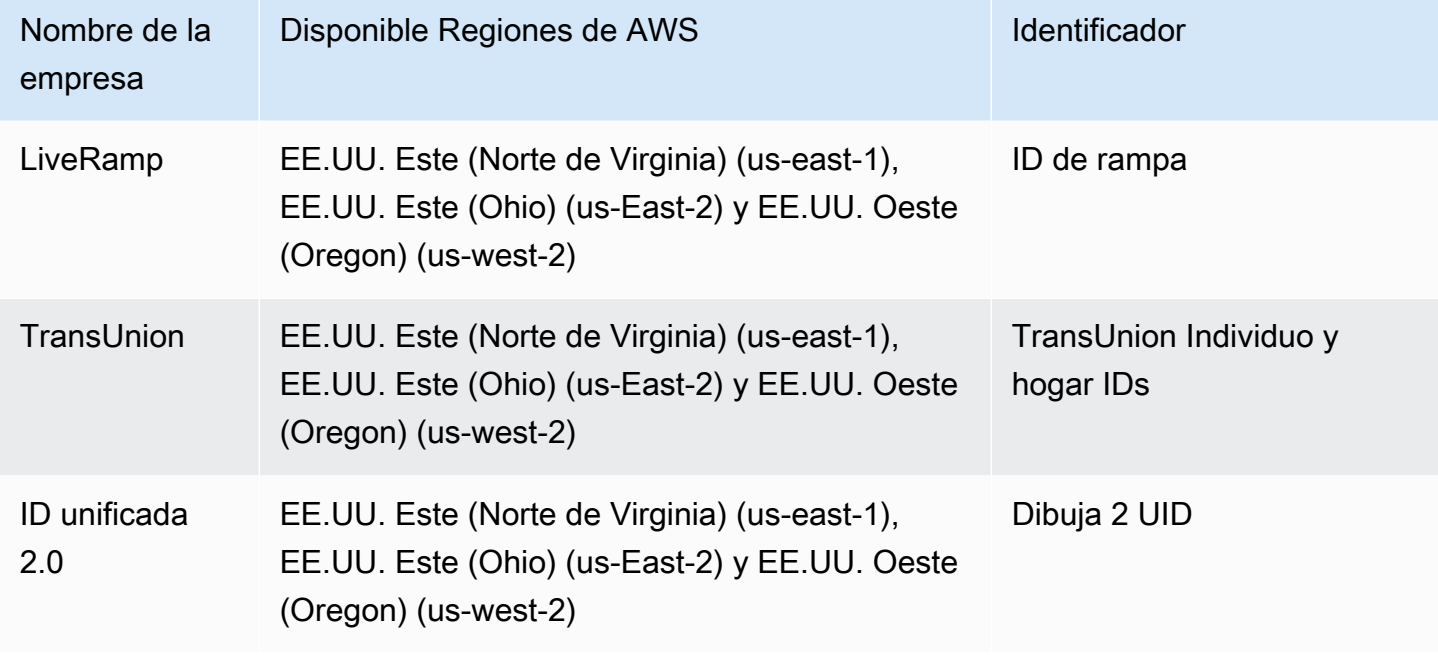

Los siguientes pasos describen cómo preparar los datos de terceros para utilizar un flujo de trabajo de [correspondencia basado en el servicio del proveedor o un flujo](#page-223-3) de trabajo de [mapeo de ID basado](#page-114-0) [en el servicio del proveedor.](#page-114-0)

Temas

- [Paso 1: Suscríbase a un servicio de proveedor en AWS Data Exchange](#page-27-0)
- [Paso 2: Prepare tablas de datos de terceros](#page-28-0)
- [Paso 3: Guarde la tabla de datos de entrada en un formato de datos compatible](#page-34-0)
- [Paso 4: Cargue la tabla de datos de entrada a Amazon S3](#page-34-1)
- [Paso 5: Crear una AWS Glue tabla](#page-35-0)

#### <span id="page-27-0"></span>Paso 1: Suscríbase a un servicio de proveedor en AWS Data Exchange

Si tienes una suscripción a través de un proveedor de servicios AWS Data Exchange, puedes ejecutar un flujo de trabajo coincidente con uno de los siguientes servicios de proveedor para hacer coincidir tus identificadores conocidos con los de tu proveedor preferido. Sus datos se compararán con un conjunto de entradas definido por su proveedor preferido.

Para suscribirse a un servicio de proveedor en AWS Data Exchange

- 1. Vea la lista de proveedores en AWS Data Exchange. Están disponibles las siguientes listas de proveedores:
	- LiveRamp
		- [LiveRampResolución de identidad](https://aws.amazon.com/marketplace/pp/prodview-v4557zxjo6ykq)
		- [LiveRampTranscodificación](https://aws.amazon.com/marketplace/pp/prodview-bpp2fvfcxk2kg)
	- TransUnion
		- TransUnion TruAudience Resolución y enriquecimiento de la identidad sin transferencia
		- TransUnion TruAudience Resolución de identidad sin transferencia
	- ID unificada 2.0
		- [Resolución de identidad de Unified ID 2.0](https://aws.amazon.com/marketplace/pp/prodview-66zqls7iqsm6o?sr=0-4&ref_=beagle&applicationId=AWSMPContessa#offers)
- 2. Complete uno de los siguientes pasos, según el tipo de oferta.
	- Oferta privada: si ya tienes una relación con un proveedor, sigue el procedimiento de [ofertas](https://docs.aws.amazon.com/data-exchange/latest/userguide/subscribe-to-private-offer.html) [y productos privados](https://docs.aws.amazon.com/data-exchange/latest/userguide/subscribe-to-private-offer.html) de la Guía del AWS Data Exchange usuario para aceptar una oferta privada AWS Data Exchange.
	- Traiga su propia suscripción: si ya tiene una suscripción de datos existente con un proveedor, siga el procedimiento de [ofertas Bring Your Own Subscription \(BYOS\)](https://docs.aws.amazon.com/data-exchange/latest/userguide/subscribe-to-byos-offer.html) de la Guía del AWS Data Exchange usuario para aceptar una BYOS oferta AWS Data Exchange.
- 3. Una vez que se haya suscrito a un servicio de proveedor AWS Data Exchange, podrá crear un flujo de trabajo coincidente o un flujo de trabajo de mapeo de identidad con ese servicio de proveedor.

Para obtener más información sobre cómo acceder a un producto de un proveedor que contieneAPIs, consulte [Acceder a un API producto](https://docs.aws.amazon.com/data-exchange/latest/userguide/subscribing-to-product.html#use-API-product) en la Guía del AWS Data Exchange usuario.

### <span id="page-28-0"></span>Paso 2: Prepare tablas de datos de terceros

Cada servicio de terceros tiene un conjunto diferente de recomendaciones y directrices para garantizar un flujo de trabajo adecuado.

Para preparar tablas de datos de terceros, consulta la siguiente tabla:

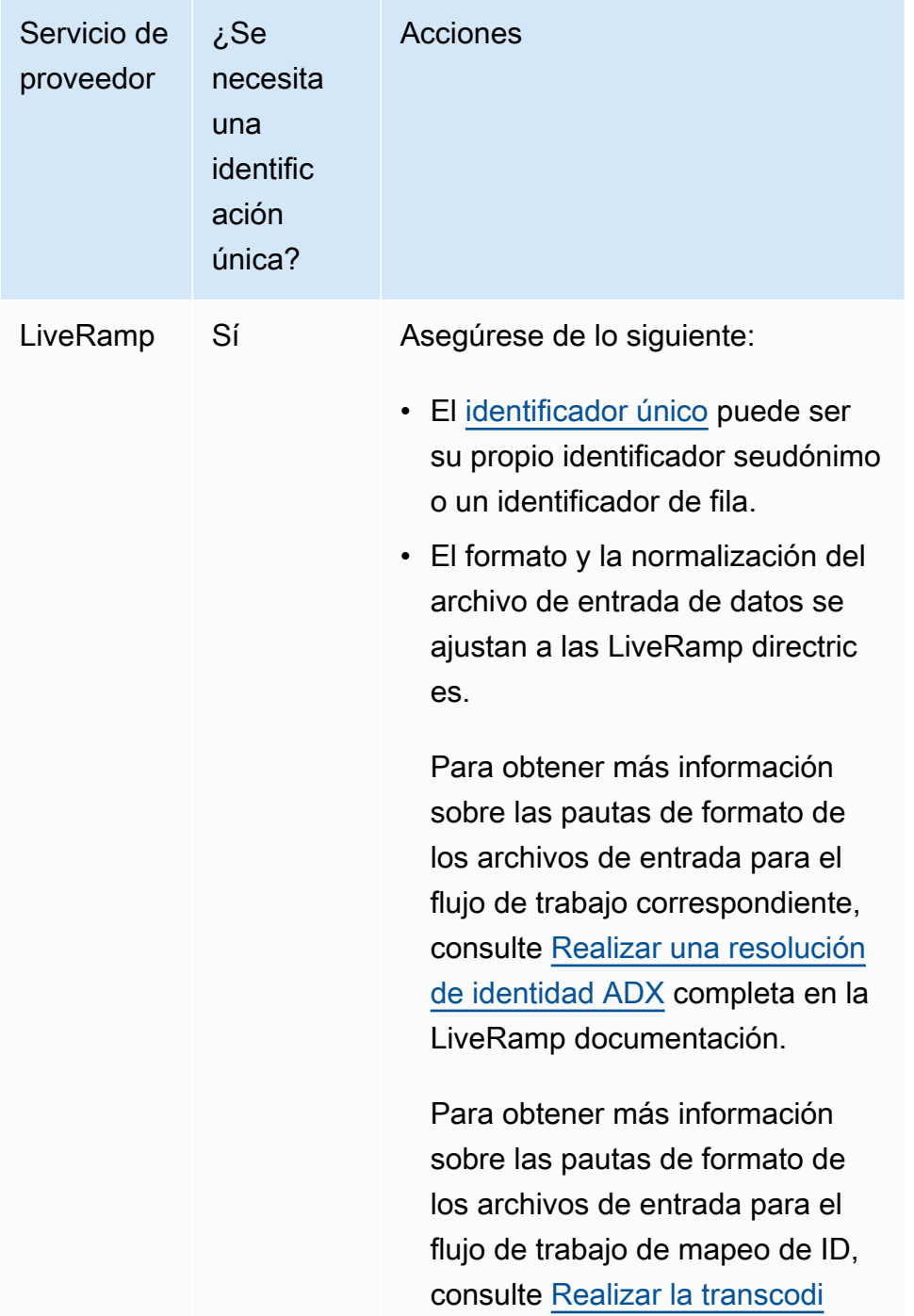

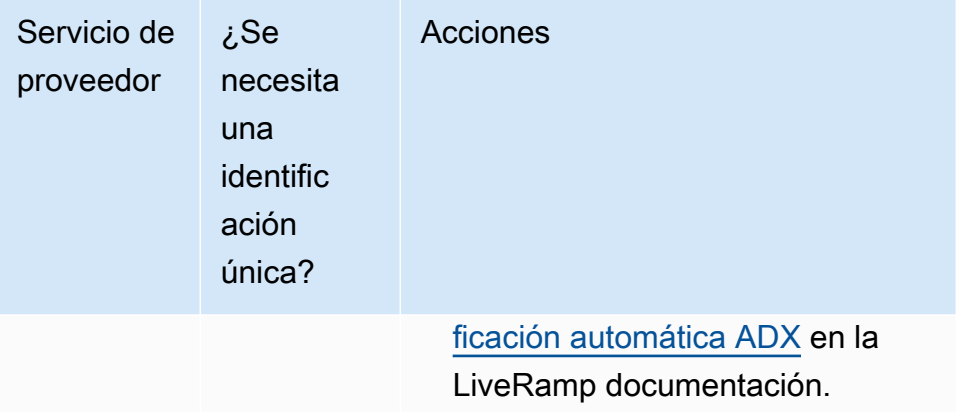

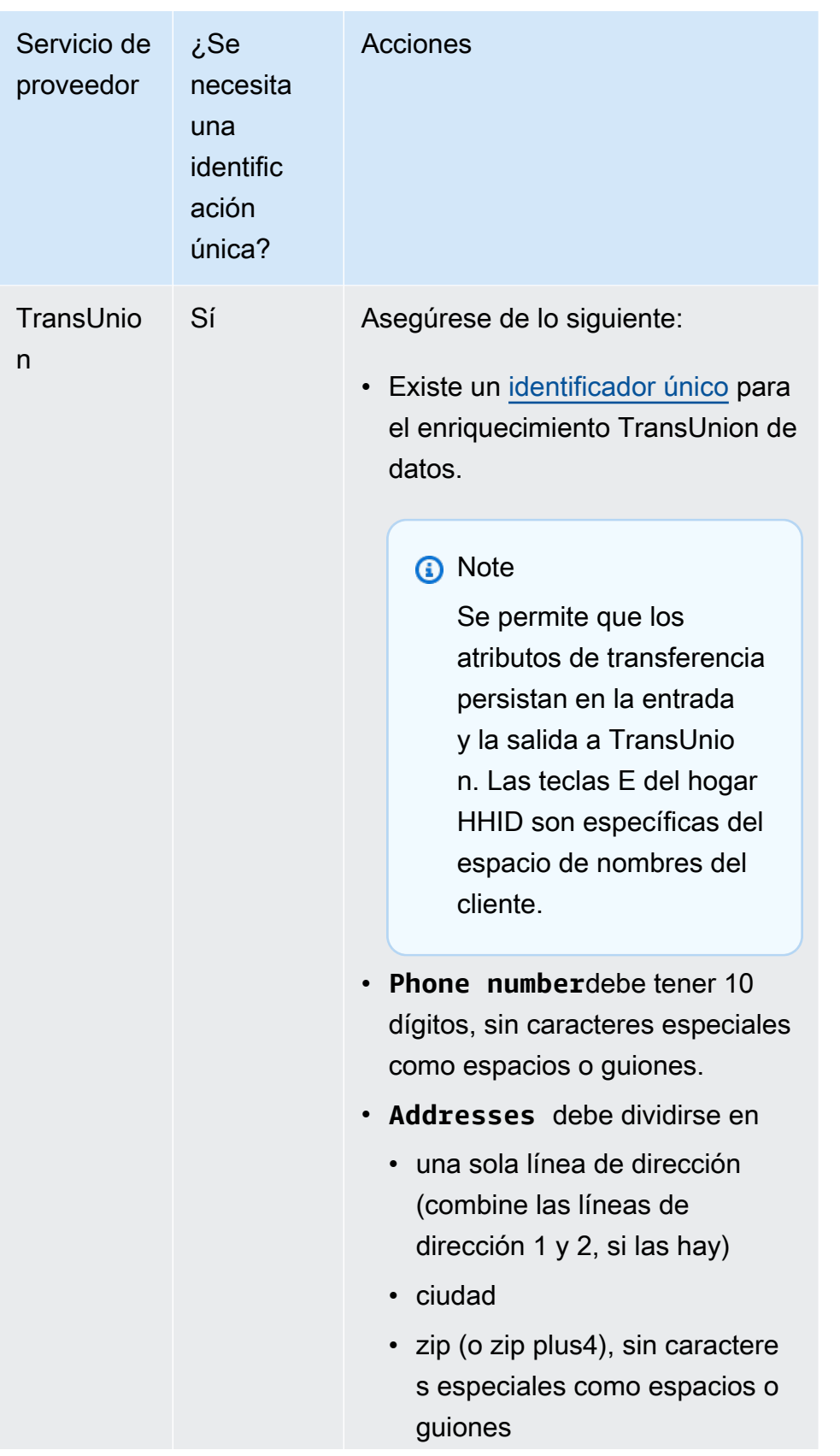

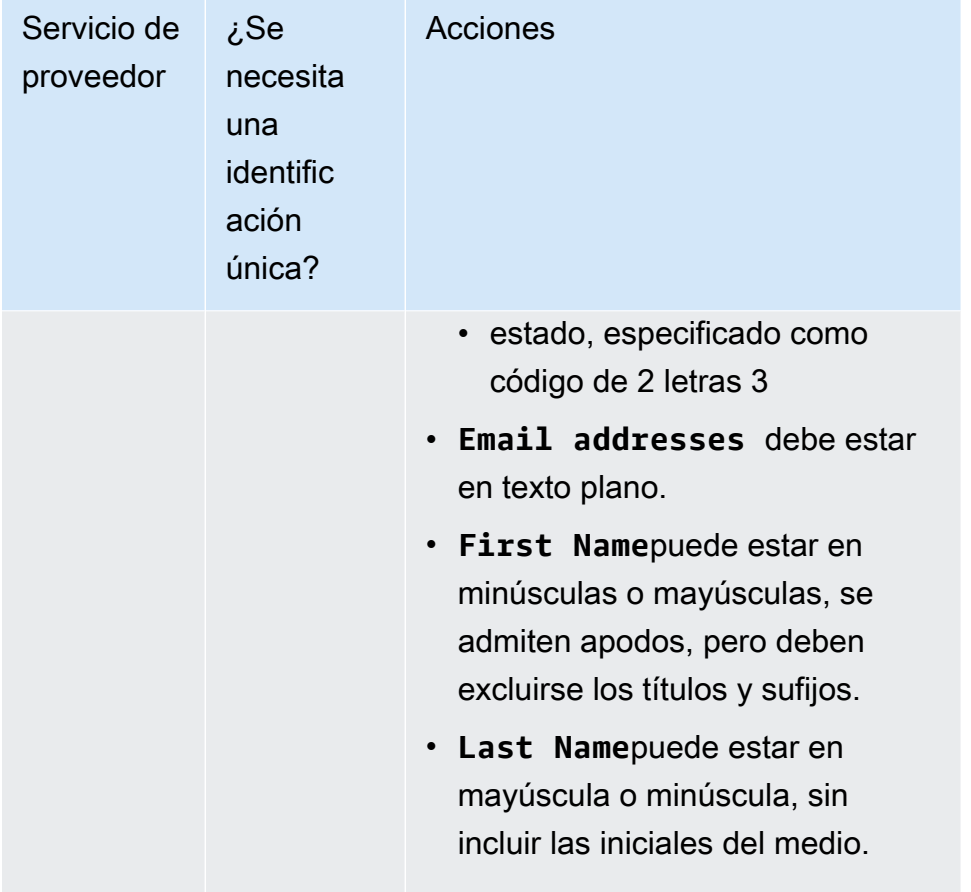

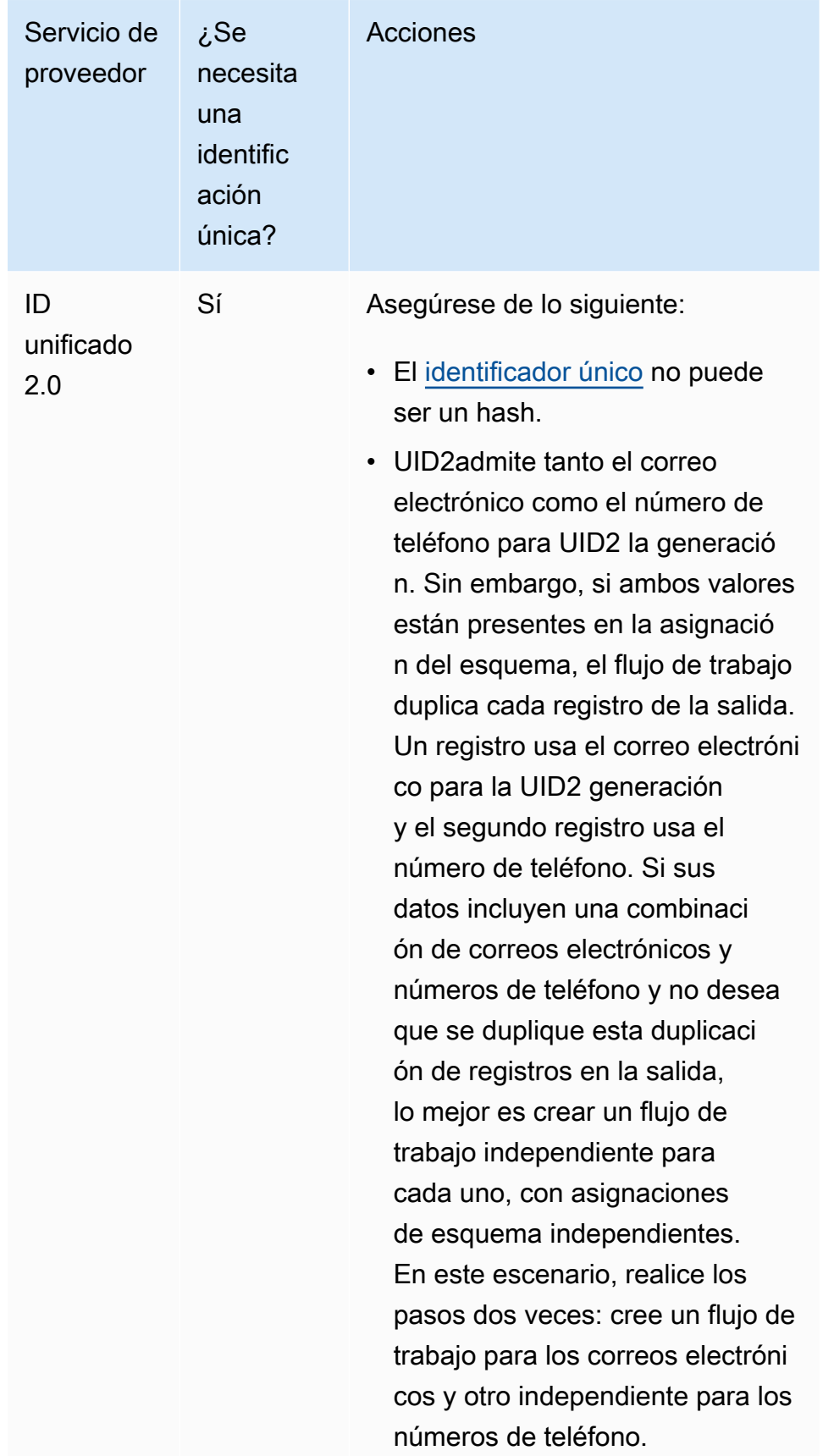

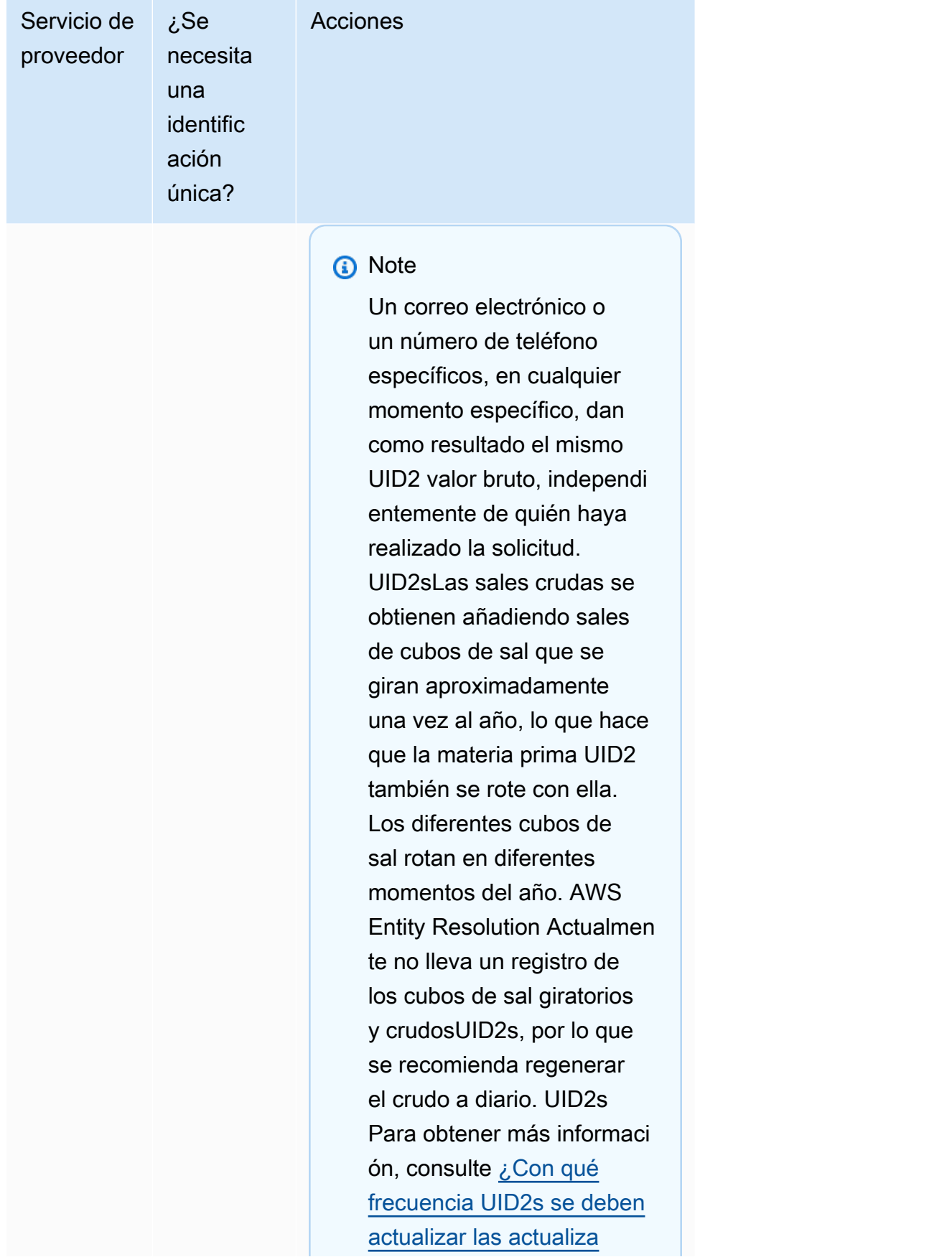

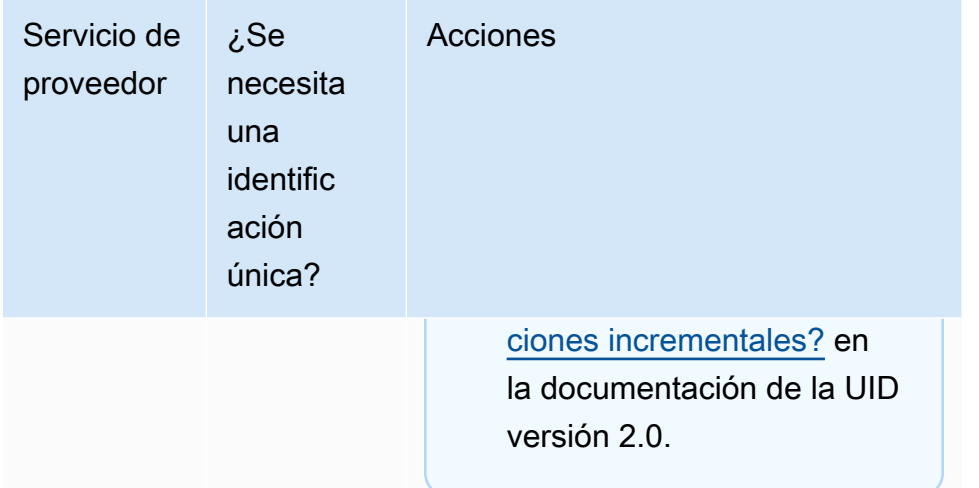

### <span id="page-34-0"></span>Paso 3: Guarde la tabla de datos de entrada en un formato de datos compatible

Si ya has guardado los datos de entrada de terceros en un formato de datos compatible, puedes saltarte este paso.

Para poder utilizarlos AWS Entity Resolution, los datos de entrada deben estar en un formato AWS Entity Resolution compatible. AWS Entity Resolution admite los siguientes formatos de datos:

• valor separado por comas () CSV

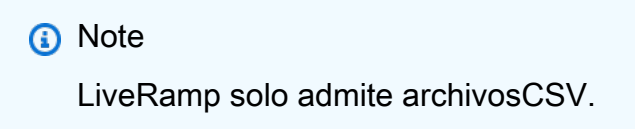

• Parquet

#### <span id="page-34-1"></span>Paso 4: Cargue la tabla de datos de entrada a Amazon S3

Si ya tiene su tabla de datos de terceros en Amazon S3, puede omitir este paso.

#### **G** Note

Los datos de entrada deben almacenarse en Amazon Simple Storage Service (Amazon S3) en el Cuenta de AWS mismo lugar Región de AWS y en el que desee ejecutar el flujo de trabajo correspondiente.

Para cargar la tabla de datos de entrada a Amazon S3

- 1. Inicie sesión en la consola de Amazon S3 AWS Management Console y ábrala en [https://](https://console.aws.amazon.com/s3/) [console.aws.amazon.com/s3/](https://console.aws.amazon.com/s3/).
- 2. Elija Buckets y, a continuación, elija un bucket para almacenar su tabla de datos.
- 3. Elija Cargar y siga las indicaciones de la pantalla.
- 4. Seleccione la pestaña Objetos para ver el prefijo donde se almacenan sus datos. Anote el nombre de la carpeta.

Puede seleccionar la carpeta para ver la tabla de datos.

#### <span id="page-35-0"></span>Paso 5: Crear una AWS Glue tabla

Los datos de entrada en Amazon S3 deben catalogarse AWS Glue y representarse como una AWS Glue tabla. Para obtener más información sobre cómo crear una AWS Glue tabla con Amazon S3 como entrada, consulte [Trabajar con rastreadores en la AWS Glue consola en la](https://docs.aws.amazon.com/glue/latest/dg/console-crawlers.html) Guía para AWS Glue desarrolladores.

#### **a** Note

AWS Entity Resolution no admite tablas particionadas.

En este paso, configuras un rastreador AWS Glue que rastrea todos los archivos de tu bucket de S3 y creas una tabla. AWS Glue

#### **a** Note

AWS Entity Resolution actualmente no es compatible con las ubicaciones de Amazon S3 registradas en AWS Lake Formation.
#### Para crear una AWS Glue tabla

- 1. Inicie sesión en AWS Management Console y abra la AWS Glue consola en [https://](https://console.aws.amazon.com/glue/) [console.aws.amazon.com/glue/](https://console.aws.amazon.com/glue/).
- 2. En la barra de navegación, seleccione Rastreadores.
- 3. Seleccione su bucket de S3 de la lista y, a continuación, elija Añadir rastreador.
- 4. En la página Añadir rastreador, introduzca el Nombre del rastreador y seleccione Siguiente.
- 5. Continúe por la página Añadir rastreador y especifique los detalles.
- 6. En la página Elegir un IAM rol, elija Elegir un IAM rol existente y, a continuación, elija Siguiente.

También puede elegir Crear un IAM rol o hacer que su administrador cree el IAM rol si es necesario.

- 7. En Crear una programación para este rastreador, mantenga el valor predeterminado para la Frecuencia (Ejecutar bajo demanda) y, a continuación, seleccione Siguiente.
- 8. En Configurar la salida del rastreador, introduzca la AWS Glue base de datos y, a continuación, seleccione Siguiente.
- 9. Revise toda la información y, a continuación, elija Finalizar.
- 10. En la página Rastreadores, active la casilla de verificación situada junto a su bucket de S3 y, a continuación, elija Ejecutar rastreador.
- 11. Cuando el rastreador termine de ejecutarse, en la barra de AWS Glue navegación, elija Bases de datos y, a continuación, elija el nombre de la base de datos.
- 12. En la página Base de datos, elija Tablas de {nombre de su base de datos}.
	- a. Vea las tablas de la AWS Glue base de datos.
	- b. Para ver el esquema de una tabla, seleccione una tabla.
	- c. Anote el nombre de la AWS Glue base de datos y el nombre de AWS Glue la tabla.

# Defina los datos de entrada mediante el mapeo de esquemas

Un mapeo de esquemas define los datos de entrada que desea resolver. También proporciona metadatos sobre los datos de entrada, como los tipos de atributos de las columnas (tipos de entrada) y las columnas en las que deben coincidir.

Al crear un esquema de mapeo, primero se definen los campos y tipos de entrada y, a continuación, se definen las claves de coincidencia y los datos relacionados con el grupo. El siguiente diagrama resume cómo crear un mapeo de esquema.

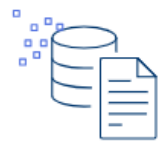

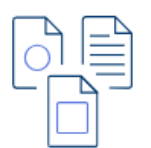

Define your data Import columns from an AWS Glue table, build a custom schema, or use a JSON editor.

**Select input types** Assign a pre-defined input type for each input field to classify your data.

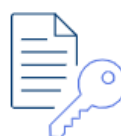

**Assign match keys** Define a match key for each input field to enable comparison for your matching workflow.

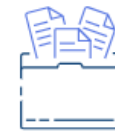

**Create data groups** Group related data that is separated into two or more input fields.

Antes de crear un mapeo de esquemas, primero debe configurar AWS Entity Resolution y preparar las tablas de datos. Para obtener más información, consulte [Configurar AWS Entity Resolution](#page-13-0) y [Preparar tablas de datos de entrada](#page-23-0).

Tras crear una asignación de esquemas, puede realizar una de las siguientes acciones:

- [Cree un flujo de trabajo coincidente](#page-65-0) para buscar coincidencias entre diferentes entradas de datos.
- [Cree una fuente de espacio de nombres de ID](#page-50-0) que pueda usar en un flujo de trabajo de mapeo de ID para traducir los datos de una fuente a un destino.
- [Cree un flujo de trabajo de mapeo de ID dentro de la misma Cuenta de AWS](#page-106-0) utilizando su mapeo de esquemas como fuente.

Temas

- [Crear un esquema de mapeo](#page-38-0)
- [Clonar un mapeo de esquemas](#page-46-0)
- [Edición de un mapeo de esquemas](#page-47-0)

• [Eliminar un mapeo de esquemas](#page-48-0)

### <span id="page-38-0"></span>Crear un esquema de mapeo

Este procedimiento describe el proceso de creación de un mapeo de esquemas mediante la [AWS](https://console.aws.amazon.com/entityresolution/home)  [Entity Resolution consola.](https://console.aws.amazon.com/entityresolution/home)

Hay tres formas de crear un mapeo de esquemas:

- Importe los datos de entrada existentes mediante la AWS Glue opción Importar desde: utilice este método de creación para definir los campos de entrada empezando por las columnas rellenadas previamente de una AWS Glue tabla mediante un flujo guiado.
- Definir manualmente los datos de entrada mediante la opción Crear un esquema personalizado: utilice este método de creación para definir manualmente los campos de entrada mediante un flujo guiado.
- Cree manualmente mediante la opción Usar JSON editor: use un JSON editor para crear, usar una muestra o importar manualmente los datos de entrada existentes.

**a** Note

Los campos de ID único y de entrada no están disponibles con esta opción.

#### Import from AWS Glue

Para crear un mapeo de esquemas importando los datos de entrada existentes desde AWS Glue

- 1. Inicie sesión en AWS Management Console y abra la [AWS Entity Resolution consola](https://console.aws.amazon.com/entityresolution/home) con la suya Cuenta de AWS, si aún no lo ha hecho.
- 2. En el panel de navegación izquierdo, en Preparación de datos, selecciona Asignaciones de esquemas.
- 3. En la página de mapeos de esquemas, en la esquina superior derecha, selecciona Crear mapeo de esquemas.
- 4. Para el paso 1: especificar los detalles del esquema, haga lo siguiente:
	- a. En Nombre y método de creación, introduzca un nombre de mapeo del esquema y una descripción opcional.
- b. En Método de creación, elija Importar desde AWS Glue.
- c. Elija la AWS Glue base de datos en el menú desplegable y, a continuación, elija la AWS Glue tabla en el menú desplegable.

Para crear una tabla nueva, ve a la AWS Glue consola. [https://](https://console.aws.amazon.com/glue/) [console.aws.amazon.com/glue/](https://console.aws.amazon.com/glue/) Para obtener más información, consulte [AWS Glue las](https://docs.aws.amazon.com/glue/latest/dg/tables-described.html)  [tablas](https://docs.aws.amazon.com/glue/latest/dg/tables-described.html) de la Guía AWS Glue del usuario.

d. En Unique ID, especifique la columna que hace referencia de forma distinta a cada fila de los datos.

Example

Por ejemplo: **Primary\_key**, **Row\_ID** o **Record\_ID**.

#### **a** Note

La columna de ID único es obligatoria. El identificador único debe ser un identificador único dentro de una sola tabla. Sin embargo, en diferentes tablas, el identificador único puede tener valores duplicados. Si no se especifica el identificador único, no es único en la misma fuente o se superpone en términos de nombres de atributos en todas las fuentes, AWS Entity Resolution rechaza el registro cuando se ejecuta el flujo de trabajo coincidente. Si utiliza este esquema de mapeo en un flujo de trabajo de coincidencia basado en reglas, el identificador único no debe superar los 38 caracteres.

- e. En el caso de los campos de entrada, elija de 1 a 25 columnas para utilizarlas como coincidencias y, de forma opcional, para transferirlas.
	- i. Seleccione Añadir columnas para transferirlas si desea especificar las columnas que no se utilizan para hacer coincidir.
	- ii. En Transferir: opcional, elige las columnas que deseas incluir como columnas de transferencia.
- f. (Opcional) Si desea habilitar las etiquetas para el recurso, elija Agregar nueva etiqueta y, a continuación, introduzca el par clave y valor.
- g. Elija Next (Siguiente).
- 5. En el paso 2: mapear los campos de entrada, defina los campos de entrada que desee utilizar para la coincidencia y para la transferencia opcional.

a. Para que los campos de entrada coincidan, especifique el tipo de entrada, la clave de coincidencia y el estado del hash para cada campo de entrada.

El tipo de entrada le ayuda a clasificar los datos. La tecla Match permite comparar los campos de entrada con el flujo de trabajo correspondiente. El estado de cifrado indica si el valor de la columna de ese campo de entrada está codificado o es texto sin cifrar.

#### **a** Note

Si va a crear un mapeo de esquemas para usarlo con la técnica de coincidencia basada en los servicios del LiveRamp proveedor, puede:

- Especifique el tipo de entrada como LiveRampID.
- Especifique el campo de nombre como varios campos (por ejemplo**first\_name**,**last\_name**) o en un campo.
- Especifique el campo de dirección postal como varios campos (por ejemplo**address1**,**address2**) o en un solo campo.

Si coincide con una dirección, se requiere un código postal.

• Incluya el correo electrónico o el teléfono con su nombre, y esos campos pueden coincidir con la dirección postal.

#### **a** Note

Si va a crear un mapeo de esquemas para usarlo con el flujo de trabajo de emparejamiento basado en el aprendizaje automático, su conjunto de datos debe contener al menos uno de los siguientes atributos:**phonenumber**,**emailaddress**, **fullnameaddresses**, o. **birthdate**

No especifiques el tipo de entrada de ninguno de estos atributos como una cadena personalizada.

b. (Opcional) En el caso de los campos de entrada que deban transferirse, añada los campos de entrada que no coincidan y su estado de cifrado correspondiente.

El estado de cifrado indica si el valor de la columna de ese campo de entrada está codificado o es texto sin cifrar.

- c. Elija Next (Siguiente).
- 6. Para el paso 3: Agrupar datos, haga lo siguiente:
	- a. Elija los campos de nombre relacionados y, a continuación, introduzca el nombre del grupo y la clave de coincidencia.

#### Example

Por ejemplo, elija los campos de entrada y **First nameMiddle name**, y**Last name**, a continuación, introduzca un nombre de grupo denominado «**Full name**» y una clave de coincidencia denominada «**Full name**» para activar la comparación.

b. Elija los campos de dirección relacionados y, a continuación, introduzca el nombre del grupo y la clave de coincidencia.

#### Example

Por ejemplo, elija los campos de entrada y **Home street address 1Home street address 2**, y**Home city**, a continuación, introduzca un nombre de grupo denominado «**Shipping address**» y una clave de coincidencia denominada «**Shipping address**» para activar la comparación.

c. Seleccione los campos de número de teléfono relacionados y, a continuación, introduzca el nombre del grupo y la clave de coincidencia.

#### Example

Por ejemplo, elija los campos de entrada y **Home phone 1Home phone 2**, y**Cell phone**, a continuación, introduzca un nombre de grupo denominado «**Shipping phone number**» y una clave de coincidencia denominada «**Shipping phone number**» para activar la comparación.

Si tiene más de un tipo de datos, puede añadir más grupos.

- d. Elija Next (Siguiente).
- 7. Para el paso 4: revisar y crear, haga lo siguiente:
	- a. Revise las selecciones que realizó en los pasos anteriores y edítelas si es necesario.

#### b. Seleccione Crear mapeo de esquemas.

#### **a** Note

No puede modificar un mapeo de esquemas después de asociarlo a un flujo de trabajo. Puede clonar un mapeo de esquema si quiere usar una configuración existente para crear un mapeo de esquema nuevo.

Tras crear el mapeo del esquema, estará listo para [crear un flujo de trabajo coincidente](#page-65-0) o [crear un](#page-49-0)  [espacio de nombres de ID](#page-49-0).

#### Build custom schema

Para crear un mapeo de esquemas mediante la opción Crear un esquema personalizado

- 1. Inicie sesión AWS Management Console y abra la [AWS Entity Resolution consola](https://console.aws.amazon.com/entityresolution/home) con la suya Cuenta de AWS, si aún no lo ha hecho.
- 2. En el panel de navegación izquierdo, en Preparación de datos, selecciona Asignaciones de esquemas.
- 3. En la página de mapeos de esquemas, en la esquina superior derecha, selecciona Crear mapeo de esquemas.
- 4. Para el paso 1: especificar los detalles del esquema, haga lo siguiente:
	- a. Para el nombre y el método de creación, introduzca un nombre de mapeo del esquema y una descripción opcional.
	- b. En Método de creación, elija Crear un esquema personalizado.
	- c. En ID única, introduce una ID única para identificar cada fila de datos.

#### Example

Por ejemplo: **Primary\_key**, **Row\_ID** o **Record\_ID**.

#### **a** Note

La columna de ID único es obligatoria. El identificador único debe ser un identificador único dentro de una sola tabla. Sin embargo, en diferentes tablas, el identificador único puede tener valores duplicados. Si no se especifica el

identificador único, no es único en la misma fuente o se superpone en términos de nombres de atributos en todas las fuentes, AWS Entity Resolution rechaza el registro cuando se ejecuta el flujo de trabajo coincidente. Si utiliza este esquema de mapeo en un flujo de trabajo de coincidencia basado en reglas, el identificador único no debe superar los 38 caracteres.

- d. (Opcional) Si desea habilitar las etiquetas para el recurso, elija Agregar nueva etiqueta y, a continuación, introduzca el par clave y valor.
- e. Elija Next (Siguiente).
- 5. En el paso 2: mapear los campos de entrada, defina los campos de entrada que desee utilizar para la coincidencia y para la transferencia opcional.
	- a. Para que los campos de entrada coincidan, añada un campo de entrada y su correspondiente tipo de entrada, clave de coincidencia y estado de hash.

Puede añadir hasta 25 campos de entrada.

El tipo de entrada le ayuda a clasificar los datos. La tecla Match permite comparar los campos de entrada con el flujo de trabajo correspondiente. El estado de cifrado indica si el valor de la columna de ese campo de entrada está codificado o es texto sin cifrar.

#### **a** Note

Si va a crear un mapeo de esquemas para usarlo con la técnica de coincidencia basada en los servicios del LiveRamp proveedor, puede especificar el tipo de entrada como ID. LiveRamp Si desea incluir PII datos en la salida, debe especificar el tipo de entrada como cadena personalizada.

#### **a** Note

Si va a crear un mapeo de esquemas para usarlo con el flujo de trabajo de correspondencia basado en el aprendizaje automático, su conjunto de datos debe contener al menos uno de los siguientes atributos:**phonenumber**,**emailaddress**, **fullnameaddresses**, o. **birthdate**

No especifiques el tipo de entrada de ninguno de estos atributos como una cadena personalizada.

- b. (Opcional) En el caso de los campos de entrada que deban transferirse, añada los campos de entrada que no coincidan y su estado de cifrado correspondiente.
- c. Elija Next (Siguiente).
- 6. Para el paso 3: agrupar datos:
	- a. Elija los campos de nombre relacionados y, a continuación, introduzca el nombre del grupo y la clave de coincidencia.

#### Example

Por ejemplo, elija los campos de entrada y **First nameMiddle name**, y**Last name**, a continuación, introduzca un nombre de grupo denominado «**Full name**» y una clave de coincidencia denominada «**Full name**» para activar la comparación.

b. Elija los campos de dirección relacionados y, a continuación, introduzca el nombre del grupo y la clave de coincidencia.

#### Example

Por ejemplo, elija los campos de entrada y **Home street address 1Home street address 2**, y**Home city**, a continuación, introduzca un nombre de grupo denominado «**Shipping address**» y una clave de coincidencia denominada «**Shipping address**» para activar la comparación.

c. Seleccione los campos de número de teléfono relacionados y, a continuación, introduzca el nombre del grupo y la clave de coincidencia.

#### Example

Por ejemplo, elija los campos de entrada y **Home phone 1Home phone 2**, y**Cell phone**, a continuación, introduzca un nombre de grupo denominado «**Shipping phone number**» y una clave de coincidencia denominada «**Shipping phone number**» para activar la comparación.

Si tiene más de un tipo de datos, puede añadir más grupos.

d. Elija Next (Siguiente).

- a. Revise las selecciones que realizó en los pasos anteriores y edítelas si es necesario.
- b. Seleccione Crear mapeo de esquemas.

#### **a** Note

No puede modificar un mapeo de esquemas después de asociarlo a un flujo de trabajo. Puede clonar un mapeo de esquema si quiere usar una configuración existente para crear un mapeo de esquema nuevo.

Tras crear el mapeo del esquema, estará listo para [crear un flujo de trabajo coincidente](#page-65-0) o [crear un](#page-49-0)  [espacio de nombres de ID](#page-49-0).

#### JSON Editor

Para crear un mapeo de esquemas mediante el editor JSON

- 1. Inicie sesión en AWS Management Console y abra la [AWS Entity Resolution consola](https://console.aws.amazon.com/entityresolution/home) con el suyo Cuenta de AWS, si aún no lo ha hecho.
- 2. En el panel de navegación izquierdo, en Preparación de datos, selecciona Asignaciones de esquemas.
- 3. En la página de mapeos de esquemas, en la esquina superior derecha, selecciona Crear mapeo de esquemas.
- 4. Para el paso 1: especificar los detalles del esquema, haga lo siguiente:
	- a. Para el nombre y el método de creación, introduzca un nombre de mapeo del esquema y una descripción opcional.
	- b. En Método de creación, elija Usar JSON editor.
	- c. (Opcional) Si desea habilitar las etiquetas para el recurso, elija Agregar nueva etiqueta y, a continuación, introduzca el par clave y valor.
	- d. Elija Next (Siguiente).
- 5. Para el paso 2: especifique el mapeo:
	- a. Comience a crear el esquema en el JSON editor o elija una de las siguientes opciones en función de su objetivo:

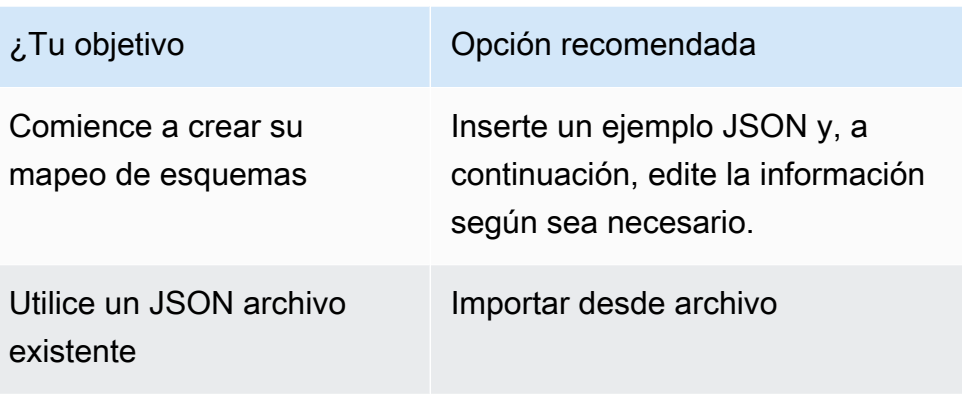

- b. Elija Next (Siguiente).
- 6. Para el paso 3: Revise y cree:
	- a. Revise las selecciones que realizó en los pasos anteriores y edítelas si es necesario.
	- b. Seleccione Crear mapeo de esquemas.

### **a** Note

No puede modificar un mapeo de esquemas después de asociarlo a un flujo de trabajo. Puede clonar un mapeo de esquema si quiere usar una configuración existente para crear un mapeo de esquema nuevo.

Tras crear el mapeo del esquema, estará listo para [crear un flujo de trabajo coincidente](#page-65-0) o [crear un](#page-49-0)  [espacio de nombres de ID](#page-49-0).

### <span id="page-46-0"></span>Clonar un mapeo de esquemas

Puede clonar un mapeo de esquema si quiere usar una configuración existente para crear un mapeo de esquema nuevo.

Para clonar un mapeo de esquemas:

- 1. Inicie sesión AWS Management Console y abra la [AWS Entity Resolution consola](https://console.aws.amazon.com/entityresolution/home) con la suya Cuenta de AWS, si aún no lo ha hecho.
- 2. En el panel de navegación izquierdo, en Preparación de datos, selecciona Asignaciones de esquemas.
- 3. Elija el mapeo de esquemas.
- 4. Elija Clonar.
- 5. En la página Especificar los detalles del esquema, realice los cambios necesarios y, a continuación, elija Siguiente.
- 6. En la página Elegir una técnica coincidente, realice los cambios necesarios y, a continuación, seleccione Siguiente.
- 7. En la página de campos de entrada del mapa, realice los cambios necesarios y, a continuación, seleccione Siguiente.
- 8. En la página Datos del grupo, realice los cambios necesarios y, a continuación, seleccione Siguiente.
- 9. En la página Revisar y guardar, realice los cambios necesarios y, a continuación, seleccione Clonar el mapeo de esquemas.

## <span id="page-47-0"></span>Edición de un mapeo de esquemas

Solo puede editar una asignación de esquemas antes de asociarla a un flujo de trabajo. Una vez que haya asociado un mapeo de esquema a un flujo de trabajo, no podrá editarlo. Puede clonar un mapeo de esquema si quiere usar una configuración existente para crear un mapeo de esquema nuevo.

Para editar una asignación de esquemas:

- 1. Inicie sesión en AWS Management Console y abra la [AWS Entity Resolution consola](https://console.aws.amazon.com/entityresolution/home) con la suya Cuenta de AWS, si aún no lo ha hecho.
- 2. En el panel de navegación izquierdo, en Preparación de datos, selecciona Asignaciones de esquemas.
- 3. Elija el mapeo de esquemas.
- 4. Elija Editar.
- 5. En la página Especificar los detalles del esquema, realice los cambios necesarios y, a continuación, elija Siguiente.
- 6. En la página Elegir una técnica coincidente, realice los cambios necesarios y, a continuación, seleccione Siguiente.
- 7. En la página de campos de entrada del mapa, realice los cambios necesarios y, a continuación, seleccione Siguiente.
- 8. En la página Datos del grupo, realice los cambios necesarios y, a continuación, seleccione Siguiente.
- 9. En la página Revisar y guardar, realice los cambios necesarios y, a continuación, seleccione Editar mapeo de esquemas.

### <span id="page-48-0"></span>Eliminar un mapeo de esquemas

No puede eliminar una asignación de esquemas cuando está asociada a un flujo de trabajo coincidente. Primero debe eliminar la asignación de esquemas de todos los flujos de trabajo coincidentes asociados antes de poder eliminarla.

Para eliminar una asignación de esquemas:

- 1. Inicie sesión en AWS Management Console y abra la [AWS Entity Resolution consola](https://console.aws.amazon.com/entityresolution/home) con la suya Cuenta de AWS, si aún no lo ha hecho.
- 2. En el panel de navegación izquierdo, en Preparación de datos, selecciona Asignaciones de esquemas.
- 3. Elija el mapeo de esquemas.
- 4. Elija Eliminar.
- 5. Confirme la eliminación y luego elija Eliminar.

# <span id="page-49-0"></span>Defina los datos de entrada mediante un espacio de nombres de ID

Un espacio de nombres de ID es un envoltorio alrededor de la tabla de datos de entrada. [Utiliza un](#page-105-0) [espacio de nombres de ID para proporcionar metadatos que expliquen los datos de entrada y las](#page-105-0) [técnicas de coincidencia y cómo utilizarlos en un flujo de trabajo de mapeo de ID.](#page-105-0)

Hay dos tipos de espacios de nombres de ID: de origen y de destino.

- La fuente contiene configuraciones para los datos de origen que se AWS Entity Resolution procesan en un flujo de trabajo de mapeo de ID.
- El destino contiene una configuración de los datos de destino que utilizan todas las fuentes.

Puede definir los datos de entrada que desea resolver Cuentas de AWS en dos en un flujo de trabajo de mapeo de ID. Un participante crea una fuente de espacio de nombres de ID y otro un destino de espacio de nombres de ID. Una vez que los participantes hayan creado la fuente y el destino, puede ejecutar un flujo de trabajo de mapeo de ID para traducir los datos de la fuente al destino.

El siguiente diagrama resume cómo crear un espacio de nombres de ID para usarlo en un flujo de trabajo de mapeo de ID.

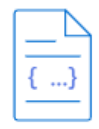

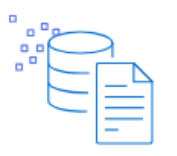

Prerequisite An ID namespace that is a source requires a data input: schema mapping and an associated AWS Glue database. An ID namespace that is the target requires a target domain.

**Create ID namespace** Provide the name and description, and then choose the type: source or target.

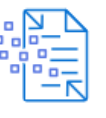

Configure your data Select the configuration method and enter your source or target information.

Use in ID mapping workflows Use your ID namespace as either a source or a target in an ID mapping workflow across two **AWS accounts.** 

En las siguientes secciones se describe cómo crear una fuente de espacio de nombres de ID y un destino de espacio de nombres de ID.

#### Temas

- [Fuente del espacio de nombres de ID](#page-50-0)
- [ID: espacio de nombres: objetivo](#page-57-0)
- [Edición de un espacio de nombres de ID](#page-62-0)
- [Eliminar un espacio de nombres de ID](#page-63-0)
- [Añadir o actualizar una política de recursos para un espacio de nombres de ID](#page-63-1)

### <span id="page-50-0"></span>Fuente del espacio de nombres de ID

[La fuente del espacio de nombres de ID es la fuente de los datos en un flujo de trabajo de mapeo de](#page-105-0)  [ID.](#page-105-0)

Antes de crear una fuente de espacio de nombres de ID, primero debe crear un esquema de mapeo o un flujo de trabajo coincidente, según su caso de uso. Para obtener más información, consulte [Crear un esquema de mapeo](#page-38-0) y [Haga coincidir los datos de entrada mediante un flujo de trabajo](#page-65-0)  [coincidente.](#page-65-0)

Después de crear una fuente de espacio de nombres de ID, puede usarla junto con un destino de espacio de nombres de ID en un flujo de trabajo de mapeo de ID. Para obtener más información, consulte [Mapee los datos de entrada mediante un flujo de trabajo de mapeo de ID.](#page-105-0)

[Hay dos formas de crear una fuente de espacio de nombres de ID en la AWS Entity Resolution](#page-54-0)  [consola: el método basado en](#page-54-0) [reglas o el método de servicios del proveedo](#page-50-1)[r.](#page-54-0)

#### Temas

- [Crear una fuente de espacio de nombres de ID \(basada en reglas\)](#page-50-1)
- [Crear una fuente de espacio de nombres de ID \(servicios del proveedor\)](#page-54-0)

### <span id="page-50-1"></span>Crear una fuente de espacio de nombres de ID (basada en reglas)

En este tema se describe el proceso de creación de una fuente de espacio de nombres de ID mediante el método basado en reglas. Este método utiliza reglas de coincidencia para traducir datos propios de una fuente a un destino en un flujo de trabajo de mapeo de ID.

#### **a** Note

Si los datos de entrada son la fuente, deben tener un esquema de mapeo y una AWS Glue base de datos asociada.

Para crear una fuente de espacio de nombres de ID (basada en reglas)

- 1. Inicia sesión en AWS Management Console y abre la [AWS Entity Resolution consola](https://console.aws.amazon.com/entityresolution/home) con tu Cuenta de AWS, si aún no lo has hecho.
- 2. En el panel de navegación izquierdo, en Preparación de datos, selecciona los espacios de nombres de ID.
- 3. En la página de espacios de nombres de ID, en la esquina superior derecha, selecciona Crear espacio de nombres de ID.
- 4. Para obtener más información, haz lo siguiente:
	- a. Para el nombre del espacio de nombres de ID, introduzca un nombre único.
	- b. (Opcional) En Descripción, introduzca una descripción opcional.
	- c. Para el tipo de espacio de nombres de ID, elija Fuente.
- 5. Para el método de espacio de nombres de ID, selecciona Basado en reglas.
- 6. Para la entrada de datos, elige el tipo de entrada que quieres usar y, a continuación, realiza las acciones recomendadas.

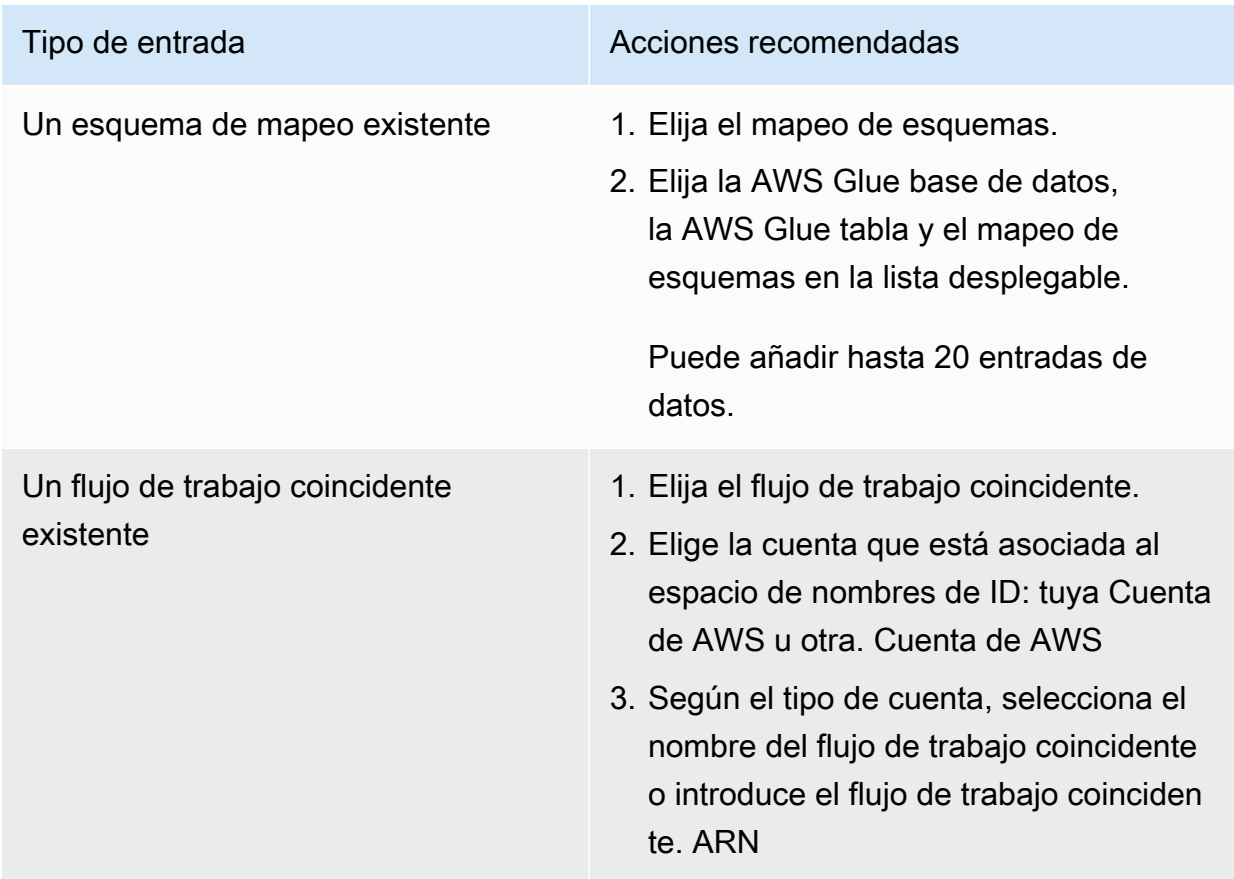

- 7. Para los parámetros de la regla, haga lo siguiente.
	- a. Especifique los controles de la regla eligiendo una de las siguientes opciones en función de su objetivo.

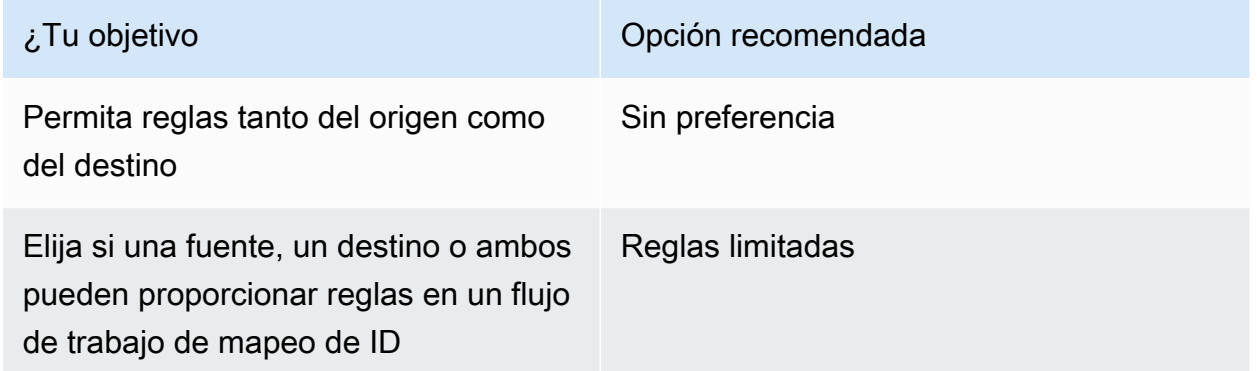

Los controles de reglas deben ser compatibles entre el origen y el destino para poder utilizarlos en un flujo de trabajo de mapeo de ID. Por ejemplo, si un espacio de nombres de ID de origen limita las reglas al destino, pero el espacio de nombres de ID de destino limita las reglas a la fuente, se produce un error.

b. Especifique las reglas de coincidencia eligiendo una de las siguientes opciones en función del tipo de entrada de datos.

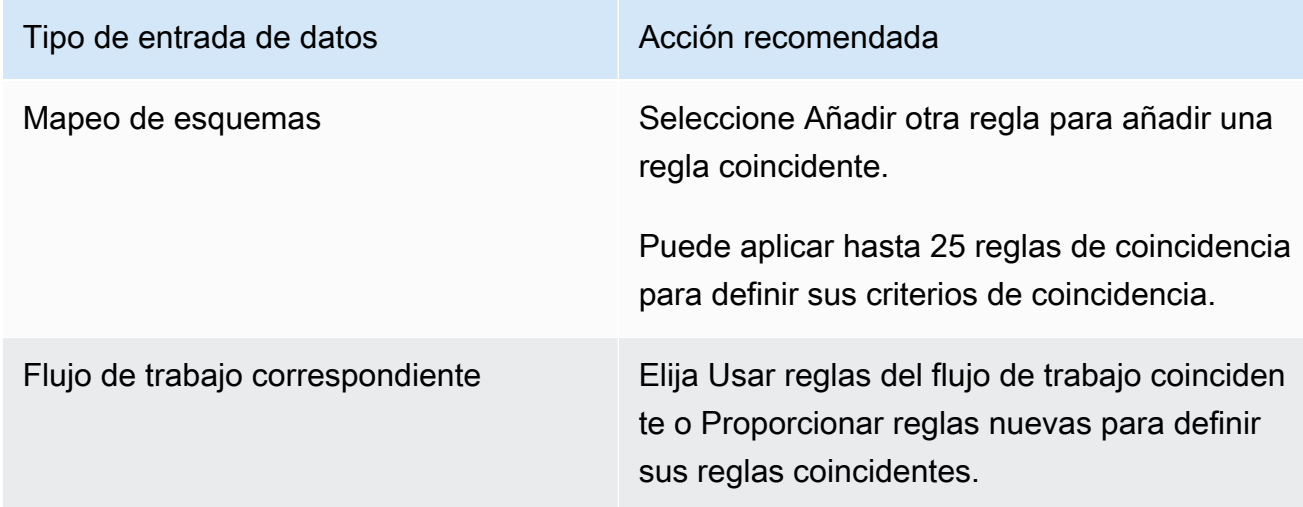

- 8. Para los parámetros de comparación y coincidencia, haga lo siguiente.
	- a. Especifique el tipo de comparación eligiendo una de las siguientes opciones en función de su objetivo.

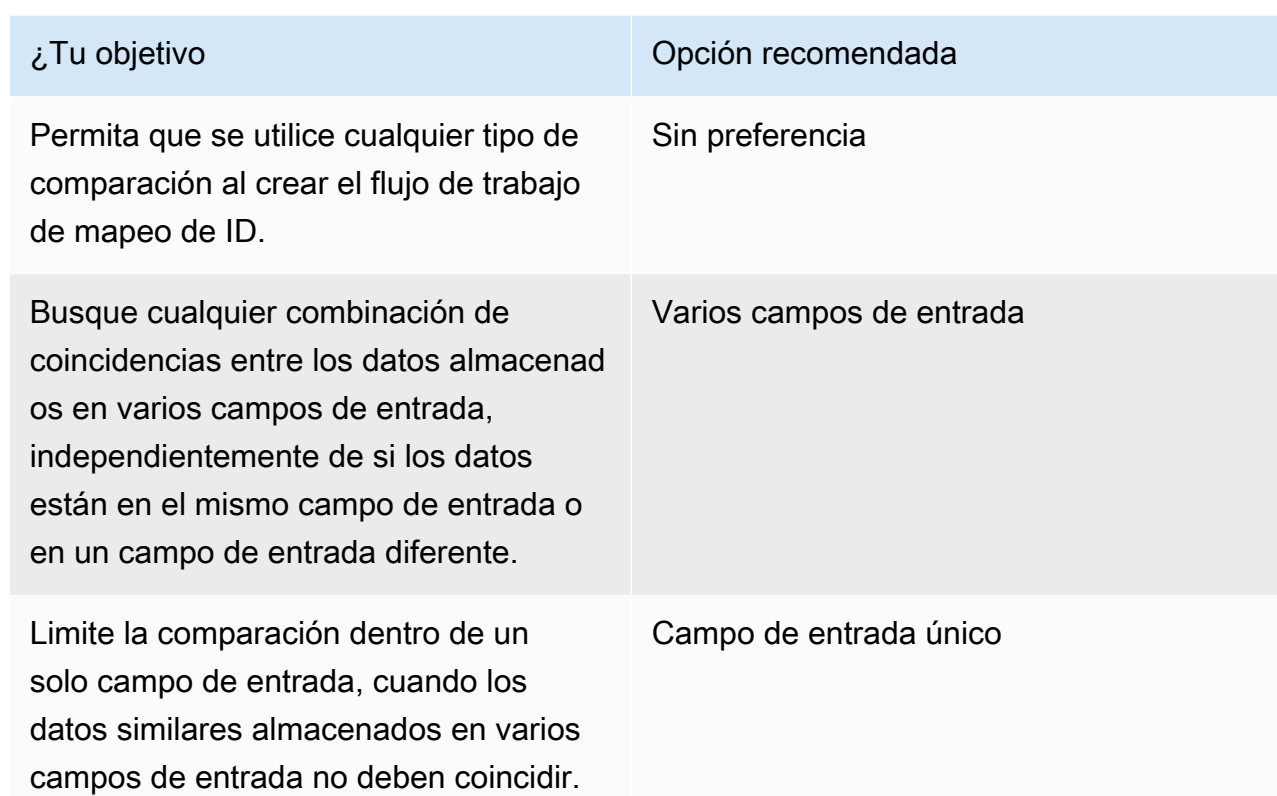

b. Especifique el tipo de registro coincidente eligiendo una de las siguientes opciones en función de su objetivo.

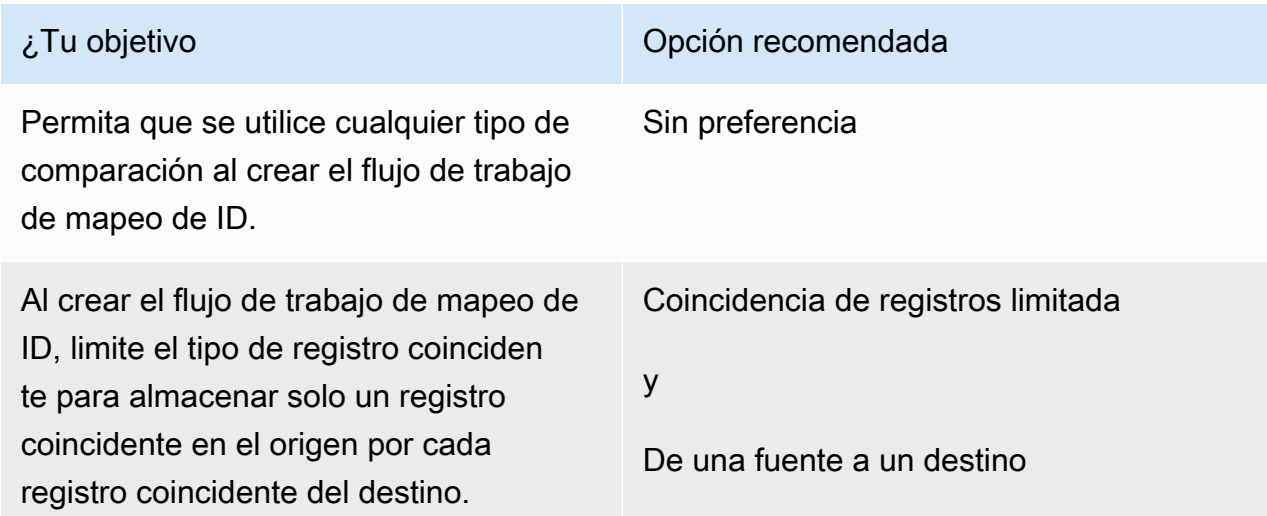

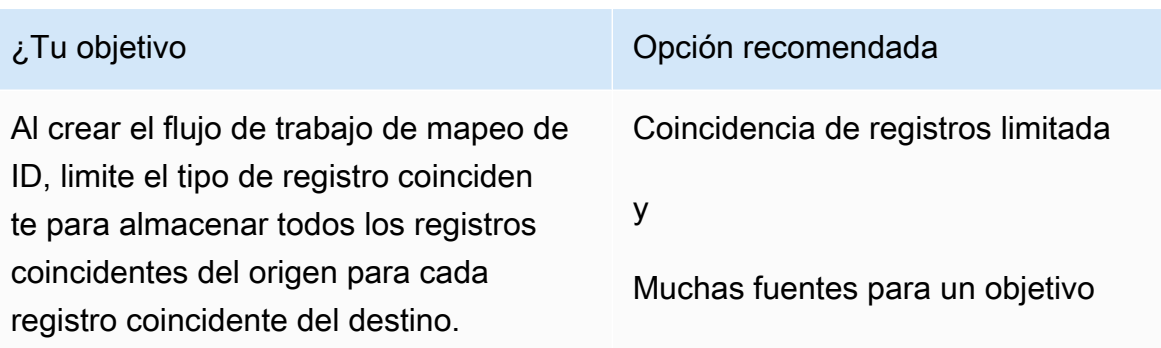

#### **a** Note

Debe especificar las limitaciones compatibles para los espacios de nombres de los identificadores de origen y destino. Por ejemplo, si un espacio de nombres de ID de origen limita las reglas al destino, pero el espacio de nombres de ID de destino limita las reglas a la fuente, se produce un error.

- 9. Especifique los permisos de acceso al servicio eligiendo un nombre de rol de servicio existente en la lista desplegable.
- 10. (Opcional) Para habilitar las etiquetas para el recurso, elija Agregar nueva etiqueta y, a continuación, introduzca el par clave y valor.
- 11. Selecciona Crear espacio de nombres de ID.

Se crea la fuente del espacio de nombres de ID. Ahora está listo para [crear un destino de espacio de](#page-57-0) [nombres de ID.](#page-57-0)

### <span id="page-54-0"></span>Crear una fuente de espacio de nombres de ID (servicios del proveedor)

En este tema se describe el proceso de creación de una fuente de espacio de nombres de ID mediante el método Provider Services. Este método usa un servicio de proveedor llamado. LiveRamp LiveRamp traduce datos codificados de terceros de una fuente a un destino durante un flujo de trabajo de mapeo de ID.

#### **a** Note

Si los datos de entrada son la fuente, deben tener un esquema de mapeo y una AWS Glue base de datos asociada.

Para crear una fuente de espacio de nombres de ID (servicios del proveedor)

- 1. Inicia sesión en AWS Management Console y abre la [AWS Entity Resolution consola](https://console.aws.amazon.com/entityresolution/home) con tu Cuenta de AWS, si aún no lo has hecho.
- 2. En el panel de navegación izquierdo, en Preparación de datos, selecciona los espacios de nombres de ID.
- 3. En la página de espacios de nombres de ID, en la esquina superior derecha, selecciona Crear espacio de nombres de ID.
- 4. Para obtener más información, haz lo siguiente:
	- a. Para el nombre del espacio de nombres de ID, introduzca un nombre único.
	- b. (Opcional) En Descripción, introduzca una descripción opcional.
	- c. Para el tipo de espacio de nombres de ID, elija Fuente.
- 5. Para el método de espacio de nombres de ID, selecciona Provider services.

#### **a** Note

AWS Entity Resolution actualmente ofrece el servicio del LiveRamp proveedor como un método de espacio de nombres de ID. Si tiene una suscripción a LiveRamp, el estado aparece como Suscrito. Para obtener más información sobre cómo suscribirse LiveRamp, consult[ePaso 1: Suscríbase a un servicio de proveedor en AWS Data](#page-27-0)  [Exchange](#page-27-0).

6. Para la entrada de datos, elija la AWS Glue base de datos, la AWS Glue tabla y el mapeo de esquemas en la lista desplegable.

Puede añadir hasta 20 entradas de datos.

7. Para especificar los permisos de acceso al servicio, elija una opción y lleve a cabo la acción recomendada.

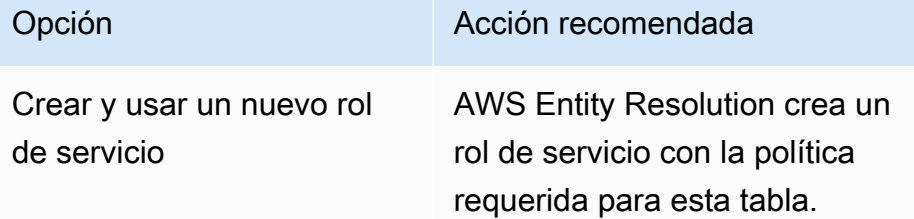

# Opción **Acción recomendada** El nombre del rol de servicio predeterminado esentityres olution-id-mappingworkflow-<timestamp> . Debe tener permisos para crear roles y adjuntar políticas. Si los datos de entrada están cifrados, seleccione la opción Estos datos se cifran mediante una KMS clave. A continuación, introduzca una AWS KMS clave que se utilice para descifrar la entrada de datos.

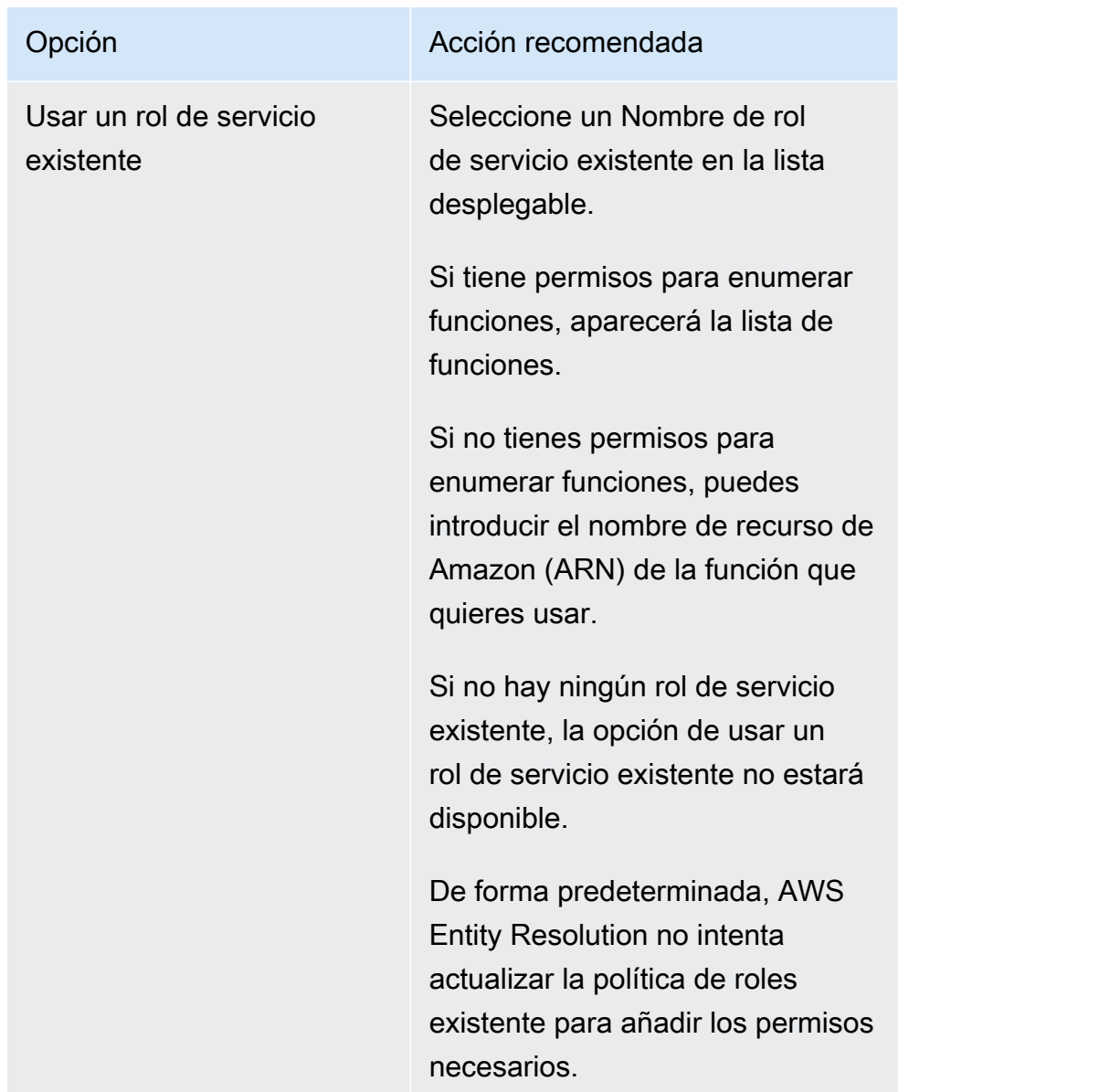

- 8. (Opcional) Para habilitar las etiquetas para el recurso, selecciona Añadir nueva etiqueta y, a continuación, introduce el par clave y valor.
- 9. Selecciona Crear espacio de nombres de ID.

Se crea la fuente del espacio de nombres de ID. Ahora está listo para [crear un destino de espacio de](#page-57-0) [nombres de ID.](#page-57-0)

## <span id="page-57-0"></span>ID: espacio de nombres: objetivo

[El objetivo del espacio de nombres de ID es el destino de los datos en un flujo de trabajo de mapeo](#page-105-0)  [de ID.](#page-105-0) Todas las fuentes se dirigen al destino.

Antes de crear un destino de espacio de nombres con ID, primero debes crear un flujo de trabajo coincidente o tener una suscripción a un servicio de proveedor (LiveRamp), según tu caso de uso. Para obtener más información, consulte [Haga coincidir los datos de entrada mediante un flujo de](#page-65-0)  [trabajo coincidente](#page-65-0) y [Paso 1: Suscríbase a un servicio de proveedor en AWS Data Exchange.](#page-27-0)

Después de crear un objetivo de espacio de nombres de ID, puede usarlo junto con una fuente de espacio de nombres de ID en un flujo de trabajo de mapeo de ID. Para obtener más información, consulte [Mapee los datos de entrada mediante un flujo de trabajo de mapeo de ID.](#page-105-0)

[Hay dos formas de crear un destino de espacio de nombres de ID en la AWS Entity Resolution](#page-61-0) [consola: el método basado en](#page-61-0) [reglas o el método de servicios del proveedo](#page-58-0)[r.](#page-61-0)

#### Temas

- [Crear un objetivo de espacio de nombres de ID \(método basado en reglas\)](#page-58-0)
- [Crear un destino de espacio de nombres de ID \(método de servicios del proveedor\)](#page-61-0)

### <span id="page-58-0"></span>Crear un objetivo de espacio de nombres de ID (método basado en reglas)

En este tema se describe el proceso de creación de un destino de espacio de nombres de ID mediante el método basado en reglas. Este método utiliza reglas de coincidencia para traducir datos propios de una fuente a un destino durante un flujo de trabajo de mapeo de ID.

Para crear un objetivo de espacio de nombres de ID (basado en reglas)

- 1. Inicia sesión en AWS Management Console y abre la [AWS Entity Resolution consola](https://console.aws.amazon.com/entityresolution/home) con tu Cuenta de AWS, si aún no lo has hecho.
- 2. En el panel de navegación izquierdo, en Preparación de datos, selecciona los espacios de nombres de ID.
- 3. En la página de espacios de nombres de ID, en la esquina superior derecha, selecciona Crear espacio de nombres de ID.
- 4. Para obtener más información, haz lo siguiente:
	- a. Para el nombre del espacio de nombres de ID, introduzca un nombre único.
	- b. (Opcional) En Descripción, introduzca una descripción opcional.
	- c. Para el tipo de espacio de nombres de ID, elija Target.
- 5. Para el método de espacio de nombres de ID, selecciona Basado en reglas.
- 6. Para la entrada de datos, en Flujo de trabajo coincidente, haga lo siguiente.
	- a. Elige la cuenta que está asociada al espacio de nombres de ID: tuya Cuenta de AWS o de otra. Cuenta de AWS
	- b. Según el tipo de cuenta, selecciona el nombre del flujo de trabajo coincidente o introduce el flujo de trabajo coincidente. ARN
- 7. Para los parámetros de la regla, haga lo siguiente.
	- a. Especifique los controles de la regla eligiendo una de las siguientes opciones en función de su objetivo.

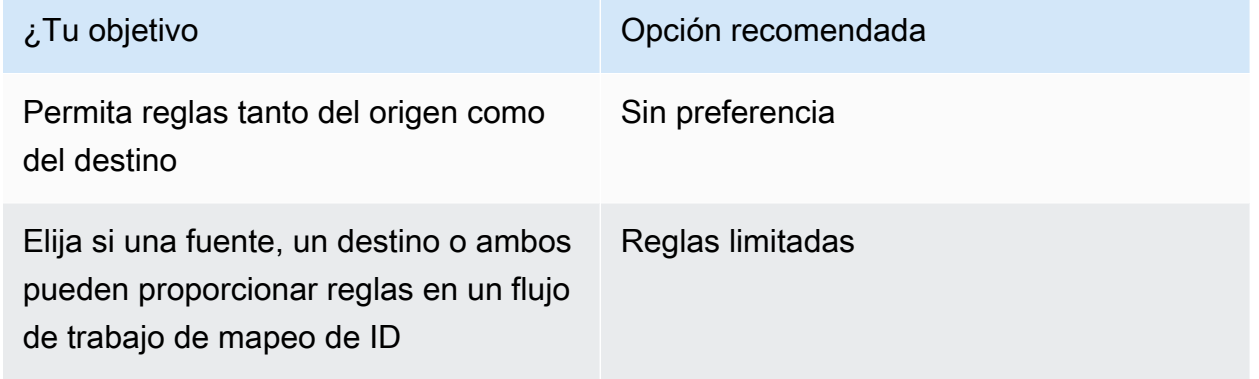

Los controles de reglas deben ser compatibles entre el origen y el destino para poder utilizarlos en un flujo de trabajo de mapeo de ID. Por ejemplo, si un espacio de nombres de ID de origen limita las reglas al destino, pero el espacio de nombres de ID de destino limita las reglas a la fuente, se produce un error.

- b. En el caso de las reglas coincidentes, agrega AWS Entity Resolution automáticamente las reglas del flujo de trabajo coincidente.
- 8. Para los parámetros de comparación y coincidencia, haga lo siguiente.
	- a. Especifique el tipo de comparación eligiendo una de las siguientes opciones en función de su objetivo.

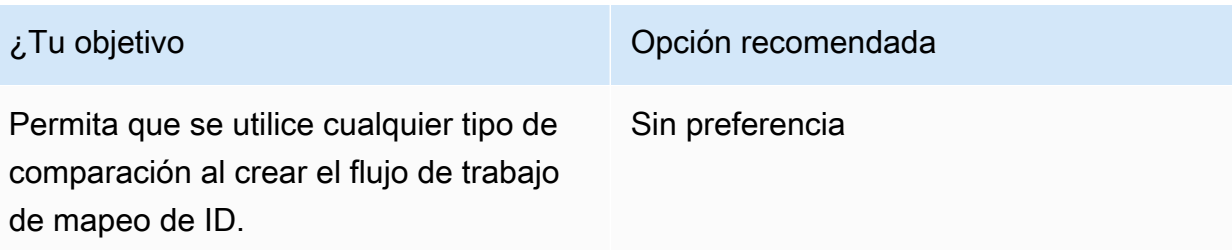

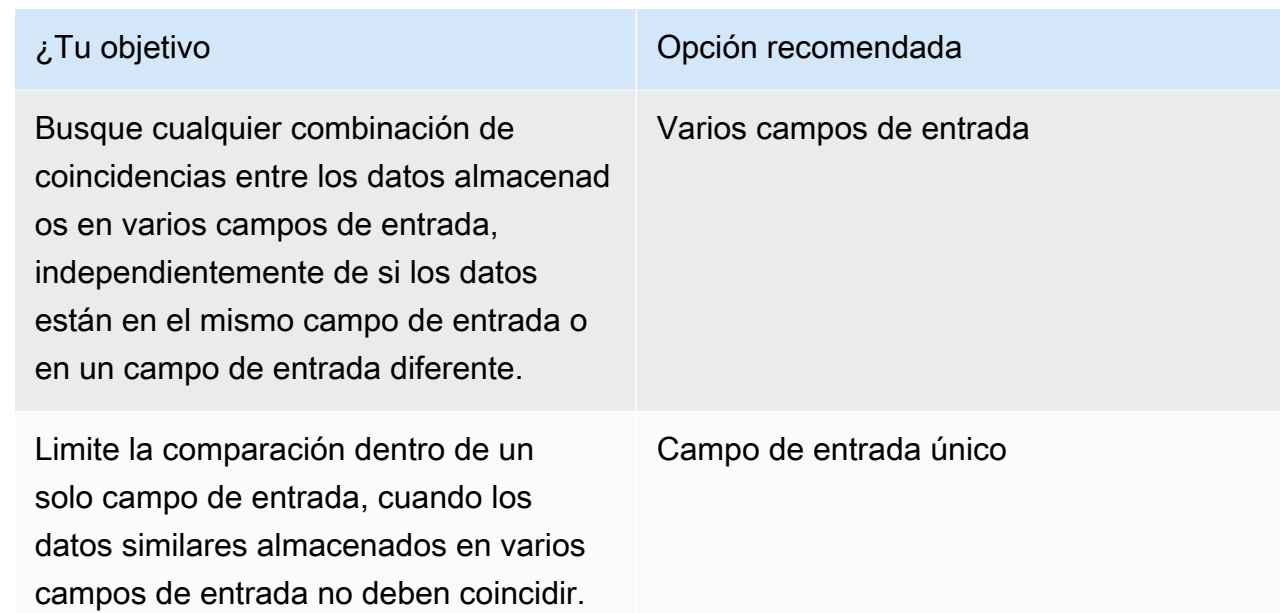

b. Especifique el tipo de registro coincidente eligiendo una de las siguientes opciones en función de su objetivo.

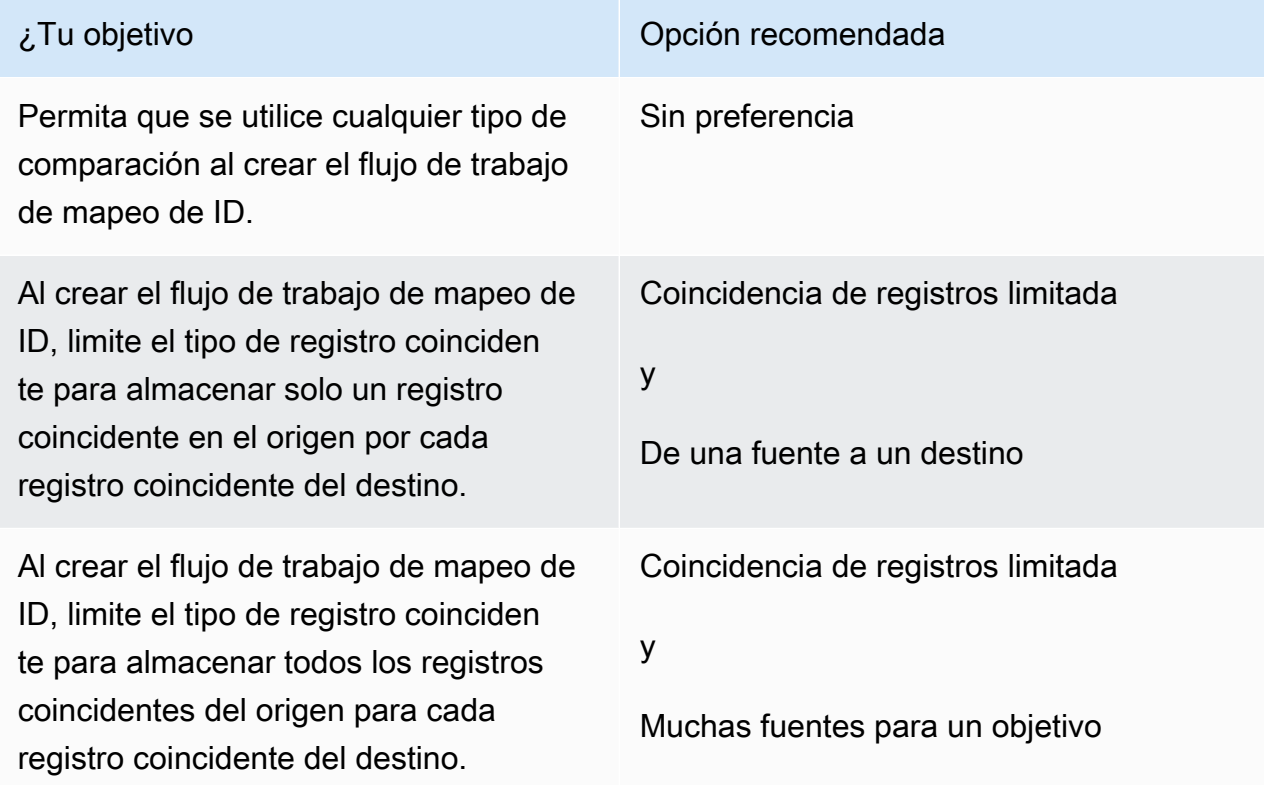

### **a** Note

Debe especificar las limitaciones compatibles para los espacios de nombres de los identificadores de origen y destino. Por ejemplo, si un espacio de nombres de ID de origen limita las reglas al destino, pero el espacio de nombres de ID de destino limita las reglas a la fuente, se produce un error.

- 9. Especifique los permisos de acceso al servicio eligiendo un nombre de rol de servicio existente en la lista desplegable.
- 10. (Opcional) Para habilitar las etiquetas para el recurso, elija Agregar nueva etiqueta y, a continuación, introduzca el par clave y valor.
- 11. Selecciona Crear espacio de nombres de ID.

Se crea el objetivo del espacio de nombres de ID. Tras crear los espacios de nombres de ID (origen y destino) necesarios para un flujo de trabajo de mapeo de ID, estará listo para [crear un](#page-105-0) flujo de trabajo de mapeo de ID.

## <span id="page-61-0"></span>Crear un destino de espacio de nombres de ID (método de servicios del proveedor)

En este tema se describe el proceso de creación de un destino de espacio de nombres de ID mediante el método Provider Services. Este método usa un servicio de proveedor llamado. LiveRamp LiveRamp traduce datos codificados de terceros de una fuente a un destino durante un flujo de trabajo de mapeo de ID.

Para crear un objetivo de espacio de nombres de ID (servicios del proveedor)

- 1. Inicia sesión en AWS Management Console y abre la [AWS Entity Resolution consola](https://console.aws.amazon.com/entityresolution/home) con tu Cuenta de AWS, si aún no lo has hecho.
- 2. En el panel de navegación izquierdo, en Preparación de datos, selecciona los espacios de nombres de ID.
- 3. En la página de espacios de nombres de ID, en la esquina superior derecha, selecciona Crear espacio de nombres de ID.
- 4. Para obtener más información, haz lo siguiente:
- a. Para el nombre del espacio de nombres de ID, introduzca un nombre único.
- b. (Opcional) En Descripción, introduzca una descripción opcional.
- c. Para el tipo de espacio de nombres de ID, elija Target.
- 5. Para el método de espacio de nombres de ID, elija Provider services.

#### **a** Note

AWS Entity Resolution actualmente ofrece el servicio del LiveRamp proveedor como un método de espacio de nombres de ID. Si tiene una suscripción a LiveRamp, el estado aparece como Suscrito. Para obtener más información sobre cómo suscribirse LiveRamp, consulte[Paso 1:](#page-27-0)  [Suscríbase a un servicio de proveedor en AWS Data Exchange](#page-27-0).

- 6. Para el dominio de destino, introduzca el identificador del dominio del LiveRamp cliente destinado a la transcodificación que LiveRamp proporciona.
- 7. (Opcional) Para habilitar las etiquetas para el recurso, elija Agregar nueva etiqueta y, a continuación, introduzca el par clave y valor.
- 8. Selecciona Crear espacio de nombres de ID.

Se crea el objetivo del espacio de nombres de ID. Tras crear los espacios de nombres de ID (origen y destino) necesarios para un flujo de trabajo de mapeo de ID, estará listo para [crear el flujo de](#page-105-0) [trabajo de mapeo de](#page-105-0) ID.

# <span id="page-62-0"></span>Edición de un espacio de nombres de ID

Solo puedes editar un espacio de nombres de ID antes de asociarlo a un flujo de trabajo de mapeo de ID. Una vez que hayas asociado un espacio de nombres de ID a un flujo de trabajo de mapeo de ID, no podrás editarlo.

Para editar un espacio de nombres de ID:

- 1. Inicia sesión en AWS Management Console y abre la [AWS Entity Resolution consola](https://console.aws.amazon.com/entityresolution/home) con tu Cuenta de AWS (si aún no lo has hecho).
- 2. En el panel de navegación izquierdo, en Preparación de datos, selecciona los espacios de nombres de ID.
- 3. Elija el espacio de nombres de ID.
- 4. Elija Editar.
- 5. En la página Editar el espacio de nombres de ID, realiza los cambios necesarios y, a continuación, selecciona Guardar.

## <span id="page-63-0"></span>Eliminar un espacio de nombres de ID

No puedes eliminar un espacio de nombres de ID cuando está asociado a un flujo de trabajo de mapeo de ID. Primero debes eliminar el mapeo de esquemas de todos los flujos de trabajo de mapeo de ID asociados antes de poder eliminarlo.

Para eliminar un espacio de nombres de ID:

- 1. Inicia sesión en AWS Management Console y abre la [AWS Entity Resolution consola](https://console.aws.amazon.com/entityresolution/home) con tu Cuenta de AWS (si aún no lo has hecho).
- 2. En el panel de navegación izquierdo, en Preparación de datos, selecciona los espacios de nombres de ID.
- 3. Elija el espacio de nombres de ID.
- 4. Elija Eliminar.
- 5. Confirme la eliminación y luego elija Eliminar.

# <span id="page-63-1"></span>Añadir o actualizar una política de recursos para un espacio de nombres de ID

Una política de recursos permite al creador del recurso de mapeo de ID acceder a tu recurso de espacio de nombres de ID.

Para añadir o actualizar una política de recursos

- 1. Inicia sesión en AWS Management Console y abre la [AWS Entity Resolution consola](https://console.aws.amazon.com/entityresolution/home) con la tuya Cuenta de AWS, si aún no lo has hecho.
- 2. En el panel de navegación izquierdo, en Flujos de trabajo, selecciona los espacios de nombres de ID.
- 3. Elija el espacio de nombres de ID.
- 4. En la página de detalles del espacio de nombres de ID, selecciona la pestaña Permisos.
- 5. En la sección Política de recursos, selecciona Editar.
- 6. Agrega o actualiza la política en el JSON editor.
- 7. Elija Guardar cambios.

# <span id="page-65-0"></span>Haga coincidir los datos de entrada mediante un flujo de trabajo coincidente

Un flujo de trabajo coincidente es un trabajo de procesamiento de datos que combina y compara datos de diferentes fuentes de entrada y determina cuáles coinciden en función de diferentes técnicas de coincidencia. Genera una tabla de salida de datos.

Al crear un flujo de trabajo coincidente, primero se especifican las entradas de datos y los pasos de normalización y, a continuación, se eligen las técnicas de coincidencia y la salida de datos que desee. AWS Entity Resolution lee los datos de la ubicación o ubicaciones especificadas y busca una coincidencia entre dos o más registros de los datos. A continuación, asigna un [identificador de](#page-216-0)  [coincidencia](#page-216-0) a los registros del conjunto de datos coincidente. AWS Entity Resolution a continuación, escribe los archivos de salida de datos en la ubicación que elija. Si lo desea, puede AWS Entity Resolution utilizar el hash de los datos de salida, lo que le ayuda a mantener el control sobre los datos.

Un flujo de trabajo coincidente puede tener varias ejecuciones y los resultados (aciertos o errores) se escriben en una carpeta con el jobId nombre.

La salida de datos contiene un archivo para las coincidencias correctas y un archivo para los errores. La salida de datos puede contener varios campos. Los resultados correctos se escriben en una success carpeta que contiene varios archivos y cada archivo contiene un subconjunto de los registros correctos. Del mismo modo, los errores se escriben en una error carpeta con varios campos, cada uno de los cuales contiene un subconjunto de los registros de errores. Para obtener más información sobre la solución de errores, consulte[Solución de problemas de flujos de trabajo](#page-103-0).

El siguiente diagrama resume cómo crear un flujo de trabajo coincidente.

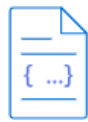

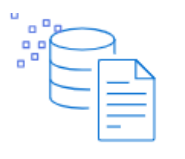

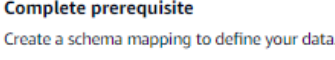

Choose your data input Select the AWS Glue database and table that contains your data and the associated schema mapping.

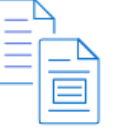

Set up matching techniques Configure rule-based matching, use machine learning matching, or choose a provider service.

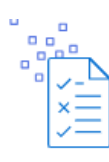

**Specify data output** Choose your data output fields and format to write to your S3 location.

Antes de crear un flujo de trabajo coincidente, primero debe crear un mapeo de esquemas. Para obtener más información, consulte [Crear un esquema de mapeo.](#page-38-0)

[Hay tres formas de crear un flujo de trabajo coincidente, basado en técnicas de coincidencia: basado](#page-79-0)  [en r](#page-79-0)[eglas, basado e](#page-66-0)[n](#page-79-0)[aprendizaje automático o basado en los servicios del proveedor](#page-74-0)[.](#page-79-0)

Tras crear y ejecutar un flujo de trabajo coincidente, puede hacer lo siguiente:

- Vea los resultados en la ubicación de S3 que especificó. Los flujos de trabajo coincidentes se generan IDs después de indexar los datos.
- Utilice el resultado del [emparejamiento basado en reglas o el emparejamiento](#page-66-0) mediante [aprendizaje automático \(ML\) como entrada para el emparejamiento](#page-74-0) [basado en los servicios del](#page-79-0) [proveedor](#page-79-0) o al revés para satisfacer las necesidades de su empresa.

#### Example

Por ejemplo, para ahorrar costos de suscripción a los proveedores, primero puede ejecutar una búsqueda de [coincidencias basada en reglas para encontrar coincidencias en](#page-66-0) sus datos. [A continuación, puede enviar un subconjunto de registros no coincidentes a la búsqueda de](#page-79-0) [coincidencias basada en los servicios del proveedor.](#page-79-0)

#### Temas

- [Crear un flujo de trabajo de coincidencia basado en reglas](#page-66-0)
- [Crear un flujo de trabajo coincidente basado en el aprendizaje automático](#page-74-0)
- [Crear un flujo de trabajo coincidente basado en los servicios del proveedor](#page-79-0)
- [Edición de un flujo de trabajo coincidente](#page-100-0)
- [Eliminar un flujo de trabajo coincidente](#page-100-1)
- [Búsqueda de un identificador de coincidencia para un flujo de trabajo coincidente basado en reglas](#page-101-0)
- [Eliminar registros de un flujo de trabajo coincidente basado en reglas o aprendizaje automático](#page-102-0)
- [Solución de problemas de flujos de trabajo](#page-103-0)

## <span id="page-66-0"></span>Crear un flujo de trabajo de coincidencia basado en reglas

La [coincidencia basada en reglas](#page-223-0) es un conjunto jerárquico de reglas de coincidencia en cascada, sugeridas por AWS Entity Resolution, en función de los datos que usted introduce y que usted puede configurar completamente. El flujo de trabajo de coincidencia basado en reglas le permite comparar texto sin formato o datos cifrados para encontrar coincidencias exactas en función de los criterios que personalice.

Cuando AWS Entity Resolution encuentra una coincidencia entre dos o más registros de los datos, asigna:

- Un [identificador de coincidencia](#page-216-0) para los registros del conjunto de datos coincidente
- La [regla de coincidencia](#page-217-0) que generó la coincidencia.

Para crear un flujo de trabajo de coincidencia basado en reglas:

- 1. Inicia sesión en AWS Management Console y abre la [AWS Entity Resolution consola](https://console.aws.amazon.com/entityresolution/home) con tu Cuenta de AWS (si aún no lo has hecho).
- 2. En el panel de navegación izquierdo, en Flujos de trabajo, selecciona Matching.
- 3. En la página Flujos de trabajo coincidentes, en la esquina superior derecha, selecciona Crear flujo de trabajo coincidente.
- 4. Para el paso 1: especificar los detalles del flujo de trabajo coincidentes, haga lo siguiente:
	- a. Introduzca un nombre de flujo de trabajo coincidente y una descripción opcional.
	- b. Para la entrada de datos, elija una AWS Glue base de datos del menú desplegable, seleccione la AWS Glue tabla y, a continuación, el mapeo de esquema correspondiente.

Puede añadir hasta 19 entradas de datos.

- c. La opción Normalizar datos está seleccionada de forma predeterminada para que las entradas de datos se normalicen antes de que coincidan. Si no desea normalizar los datos, anule la selección de la opción Normalizar datos.
- d. Para especificar los permisos de acceso al servicio, elija una opción y lleve a cabo la acción recomendada.

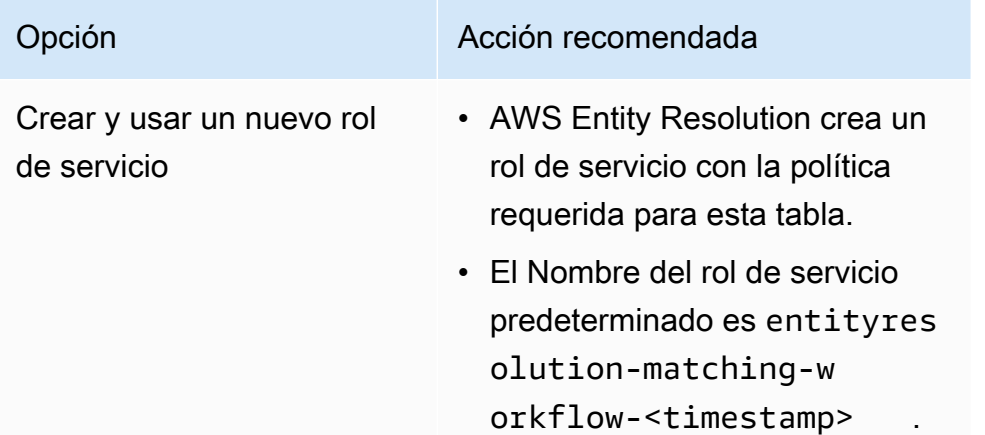

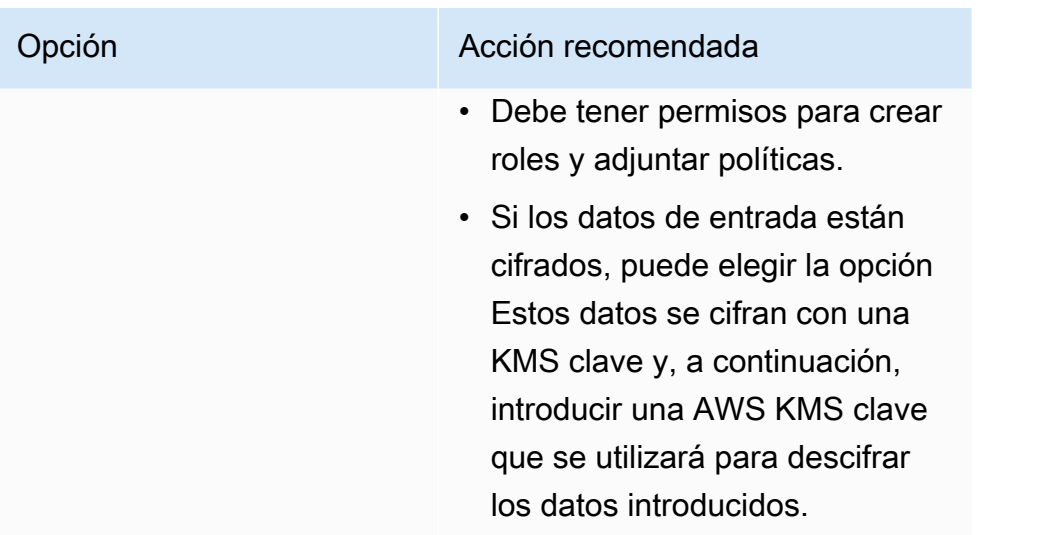

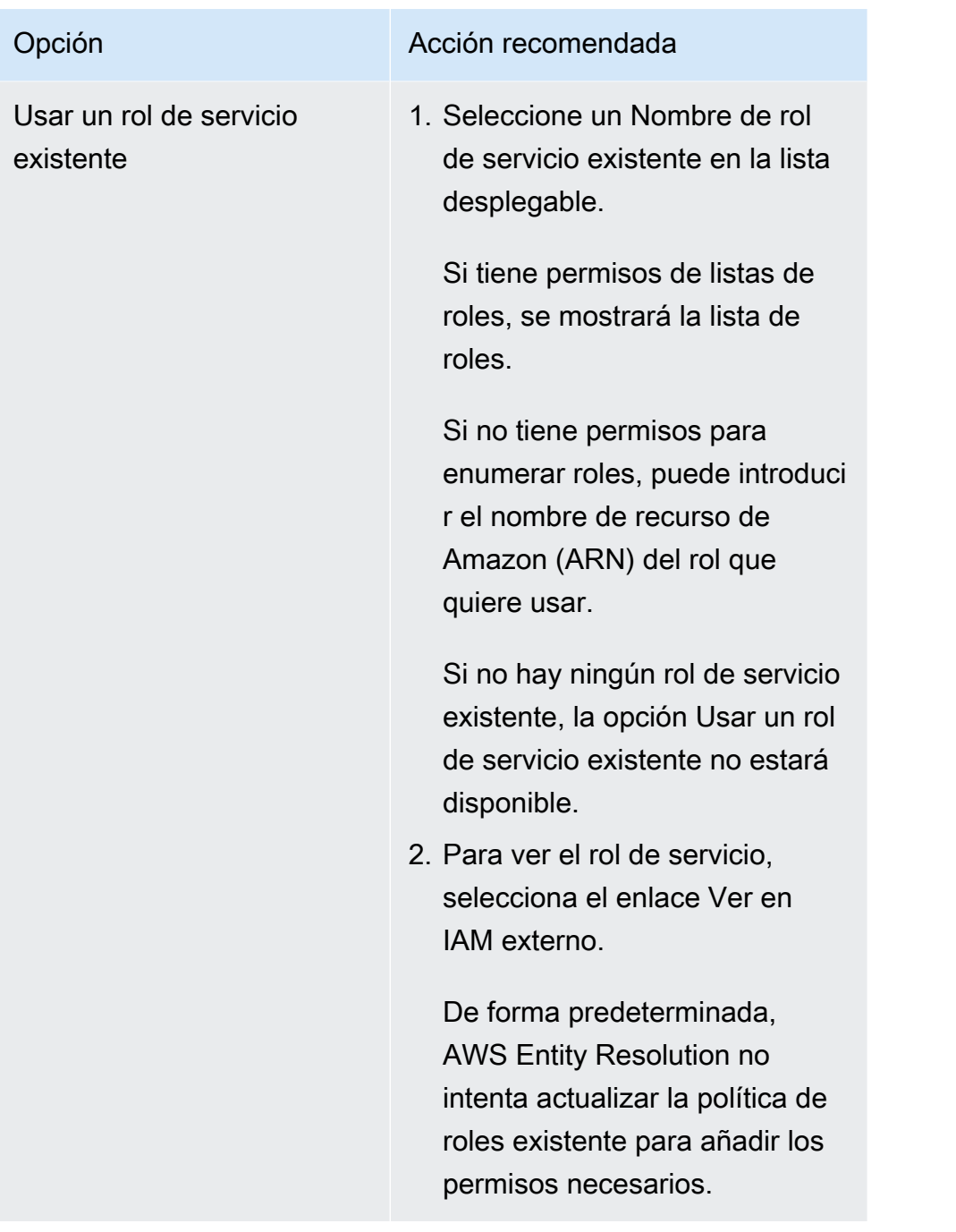

- e. (Opcional) Para habilitar las etiquetas para el recurso, selecciona Añadir nueva etiqueta y, a continuación, introduce el par clave y valor.
- f. Elija Next (Siguiente).
- 5. Para el paso 2: elija una técnica de coincidencia:
	- a. Para el método de coincidencia, elija la coincidencia basada en reglas.

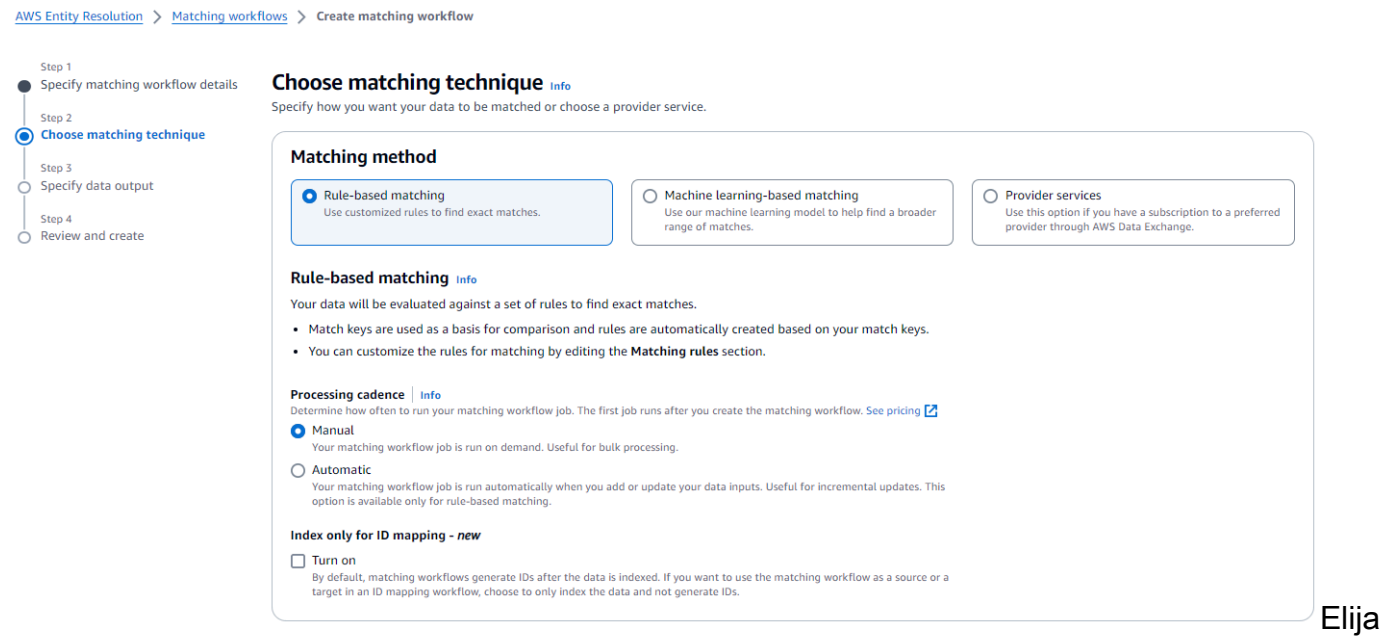

la pantalla de técnicas de emparejamiento con opciones de aprendizaje automático y basadas en reglas.

b. En Cadencia de procesamiento, elige una de las siguientes opciones en función de tu objetivo.

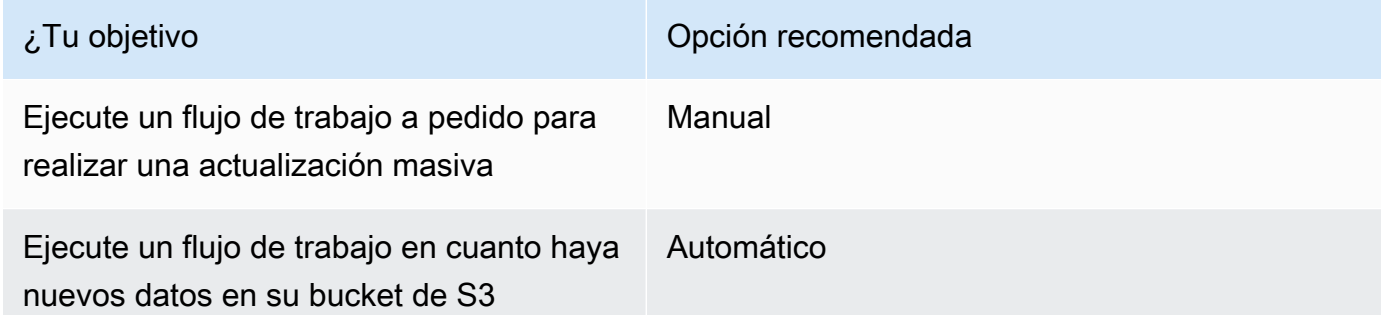

**a** Note

Si eliges Automático, asegúrate de tener activadas EventBridge las notificaciones de Amazon para tu bucket de S3. Para obtener instrucciones sobre cómo habilitar Amazon EventBridge mediante la consola S3, consulte [Habilitar Amazon](https://docs.aws.amazon.com/AmazonS3/latest/userguide/enable-event-notifications-eventbridge.html)  [EventBridge](https://docs.aws.amazon.com/AmazonS3/latest/userguide/enable-event-notifications-eventbridge.html) en la Guía del usuario de Amazon S3.

c. (Opcional) En el caso de indexar únicamente los datos y no generarlos, puede optar por activar la opción de indexar únicamente los datos y no de generarlosIDs.

De forma predeterminada, los flujos de trabajo coincidentes se generan IDs después de indexar los datos.

d. En Reglas de coincidencia, introduzca un nombre de regla y, a continuación, elija las claves de coincidencia para esa regla.

Puede crear hasta 15 reglas y aplicar hasta 15 claves de coincidencia diferentes a sus reglas para definir los criterios de coincidencia.

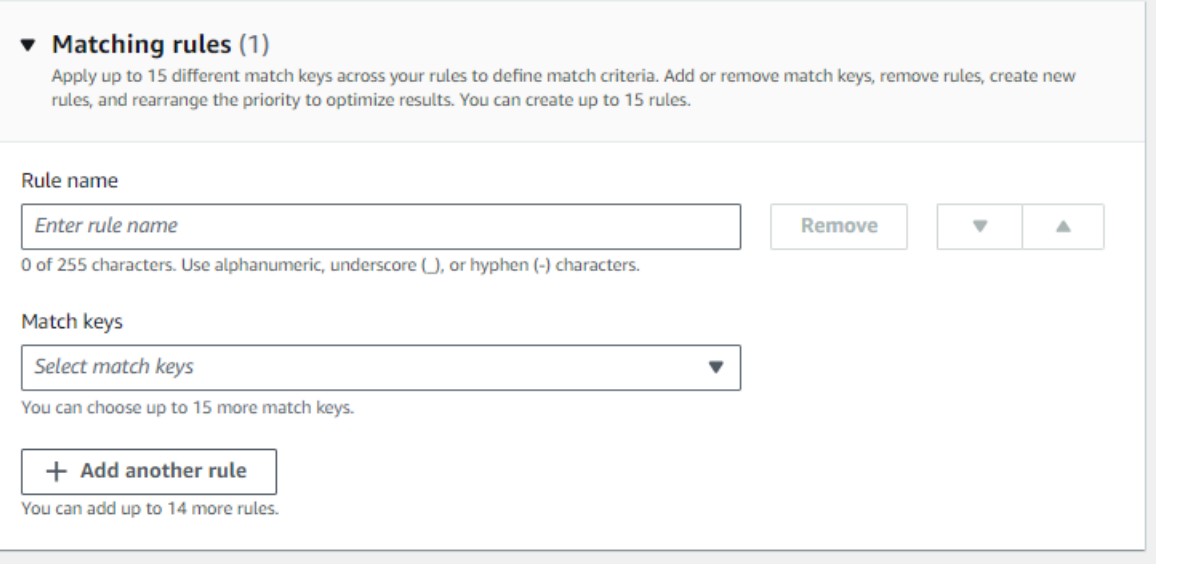

Interfaz

de reglas de coincidencia con campos para introducir el nombre de la regla y seleccionar las claves de coincidencia.

e. En el tipo de comparación, elija una de las siguientes opciones en función de su objetivo.

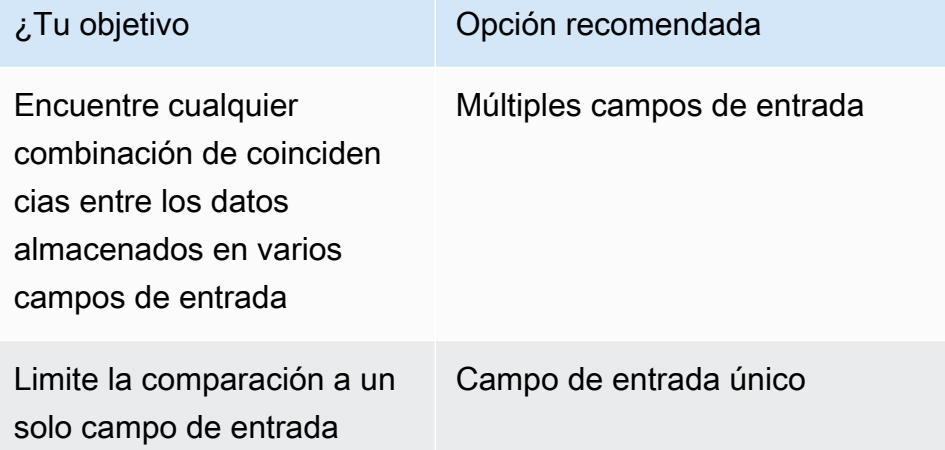
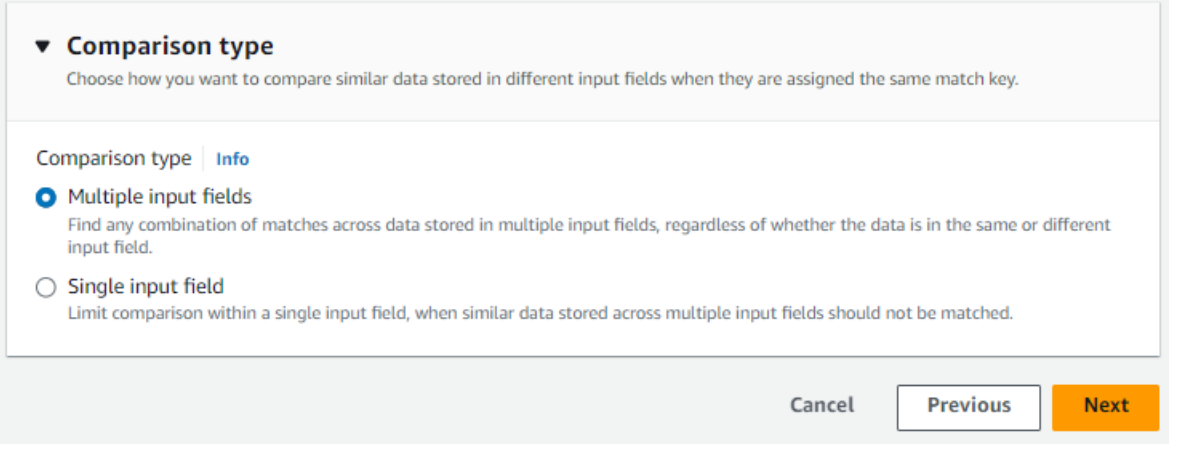

Opcion

de tipo de comparación: varios campos de entrada para buscar coincidencias entre los datos almacenados en varios campos, o campo de entrada único para limitar la comparación dentro de un campo.

- f. Elija Next (Siguiente).
- 6. Para el paso 3: especifique la salida y el formato de los datos:
	- a. En Destino y formato de salida de datos, elija la ubicación de Amazon S3 para la salida de datos y si el formato de datos será Datos normalizados o Datos originales.
	- b. Para el cifrado, si elige personalizar la configuración de cifrado, introduzca la AWS KMS claveARN.
	- c. Vea la salida generada por el sistema.
	- d. En el caso de la salida de datos, decide qué campos quieres incluir, ocultar o enmascarar y, a continuación, realiza las acciones recomendadas en función de tus objetivos.

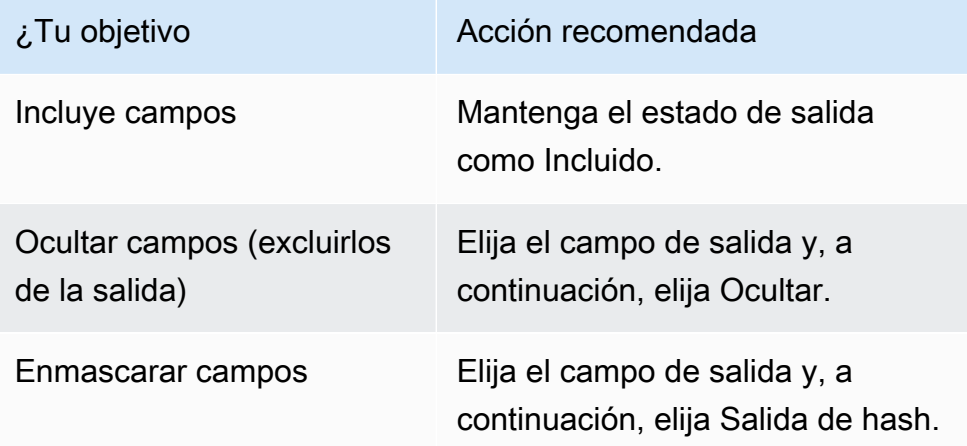

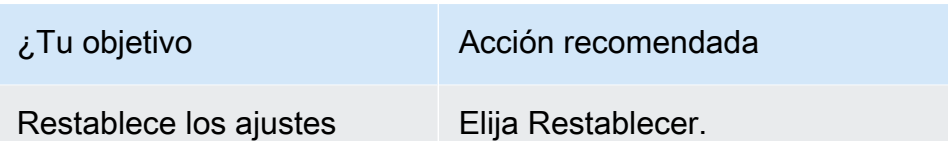

anteriores

- e. Elija Next (Siguiente).
- 7. Para el paso 4: Revisa y crea:
	- a. Revise las selecciones que realizó en los pasos anteriores y edítelas si es necesario.
	- b. Elija Create and run.

Aparece un mensaje que indica que se ha creado el flujo de trabajo correspondiente y que el trabajo ha comenzado.

- 8. En la página de detalles del flujo de trabajo coincidente, en la pestaña Métricas, consulta lo siguiente en Métricas del último trabajo:
	- El identificador del trabajo.
	- El estado del trabajo de flujo de trabajo coincidente: en cola, en curso, completado, fallido
	- El tiempo de finalización del trabajo de flujo de trabajo.
	- El número de registros procesados.
	- El número de registros no procesados.
	- La coincidencia única IDs generada.
	- El número de registros de entrada.

También puede ver las métricas de trabajo para hacer coincidir los trabajos de flujo de trabajo que se han ejecutado anteriormente en el historial de trabajos.

- 9. Cuando se complete el trabajo del flujo de trabajo correspondiente (el estado es Completado), puede ir a la pestaña Salida de datos y, a continuación, seleccionar su ubicación de Amazon S3 para ver los resultados.
- 10. (Solo tipo de procesamiento manual) Si ha creado un flujo de trabajo coincidente basado en reglas con el tipo de procesamiento manual, puede ejecutar el flujo de trabajo coincidente en cualquier momento seleccionando Ejecutar flujo de trabajo en la página de detalles del flujo de trabajo coincidente.

# Crear un flujo de trabajo coincidente basado en el aprendizaje automático

La búsqueda de [coincidencias basada en el aprendizaje automático](#page-215-0) es un proceso preestablecido que intenta hacer coincidir los registros de todos los datos que ingresas. El flujo de trabajo de búsqueda de coincidencias basado en el aprendizaje automático le permite comparar datos de texto claro para encontrar una amplia gama de coincidencias mediante un modelo de aprendizaje automático.

**a** Note

El modelo de aprendizaje automático no admite la comparación de datos cifrados.

Cuando AWS Entity Resolution encuentra una coincidencia entre dos o más registros de los datos, asigna:

- Un [identificador de coincidencia](#page-216-0) para los registros del conjunto de datos coincidente
- El porcentaje del [nivel de confianza de](#page-212-0) las coincidencias.

Puede utilizar el resultado de un flujo de trabajo de coincidencia basado en ML como entrada para la búsqueda de proveedores de servicios de datos, o viceversa, para cumplir sus objetivos específicos. Por ejemplo, puede ejecutar una búsqueda basada en ML para buscar primero coincidencias entre sus fuentes de datos en sus propios registros. Si un subconjunto no coincidió, puede ejecutar la búsqueda de [coincidencias basada en los servicios del proveedor para buscar más coincidencias](#page-79-0).

Para crear un flujo de trabajo coincidente basado en ML:

- 1. Inicia sesión AWS Management Console y abre la [AWS Entity Resolution consola](https://console.aws.amazon.com/entityresolution/home) con tu Cuenta de AWS (si aún no lo has hecho).
- 2. En el panel de navegación izquierdo, en Flujos de trabajo, selecciona Matching.
- 3. En la página Flujos de trabajo coincidentes, en la esquina superior derecha, selecciona Crear flujo de trabajo coincidente.
- 4. Para el paso 1: especificar los detalles del flujo de trabajo coincidentes, haga lo siguiente:
	- a. Introduzca un nombre de flujo de trabajo coincidente y una descripción opcional.

b. Para la entrada de datos, elija una AWS Glue base de datos del menú desplegable, seleccione la AWS Glue tabla y, a continuación, el mapeo de esquema correspondiente.

Puede añadir hasta 20 entradas de datos.

- c. La opción Normalizar datos está seleccionada de forma predeterminada, de modo que las entradas de datos se normalizan antes de que coincidan. Si no desea normalizar los datos, anule la selección de la opción Normalizar datos.
- d. Para especificar los permisos de acceso al servicio, elija una opción y lleve a cabo la acción recomendada.

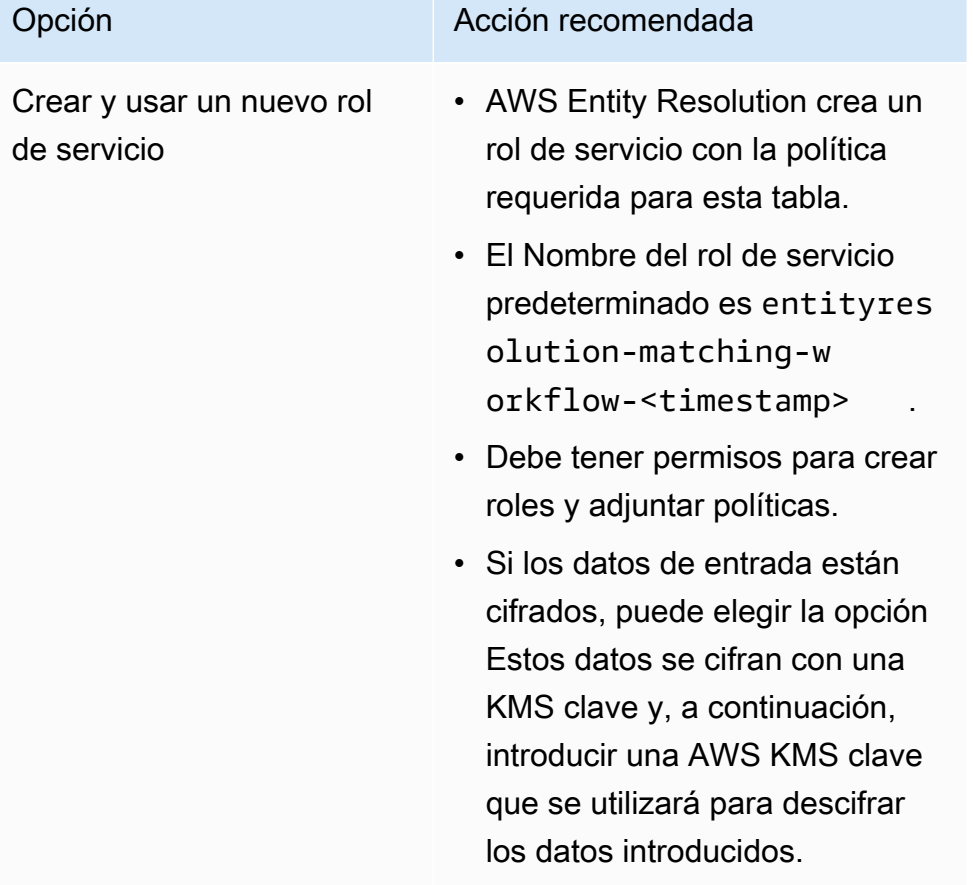

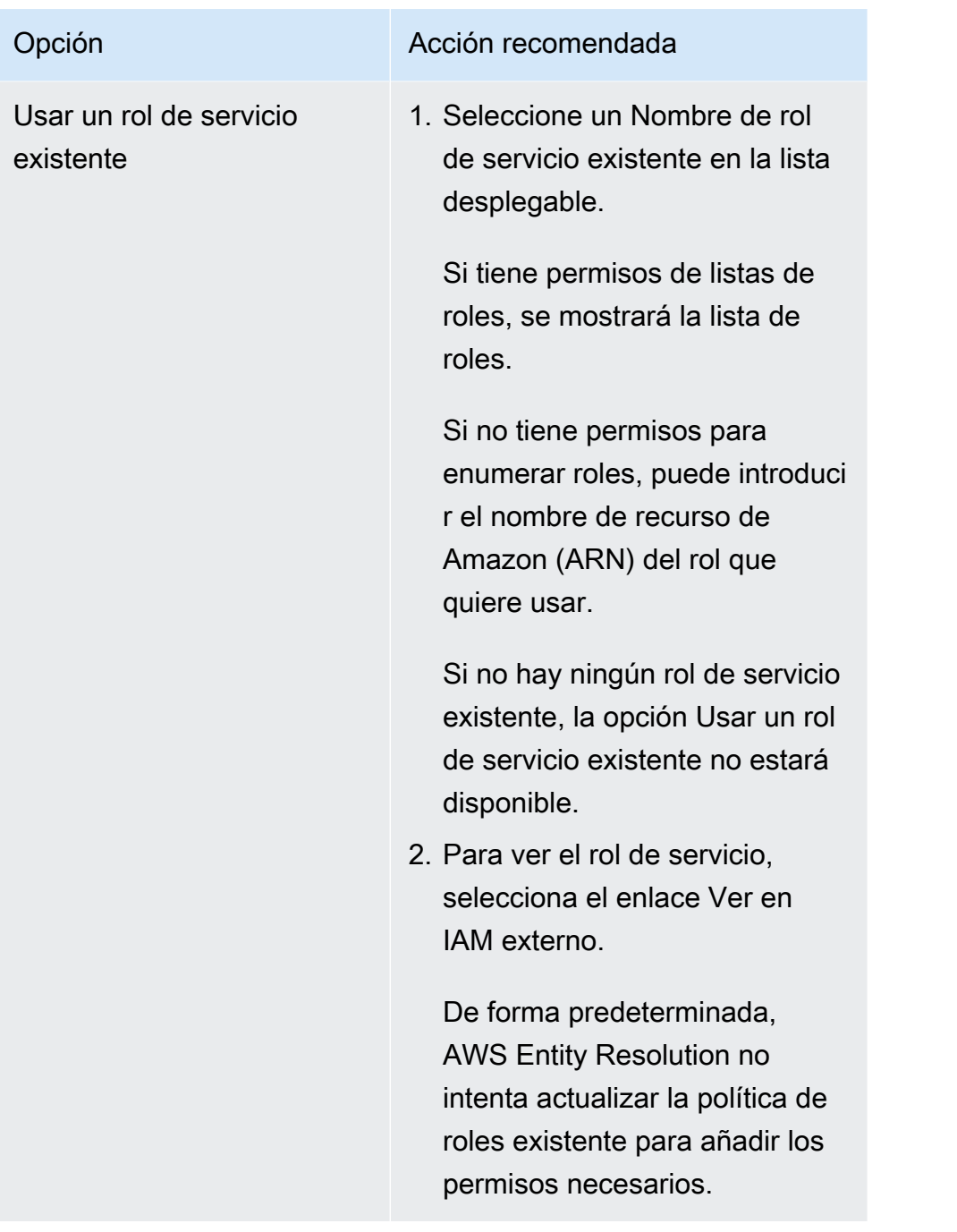

- e. (Opcional) Para habilitar las etiquetas para el recurso, selecciona Añadir nueva etiqueta y, a continuación, introduce el par clave y valor.
- f. Elija Next (Siguiente).
- 5. Para el paso 2: elija una técnica de coincidencia:
	- a. Para el método de emparejamiento, elija el emparejamiento basado en el aprendizaje automático.

Crear un flujo de trabajo coincidente basado en el aprendizaje automático 70

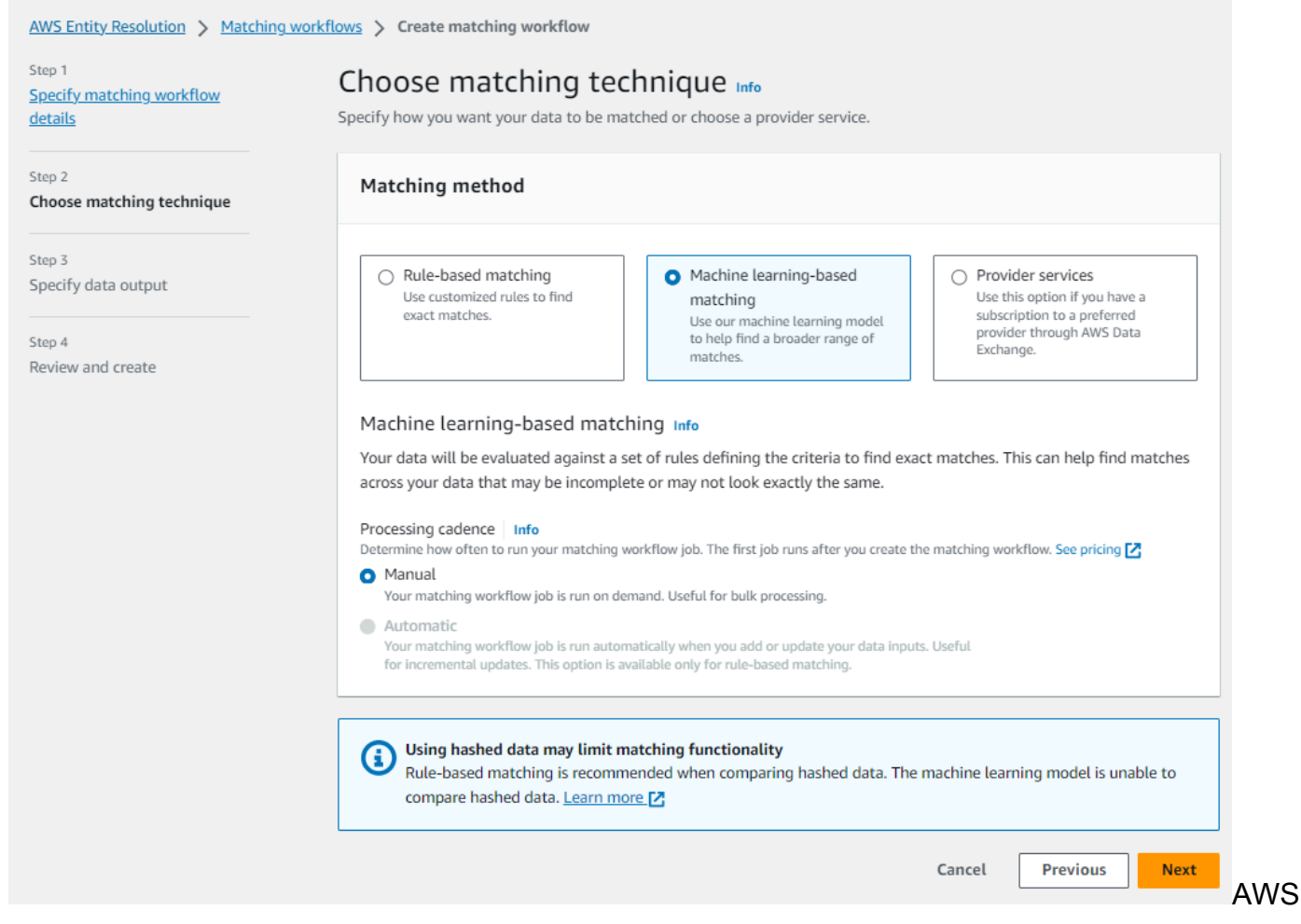

Entity Resolution hacer coincidir la interfaz de creación de flujos de trabajo con opciones para la combinación basada en reglas o mediante aprendizaje automático.

b. En Cadencia de procesamiento, se selecciona la opción Manual.

Esta opción le permite ejecutar un flujo de trabajo bajo demanda para realizar una actualización masiva.

- c. Elija Next (Siguiente).
- 6. Para el paso 3: especifique la salida y el formato de los datos:
	- a. En Destino y formato de salida de datos, elija la ubicación de Amazon S3 para la salida de datos y si el formato de datos será Datos normalizados o Datos originales.
	- b. Para el cifrado, si elige personalizar la configuración de cifrado, introduzca la AWS KMS claveARN.
	- c. Vea la salida generada por el sistema.

d. En el caso de la salida de datos, decide qué campos quieres incluir, ocultar o enmascarar y, a continuación, realiza las acciones recomendadas en función de tus objetivos.

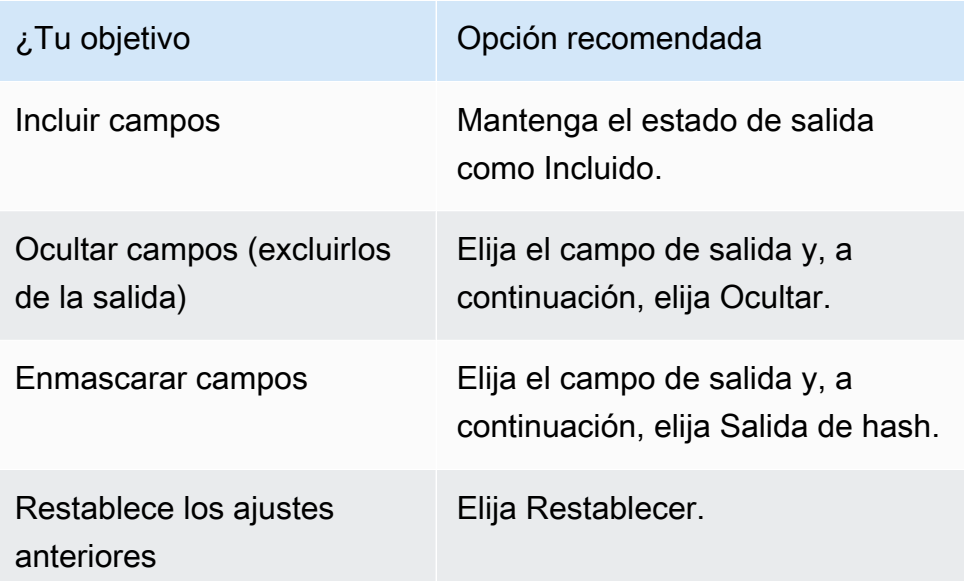

- e. Elija Next (Siguiente).
- 7. Para el paso 4: Revisa y crea:
	- a. Revise las selecciones que realizó en los pasos anteriores y edítelas si es necesario.
	- b. Elija Create and run.

Aparece un mensaje que indica que se ha creado el flujo de trabajo correspondiente y que el trabajo ha comenzado.

- 8. En la página de detalles del flujo de trabajo coincidente, en la pestaña Métricas, consulta lo siguiente en Métricas del último trabajo:
	- El identificador del trabajo.
	- El estado del trabajo de flujo de trabajo coincidente: en cola, en curso, completado, fallido
	- El tiempo de finalización del trabajo de flujo de trabajo.
	- El número de registros procesados.
	- El número de registros no procesados.
	- La coincidencia única IDs generada.
	- El número de registros de entrada.

Crear un flujo de trabajo coincidente basado en el aprendizaje automático 72

También puede ver las métricas de trabajo para hacer coincidir los trabajos de flujo de trabajo que se han ejecutado anteriormente en el historial de trabajos.

- 9. Cuando se complete el trabajo del flujo de trabajo correspondiente (el estado es Completado), puede ir a la pestaña Salida de datos y, a continuación, seleccionar su ubicación de Amazon S3 para ver los resultados.
- 10. (Solo tipo de procesamiento manual) Si ha creado un flujo de trabajo coincidente basado en el aprendizaje automático con el tipo de procesamiento manual, puede ejecutar el flujo de trabajo coincidente en cualquier momento seleccionando Ejecutar flujo de trabajo en la página de detalles del flujo de trabajo coincidente.

# <span id="page-79-0"></span>Crear un flujo de trabajo coincidente basado en los servicios del proveedor

La [coincidencia basada en los servicios de los proveedores](#page-223-0) le permite hacer coincidir sus identificadores conocidos con los de su proveedor de servicios de datos preferido.

AWS Entity Resolution actualmente admite los siguientes servicios de proveedores de datos:

- LiveRamp
- TransUnion
- ID unificada 2.0

Para obtener más información sobre los servicios de proveedores compatibles, consulte[Preparación](#page-26-0)  [de datos de entrada de terceros](#page-26-0).

Puede utilizar una suscripción pública para estos proveedores AWS Data Exchange o negociar una oferta privada directamente con el proveedor de datos. Para obtener más información sobre cómo crear una nueva suscripción o reutilizar una suscripción existente a un servicio de un proveedor, consulte[Paso 1: Suscríbase a un servicio de proveedor en AWS Data Exchange.](#page-27-0)

En las siguientes secciones se describe cómo crear un flujo de trabajo coincidente basado en el proveedor.

Temas

• [Crear un flujo de trabajo coincidente con LiveRamp](#page-80-0)

- [Crear un flujo de trabajo coincidente con TransUnion](#page-88-0)
- [Crear un flujo de trabajo coincidente con UID 2.0](#page-94-0)

## <span id="page-80-0"></span>Crear un flujo de trabajo coincidente con LiveRamp

Si tiene una suscripción al LiveRamp servicio, puede crear un flujo de trabajo que coincida con el LiveRamp servicio para realizar la resolución de identidad.

El LiveRamp servicio proporciona un identificador denominado RampID. El RampID es uno de los más utilizados IDs en las plataformas de demanda para crear una audiencia para una campaña publicitaria. Si utilizas un flujo de trabajo coincidente con LiveRamp, puedes resolver direcciones de correo electrónico cifradas en. RAMPIDs

**a** Note

AWS Entity Resolution admite la asignación RampID PII basada en RampID.

Este flujo de trabajo requiere un depósito de almacenamiento provisional de datos de Amazon S3 en el que desee que se escriba temporalmente la salida del flujo de trabajo coincidente. Antes de crear un flujo de trabajo de mapeo de ID con LiveRamp, añada los siguientes permisos al depósito de almacenamiento provisional de datos.

```
{ 
     "Version": "2012-10-17", 
     "Statement": [ 
          { 
               "Effect": "Allow", 
               "Principal": { 
                   "AWS": "arn:aws:iam::715724997226:root" 
               }, 
               "Action": [ 
                   "s3:PutObject", 
                   "s3:GetObject", 
                   "s3:GetObjectVersion", 
                   "s3:DeleteObject" 
               ], 
               "Resource": [
```
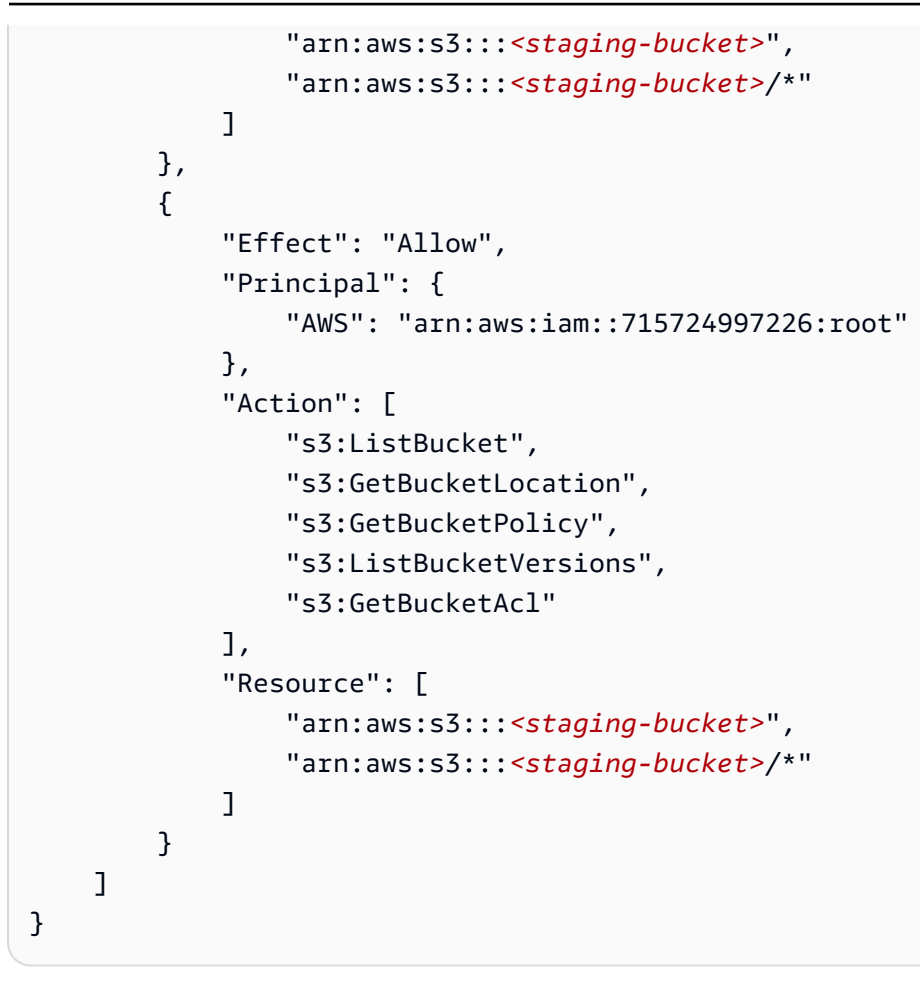

Sustituya cada uno *<user input placeholder>* con tu propia información.

*staging-bucket* Depósito de Amazon S3 que almacena temporalmente sus datos mientras ejecuta un flujo de trabajo basado en los servicios del proveedor.

Para crear un flujo de trabajo coincidente con LiveRamp:

- 1. Inicia sesión en la [AWS Entity Resolution consola AWS Management Console](https://console.aws.amazon.com/entityresolution/home) y ábrela con tu Cuenta de AWS (si aún no lo has hecho).
- 2. En el panel de navegación izquierdo, en Flujos de trabajo, selecciona Matching.
- 3. En la página Flujos de trabajo coincidentes, en la esquina superior derecha, selecciona Crear flujo de trabajo coincidente.
- 4. Para el paso 1: especificar los detalles del flujo de trabajo coincidentes, haga lo siguiente:
- a. Introduzca un nombre de flujo de trabajo coincidente y una descripción opcional.
- b. Para la entrada de datos, elija una AWS Glue base de datos del menú desplegable, seleccione la AWS Glue tabla y, a continuación, seleccione el mapeo de esquema correspondiente.

Puede añadir hasta 20 entradas de datos.

c. La opción Normalizar datos está seleccionada de forma predeterminada, de modo que las entradas de datos se normalizan antes de que coincidan.

Si utiliza el proceso de resolución solo por correo electrónico, deseleccione la opción Normalizar datos, ya que solo se utilizan correos electrónicos cifrados como datos de entrada.

d. Para especificar los permisos de acceso al servicio, elige una opción y realiza las acciones recomendadas.

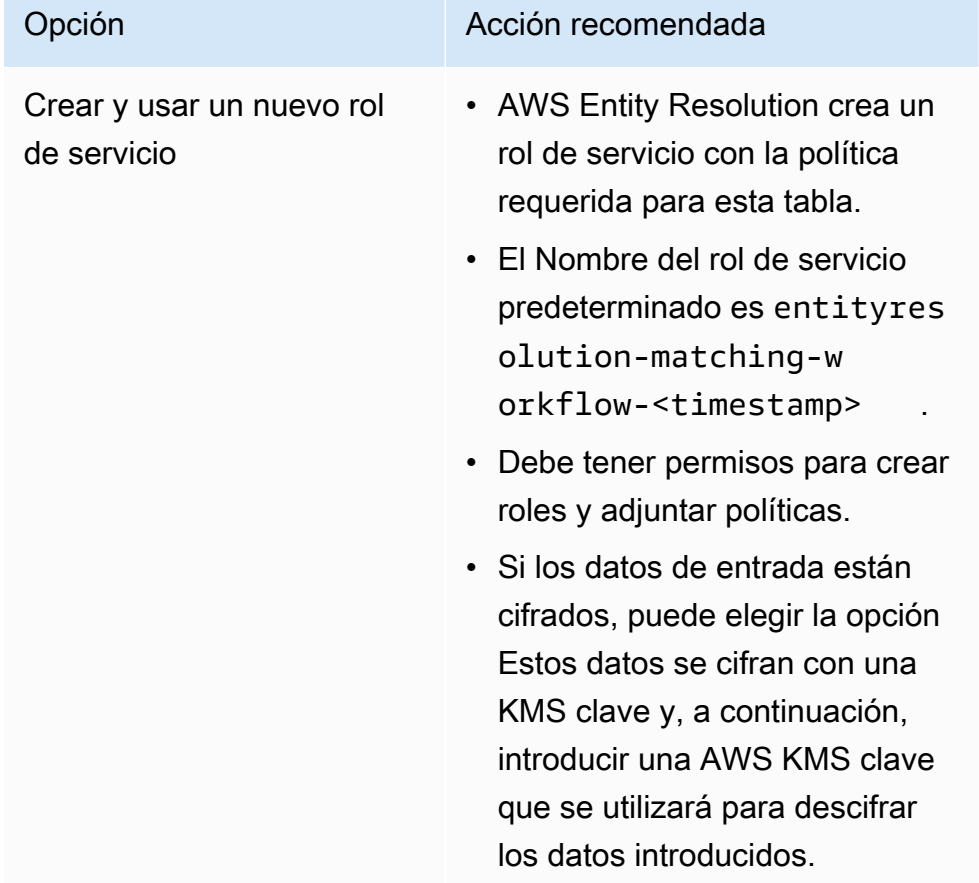

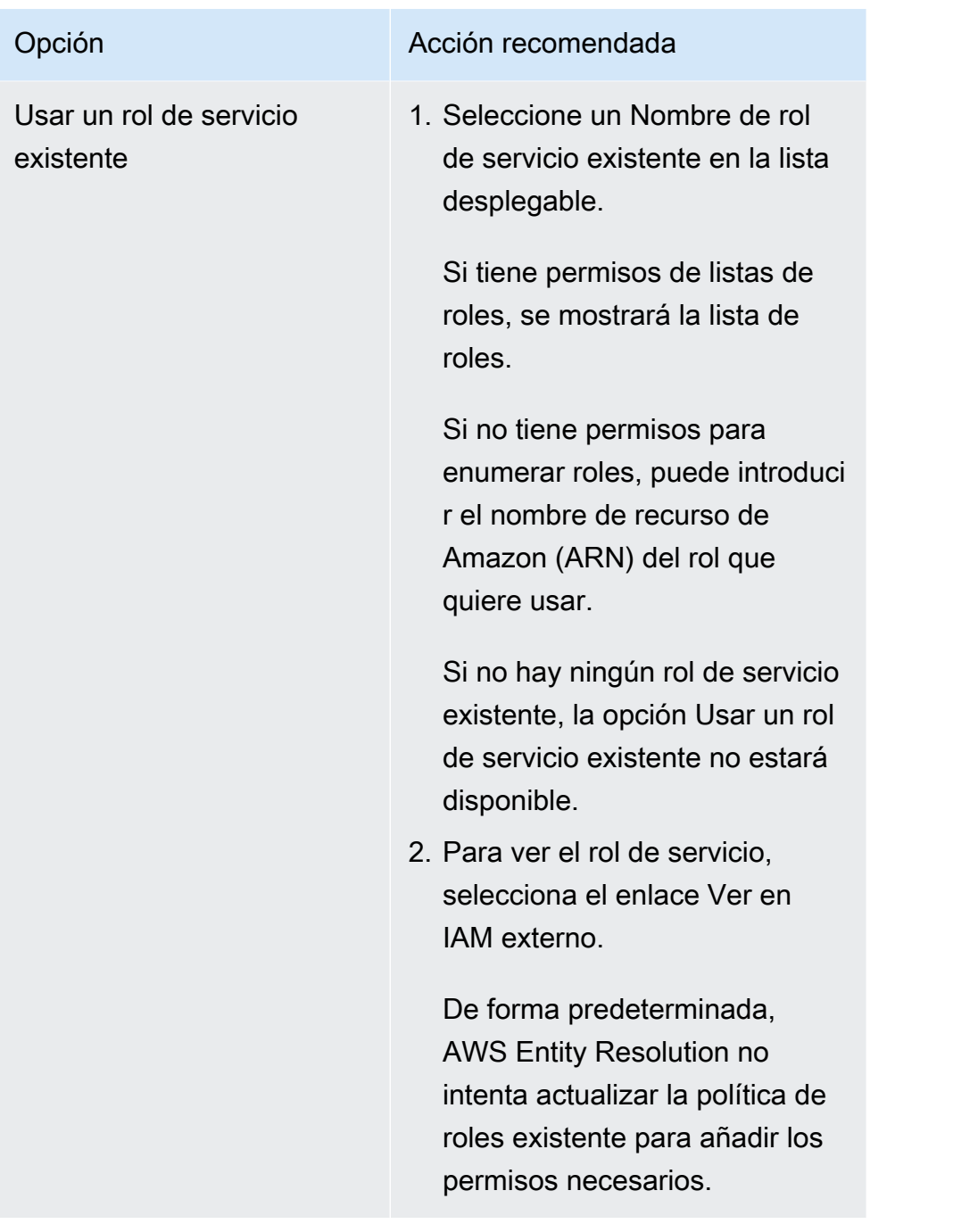

- e. (Opcional) Para habilitar las etiquetas para el recurso, selecciona Añadir nueva etiqueta y, a continuación, introduce el par clave y valor.
- f. Elija Next (Siguiente).
- 5. Para el paso 2: elija una técnica de coincidencia:
	- a. Para el método de coincidencia, elija Servicios del proveedor.
	- b. Para los servicios de proveedores, elija LiveRamp.

## **a** Note

Asegúrese de que el formato y la normalización del archivo de entrada de datos estén alineados con las directrices del servicio del proveedor. Para obtener más información sobre las pautas de formato de los archivos de entrada para el flujo de trabajo correspondiente, consulte [Realizar la resolución de](https://docs.liveramp.com/identity/en/perform-identity-resolution-through-adx.html) [identidad mediante procedimientos de resolución](https://docs.liveramp.com/identity/en/perform-identity-resolution-through-adx.html) de identidad ADX en la LiveRamp documentación.

c. Para LiveRamp los productos, elige un producto de la lista desplegable.

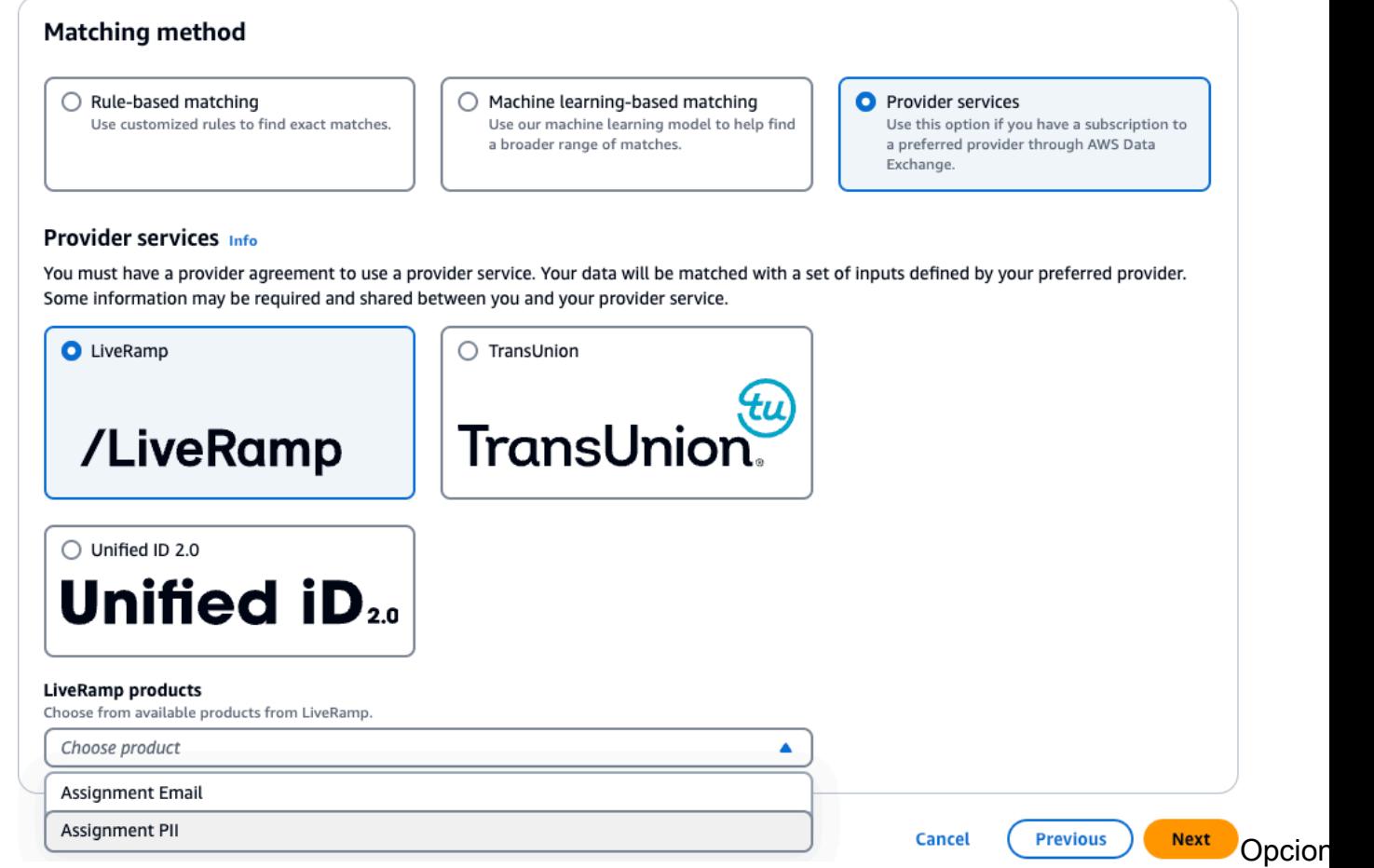

de métodos de emparejamiento: basados en reglas para obtener coincidencias exactas, aprendizaje automático para coincidencias más amplias, servicios de proveedores.

### **a** Note

Si elige AsignaciónPII, debe proporcionar al menos una columna que no sea de identificación al realizar la resolución de entidades. Por ejemplo,GENDER.

d. Para LiveRamp la configuración, introduzca un administrador de ID de cliente ARN y un administrador de secretos de cliente ARN.

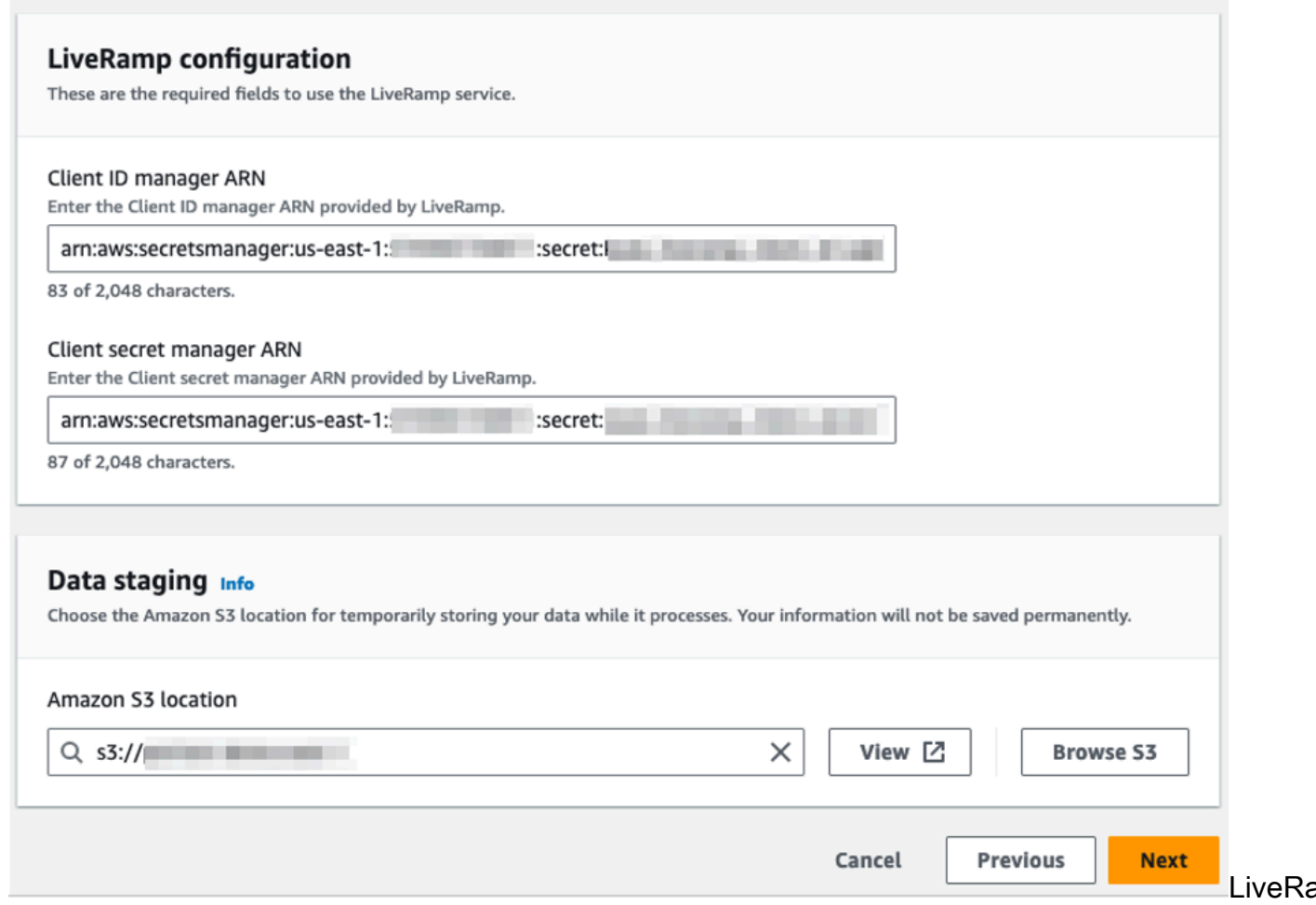

formulario de configuración con campos para el administrador de ID de cliente ARN y el administrador de secretos de clienteARN.

e. Para la organización de datos, elija la ubicación de Amazon S3 para el almacenamiento temporal de los datos mientras se procesan.

Debe tener permiso para acceder a la ubicación de almacenamiento de datos de Amazon S3. Para obtener más información, consulte [Crear un rol de trabajo de flujo de trabajo para](#page-16-0)  [AWS Entity Resolution.](#page-16-0)

- f. Elija Next (Siguiente).
- 6. Para el paso 3: especifique la salida de datos:
	- a. En Destino y formato de salida de datos, elija la ubicación de Amazon S3 para la salida de datos y si el formato de datos será Datos normalizados o Datos originales.
	- b. Para el cifrado, si elige personalizar la configuración de cifrado, introduzca la AWS KMS claveARN.
	- c. Vea la salida LiveRamp generada.

Esta es la información adicional generada por LiveRamp.

d. En el caso de la salida de datos, decide qué campos quieres incluir, ocultar o enmascarar y, a continuación, realiza las acciones recomendadas en función de tus objetivos.

#### **a** Note

Si lo ha elegido LiveRamp, debido a que los filtros de LiveRamp privacidad eliminan la información de identificación personal (PII), algunos campos mostrarán el estado de salida No disponible.

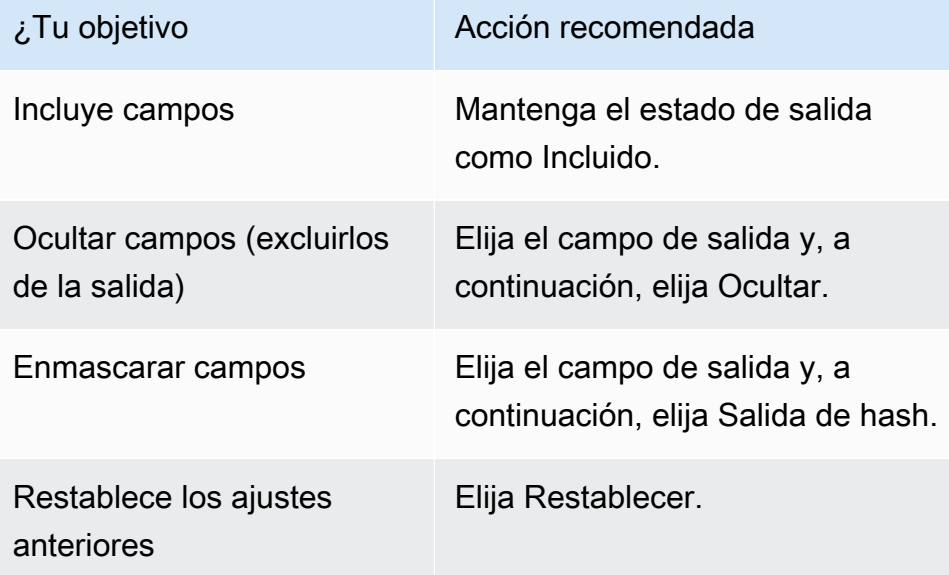

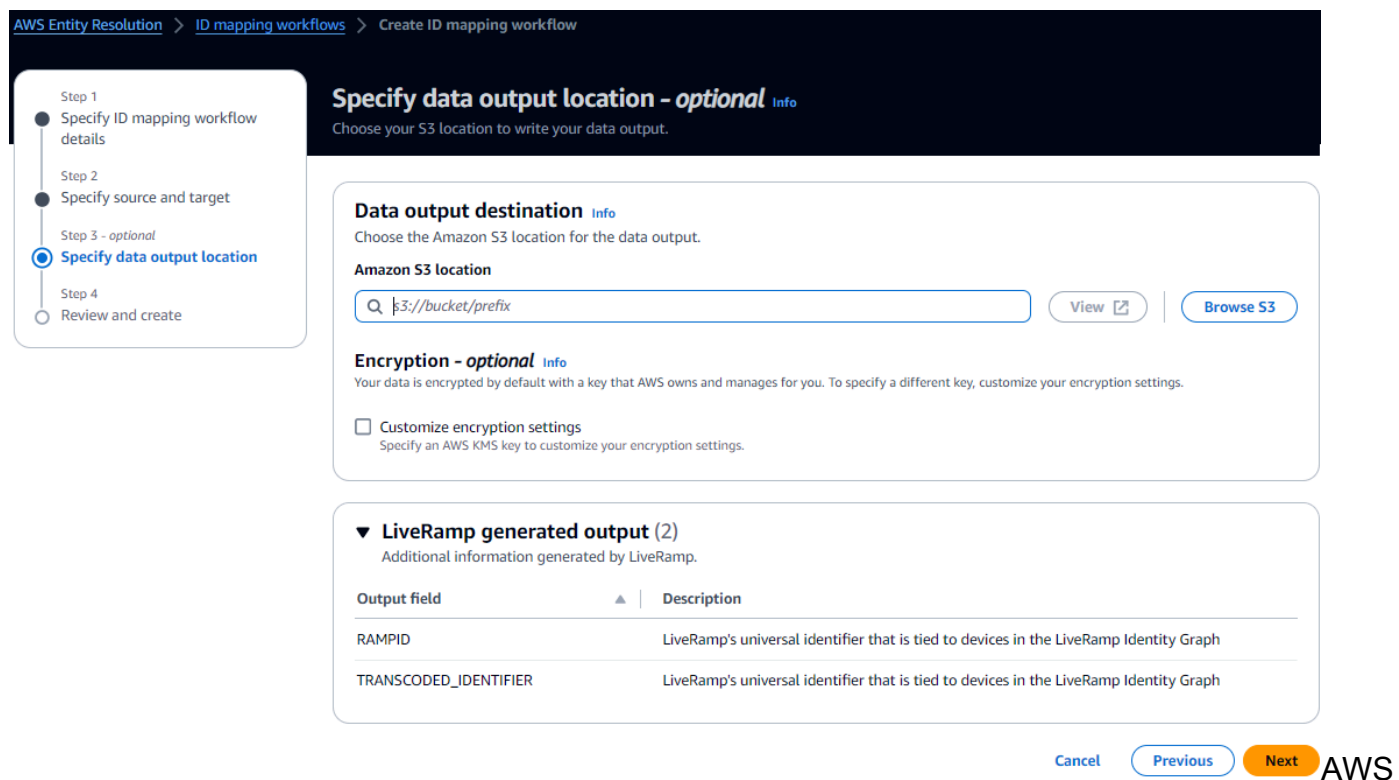

Entity Resolution Interfaz de creación de flujos de trabajo de mapeo de ID con opciones para especificar la ubicación de salida de datos.

- e. Elija Next (Siguiente).
- 7. Para el paso 4: revise y cree:
	- a. Revise las selecciones que realizó en los pasos anteriores y edítelas si es necesario.
	- b. Elija Create and run.

Aparece un mensaje que indica que se ha creado el flujo de trabajo correspondiente y que el trabajo ha comenzado.

- 8. En la página de detalles del flujo de trabajo coincidente, en la pestaña Métricas, consulta lo siguiente en Métricas del último trabajo:
	- El identificador del trabajo.
	- El estado del trabajo de flujo de trabajo coincidente: en cola, en curso, completado, fallido
	- El tiempo de finalización del trabajo de flujo de trabajo.
	- El número de registros procesados.
	- El número de registros no procesados.
- La coincidencia única IDs generada.
- El número de registros de entrada.

También puede ver las métricas de trabajo para hacer coincidir los trabajos de flujo de trabajo que se han ejecutado anteriormente en el historial de trabajos.

9. Cuando se complete el trabajo del flujo de trabajo correspondiente (el estado es Completado), puede ir a la pestaña Salida de datos y, a continuación, seleccionar su ubicación de Amazon S3 para ver los resultados.

## <span id="page-88-0"></span>Crear un flujo de trabajo coincidente con TransUnion

Si tiene una suscripción al TransUnion servicio, puede mejorar la comprensión de los clientes al vincular, comparar y mejorar los registros relacionados con los clientes almacenados en distintos canales con las claves electrónicas de TransUnion personas y hogares y más de 200 atributos de datos.

El TransUnion servicio proporciona identificadores conocidos como persona y hogar. TransUnion IDs TransUnion proporciona la asignación de ID (también conocida como codificación) de identificadores conocidos, como el nombre, la dirección, el número de teléfono y la dirección de correo electrónico.

Este flujo de trabajo requiere un depósito de almacenamiento provisional de datos de Amazon S3 en el que desee que se escriba temporalmente la salida del flujo de trabajo coincidente. Antes de crear un flujo de trabajo coincidente con TransUnion, añada los siguientes permisos al depósito de almacenamiento provisional de datos.

```
{ 
     "Version": "2012-10-17", 
     "Statement": [ 
          { 
               "Effect": "Allow", 
               "Principal": { 
                   "AWS": "arn:aws:iam::103054336026:root" 
               }, 
               "Action": [ 
                   "s3:PutObject", 
                   "s3:GetObject", 
                   "s3:GetObjectVersion", 
                   "s3:DeleteObject"
```

```
 ], 
               "Resource": [ 
                   "arn:aws:s3:::<staging-bucket>", 
                   "arn:aws:s3:::<staging-bucket>/*" 
             \mathbf{I} }, 
          { 
               "Effect": "Allow", 
               "Principal": { 
                   "AWS": "arn:aws:iam::103054336026:root" 
              }, 
               "Action": [ 
                   "s3:ListBucket", 
                   "s3:GetBucketLocation", 
                   "s3:GetBucketPolicy", 
                   "s3:ListBucketVersions", 
                   "s3:GetBucketAcl" 
              ], 
               "Resource": [ 
                   "arn:aws:s3:::<staging-bucket>", 
                   "arn:aws:s3:::<staging-bucket>/*" 
 ] 
          } 
     ]
}
```
Sustituya cada uno *<user input placeholder>* con tu propia información.

*staging-bucket* Depósito de Amazon S3 que almacena temporalmente sus datos mientras ejecuta un flujo de trabajo basado en los servicios del proveedor.

Para crear un flujo de trabajo coincidente con TransUnion:

- 1. Inicia sesión en la [AWS Entity Resolution consola AWS Management Console](https://console.aws.amazon.com/entityresolution/home) y ábrela con tu Cuenta de AWS (si aún no lo has hecho).
- 2. En el panel de navegación izquierdo, en Flujos de trabajo, selecciona Matching.
- 3. En la página Flujos de trabajo coincidentes, en la esquina superior derecha, selecciona Crear flujo de trabajo coincidente.
- 4. Para el paso 1: especificar los detalles del flujo de trabajo coincidentes, haga lo siguiente:
	- a. Introduzca un nombre de flujo de trabajo coincidente y una descripción opcional.
	- b. Para la entrada de datos, elija una AWS Glue base de datos del menú desplegable, seleccione la AWS Glue tabla y, a continuación, seleccione el mapeo de esquema correspondiente.

Puede añadir hasta 20 entradas de datos.

- c. La opción Normalizar datos está seleccionada de forma predeterminada, de modo que las entradas de datos se normalizan antes de que coincidan. Si no desea normalizar los datos, anule la selección de la opción Normalizar datos.
- d. Para especificar los permisos de acceso al servicio, elija una opción y lleve a cabo la acción recomendada.

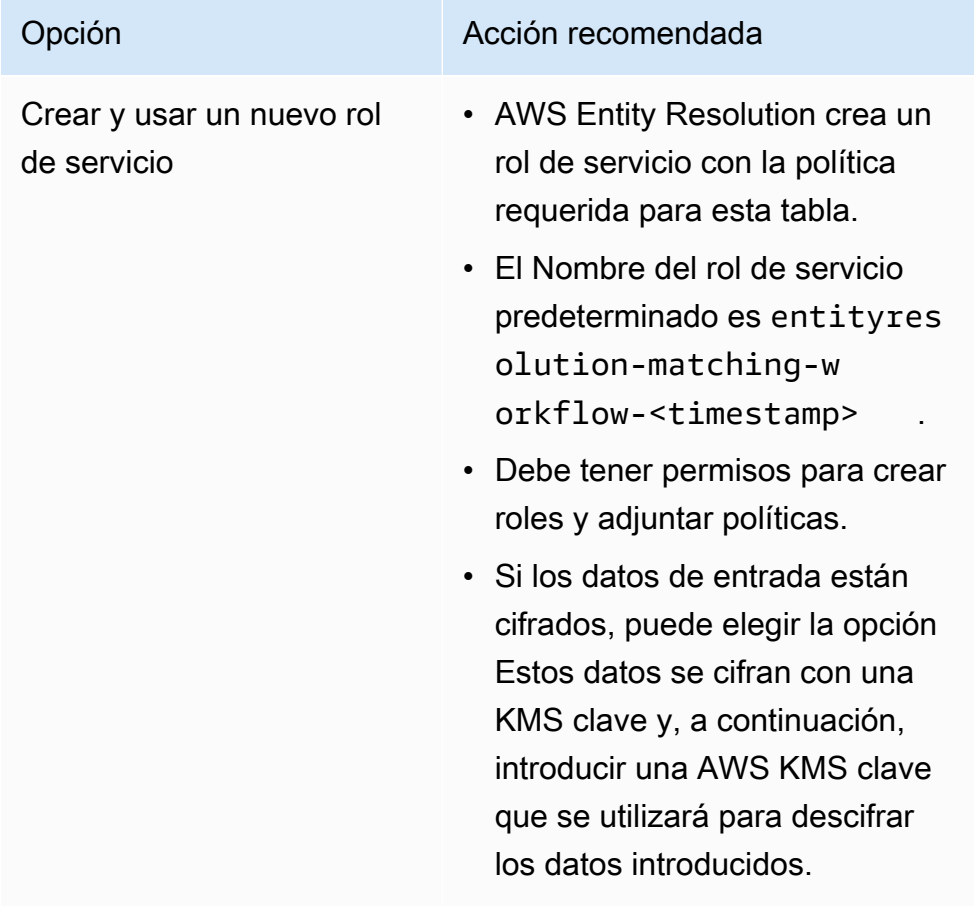

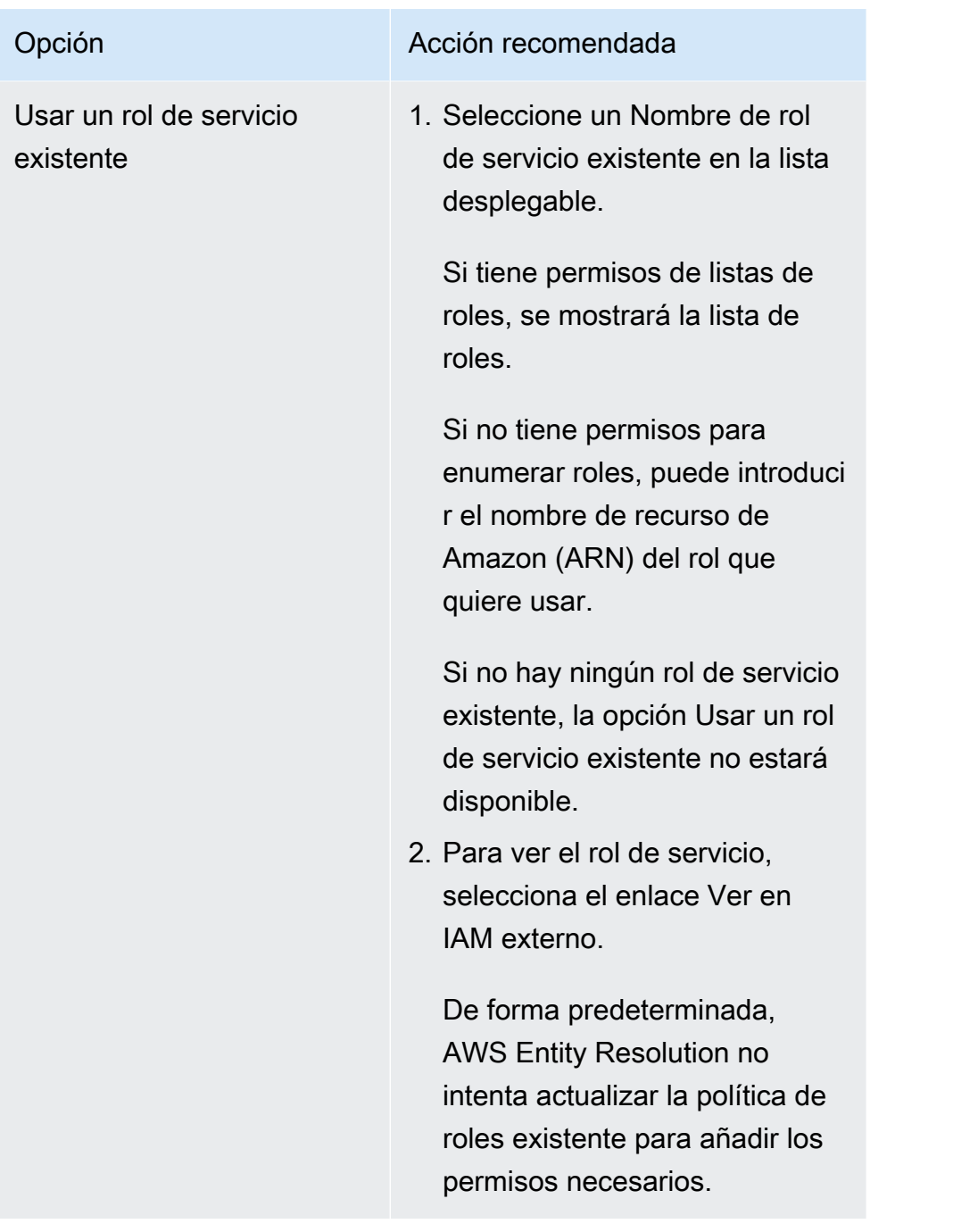

- e. (Opcional) Para habilitar las etiquetas para el recurso, selecciona Añadir nueva etiqueta y, a continuación, introduce el par clave y valor.
- f. Elija Next (Siguiente).
- 5. Para el paso 2: elija una técnica de coincidencia:
	- a. Para el método de coincidencia, elija Servicios del proveedor.
	- b. Para los servicios de proveedores, elija TransUnion.

## **a** Note

Asegúrese de que el formato y la normalización del archivo de entrada de datos estén alineados con las directrices del servicio del proveedor.

c. Para TransUnion los productos, elige un producto de la lista desplegable.

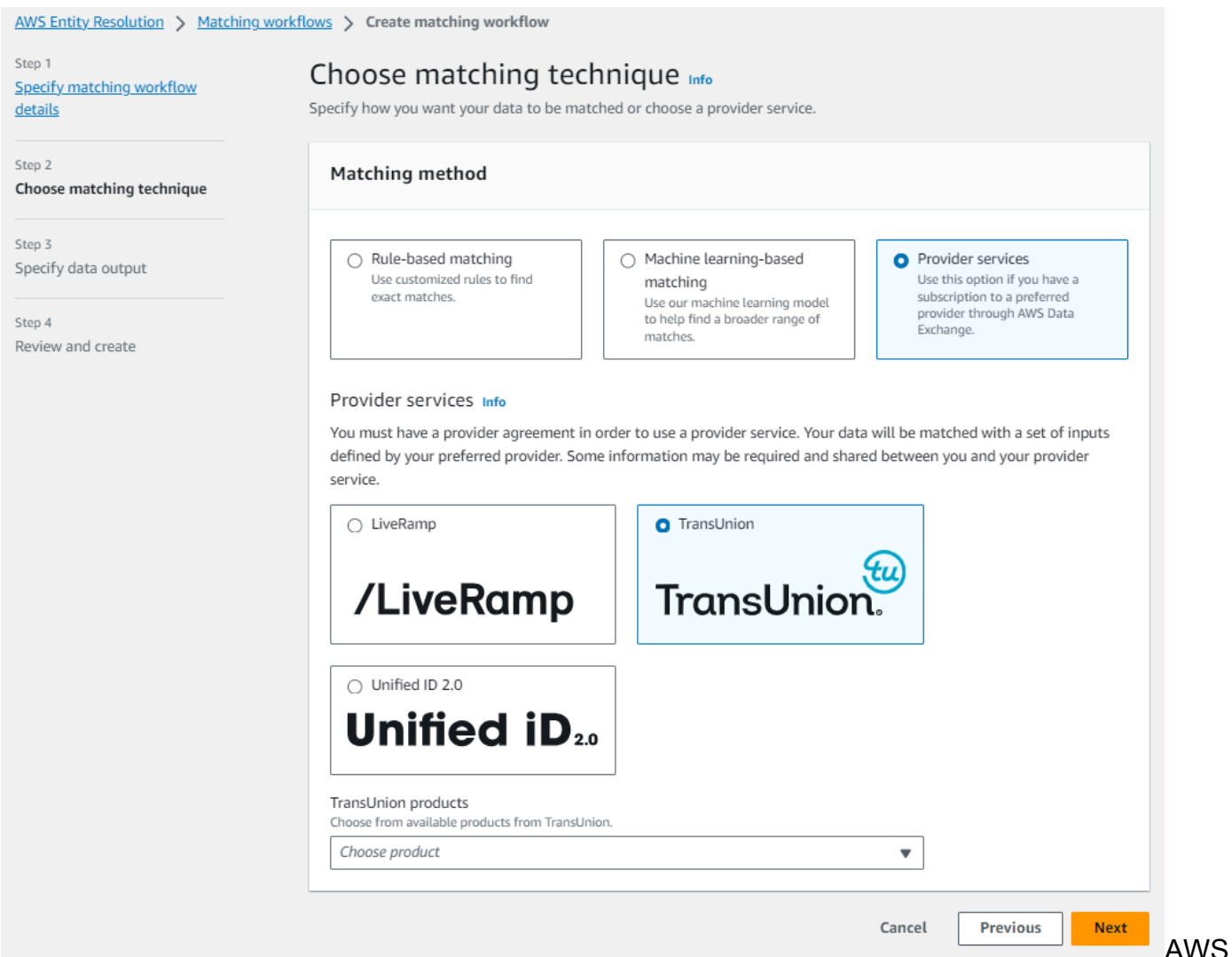

Entity Resolution opciones de técnicas de adaptación de servicios: servicios basados en reglas, basados en aprendizaje automático o servicios de proveedores.

d. Para la organización de datos, elija la ubicación de Amazon S3 para el almacenamiento temporal de los datos mientras se procesan.

Debe tener permiso para acceder a la ubicación de almacenamiento de datos de Amazon S3. Para obtener más información, consulte [the section called "Crear un rol de trabajo de](#page-16-0) [flujo de trabajo".](#page-16-0)

- 6. Elija Next (Siguiente).
- 7. Para el paso 3: especifique la salida de datos:
	- a. En Destino y formato de salida de datos, elija la ubicación de Amazon S3 para la salida de datos y si el formato de datos será Datos normalizados o Datos originales.
	- b. Para el cifrado, si elige personalizar la configuración de cifrado, introduzca la AWS KMS claveARN.
	- c. Vea la salida TransUnion generada.

Esta es la información adicional generada por TransUnion.

d. En el caso de la salida de datos, decide qué campos quieres incluir, ocultar o enmascarar y, a continuación, realiza las acciones recomendadas en función de tus objetivos.

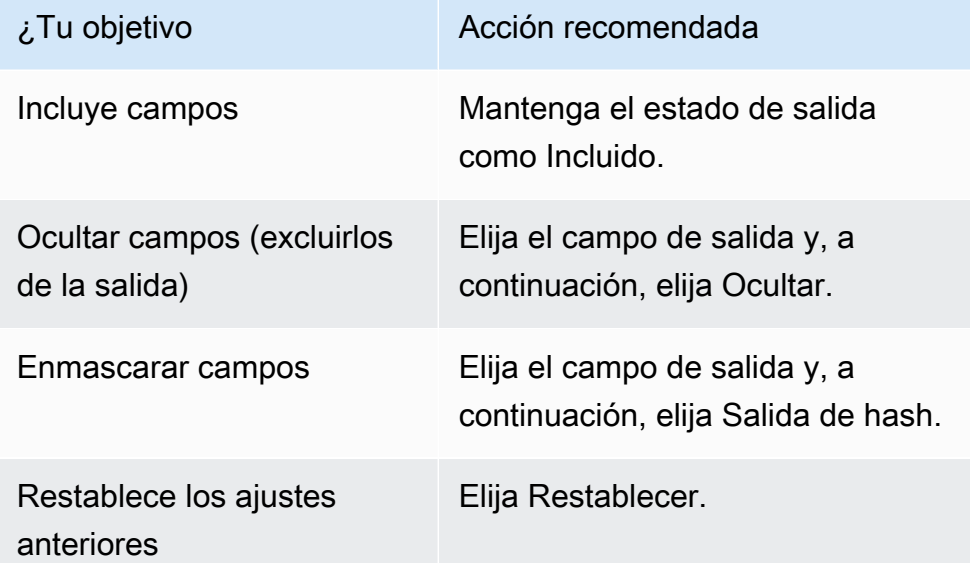

- e. En la salida generada por el sistema, consulte todos los campos incluidos.
- f. Elija Next (Siguiente).
- 8. Para el paso 4: revise y cree:
	- a. Revise las selecciones que realizó en los pasos anteriores y edítelas si es necesario.
	- b. Elija Create and run.

Aparece un mensaje que indica que se ha creado el flujo de trabajo correspondiente y que el trabajo ha comenzado.

- 9. En la página de detalles del flujo de trabajo coincidente, en la pestaña Métricas, consulta lo siguiente en Métricas del último trabajo:
	- El identificador del trabajo.
	- El estado del trabajo de flujo de trabajo coincidente: en cola, en curso, completado, fallido
	- El tiempo de finalización del trabajo de flujo de trabajo.
	- El número de registros procesados.
	- El número de registros no procesados.
	- La coincidencia única IDs generada.
	- El número de registros de entrada.

También puede ver las métricas de trabajo para hacer coincidir los trabajos de flujo de trabajo que se han ejecutado anteriormente en el historial de trabajos.

10. Cuando se complete el trabajo del flujo de trabajo correspondiente (el estado es Completado), puede ir a la pestaña Salida de datos y, a continuación, seleccionar su ubicación de Amazon S3 para ver los resultados.

# <span id="page-94-0"></span>Crear un flujo de trabajo coincidente con UID 2.0

Si tiene una suscripción al servicio Unified ID 2.0, puede activar campañas publicitarias con una identidad determinista y aprovechar la interoperabilidad con muchos participantes UID2 habilitados en todo el ecosistema publicitario. Para obtener más información, consulte Descripción general de [Unified ID 2.0.](https://unifiedid.com/docs/intro)

El servicio Unified ID 2.0 proporciona Raw UID 2, que se utiliza para crear campañas publicitarias en la plataforma The Trade Desk. UIDLa versión 2.0 se genera utilizando un marco de código abierto.

En un flujo de trabajo se puede utilizar una de las dos **Email Address** o **Phone number** para la UID2 generación sin procesar, pero no ambas. Si ambos están presentes en el mapeo del esquema, el flujo de trabajo seleccionará el campo **Email Address** y **Phone number** será un campo de transferencia. Para admitir ambos, cree un nuevo esquema de mapeo donde **Phone number** esté mapeado pero **Email Address** no esté mapeado. A continuación, cree un segundo flujo de trabajo con este nuevo mapeo de esquemas.

### **a** Note

UID2sLas sales crudas se crean añadiendo sales de cubos de sal que se giran aproximadamente una vez al año, lo que hace que la materia prima UID2 también se rote con ella. Por lo tanto, se recomienda refrescar el crudo a diario. UID2s Para obtener más información, consulte [https://unifiedid.com/docs/how-often-should-uidgetting-started/gs-faqs#](https://unifiedid.com/docs/getting-started/gs-faqs#how-often-should-uid2s-be-refreshed-for-incremental-updates) 2 -incremental-updates. s-be-refreshed-for

Para crear un flujo de trabajo que se adapte a la versión UID 2.0:

- 1. Inicia sesión en la [AWS Entity Resolution consola AWS Management Console](https://console.aws.amazon.com/entityresolution/home) y ábrela con tu Cuenta de AWS (si aún no lo has hecho).
- 2. En el panel de navegación izquierdo, en Flujos de trabajo, selecciona Matching.
- 3. En la página Flujos de trabajo coincidentes, en la esquina superior derecha, selecciona Crear flujo de trabajo coincidente.
- 4. Para el paso 1: especificar los detalles del flujo de trabajo coincidentes, haga lo siguiente:
	- a. Introduzca un nombre de flujo de trabajo coincidente y una descripción opcional.
	- b. Para la entrada de datos, elija una AWS Glue base de datos del menú desplegable, seleccione la AWS Glue tabla y, a continuación, seleccione el mapeo de esquema correspondiente.

Puede añadir hasta 20 entradas de datos.

c. Deje seleccionada la opción Normalizar datos para que las entradas (**Email Address**o**Phone number**) de datos se normalicen antes de coincidir.

Para obtener más información sobre **Email Address** la normalización, consulte [Normalización de direcciones de correo electrónico](https://unifiedid.com/docs/getting-started/gs-normalization-encoding#email-address-normalization) en la documentación de la UID versión 2.0.

Para obtener más información sobre **Phone number** la normalización, consulte [Normalización de números de teléfono](https://unifiedid.com/docs/getting-started/gs-normalization-encoding#phone-number-normalization) en la documentación de UID 2.0.

d. Para especificar los permisos de acceso al servicio, elija una opción y lleve a cabo la acción recomendada.

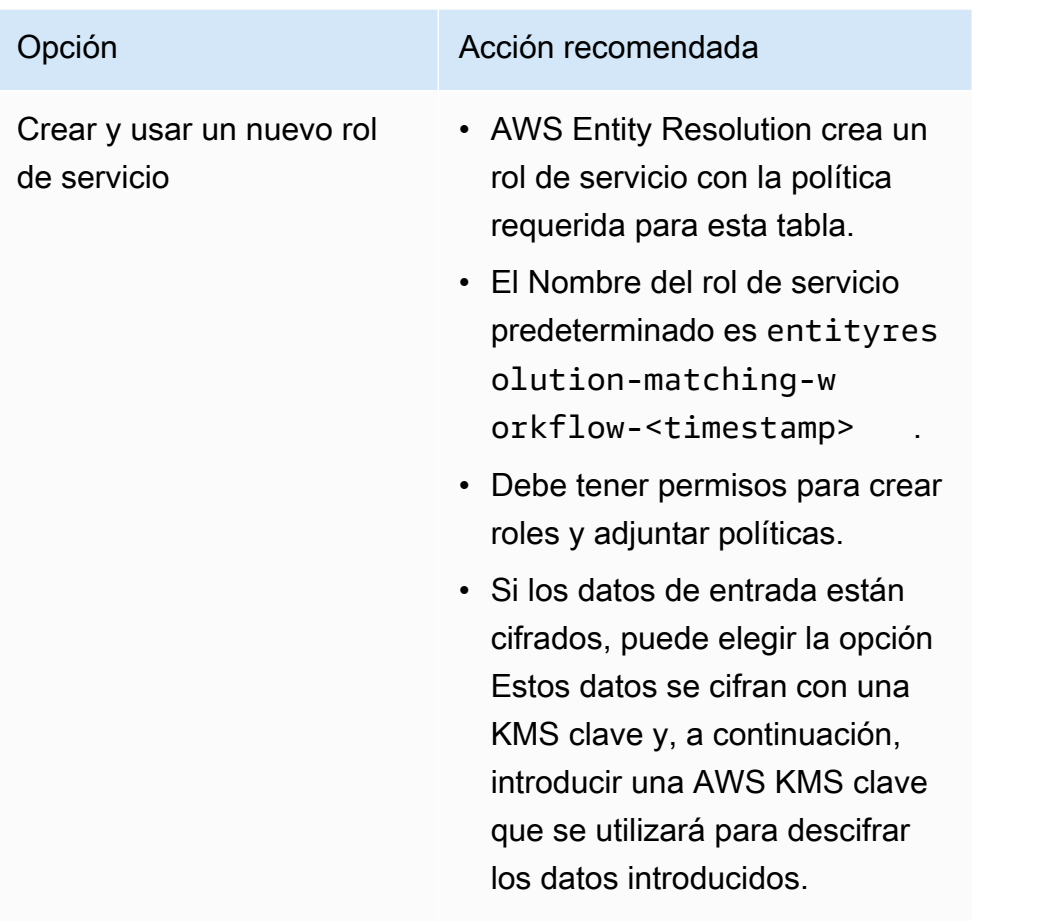

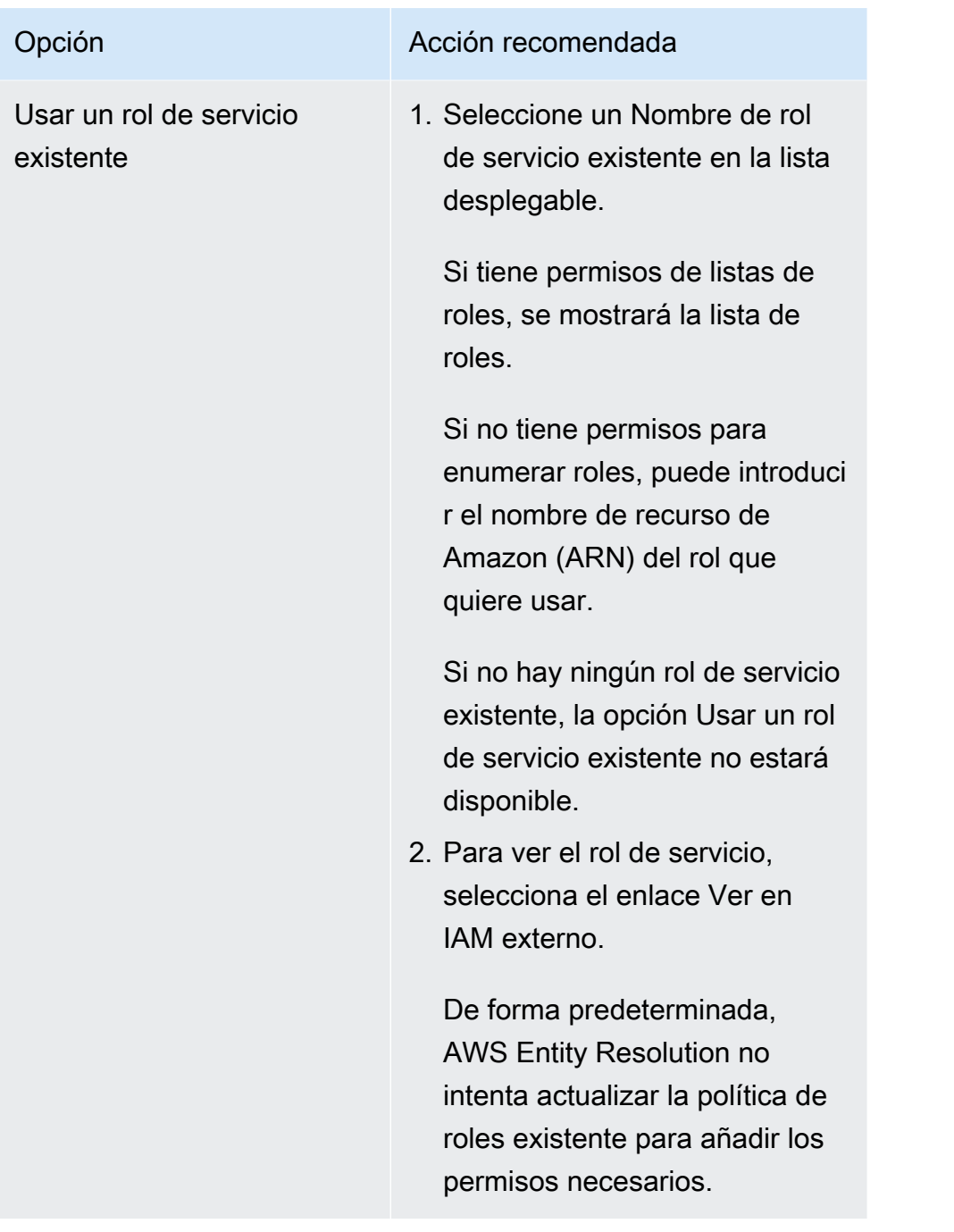

- e. (Opcional) Para habilitar las etiquetas para el recurso, selecciona Añadir nueva etiqueta y, a continuación, introduce el par clave y valor.
- f. Elija Next (Siguiente).
- 5. Para el paso 2: elija una técnica de coincidencia:
	- a. Para el método de coincidencia, elija Servicios del proveedor.
	- b. Para los servicios de proveedores, elija Unified ID 2.0.

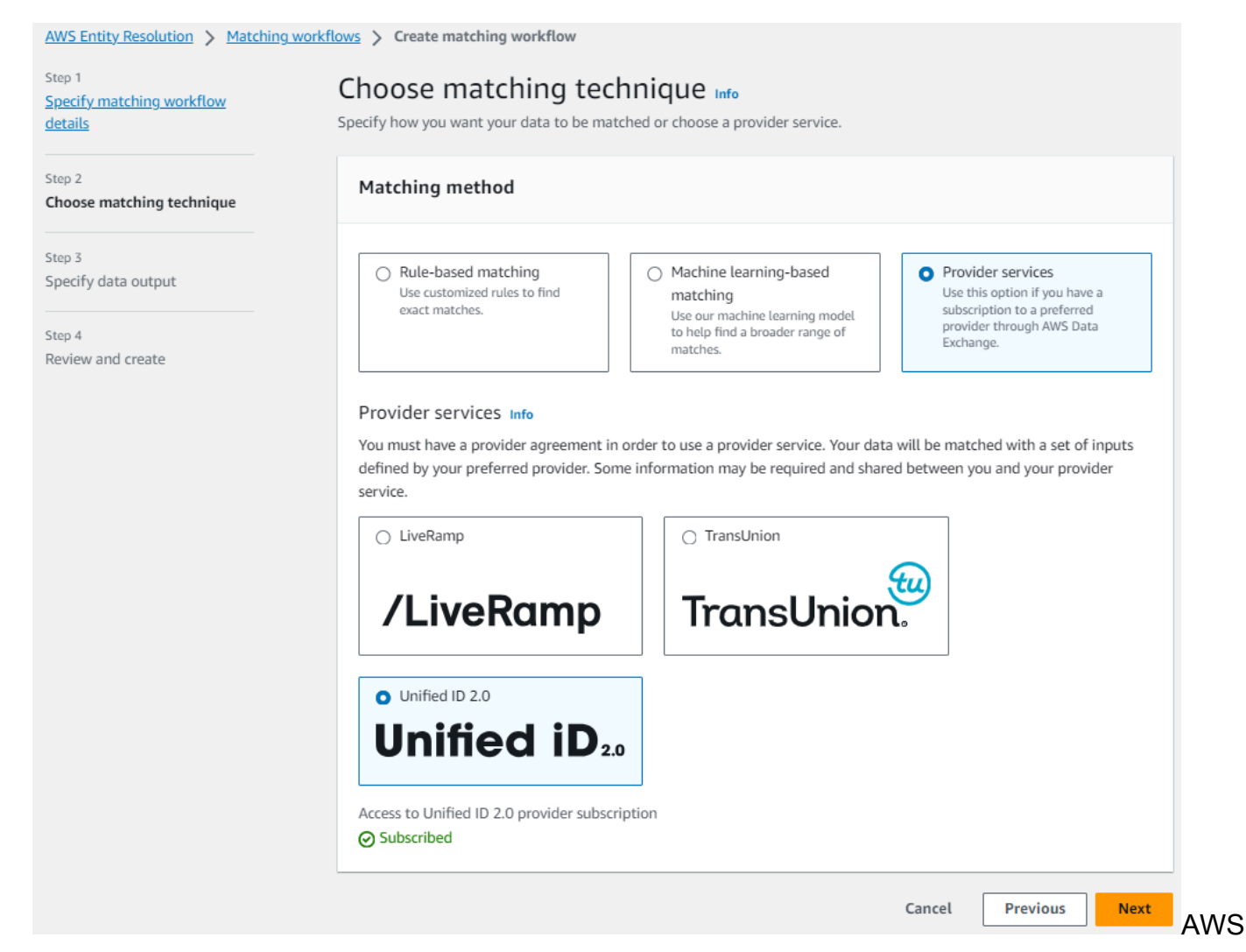

Entity Resolution opciones de técnicas de adaptación de servicios: servicios basados en reglas, basados en aprendizaje automático o servicios de proveedores.

- c. Elija Next (Siguiente).
- 6. Para el paso 3: especifique la salida de datos:
	- a. En Destino y formato de salida de datos, elija la ubicación de Amazon S3 para la salida de datos y si el formato de datos será Datos normalizados o Datos originales.
	- b. Para el cifrado, si elige personalizar la configuración de cifrado, introduzca la AWS KMS claveARN.
	- c. Vea el resultado generado por Unified ID 2.0.

Esta es una lista de toda la información adicional generada por UID 2.0

d. Para la salida de datos, decide qué campos quieres incluir, ocultar o enmascarar y, a continuación, realiza las acciones recomendadas en función de tus objetivos.

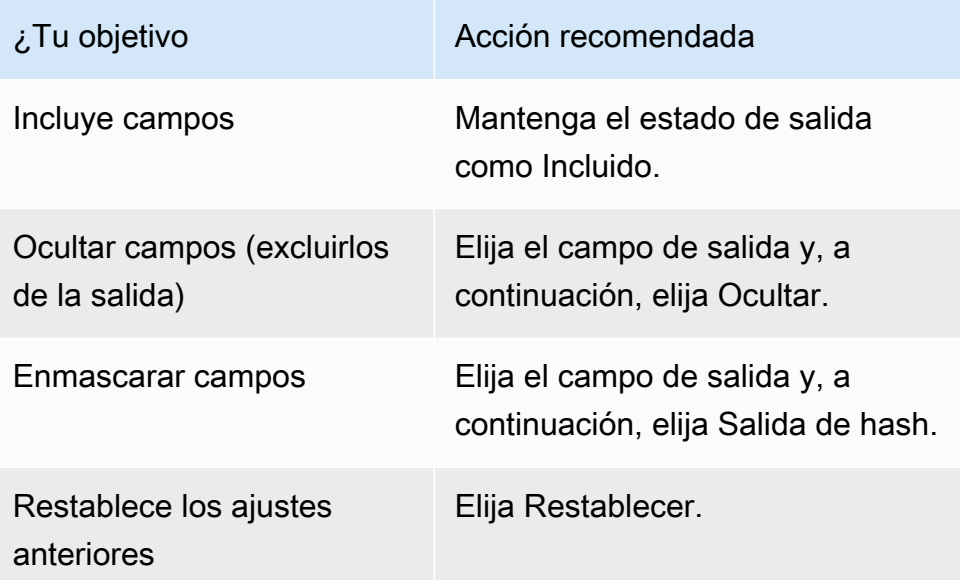

- e. En la salida generada por el sistema, consulte todos los campos incluidos.
- f. Elija Next (Siguiente).
- 7. Para el paso 4: revise y cree:
	- a. Revise las selecciones que realizó en los pasos anteriores y edítelas si es necesario.
	- b. Elija Create and run.

Aparece un mensaje que indica que se ha creado el flujo de trabajo correspondiente y que el trabajo ha comenzado.

- 8. En la página de detalles del flujo de trabajo coincidente, en la pestaña Métricas, consulta lo siguiente en Métricas del último trabajo:
	- El identificador del trabajo.
	- El estado del trabajo de flujo de trabajo coincidente: en cola, en curso, completado, fallido
	- El tiempo de finalización del trabajo de flujo de trabajo.
	- El número de registros procesados.
	- El número de registros no procesados.
	- La coincidencia única IDs generada.
	- El número de registros de entrada.

También puede ver las métricas de trabajo para hacer coincidir los trabajos de flujo de trabajo que se han ejecutado anteriormente en el historial de trabajos.

9. Cuando se complete el trabajo del flujo de trabajo correspondiente (el estado es Completado), puede ir a la pestaña Salida de datos y, a continuación, seleccionar su ubicación de Amazon S3 para ver los resultados.

# Edición de un flujo de trabajo coincidente

Para editar un flujo de trabajo coincidente:

- 1. Inicia sesión AWS Management Console y abre la [AWS Entity Resolution consola](https://console.aws.amazon.com/entityresolution/home) con la tuya Cuenta de AWS, si aún no lo has hecho.
- 2. En el panel de navegación izquierdo, en Flujos de trabajo, selecciona Matching.
- 3. Elija el flujo de trabajo correspondiente.
- 4. En la página de detalles del flujo de trabajo correspondiente, en la esquina superior derecha, selecciona Editar.
- 5. En la página Especificar los detalles del flujo de trabajo coincidentes, realice los cambios necesarios y, a continuación, seleccione Siguiente.
- 6. En la página Elegir una técnica coincidente, realice los cambios necesarios y, a continuación, seleccione Siguiente.
- 7. En la página Especificar la salida de datos, realice los cambios necesarios y, a continuación, seleccione Siguiente.
- 8. En la página Revisar y guardar, realice los cambios necesarios y, a continuación, seleccione Guardar.

# Eliminar un flujo de trabajo coincidente

Para eliminar un flujo de trabajo coincidente:

- 1. Inicia sesión en AWS Management Console y abre la [AWS Entity Resolution consola](https://console.aws.amazon.com/entityresolution/home) con tu Cuenta de AWS, si aún no lo has hecho.
- 2. En el panel de navegación izquierdo, en Flujos de trabajo, selecciona Matching.
- 3. Elija el flujo de trabajo correspondiente.
- 4. En la página de detalles del flujo de trabajo coincidente, en la esquina superior derecha, selecciona Eliminar.
- 5. Confirme la eliminación y luego elija Eliminar.

# Búsqueda de un identificador de coincidencia para un flujo de trabajo coincidente basado en reglas

Después de ejecutar un flujo de trabajo de coincidencia basado en reglas, puede encontrar el ID de coincidencia correspondiente y la regla asociada a los registros procesados.

Para encontrar un identificador de coincidencia para un flujo de trabajo de coincidencia basado en reglas:

- 1. Inicia sesión en AWS Management Console y abre la [AWS Entity Resolution consola](https://console.aws.amazon.com/entityresolution/home) con tu Cuenta de AWS, si aún no lo has hecho.
- 2. En el panel de navegación izquierdo, en Flujos de trabajo, selecciona Matching.
- 3. Elija el flujo de trabajo coincidente basado en reglas que se ha procesado (el estado del trabajo es Completado).
- 4. En la página de detalles del flujo de trabajo coincidente, seleccione la pestaña Buscar ID coincidente.
- 5. Realice una de las siguientes acciones siguientes:

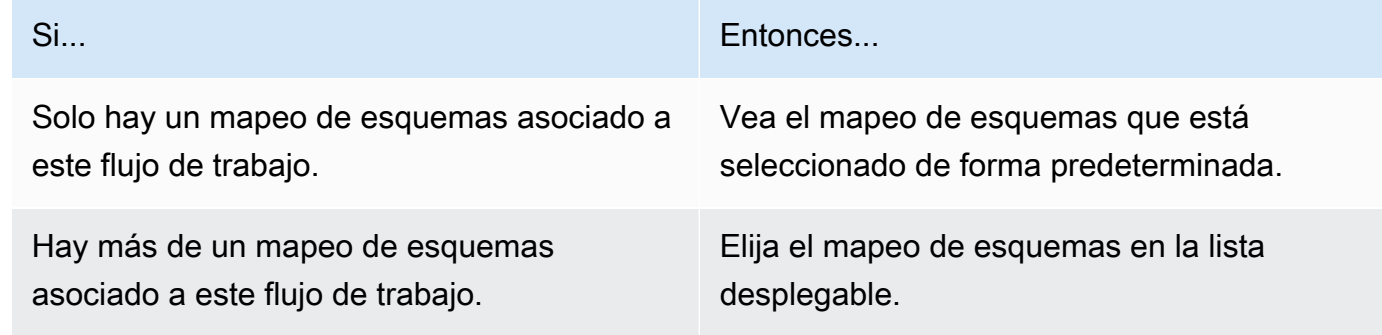

- 6. Amplíe las reglas de coincidencia.
- 7. Introduzca un valor para cada clave de coincidencia.

La opción Normalizar datos está seleccionada de forma predeterminada, de modo que las entradas de datos se normalizan antes de que coincidan. Si no desea normalizar los datos, anule la selección de la opción Normalizar datos.

### **G** Tip

Introduce tantos valores como puedas para ayudarte a encontrar el identificador de coincidencia.

- 8. Elija Look up (Buscar).
- 9. Consulta el identificador de coincidencia correspondiente y la regla asociada que se utilizó para la coincidencia.

# Eliminar registros de un flujo de trabajo coincidente basado en reglas o aprendizaje automático

Si necesita cumplir con las normas de gestión de datos, puede eliminar los registros de un flujo de trabajo coincidente basado en reglas o en aprendizaje automático.

Para eliminar registros de un flujo de trabajo coincidente basado en reglas o aprendizaje automático

- 1. Inicia sesión en AWS Management Console y abre la [AWS Entity Resolution consola](https://console.aws.amazon.com/entityresolution/home) con tu Cuenta de AWS, si aún no lo has hecho.
- 2. En el panel de navegación izquierdo, en Flujos de trabajo, selecciona Matching.
- 3. Elija el flujo de trabajo de coincidencia basado en reglas o en ML.
- 4. En la página de detalles del flujo de trabajo coincidente, seleccione Eliminar de forma única en la IDs lista desplegable Acciones.
- 5. Introduce el identificador único que deseas eliminar en la IDs sección Único.

Puedes introducir hasta 10 únicosIDs.

6. Especifique la fuente de entrada desde la que se eliminará el únicoIDs.

Si solo hay una fuente de entrada para el flujo de trabajo, la fuente de entrada aparece de forma predeterminada.

Si solo especifica una fuente de entrada, la única de IDs las demás fuentes de entrada no se verá afectada.

7. Selecciona Eliminar único IDs.

# Solución de problemas de flujos de trabajo

Utilice la siguiente información como ayuda para diagnosticar y solucionar los problemas más comunes que pueden surgir al ejecutar flujos de trabajo coincidentes.

# He recibido un archivo de error después de ejecutar un flujo de trabajo coincidente

## Causa común

Un flujo de trabajo coincidente puede tener varias ejecuciones y los resultados (aciertos o errores) se escriben en una carpeta con el jobId nombre.

Los resultados correctos de un flujo de trabajo coincidente se escriben en una success carpeta que contiene varios archivos, y cada archivo contiene un subconjunto de los registros correctos.

Los errores de un flujo de trabajo coincidente se escriben en una error carpeta con varios campos, cada uno de los cuales contiene un subconjunto de los registros de errores.

El archivo de errores se puede crear por los siguientes motivos:

- El [identificador único](#page-225-0) es:
	- null
	- falta en una fila de datos
	- falta en un registro de la tabla de datos
	- repetido en otra fila de datos de la tabla de datos
	- no especificada
	- no es único dentro de la misma fuente
	- no es único en varias fuentes
	- se superpone entre fuentes
	- supera los 38 caracteres (solo flujo de trabajo de coincidencia basado en reglas)
- Uno de los campos del [mapeo del esquema](#page-225-1) incluye un nombre reservado:
	- EmailAddress
	- InputSourceARN
	- MatchRule
	- MatchID
- HashingProtocol
- ConfidenceLevel
- Origen

#### **a** Note

Si el registro del archivo de errores se crea por los motivos enumerados anteriormente, se le cobrará, ya que implica un coste de procesamiento del servicio. Si el registro del archivo de errores se debe a un error interno del servidor, no se te cobrará nada.

### Resolución

#### Para resolver este problema

1. Comprueba si el [identificador único](#page-225-0) es válido.

Si el [identificador único](#page-225-0) no es válido, actualícelo en la tabla de datos, guarde la nueva tabla de datos, cree un nuevo esquema de mapeo y vuelva a ejecutar el flujo de trabajo correspondiente.

2. Compruebe si uno de los campos de la [asignación del esquema](#page-225-1) incluye un nombre reservado.

Si uno de los campos incluye un nombre reservado, cree una nueva asignación de esquemas con un nombre nuevo y ejecute de nuevo el flujo de trabajo correspondiente.

# Mapee los datos de entrada mediante un flujo de trabajo de mapeo de ID

Un flujo de trabajo de mapeo de ID es un trabajo de procesamiento de datos que mapea los datos de una fuente de datos de entrada a un destino de datos de entrada en función del método de mapeo de ID especificado. Genera una tabla de mapeo de ID.

Un flujo de trabajo de mapeo de ID requiere una fuente de datos de entrada y un destino de datos de entrada. La fuente y el destino de entrada de datos dependen del tipo de mapeo de ID que desee realizar. Hay dos formas de realizar el mapeo de ID: mediante reglas o mediante servicios de proveedores:

- Mapeo de ID basado en reglas: se utilizan reglas de coincidencia para traducir datos propios de una fuente a un destino.
- Mapeo de ID de los servicios del proveedor: se utiliza el servicio del LiveRamp proveedor para traducir datos de terceros de una fuente a un destino.

### **a** Note

El flujo de trabajo de mapeo de ID de los servicios del proveedor AWS Entity Resolution está integrado actualmente con LiveRamp. Si tiene una suscripción al LiveRamp servicio, puede crear un flujo de trabajo de mapeo de ID con el LiveRamp que realizar la transcodificación. Con la LiveRamp transcodificación, puede traducir un conjunto de fuentes R ampIDs a cualquier RampID de destino. Al utilizar el RampID como símbolo para representar a tus clientes, evitarás compartir los datos de los clientes directamente con las plataformas de publicidad.

Para obtener más información, consulte [Perform Translation Through ADX](https://docs.liveramp.com/identity/en/perform-transcoding-through-adx.html) en el sitio web de LiveRamp documentación.

Puede realizar un mapeo de ID entre dos conjuntos de datos en cualquiera de los siguientes escenarios:

- Dentro del tuyo Cuenta de AWS
- A través de dos diferentes Cuentas de AWS

#### El siguiente diagrama resume cómo configurar un flujo de trabajo de mapeo de ID.

**Complete prerequisite** 

**Specify ID mapping details** Create a schema mapping [Z] for ID mapping Provide details for your ID mapping workflow in your AWS account or an ID namespace [Z] and choose an ID mapping method. for ID mapping across AWS accounts to define

| Specify source and target                  |
|--------------------------------------------|
| Use a schema mapping or ID namespace to    |
| describe your input data depending on your |
| ID mapping type.                           |

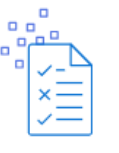

Specify data output location - optional

Choose your S3 location to write your data output.

## Temas

vour data.

- [Flujo de trabajo de mapeo de ID para una Cuenta de AWS](#page-106-0)
- [Flujo de trabajo de mapeo de ID en dos Cuentas de AWS](#page-120-0)
- [Ejecutar un flujo de trabajo de mapeo de ID](#page-133-0)
- [Ejecutar un flujo de trabajo de mapeo de ID con un nuevo destino de salida](#page-134-0)
- [Edición de un flujo de trabajo de mapeo de ID](#page-137-0)
- [Eliminar un flujo de trabajo de mapeo de ID](#page-137-1)
- [Añadir o actualizar una política de recursos para un flujo de trabajo de mapeo de ID](#page-138-0)

# <span id="page-106-0"></span>Flujo de trabajo de mapeo de ID para una Cuenta de AWS

Un flujo de trabajo de mapeo de ID para uno Cuenta de AWS le permite realizar un mapeo de ID entre dos conjuntos de datos por su cuenta. Cuenta de AWS

Antes de crear un flujo de trabajo de mapeo de ID por su cuenta Cuenta de AWS, primero debe cumplir los [requisitos previos.](#page-107-0)

Después de crear y ejecutar un flujo de trabajo de mapeo de ID, puede ver el resultado (la tabla de mapeo de ID) y usarlo para el análisis.

Los siguientes temas lo guían a través de una serie de pasos para crear un flujo de trabajo de mapeo de ID en el mismo Cuenta de AWS.

Temas

- [Requisitos previos](#page-107-0)
- [Crear un flujo de trabajo de mapeo de ID \(basado en reglas\)](#page-108-0)

• [Creación de un flujo de trabajo de mapeo de ID \(servicios de proveedores\)](#page-114-0)

# <span id="page-107-0"></span>Requisitos previos

Antes de crear un flujo de trabajo de mapeo de ID para uno Cuenta de AWS utilizando el método de mapeo de ID basado en reglas o el de servicios de proveedores, primero debe hacer lo siguiente:

- Complete las tareas de [Configuración de la resolución de AWS entidades.](https://docs.aws.amazon.com/entityresolution/latest/userguide/setting-up.html)
- [Cree un esquema de mapeo](#page-38-0) o [cree un flujo de trabajo coincidente](#page-65-0).
- (Solo mapeo de ID de servicios de proveedores) Antes de crear un flujo de trabajo de mapeo de ID con LiveRamp, debe elegir un depósito de almacenamiento provisional de datos de Amazon Simple Storage Service (Amazon S3) en el que desee escribir temporalmente el resultado del flujo de trabajo de mapeo de ID.

Si utiliza el servicio del LiveRamp proveedor para traducir datos de terceros, añada la siguiente política de permisos, que le permitirá acceder al depósito de almacenamiento provisional de datos.

```
{ 
     "Version": "2012-10-17", 
     "Statement": [ 
          { 
               "Effect": "Allow", 
               "Principal": { 
                   "AWS": "arn:aws:iam::715724997226:root" 
              }, 
               "Action": [ 
                   "s3:PutObject", 
                   "s3:GetObject", 
                   "s3:GetObjectVersion", 
                   "s3:DeleteObject" 
               ], 
               "Resource": [ 
                   "arn:aws:s3:::<staging-bucket>", 
                   "arn:aws:s3:::<staging-bucket>/*" 
              ] 
          }, 
          { 
               "Effect": "Allow", 
               "Principal": { 
                    "AWS": "arn:aws:iam::715724997226:root"
```
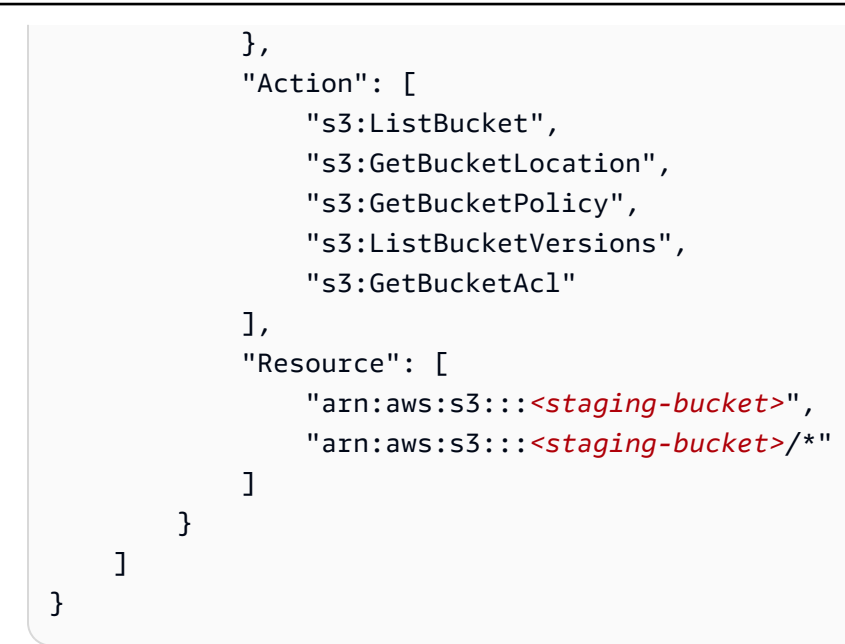

En la política de permisos anterior, sustituya cada *<user input placeholder>* con su propia información.

*staging-bucket* El depósito de Amazon S3 que almacena temporalmente sus datos mientras ejecuta un flujo de trabajo basado en los servicios del proveedor.

# Crear un flujo de trabajo de mapeo de ID (basado en reglas)

En este tema se describe el proceso de creación de un flujo de trabajo de mapeo de ID para uno Cuenta de AWS que utilice reglas de coincidencia para traducir datos propios de una fuente a un destino.

Para crear un flujo de trabajo de mapeo de ID basado en reglas para una Cuenta de AWS

- 1. Inicia sesión en AWS Management Console y abre la [AWS Entity Resolution consola](https://console.aws.amazon.com/entityresolution/home) con tu Cuenta de AWS, si aún no lo has hecho.
- 2. En el panel de navegación izquierdo, en Flujos de trabajo, selecciona el mapeo de ID.
- 3. En la página de flujos de trabajo de mapeo de ID, en la esquina superior derecha, selecciona Crear flujo de trabajo de mapeo de ID.
- 4. Para el paso 1: especificar los detalles del flujo de trabajo de mapeo de ID, haga lo siguiente.

a. Introduzca un nombre para el flujo de trabajo de mapeo de ID y una descripción opcional.

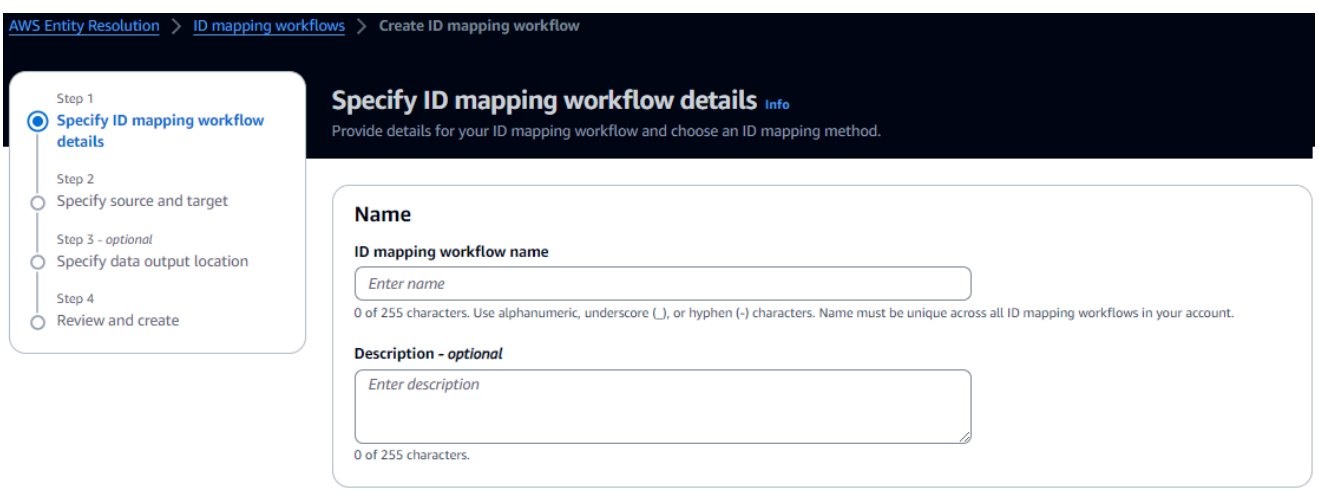

- b. Para el método de mapeo de ID, elija Basado en reglas.
- c. (Opcional) Para habilitar las etiquetas para el recurso, elija Agregar nueva etiqueta y, a continuación, introduzca el par clave y valor.
- d. Elija Next (Siguiente).
- 5. Para el paso 2: especificar el origen y el destino, haga lo siguiente.
	- a. En Source, elija el escenario que se aplique a su caso y, a continuación, lleve a cabo la acción recomendada.

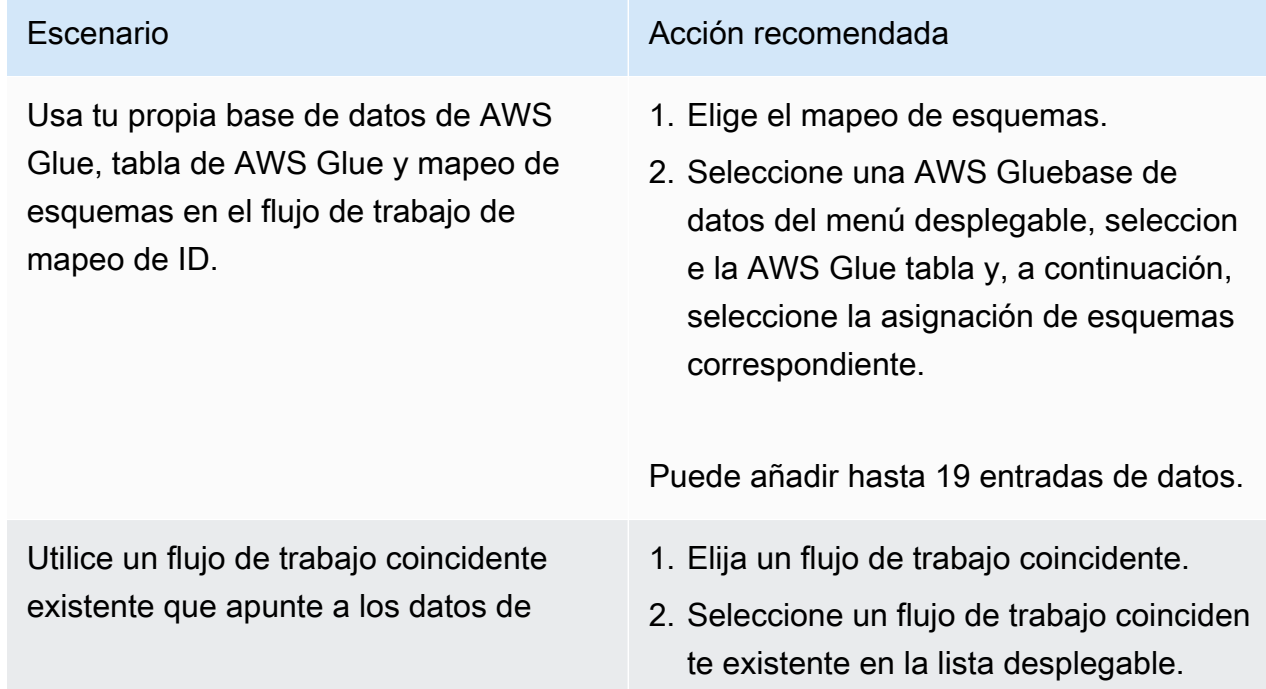

Escenario **Acción recomendada** 

registro que desee utilizar en el flujo de trabajo de mapeo de ID.

- b. Para Target, selecciona un flujo de trabajo de Matching existente en la lista desplegable.
- c. Para los parámetros de la regla, haga lo siguiente.
	- i. Especifique los controles de la regla seleccionando una de las siguientes opciones en función del tipo de fuente.

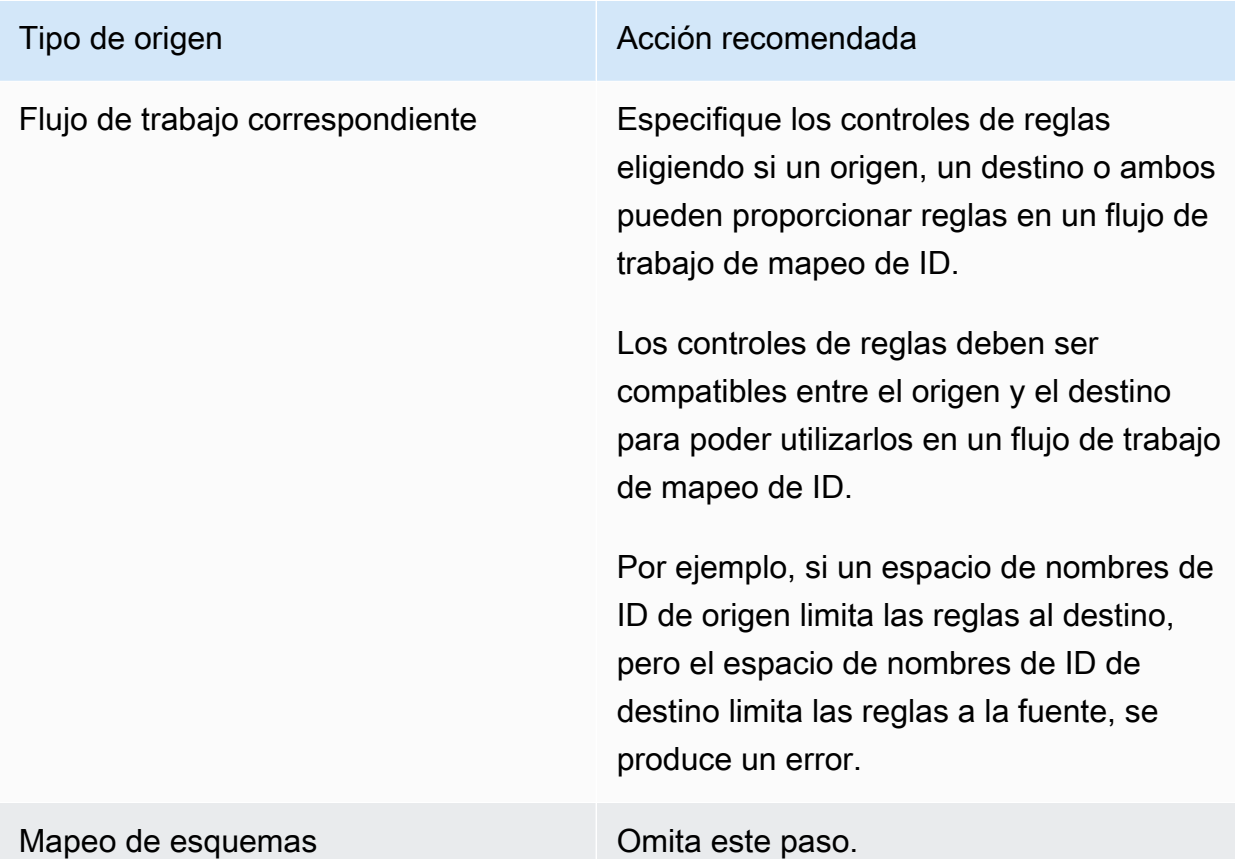

ii. Para los parámetros de comparación y coincidencia, el tipo de comparación se establece automáticamente en Varios campos de entrada.

Esto se debe a que ambos participantes habían seleccionado esta opción anteriormente.

d. Especifique el tipo de registro coincidente eligiendo una de las siguientes opciones en función de su objetivo.

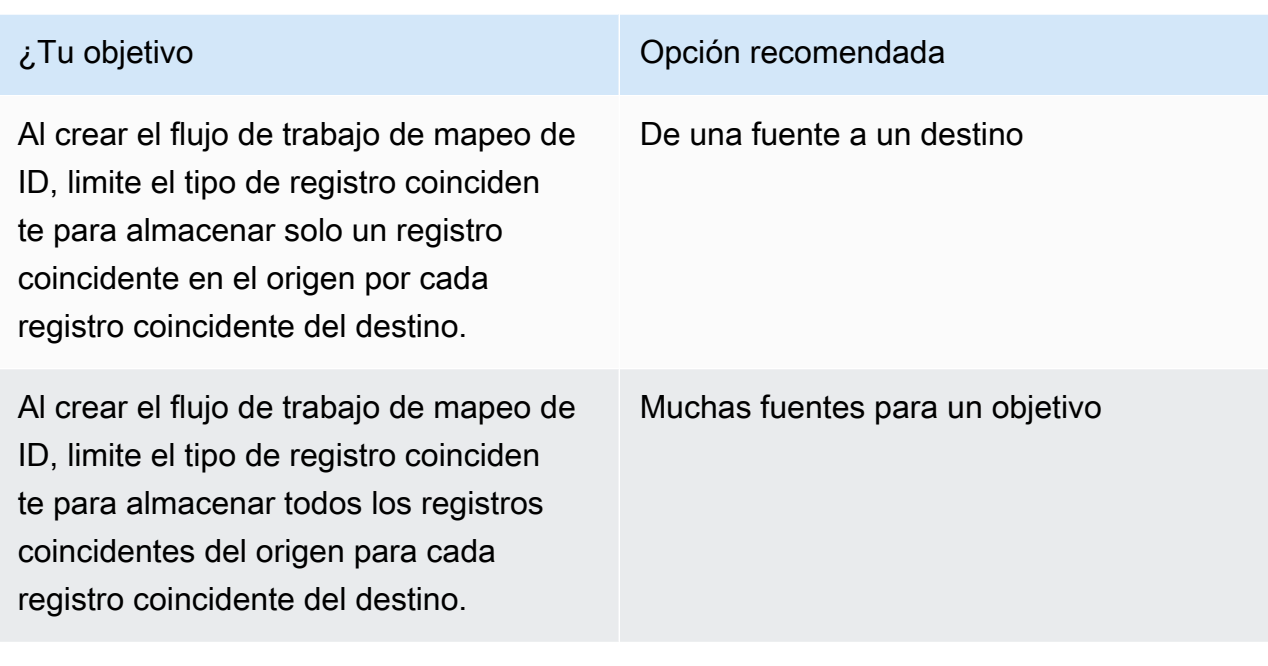

**a** Note

Debe especificar las limitaciones compatibles para los espacios de nombres de los identificadores de origen y destino.

e. Para especificar los permisos de acceso al servicio, elija una opción y lleve a cabo la acción recomendada.

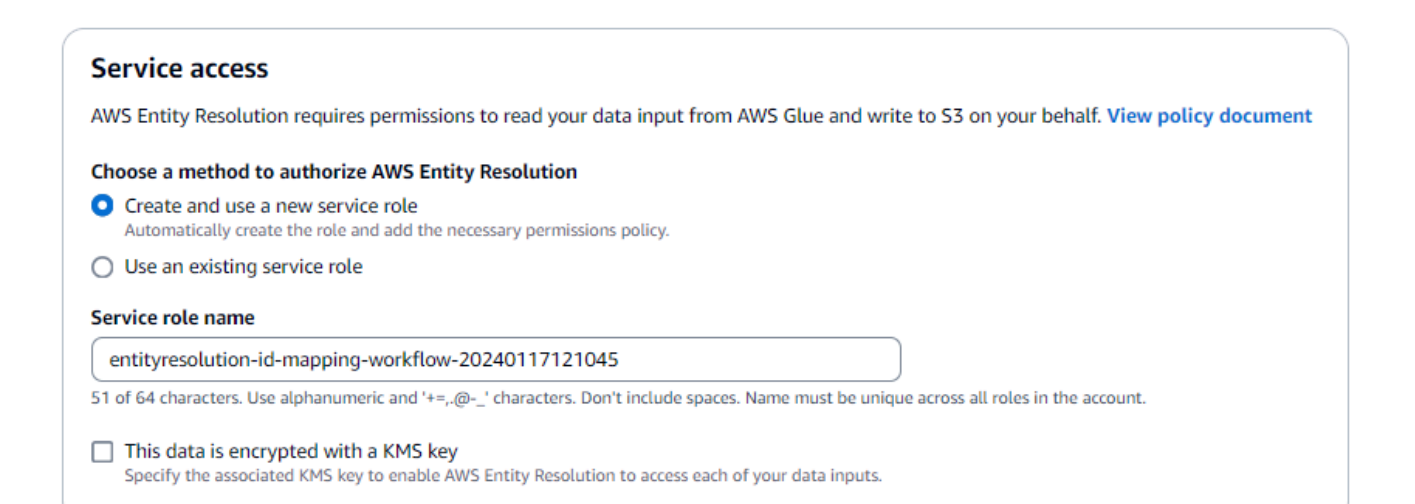

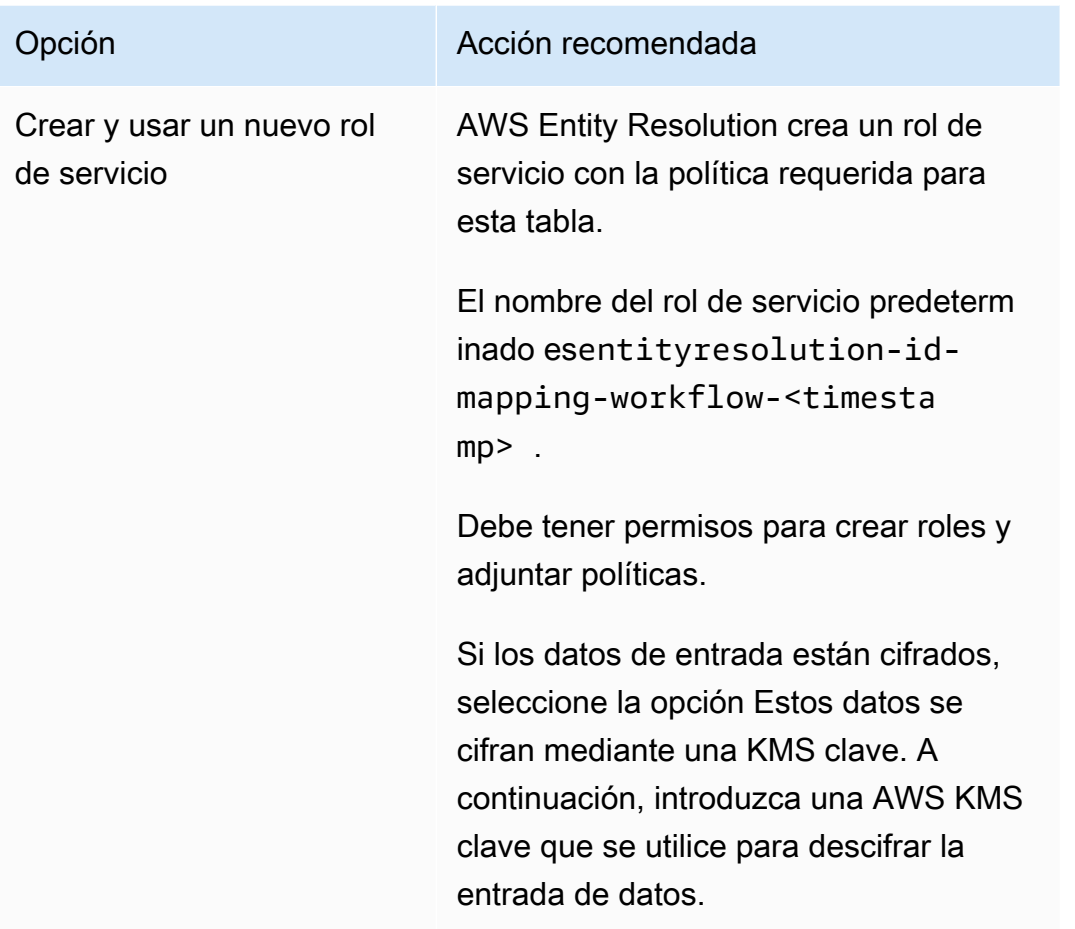

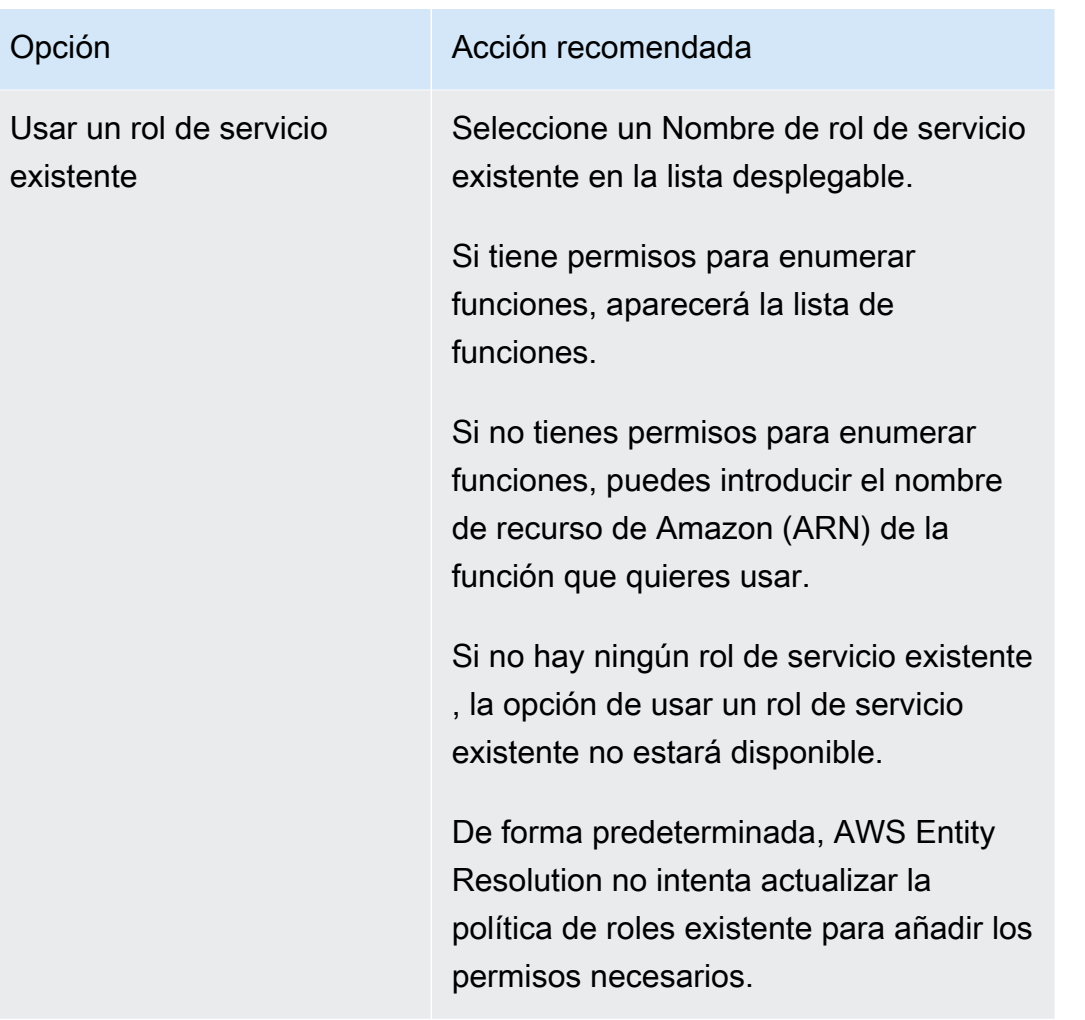

- 6. Elija Next (Siguiente).
- 7. Para el paso 3: especificar la ubicación de salida de los datos (opcional), haga lo siguiente.
	- a. Para el destino de salida de datos, haga lo siguiente:
		- i. Elija la ubicación de Amazon S3 para la salida de datos.
		- ii. Para el cifrado, si elige personalizar la configuración de cifrado, introduzca la AWS KMS clave ARN o elija Crear una AWS KMS clave.
	- b. Elija Next (Siguiente).
- 8. Para el paso 4: revisar y crear, haga lo siguiente.
	- a. Revise las selecciones que realizó en los pasos anteriores y edítelas si es necesario.
	- b. Seleccione Crear.

Aparece un mensaje que indica que se ha creado el flujo de trabajo de mapeo de ID.

Tras crear el flujo de trabajo de mapeo de ID, estará listo para [ejecutar un flujo de trabajo de mapeo](#page-133-0) [de ID.](#page-133-0)

# Creación de un flujo de trabajo de mapeo de ID (servicios de proveedores)

En este tema se describe el proceso de creación de un flujo de trabajo de mapeo de ID para una persona Cuenta de AWS mediante un servicio de proveedores denominado LiveRamp. LiveRamp traduce un conjunto de fuentes R ampIDs a otro conjunto utilizando R mantenido o derivadoampIDs.

Para crear un flujo de trabajo de mapeo de ID basado en los servicios del proveedor para una Cuenta de AWS

- 1. Inicia sesión en AWS Management Console y abre la [AWS Entity Resolution consola](https://console.aws.amazon.com/entityresolution/home) con tu Cuenta de AWS, si aún no lo has hecho.
- 2. En el panel de navegación izquierdo, en Flujos de trabajo, selecciona el mapeo de ID.
- 3. En la página de flujos de trabajo de mapeo de ID, en la esquina superior derecha, selecciona Crear flujo de trabajo de mapeo de ID.
- 4. Para el paso 1: especificar los detalles del flujo de trabajo de mapeo de ID, haga lo siguiente.
	- a. Introduzca un nombre para el flujo de trabajo de mapeo de ID y una descripción opcional.

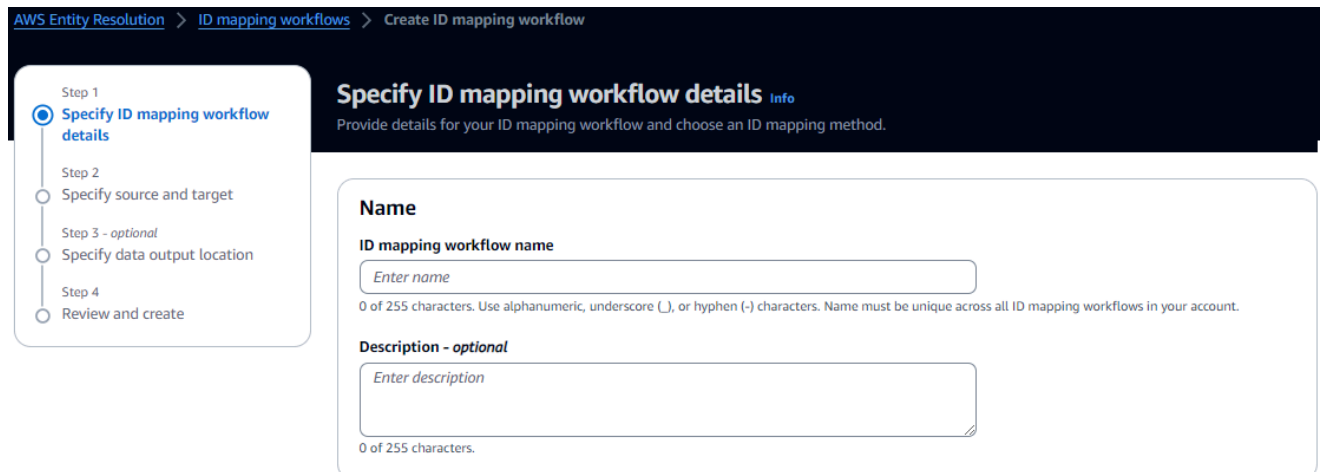

b. Para el método de mapeo de ID, elija Provider services.

AWS Entity Resolution actualmente ofrece el servicio del LiveRamp proveedor como un método de mapeo de ID. Si tiene una suscripción a LiveRamp, el estado aparece como Suscrito. Para obtener más información sobre cómo suscribirse LiveRamp, consulte[Paso 1:](#page-27-0)  [Suscríbase a un servicio de proveedor en AWS Data Exchange](#page-27-0).

# ID mapping method Info /LiveRamp Currently we are only offering LiveRamp service as an ID mapping method. **Access to LiveRamp provider subscription ⊙**Subscribed

**a** Note

guidelines. Learn more Z

Asegúrese de que el formato del archivo de entrada de datos se ajuste a las directrices del servicio del proveedor. Para obtener más información sobre las pautas LiveRamp de formato de los archivos de entrada, consulte [Perform](https://docs.liveramp.com/identity/en/perform-transcoding-through-adx.html)  [Translation Through ADX](https://docs.liveramp.com/identity/en/perform-transcoding-through-adx.html) en el sitio web de LiveRamp documentación.

(3) To ensure a successful workflow run, your data input file format and normalization must be aligned with the provider service's

- c. Para LiveRamp la configuración, introduzca los siguientes LiveRamp valores:
	- Administrador de ID de cliente ARN
	- Gestor de secretos de clientes ARN

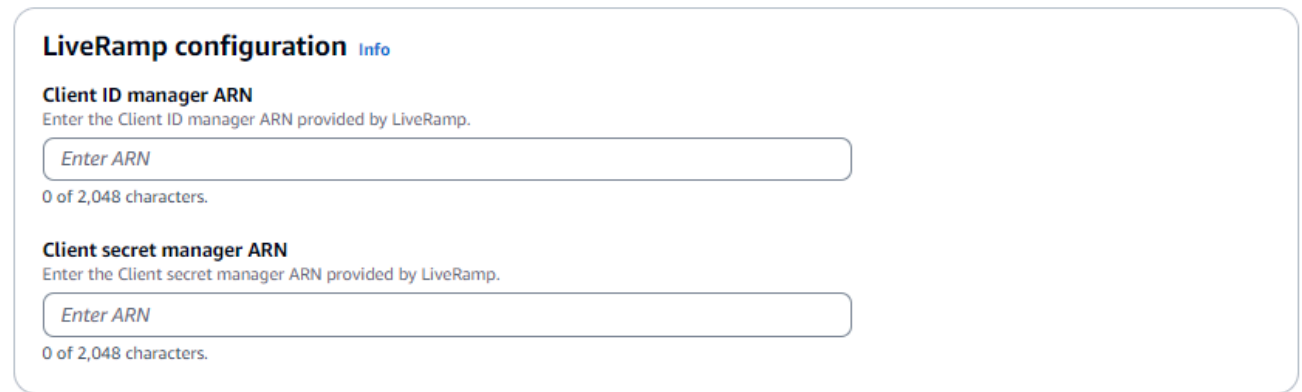

- d. (Opcional) Para habilitar las etiquetas para el recurso, selecciona Añadir nueva etiqueta y, a continuación, introduce el par clave y valor.
- e. Elija Next (Siguiente).
- 5. Para el paso 2: especificar el origen y el destino, haga lo siguiente.

a. En Source, elija el escenario que se aplique a su caso y, a continuación, lleve a cabo la acción recomendada.

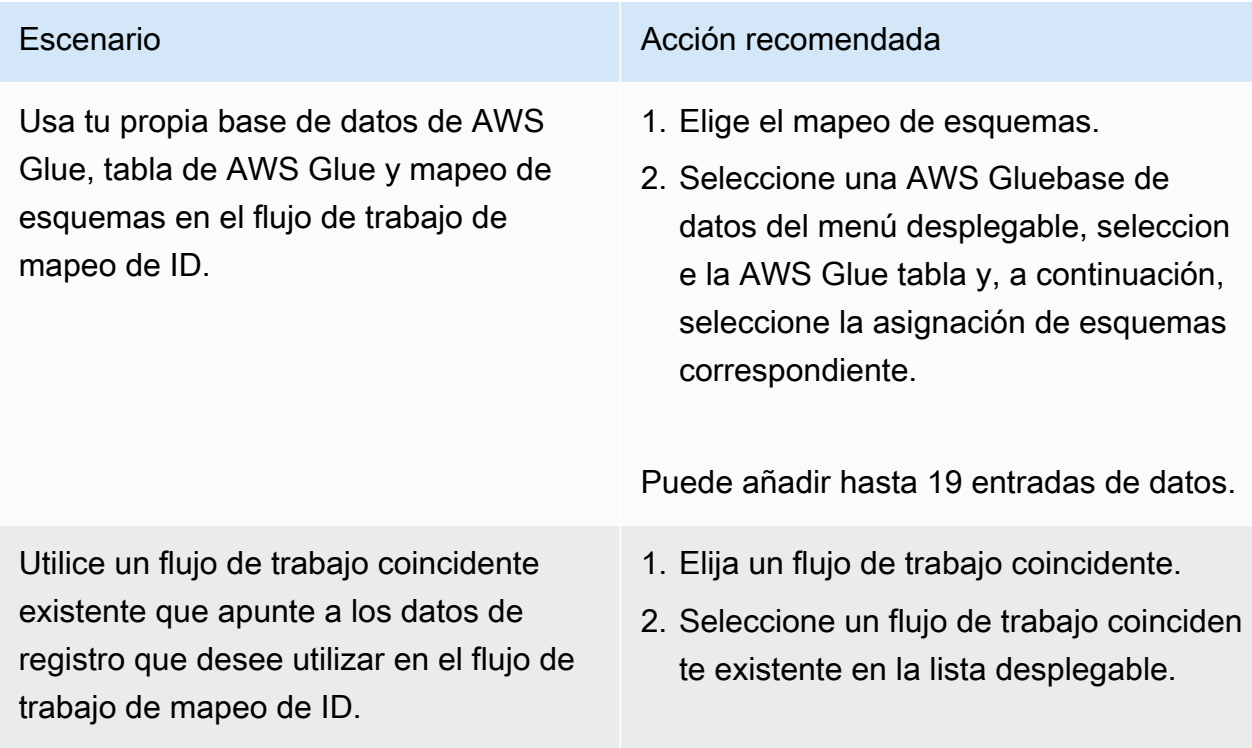

b. En el caso de Target, realice una de las siguientes acciones en función del método de mapeo de ID que haya elegido.

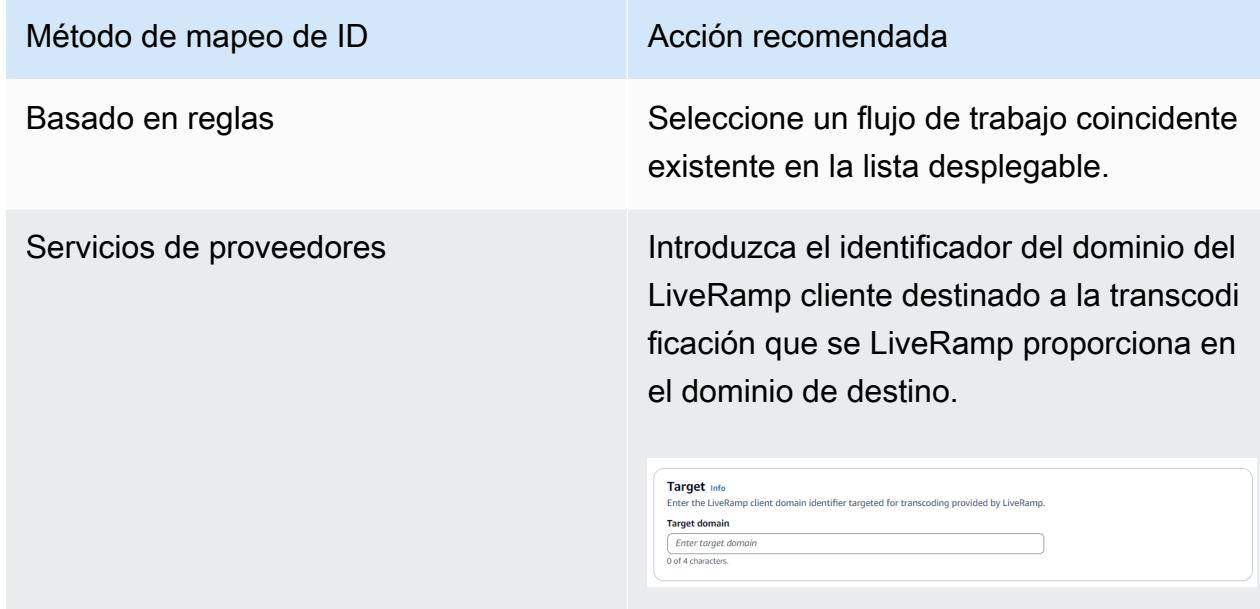

c. Para la organización de datos, elija la ubicación de Amazon S3 en la que desee escribir temporalmente el resultado del flujo de trabajo de mapeo de ID.

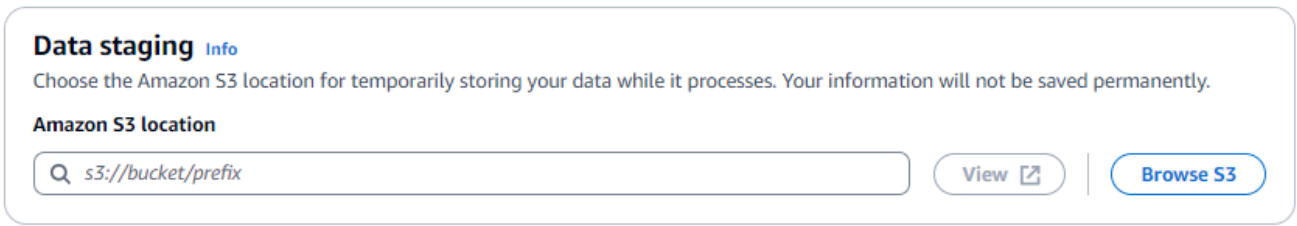

d. Para especificar los permisos de acceso al servicio, elija una opción y lleve a cabo la acción recomendada.

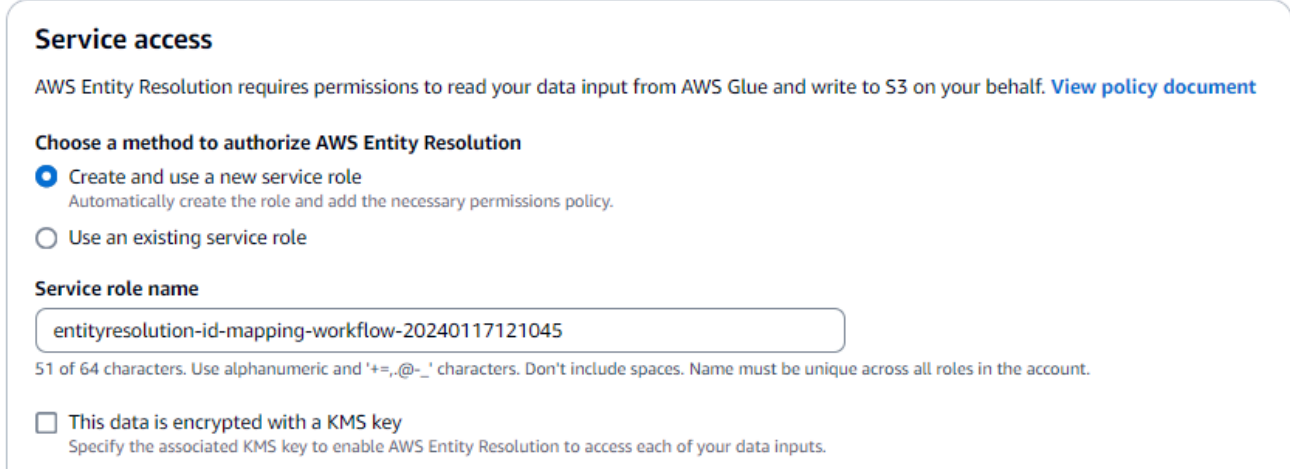

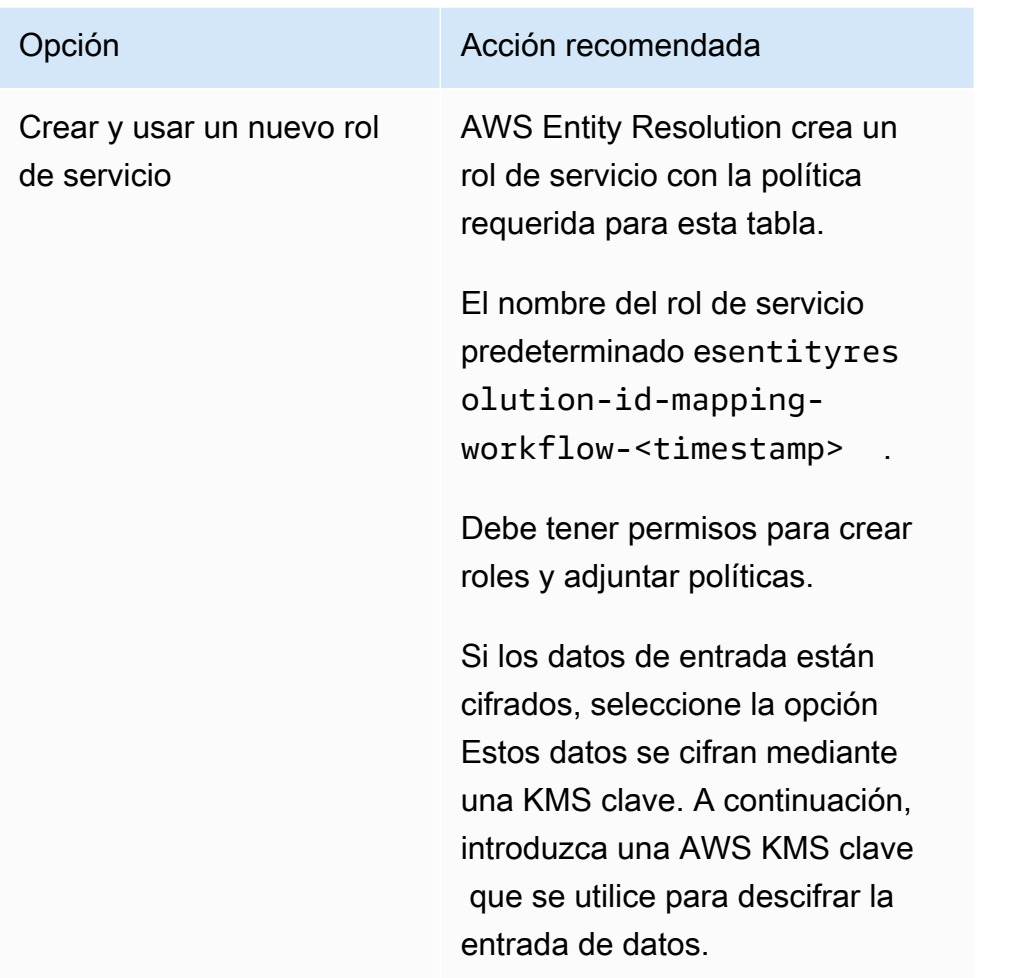

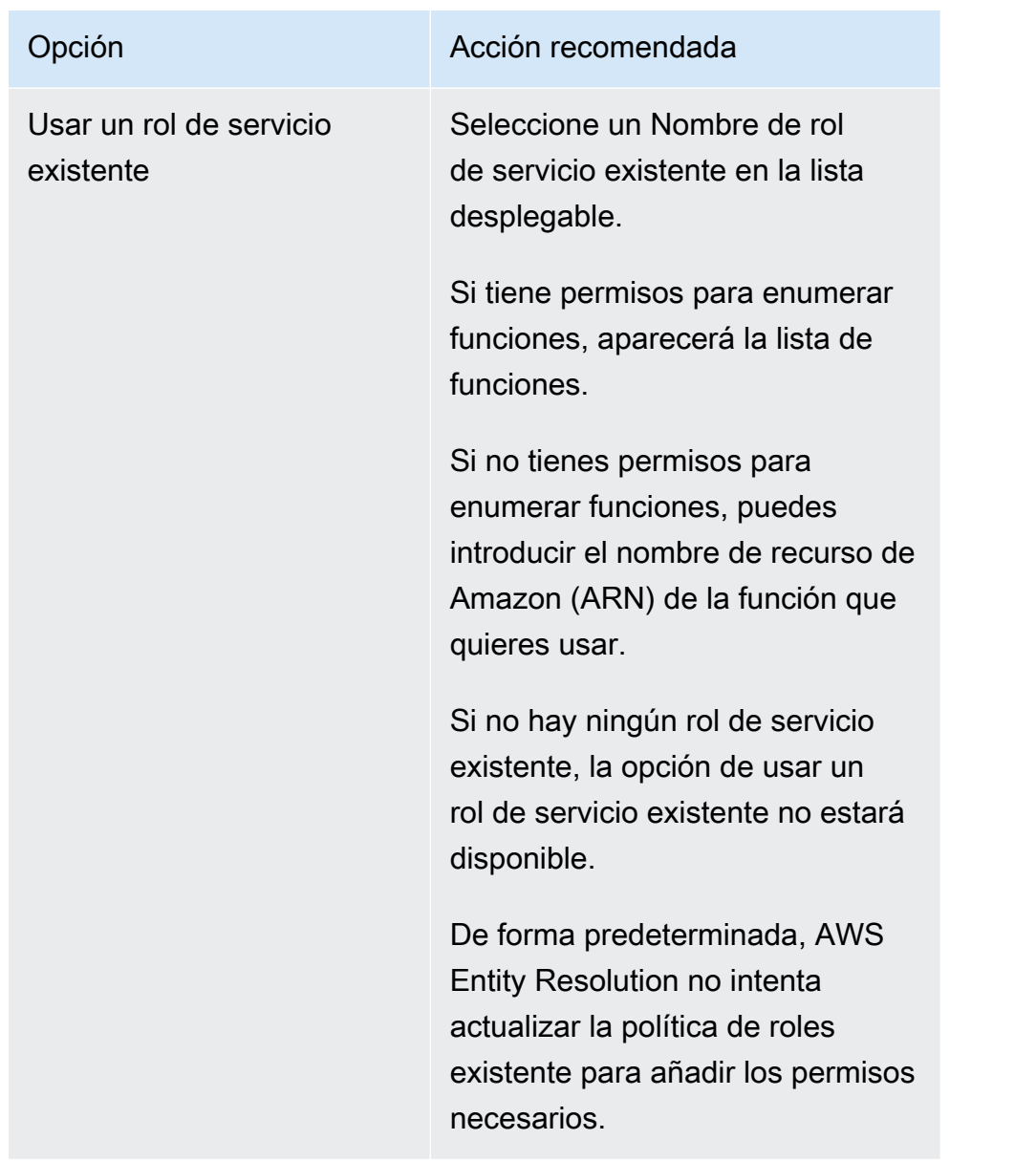

- 6. Elija Next (Siguiente).
- 7. Para el paso 3: especificar la ubicación de salida de los datos (opcional), haga lo siguiente.
	- a. Para el destino de salida de datos, haga lo siguiente:
		- i. Elija la ubicación de Amazon S3 para la salida de datos.
		- ii. Para el cifrado, si elige personalizar la configuración de cifrado, introduzca la AWS KMS clave ARN o elija Crear una AWS KMS clave.
	- b. Vea la salida LiveRamp generada.
	- c. Elija Next (Siguiente).

Creación de un flujo de trabajo de mapeo de ID (servicios de proveedores) 113

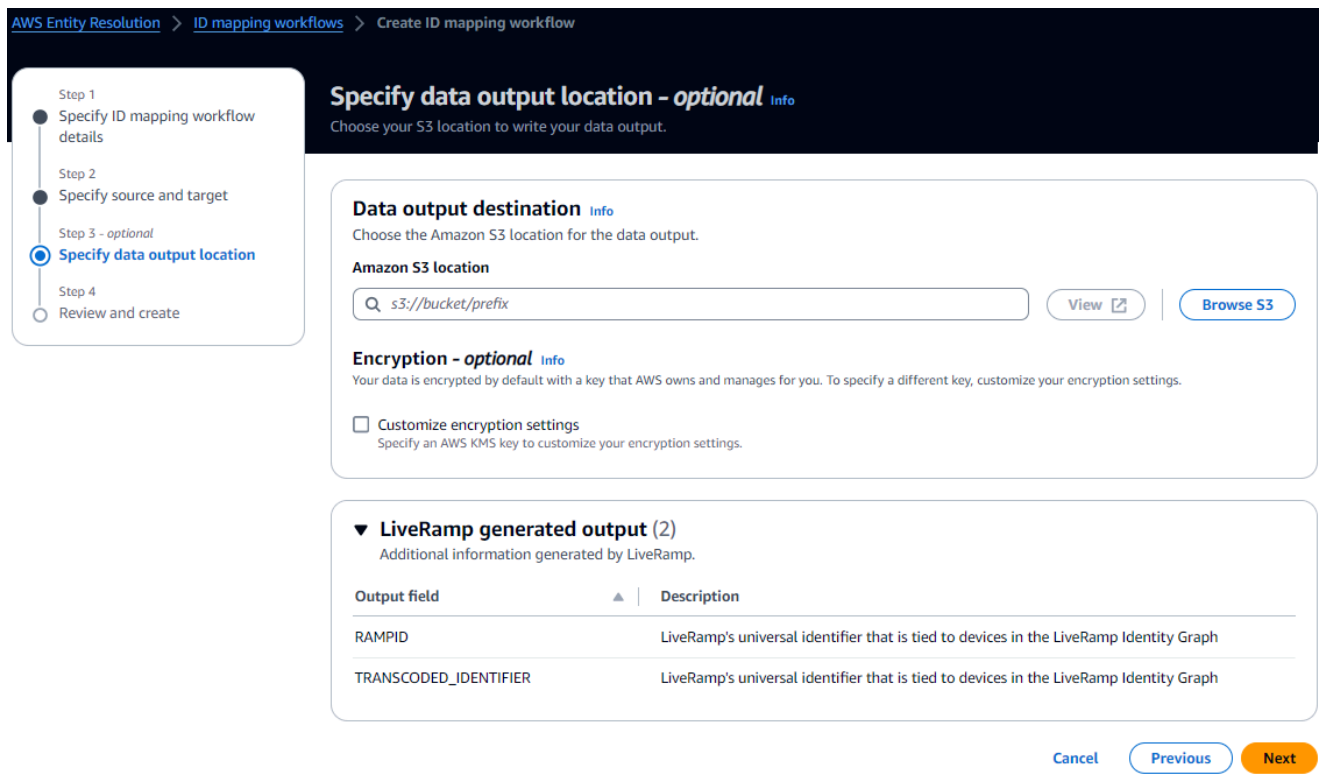

- 8. Para el paso 4: revisar y crear, haga lo siguiente.
	- a. Revise las selecciones que realizó en los pasos anteriores y edítelas si es necesario.
	- b. Seleccione Crear.

Aparece un mensaje que indica que se ha creado el flujo de trabajo de mapeo de ID.

9. Tras crear el flujo de trabajo de mapeo de ID, estará listo para [ejecutar un flujo de trabajo de](#page-133-0) [mapeo de ID.](#page-133-0)

# <span id="page-120-0"></span>Flujo de trabajo de mapeo de ID en dos Cuentas de AWS

Un flujo de trabajo de mapeo de ID a través de dos Cuentas de AWS le permite realizar un mapeo de ID entre dos conjuntos de datos a través de dos Cuentas de AWS. Por lo general, esto se hace entre el suyo Cuenta de AWS y otro Cuenta de AWS.

Por ejemplo, un editor puede crear un flujo de trabajo de mapeo de ID utilizando su propio espacio de nombres de ID de destino (en el suyo propio Cuenta de AWS) y el espacio de nombres de ID de origen de un anunciante (en otro). Cuenta de AWS

[Antes de crear un flujo de trabajo de mapeo de ID en dos Cuentas de AWS, primero debes cumplir](#page-121-0) [los requisitos previos.](#page-121-0)

Después de crear un flujo de trabajo de mapeo de ID, puede ver el resultado (la tabla de mapeo de ID) y usarlo para el análisis.

Los siguientes temas lo guían a través de una serie de pasos para crear un flujo de trabajo de mapeo de ID en dos partes Cuentas de AWS:

#### Temas

- [Requisitos previos](#page-121-0)
- [Crear un flujo de trabajo de mapeo de identidades \(basado en reglas\)](#page-122-0)
- [Creación de un flujo de trabajo de mapeo de ID \(servicios de proveedores\)](#page-127-0)

## <span id="page-121-0"></span>Requisitos previos

Antes de crear un flujo de trabajo de mapeo de ID entre dos Cuentas de AWS personas, primero debe hacer lo siguiente:

- Completar las tareas de [Configurar AWS Entity Resolution.](#page-13-0)
- [Cree una fuente de espacio de nombres de ID](#page-50-0).
- [Crea un objetivo de espacio de nombres de ID](#page-57-0).
- Adquiera el espacio de nombres de ID ARN si utiliza una fuente de espacio de nombres de ID de otra fuente. Cuenta de AWS
- (Solo servicios de proveedores) Para crear un flujo de trabajo de mapeo de ID entre dos, se Cuentas de AWS requiere permiso para acceder LiveRamp al bucket de S3 y a la AWS Key Management Service (AWS KMS) clave administrada por el cliente.

Antes de crear un flujo de trabajo de mapeo de ID entre dos Cuentas de AWS LiveRamp, añada la siguiente política de permisos, que permite acceder LiveRamp al depósito de S3 y a la clave gestionada por el cliente.

```
{ 
     "Version": "2012-10-17", 
     "Statement": [{ 
          "Effect": "Allow", 
          "Principal": {
```

```
 "AWS": "arn:aws:iam::715724997226:root" 
         }, 
          "Action": [ 
              "kms:Decrypt" 
          ], 
          "Resource": "<KMSKeyARN>", 
          "Condition": { 
              "StringEquals": { 
                  "kms:ViaService": "s3.amazonaws.com" 
 } 
         } 
     }]
}
```
En la política de permisos anterior, sustituya cada *<user input placeholder>* con su propia información.

*<KMSKeyARN>* La ARN de una clave gestionada por el AWS KMS cliente.

## <span id="page-122-0"></span>Crear un flujo de trabajo de mapeo de identidades (basado en reglas)

Una vez que haya completado los [requisitos previos](#page-121-0), puede crear uno o más flujos de trabajo de mapeo de ID para usar reglas de coincidencia para traducir datos propios de una fuente a un destino.

Para crear un flujo de trabajo de mapeo de ID basado en reglas que abarque dos Cuentas de AWS

- 1. Inicia sesión en AWS Management Console y abre la [AWS Entity Resolution consola](https://console.aws.amazon.com/entityresolution/home) con tu Cuenta de AWS, si aún no lo has hecho.
- 2. En el panel de navegación izquierdo, en Flujos de trabajo, selecciona el mapeo de ID.
- 3. En la página de flujos de trabajo de mapeo de ID, en la esquina superior derecha, selecciona Crear flujo de trabajo de mapeo de ID.
- 4. Para el paso 1: especificar los detalles del flujo de trabajo de mapeo de ID, haga lo siguiente.
	- a. Introduzca un nombre para el flujo de trabajo de mapeo de ID y una descripción opcional.

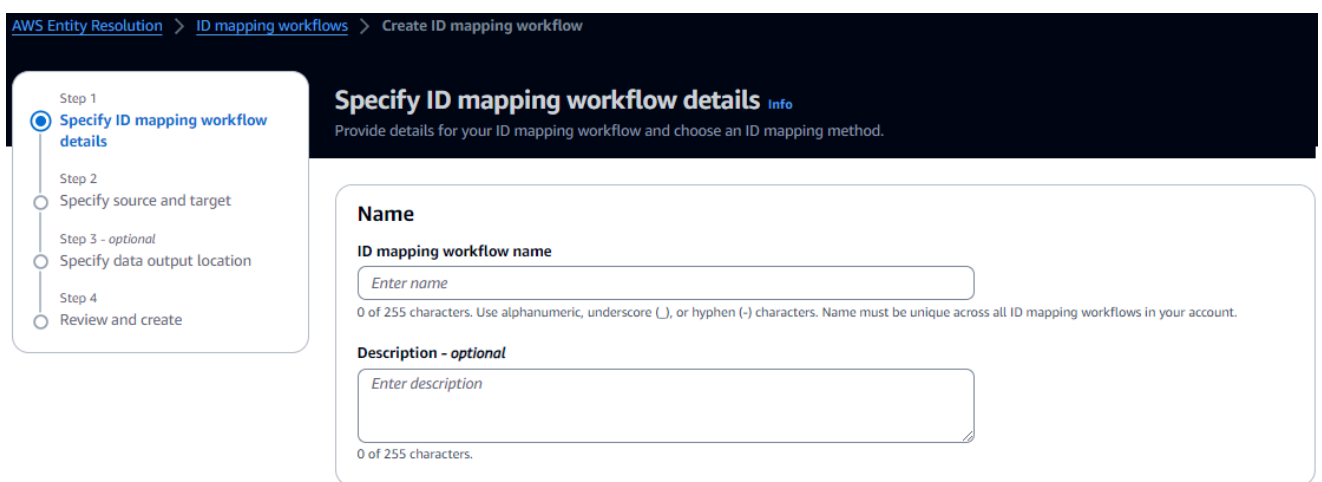

- b. Para el método de mapeo de ID, elija Basado en reglas.
- c. (Opcional) Para habilitar las etiquetas para el recurso, elija Agregar nueva etiqueta y, a continuación, introduzca el par clave y valor.
- d. Elija Next (Siguiente).
- 5. Para el paso 2: especificar el origen y el destino, haga lo siguiente.
	- a. Activa las opciones avanzadas.
	- b. En Origen, selecciona Flujo de trabajo coincidente y, a continuación, selecciona el flujo de trabajo coincidente existente en la lista desplegable.
	- c. Para Target, elija Flujo de trabajo coincidente y, a continuación, seleccione el flujo de trabajo coincidente existente en la lista desplegable.
	- d. Para los parámetros de la regla, especifique los controles de la regla eligiendo si una fuente o un destino pueden proporcionar reglas en un flujo de trabajo de mapeo de ID.

Los controles de reglas deben ser compatibles entre el origen y el destino para poder utilizarlos en un flujo de trabajo de mapeo de ID. Por ejemplo, si un espacio de nombres de ID de origen limita las reglas al destino, pero el espacio de nombres de ID de destino limita las reglas a la fuente, se produce un error.

- e. Para los parámetros de comparación y coincidencia, haga lo siguiente.
	- i. Especifique el tipo de comparación eligiendo una opción en función de su objetivo.

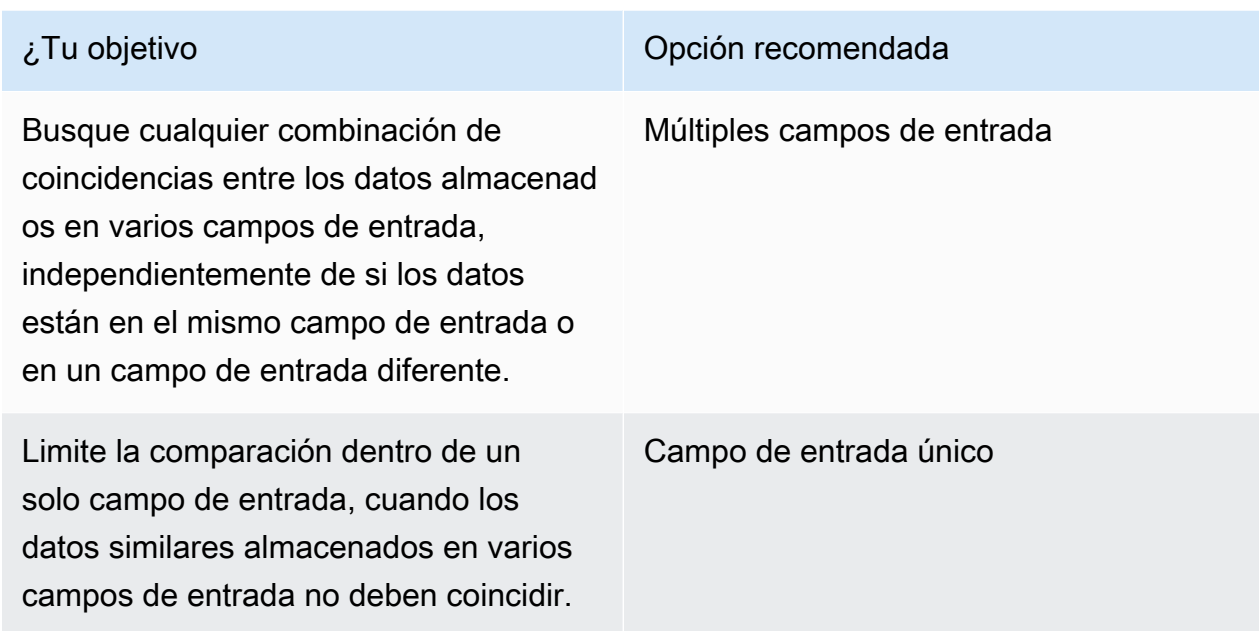

ii. Especifique el tipo de registro coincidente eligiendo una opción en función de su objetivo.

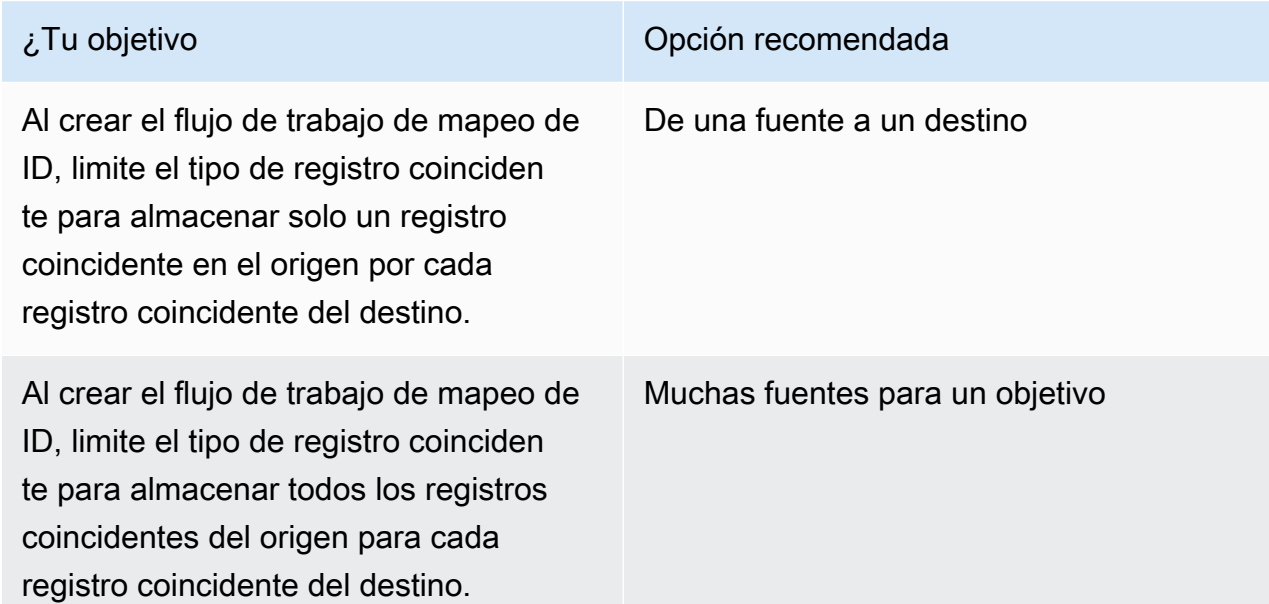

# **3** Note

Debe especificar las limitaciones compatibles para los espacios de nombres de los identificadores de origen y destino.

## f. Para especificar los permisos de acceso al servicio, elija una opción y lleve a cabo la acción recomendada.

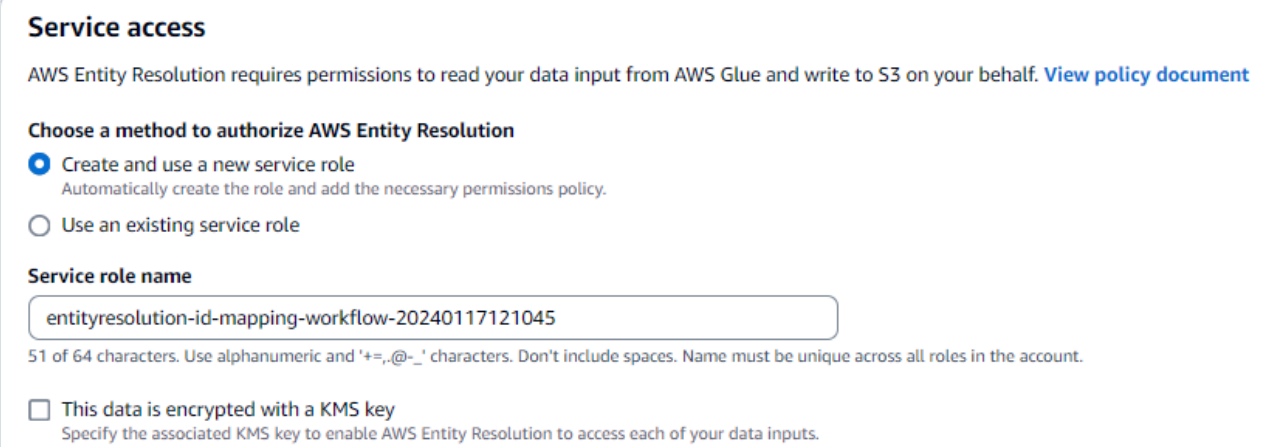

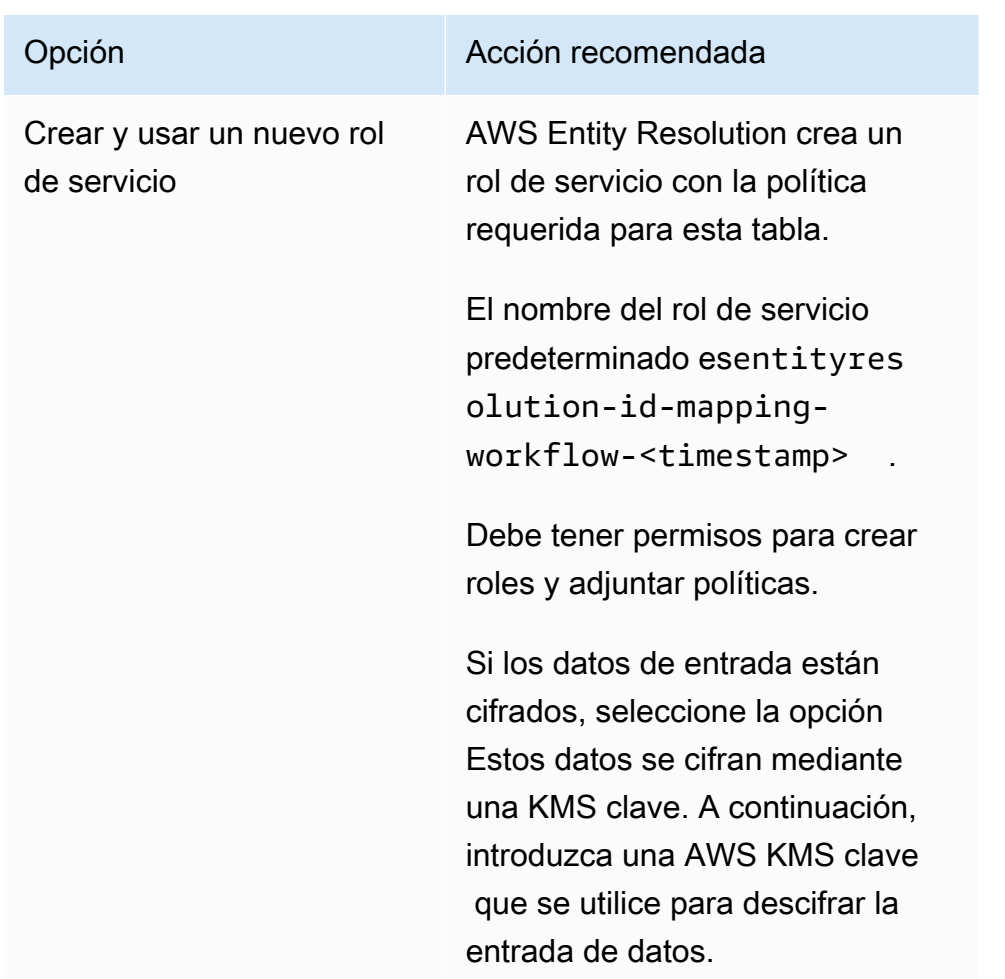

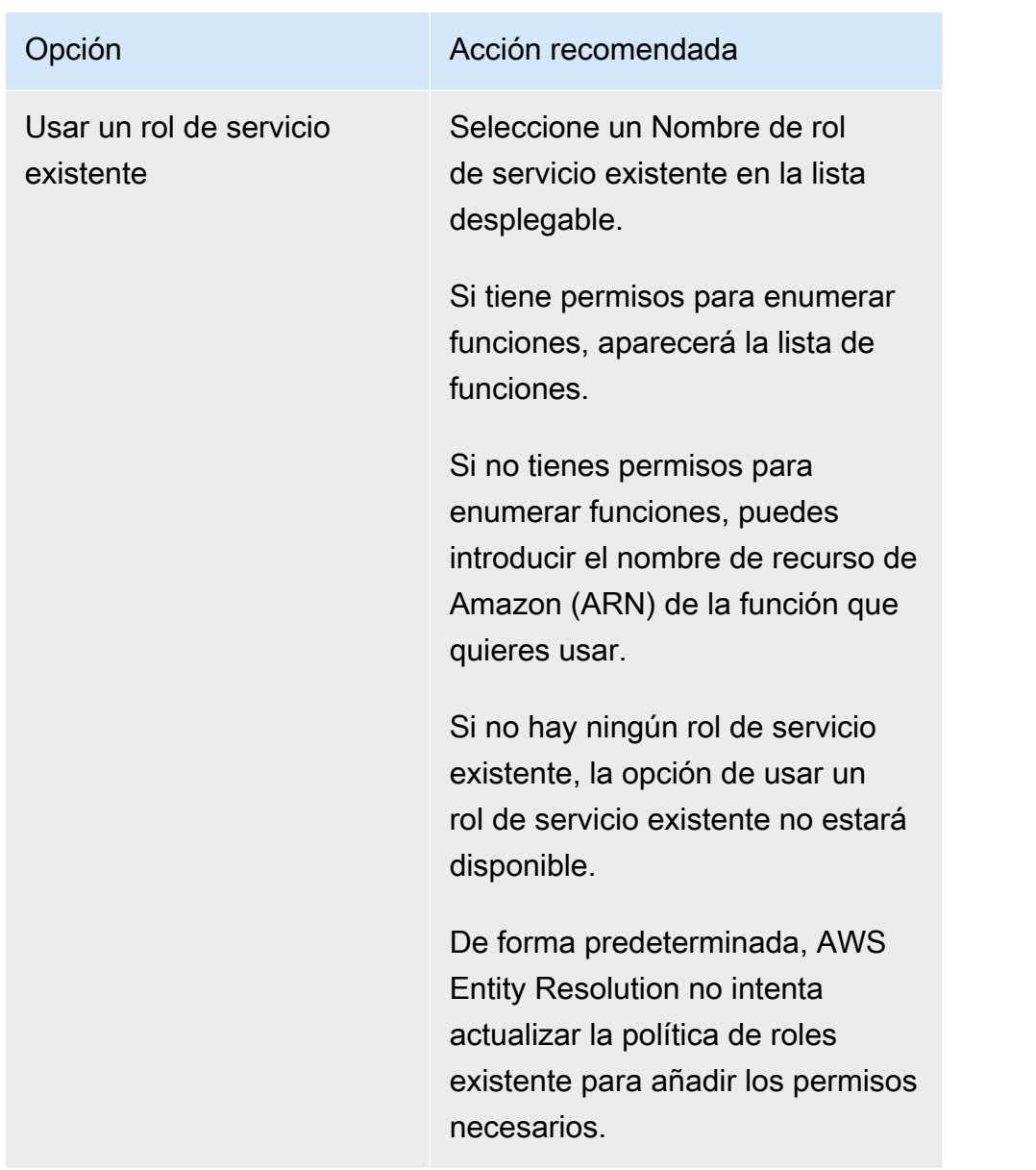

- 6. Elija Next (Siguiente).
- 7. Para el paso 3: especificar la ubicación de salida de los datos (opcional), haga lo siguiente.
	- a. Para el destino de salida de datos, haga lo siguiente.
		- i. Elija la ubicación de Amazon S3 para la salida de datos.
		- ii. Para el cifrado, si elige personalizar la configuración de cifrado, introduzca la AWS KMS clave ARN o elija Crear una AWS KMS clave.
	- b. Vea la salida LiveRamp generada.
	- c. Elija Next (Siguiente).
- 8. Para el paso 4: revisar y crear, haga lo siguiente.
- a. Revise las selecciones que realizó en los pasos anteriores y edítelas si es necesario.
- b. Seleccione Crear.

Aparece un mensaje que indica que se ha creado el flujo de trabajo de mapeo de ID.

Tras crear el flujo de trabajo de mapeo de ID, estará listo para [ejecutar un flujo de trabajo de mapeo](#page-133-0) [de ID.](#page-133-0)

## <span id="page-127-0"></span>Creación de un flujo de trabajo de mapeo de ID (servicios de proveedores)

Después de completar los [requisitos previos](#page-121-0), puede crear uno o más flujos de trabajo de mapeo de ID utilizando el servicio del LiveRamp proveedor. LiveRamp traduce un conjunto de fuentes R ampIDs a otro conjunto utilizando R mantenido o derivadoampIDs.

Para crear un flujo de trabajo de mapeo de ID mediante el servicio del proveedor

- 1. Inicia sesión en AWS Management Console y abre la [AWS Entity Resolution consola](https://console.aws.amazon.com/entityresolution/home) con tu Cuenta de AWS, si aún no lo has hecho.
- 2. En el panel de navegación izquierdo, en Flujos de trabajo, selecciona el mapeo de ID.
- 3. En la página de flujos de trabajo de mapeo de ID, en la esquina superior derecha, selecciona Crear flujo de trabajo de mapeo de ID.
- 4. Para el paso 1: especificar los detalles del flujo de trabajo de mapeo de ID, haga lo siguiente.
	- a. Introduzca un nombre para el flujo de trabajo de mapeo de ID y una descripción opcional.

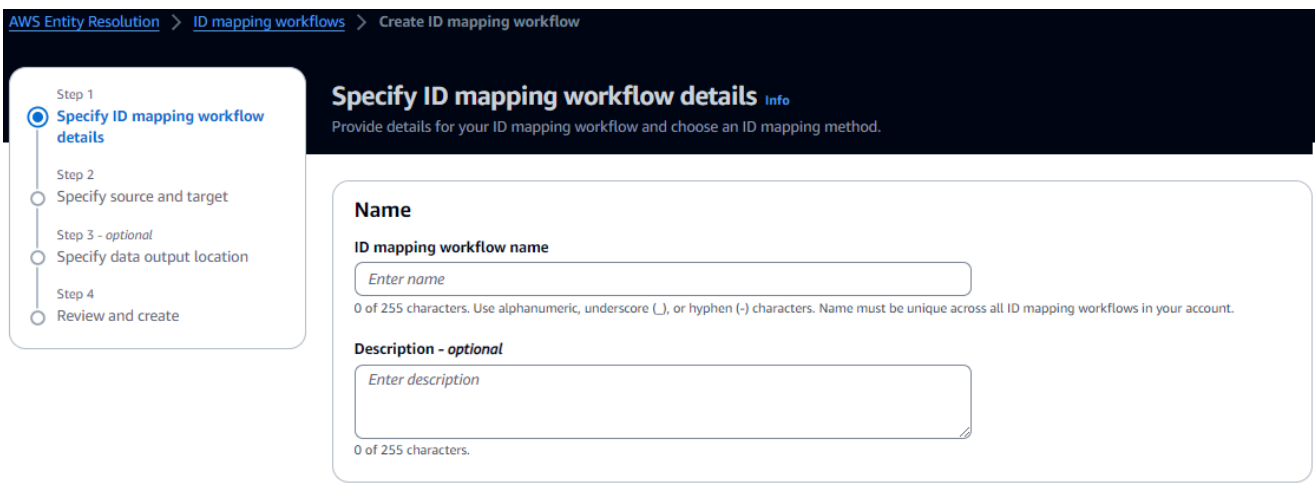

b. Para el método de mapeo de ID, elija Provider services.

AWS Entity Resolution actualmente ofrece el servicio del LiveRamp proveedor como un método de mapeo de ID. Si tiene una suscripción a LiveRamp, el estado aparece como Suscrito. Para obtener más información sobre cómo suscribirse LiveRamp, consulte[Paso 1:](#page-27-0)  [Suscríbase a un servicio de proveedor en AWS Data Exchange](#page-27-0).

#### ID mapping method Info

# /LiveRamp

Currently we are only offering LiveRamp service as an ID mapping method.

**Access to LiveRamp provider subscription ⊙** Subscribed

(3) To ensure a successful workflow run, your data input file format and normalization must be aligned with the provider service's guidelines. Learn more [2]

#### **a** Note

Asegúrese de que el formato del archivo de entrada de datos se ajuste a las directrices del servicio del proveedor. Para obtener más información sobre las pautas LiveRamp de formato de los archivos de entrada, consulte [Perform](https://docs.liveramp.com/identity/en/perform-transcoding-through-adx.html)  [Translation Through ADX](https://docs.liveramp.com/identity/en/perform-transcoding-through-adx.html) en el sitio web de LiveRamp documentación.

- c. Para LiveRamp la configuración, introduzca los siguientes LiveRamp valores:
	- Administrador de ID de cliente ARN
	- Gestor de secretos de clientes ARN

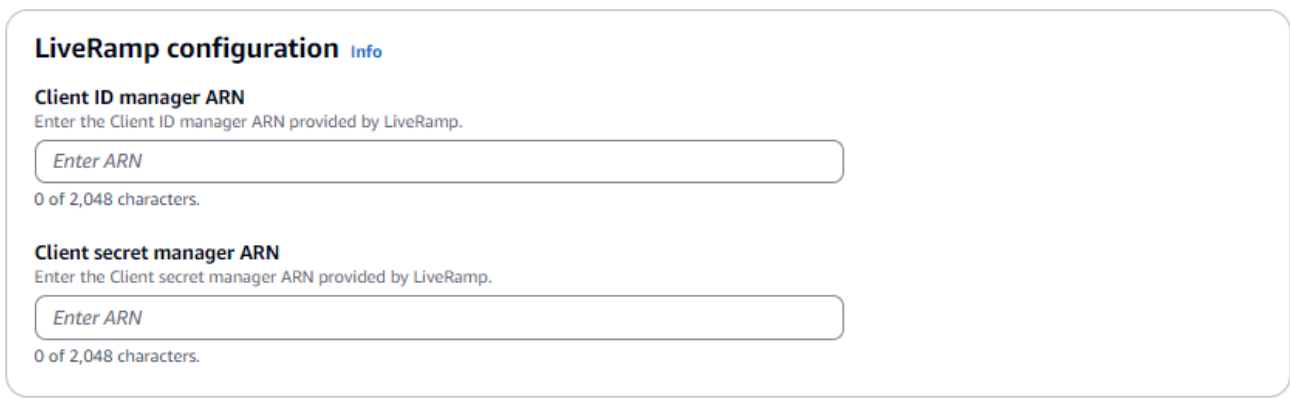

- d. (Opcional) Para habilitar las etiquetas para el recurso, selecciona Añadir nueva etiqueta y, a continuación, introduce el par clave y valor.
- e. Elija Next (Siguiente).
- 5. Para el paso 2: especificar el origen y el destino, haga lo siguiente.
	- a. Activa las opciones avanzadas.
	- b. En Fuente, selecciona el espacio de nombres de ID.

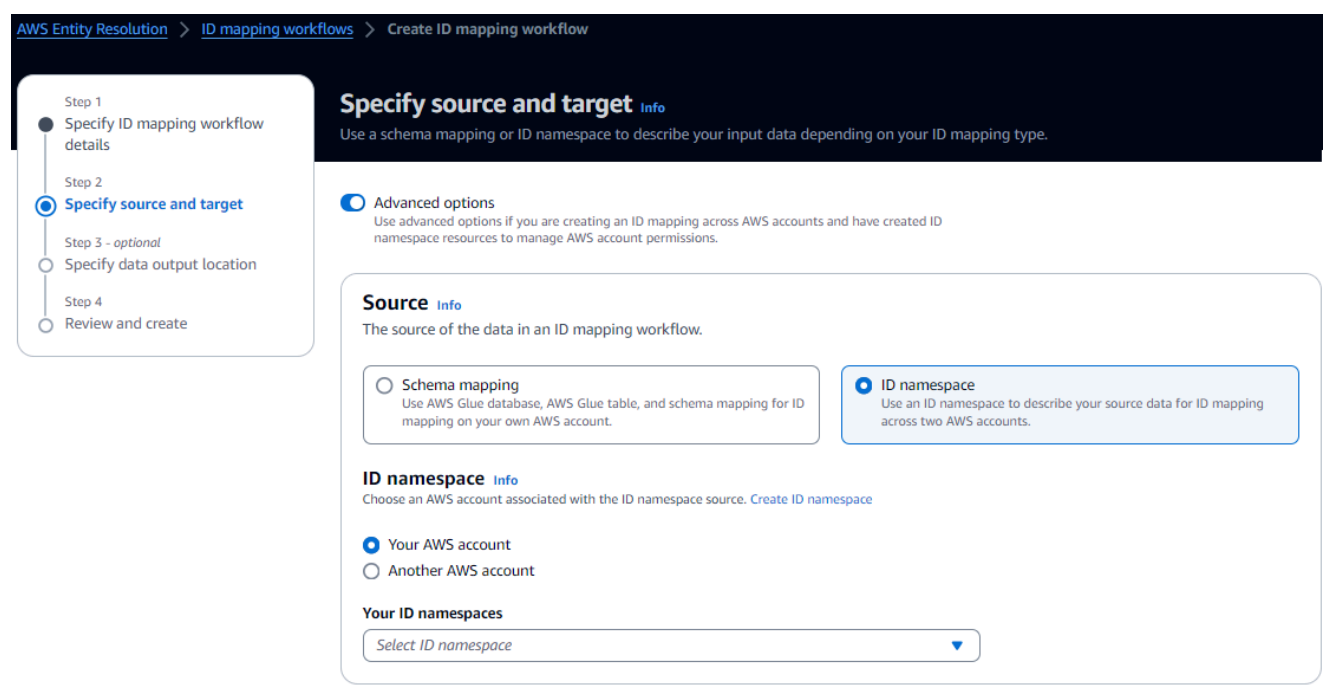

c. Para el espacio de nombres de ID, identifique dónde se encuentra el espacio de nombres de ID y, a continuación, tome las medidas recomendadas.

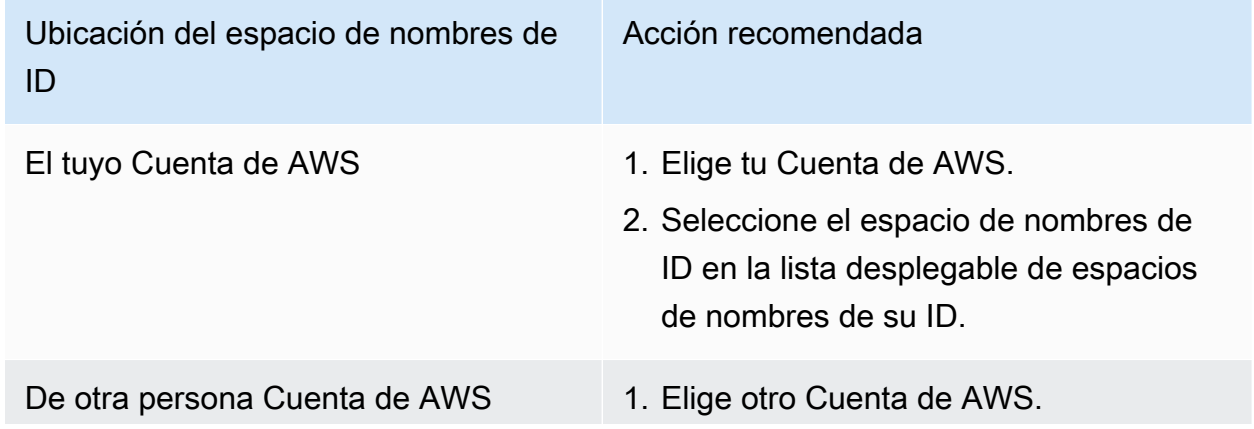

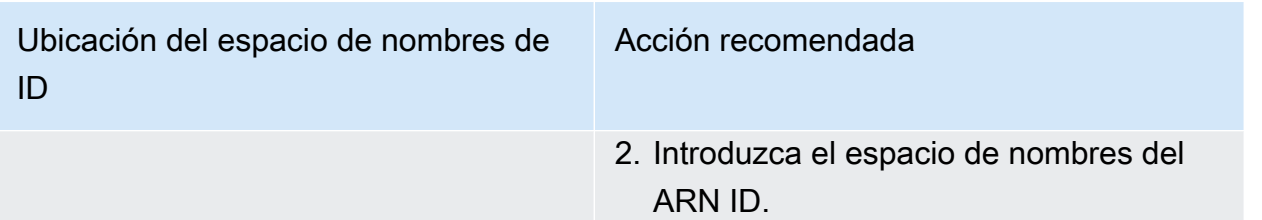

d. En Target, elija el espacio de nombres de ID.

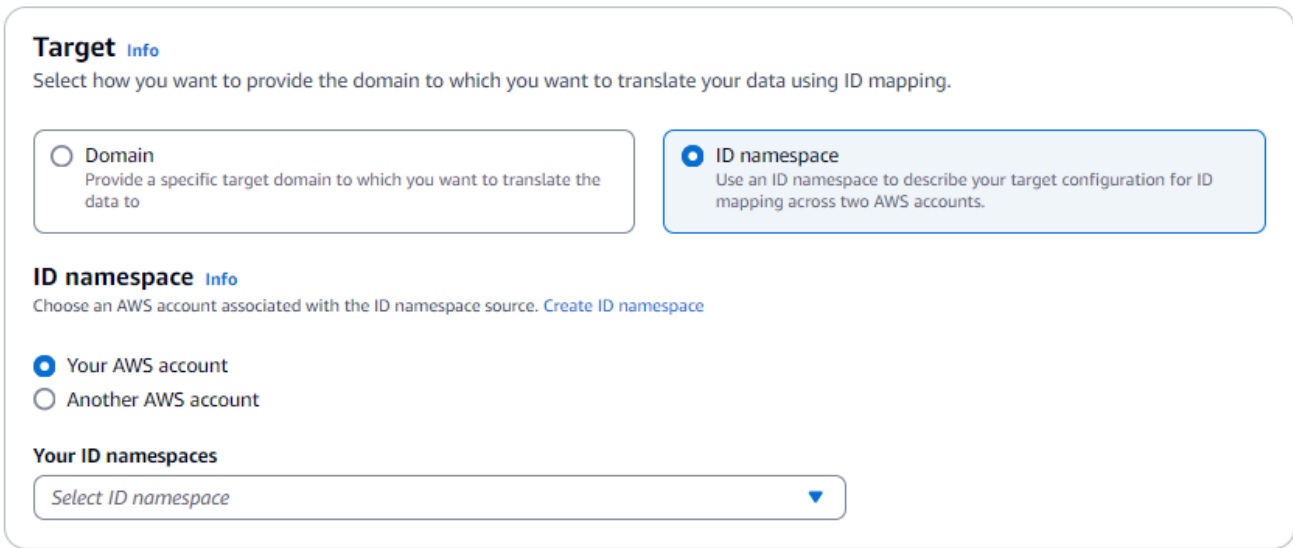

e. Para especificar los permisos de acceso al servicio, elija una opción y lleve a cabo la acción recomendada.

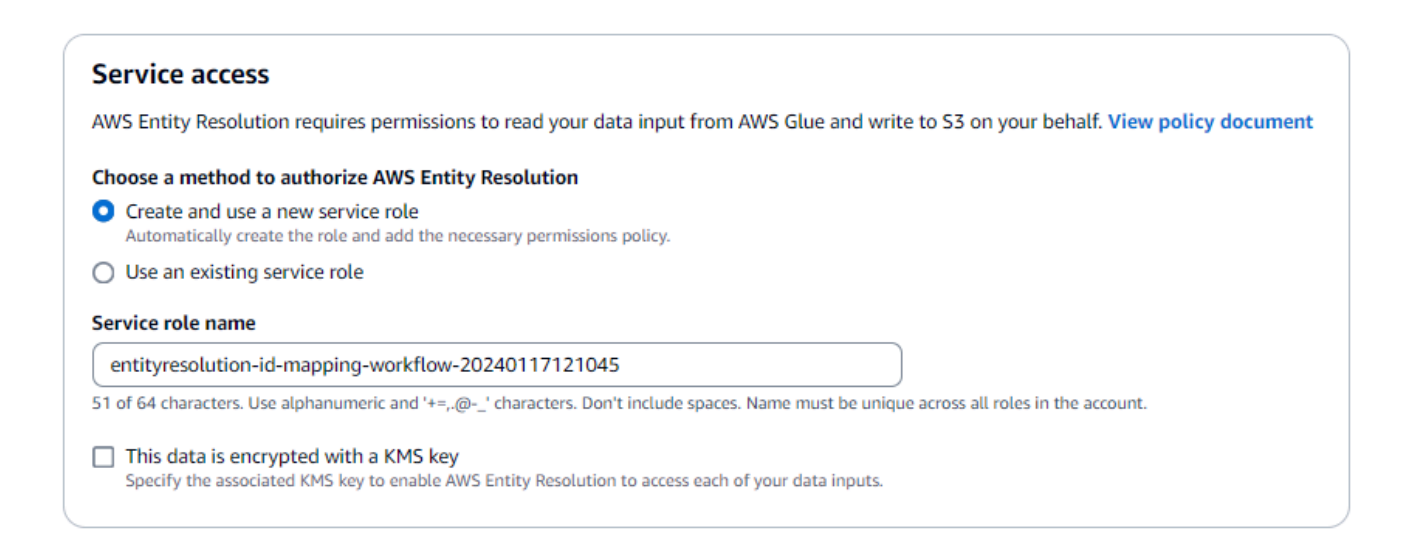

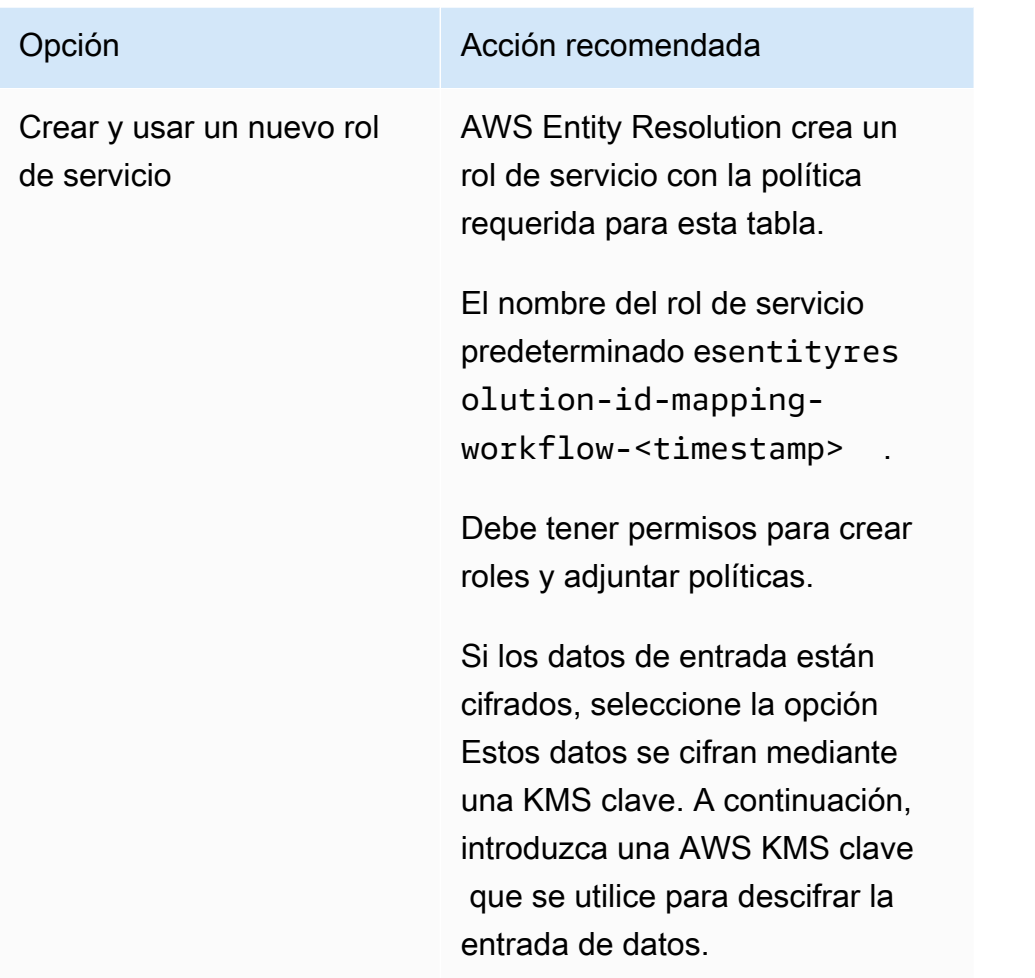

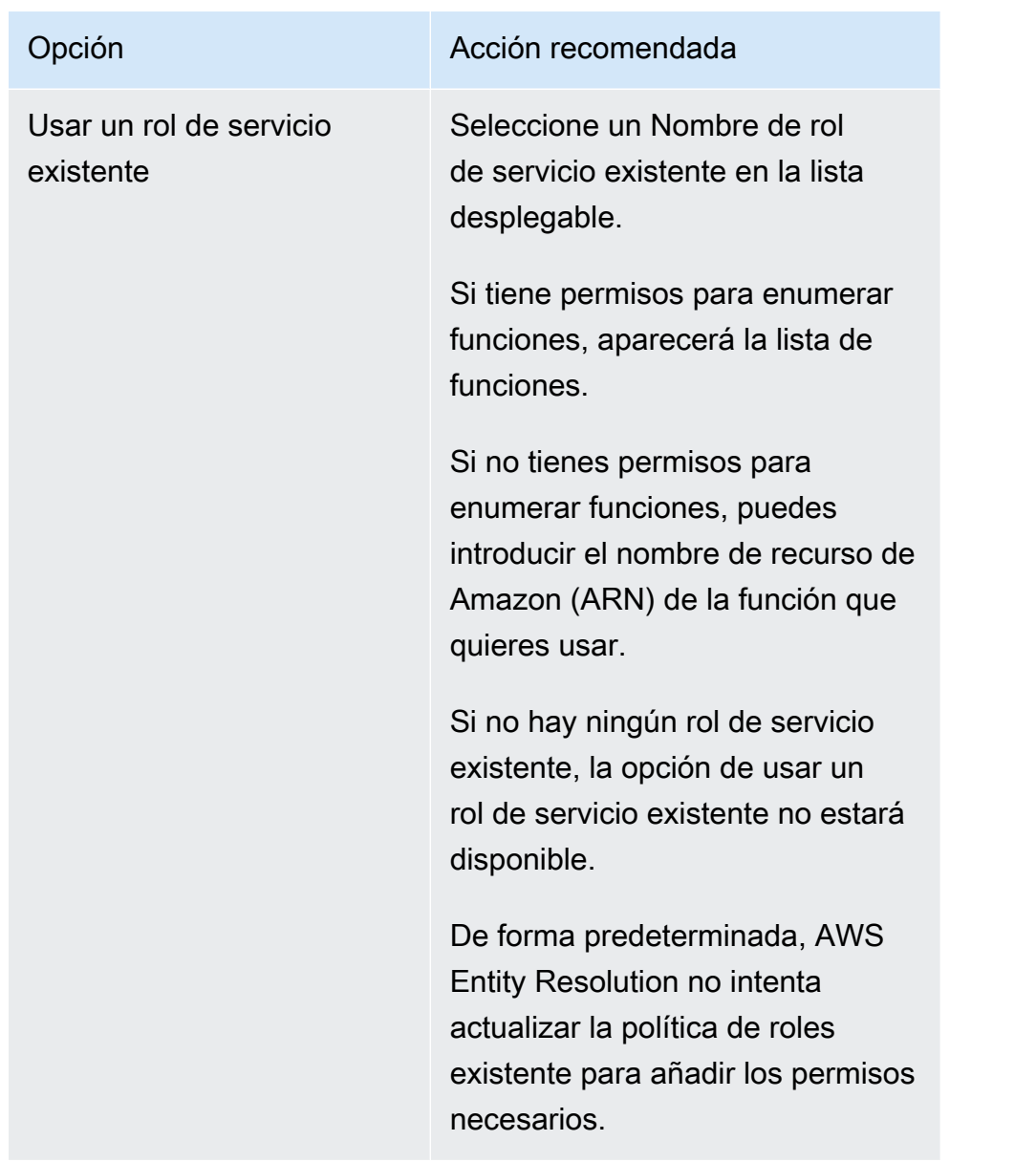

- 6. Elija Next (Siguiente).
- 7. Para el paso 3: especificar la ubicación de salida de los datos (opcional), haga lo siguiente.
	- a. Para el destino de salida de datos, haga lo siguiente.
		- i. Elija la ubicación de Amazon S3 para la salida de datos.
		- ii. Para el cifrado, si elige personalizar la configuración de cifrado, introduzca la AWS KMS clave ARN o elija Crear una AWS KMS clave.
	- b. Vea la salida LiveRamp generada.
	- c. Elija Next (Siguiente).

Creación de un flujo de trabajo de mapeo de ID (servicios de proveedores) 126

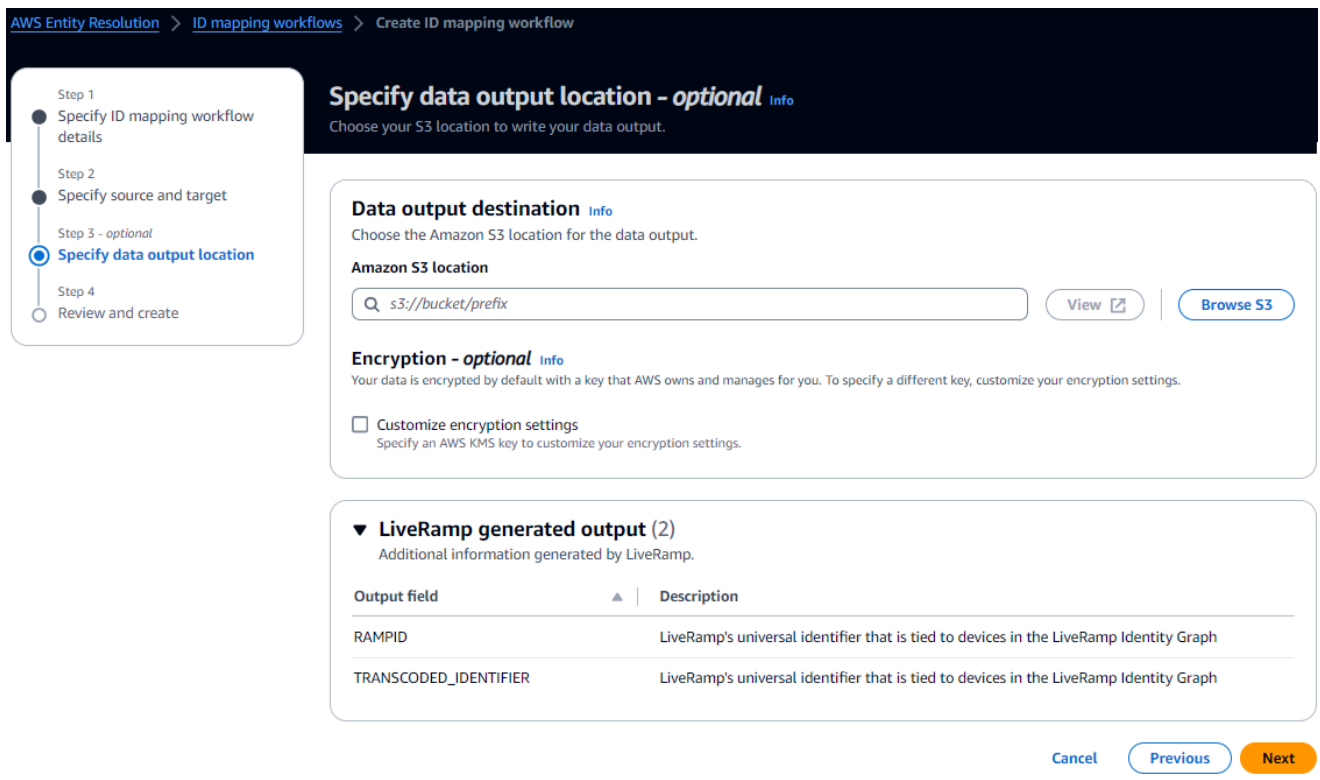

- 8. Para el paso 4: revisar y crear, haga lo siguiente.
	- a. Revise las selecciones que realizó en los pasos anteriores y edítelas si es necesario.
	- b. Seleccione Crear.

Aparece un mensaje que indica que se ha creado el flujo de trabajo de mapeo de ID.

Tras crear el flujo de trabajo de mapeo de ID, estará listo para [ejecutar un flujo de trabajo de mapeo](#page-133-0) [de ID.](#page-133-0)

# <span id="page-133-0"></span>Ejecutar un flujo de trabajo de mapeo de ID

Después de [crear un flujo de trabajo de mapeo de ID para uno Cuenta de AWS](#page-106-0) o [crear un flujo de](#page-120-0) [trabajo de mapeo de ID para dos Cuentas de AWS,](#page-120-0) puede ejecutar el flujo de trabajo de mapeo de ID. El flujo de trabajo de mapeo de ID genera un CSV archivo.

Para ejecutar un flujo de trabajo de mapeo de ID

1. Inicia sesión en AWS Management Console y abre la [AWS Entity Resolution consola](https://console.aws.amazon.com/entityresolution/home) con la tuya Cuenta de AWS, si aún no lo has hecho.

- 2. En el panel de navegación izquierdo, en Flujos de trabajo, selecciona el mapeo de ID.
- 3. Elija el flujo de trabajo de mapeo de ID.
- 4. En la página de detalles del flujo de trabajo de mapeo de ID, en la esquina superior derecha, selecciona Ejecutar.
- 5. En la página de detalles del flujo de trabajo correspondiente, en la pestaña Métricas, consulta lo siguiente en Métricas del último trabajo:
	- El identificador del trabajo
	- El tiempo completado para el trabajo del flujo de trabajo
	- El estado del trabajo de flujo de trabajo coincidente: en cola, en curso, completado o fallido
	- El número de registros procesados
	- El número de registros no procesados
	- El número de registros de entrada

En Historial de trabajos, también puede ver las métricas de los trabajos de flujo de trabajo de mapeo de ID ejecutados anteriormente.

6. Cuando se complete el trabajo del flujo de trabajo de mapeo de ID (el estado es Completado), elija Salida de datos y, a continuación, elija su ubicación de Amazon S3 para ver los resultados.

Después de obtener el CSV archivo, puede unirlo RAMPID con elTRANSCODED\_ID.

# Ejecutar un flujo de trabajo de mapeo de ID con un nuevo destino de salida

Después de [crear un flujo de trabajo de mapeo de ID para uno Cuenta de AWS](#page-106-0) o de [crear un flujo](#page-120-0) [de trabajo de mapeo de ID para dos Cuentas de AWS](#page-120-0), puede elegir una ubicación S3 diferente para escribir la salida de datos.

Para ejecutar un flujo de trabajo de mapeo de ID con un nuevo destino de salida

- 1. Inicia sesión en AWS Management Console y abre la [AWS Entity Resolution consola](https://console.aws.amazon.com/entityresolution/home) con tu Cuenta de AWS, si aún no lo has hecho.
- 2. En el panel de navegación izquierdo, en Flujos de trabajo, selecciona el mapeo de ID.
- 3. Elija el flujo de trabajo de mapeo de ID.
- 4. En la página de detalles del flujo de trabajo de mapeo de ID, en la esquina superior derecha, seleccione Ejecutar con un nuevo destino de salida en la lista desplegable Ejecutar flujo de trabajo.
- 5. Para el destino de salida de datos, haga lo siguiente.
	- a. Elija la ubicación de Amazon S3 para la salida de datos.
	- b. Para el cifrado, si elige personalizar la configuración de cifrado, introduzca la AWS KMS clave ARN o elija Crear una AWS KMS clave.
- 6. Para especificar los permisos de acceso al servicio, elija una opción y lleve a cabo la acción recomendada.

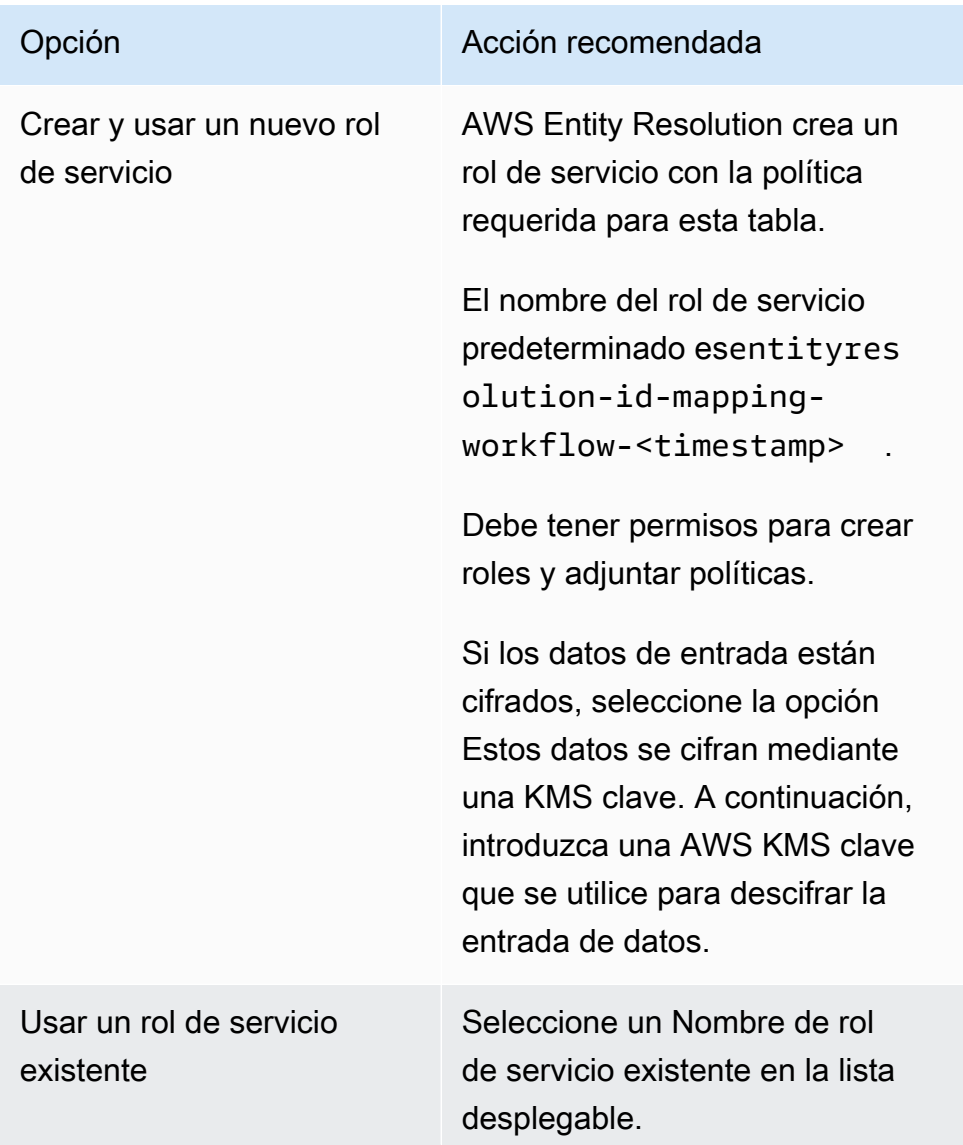

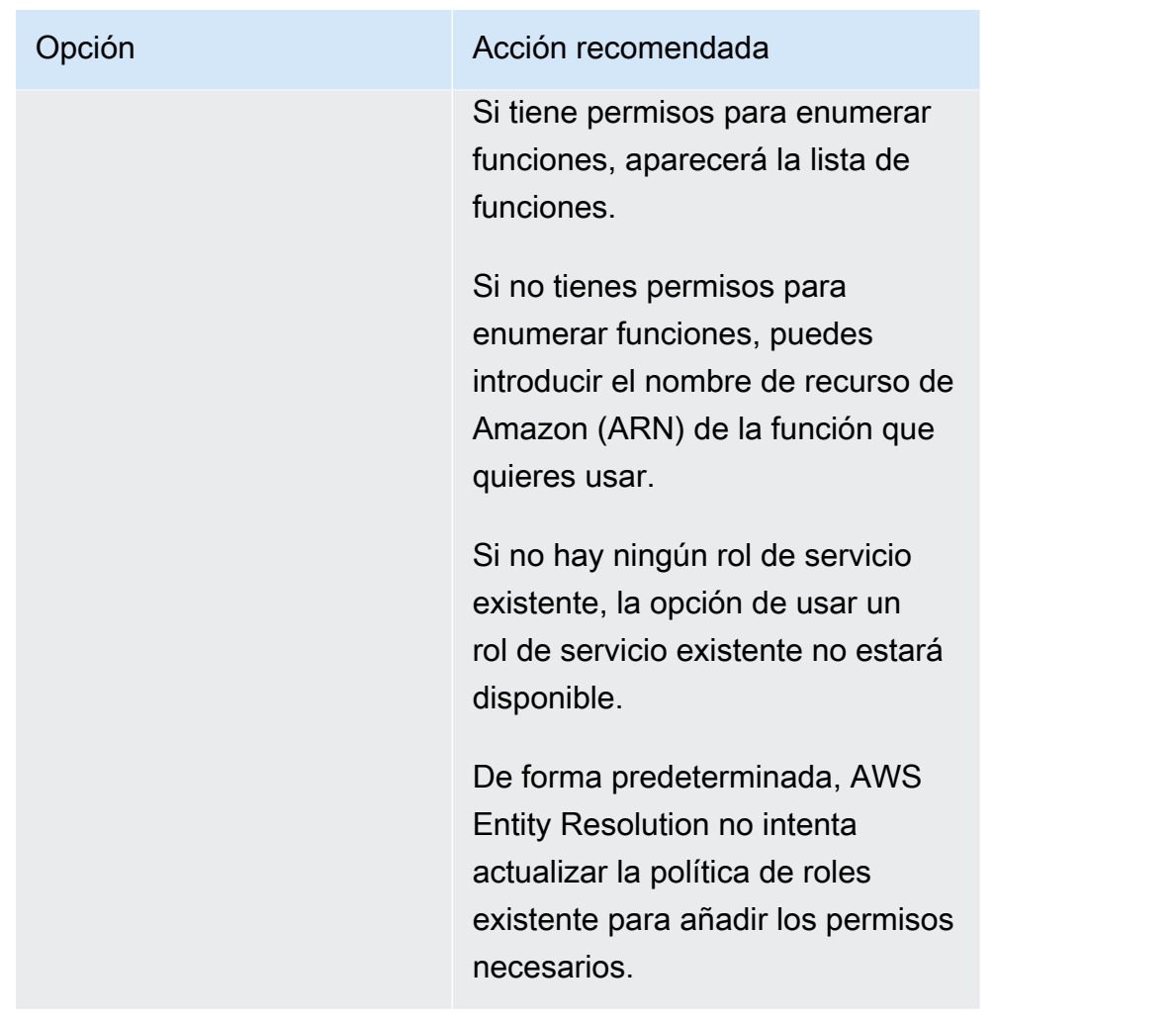

- 7. Elija Ejecutar.
- 8. En la página de detalles del flujo de trabajo correspondiente, en la pestaña Métricas, consulta lo siguiente en Métricas del último trabajo:
	- El identificador del trabajo
	- El tiempo completado para el trabajo del flujo de trabajo
	- El estado del trabajo de flujo de trabajo coincidente: en cola, en curso, completado o fallido
	- El número de registros procesados
	- El número de registros no procesados
	- El número de registros de entrada

En Historial de trabajos, también puede ver las métricas de los trabajos de flujo de trabajo de mapeo de ID ejecutados anteriormente.

9. Cuando se complete el trabajo del flujo de trabajo de mapeo de ID (el estado es Completado), elija Salida de datos y, a continuación, elija su ubicación de Amazon S3 para ver los resultados.

Después de obtener el CSV archivo, puede unirlo RAMPID con elTRANSCODED\_ID.

# Edición de un flujo de trabajo de mapeo de ID

Para editar un flujo de trabajo de mapeo de ID:

- 1. Inicia sesión en AWS Management Console y abre la [AWS Entity Resolution consola](https://console.aws.amazon.com/entityresolution/home) con tu Cuenta de AWS, si aún no lo has hecho.
- 2. En el panel de navegación izquierdo, en Flujos de trabajo, selecciona el mapeo de ID.
- 3. Elija el flujo de trabajo de mapeo de ID.
- 4. En la página de detalles del flujo de trabajo de mapeo de ID, en la esquina superior derecha, selecciona Editar.
- 5. En la página Especificar los detalles del flujo de trabajo de mapeo de ID, realice los cambios necesarios y, a continuación, seleccione Siguiente.
- 6. En la página Especificar la salida de datos, realice los cambios necesarios y, a continuación, seleccione Siguiente.
- 7. En la página Revisar y guardar, realice los cambios necesarios y, a continuación, seleccione Guardar.

# Eliminar un flujo de trabajo de mapeo de ID

Para eliminar un flujo de trabajo de mapeo de ID:

- 1. Inicia sesión en AWS Management Console y abre la [AWS Entity Resolution consola](https://console.aws.amazon.com/entityresolution/home) con la tuya Cuenta de AWS, si aún no lo has hecho.
- 2. En el panel de navegación izquierdo, en Flujos de trabajo, selecciona el mapeo de ID.
- 3. Elija el flujo de trabajo de mapeo de ID.
- 4. En la página de detalles del flujo de trabajo de mapeo de ID, en la esquina superior derecha, selecciona Eliminar.
- 5. Confirme la eliminación y luego elija Eliminar.

# Añadir o actualizar una política de recursos para un flujo de trabajo de mapeo de ID

Una política de recursos permite al creador del recurso de mapeo de ID acceder a su recurso de flujo de trabajo de mapeo de ID.

Para añadir o actualizar una política de recursos

- 1. Inicia sesión en AWS Management Console y abre la [AWS Entity Resolution consola](https://console.aws.amazon.com/entityresolution/home) con la tuya Cuenta de AWS, si aún no lo has hecho.
- 2. En el panel de navegación izquierdo, en Flujos de trabajo, selecciona el mapeo de ID.
- 3. Elija el flujo de trabajo de mapeo de ID.
- 4. En la página de detalles del flujo de trabajo de mapeo de ID, seleccione la pestaña Permisos.
- 5. En la sección Política de recursos, seleccione Editar.
- 6. Agregue o actualice la política en el JSON editor.
- 7. Elija Guardar cambios.

# AWS Entity Resolution Intégrese como proveedor

AWS Entity Resolution Las integraciones de proveedores externos ayudan a los clientes a proteger la privacidad de los consumidores y a cumplir con las leyes de soberanía de datos. Los proveedores externos, como Ramp LiveRamp IDs y TransUnion Fabrick, traducen los identificadores de los consumidores en publicidadIDs. IDs Estos identificadores de publicidad se utilizan habitualmente en las herramientas de publicidad y marketing para evitar que los datos de los consumidores se exporten a sistemas no gestionados.AWS En esta sección se proporcionan instrucciones para que los proveedores integren la codificación o transcodificación de los identificadores de los consumidores AWS Entity Resolution para convertirlos en publicidad y utilizarlos en un flujo de trabajo de búsqueda de IDs coincidencias basado en los servicios de los [proveedores](#page-79-0).

Para obtener más información sobre los servicios de proveedores con los que están integrados actualmente, consulte. AWS Entity Resolution[Crear un flujo de trabajo coincidente basado en los](#page-79-0)  [servicios del proveedor](#page-79-0)

### Temas

- **[Requisitos](#page-139-0)**
- [Uso de la API especificación AWS Entity Resolution Open](#page-142-0)
- [Probar la integración de un proveedor](#page-146-0)

# <span id="page-139-0"></span>Requisitos

Antes de integrarte como proveedor de servicios AWS Entity Resolution, completa los siguientes requisitos.

## Temas

- [Incluya un servicio de proveedor en AWS Data Exchange](#page-140-0)
- [Identifique sus atributos](#page-141-0)
- [Solicite la API especificación AWS Entity Resolution Open](#page-141-1)

# <span id="page-140-0"></span>Incluya un servicio de proveedor en AWS Data Exchange

Como proveedor externo, debes incluir tu producto en el catálogo de productos [de AWS Data](https://aws.amazon.com/data-exchange/)  [Exchange \(ADX\)](https://aws.amazon.com/data-exchange/). Una vez que tu producto aparezca en el catálogo de AWS Data Exchange productos, los suscriptores pueden suscribirse a él mediante una oferta pública o privada.

Para incluir un servicio de un proveedor en AWS Data Exchange

- 1. Si eres un nuevo proveedor de productos de datos en AWS Data Exchange, sigue los pasos de la sección titulada [Cómo empezar como proveedor](https://docs.aws.amazon.com/data-exchange/latest/userguide/provider-getting-started.html) de la Guía del AWS Data Exchange usuario.
- 2. Cree un conjunto de REST API datos y publique un nuevo producto que lo contenga APIs AWS Data Exchange siguiendo los pasos de la sección titulada [Cómo publicar un producto que](https://docs.aws.amazon.com/data-exchange/latest/userguide/publishing-products.html#publish-API-product) figura APIs en la Guía del AWS Data Exchange usuario. Puede completar el proceso mediante la AWS Data Exchange consola o el AWS Command Line Interface.

Si has configurado la visibilidad del producto como pública, la oferta pública estará disponible para todos los suscriptores.

Si has configurado la visibilidad del producto como privada, sigue los pasos de la sección titulada [Crear ofertas personalizadas](https://docs.aws.amazon.com/data-exchange/latest/userguide/create-custom-offers.html) de la Guía del AWS Data Exchange usuario, en función de tu caso de uso.

La siguiente imagen muestra un ejemplo de un producto disponible en el catálogo de AWS Data Exchange productos.

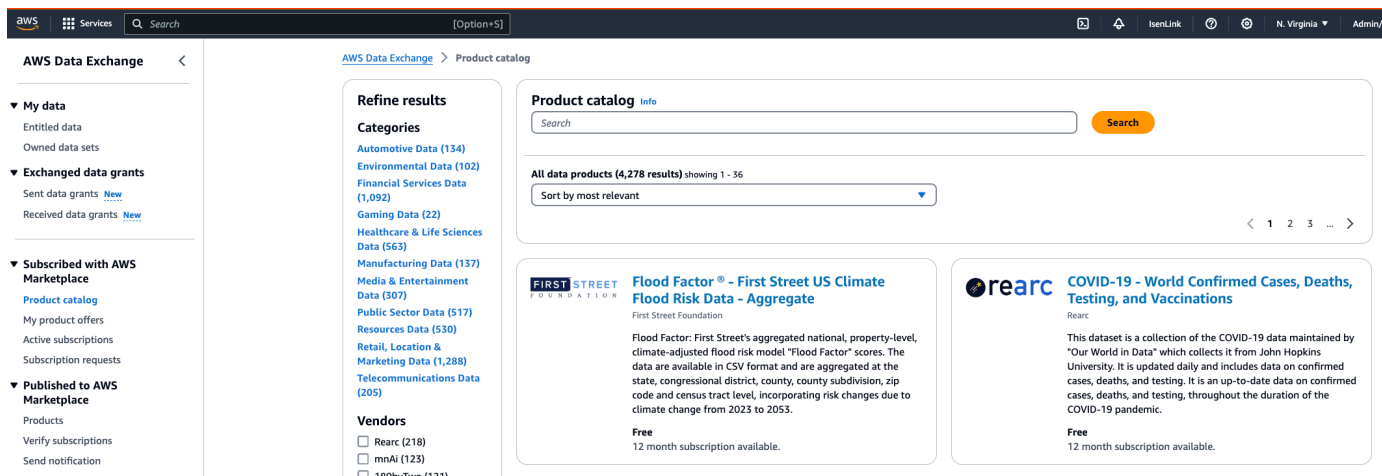

3. Una vez que el producto esté disponible en el catálogo de AWS Data Exchange productos, el suscriptor puede suscribirse al producto de las siguientes maneras.

- Suscríbase al producto público.
- Utilice una [oferta privada](https://docs.aws.amazon.com/data-exchange/latest/userguide/subscribe-to-private-offer.html) (oferta personalizada) emitida por el proveedor de servicios.
- Utilice la oferta [«traiga su propia suscripción» \(BYOS\).](https://docs.aws.amazon.com/data-exchange/latest/userguide/subscribe-to-byos-offer.html)

Para obtener más información, consulte [Suscríbase a un producto incluido APIs en la Guía del](https://docs.aws.amazon.com/data-exchange/latest/userguide/subscribing-to-product.html#subscribing-to-API-product)  [AWS Data Exchange usuario y acceda](https://docs.aws.amazon.com/data-exchange/latest/userguide/subscribing-to-product.html#subscribing-to-API-product) a él.

## <span id="page-141-0"></span>Identifique sus atributos

Los atributos de los datos de entrada son las definiciones de tipo de las entidades que se van a resolver en un flujo de trabajo. Algunos ejemplos de atributos son FirstNameLastName,Email, oCustom String.

Cuando identifique sus atributos, debe tener en cuenta los requisitos o las directrices.

### Example Ejemplo

El siguiente es un ejemplo de validaciones para identificar los atributos del proveedor.

- El LastName atributo FirstName o es obligatorio.
- Si el Email atributo está presente, debe estar codificado con un hash.

Como proveedor, debe identificar los atributos del producto de servicio de su proveedor y, a continuación, comunicarlos al equipo de desarrollo AWS Entity Resolution empresarial de <aws-entity-resolution-bd@amazon .com> para su posterior validación antes de continuar.

# <span id="page-141-1"></span>Solicite la API especificación AWS Entity Resolution Open

AWS Entity Resolution tiene una API especificación abierta que usted, como proveedor, puede utilizar como un apretón de manos que contiene lo que APIs implica la integración. Para obtener más información, consulte [Uso de la API especificación AWS Entity Resolution Open](#page-142-0).

Para solicitar la API definición abierta, póngase en contacto con el equipo de desarrollo AWS Entity Resolution empresarial en <aws-entity-resolution-bd@amazon .com>.

# <span id="page-142-0"></span>Uso de la API especificación AWS Entity Resolution Open

La API especificación Open define todos los protocolos asociados a AWS Entity Resolution. Esta especificación es necesaria para implementar la integración.

La API definición abierta contiene las siguientes API operaciones:

- POST AssignIdentities
- POST CreateJob
- GET GetJob
- POST StartJob
- POST MapIdentities
- GET Schema

Para solicitar la API especificación Open, póngase en contacto con el equipo de desarrollo AWS Entity Resolution empresarial en <aws-entity-resolution-bd@amazon .com>.

La API especificación Open admite dos tipos de integraciones para la codificación y la transcodificación de identificadores de consumo, el procesamiento por lotes y el procesamiento sincrónico. Una vez que haya obtenido la API especificación Open, implemente el tipo de integración de procesamiento para su caso de uso.

### Temas

- [Integración de procesamiento por lotes](#page-142-1)
- [Integración de procesamiento sincrónico](#page-145-0)

## <span id="page-142-1"></span>Integración de procesamiento por lotes

La integración del procesamiento por lotes sigue un patrón de diseño asíncrono. Una vez iniciado un flujo de trabajo AWS Data Exchange, envía un trabajo a través de un punto final de integración de proveedores y, a continuación, el flujo de trabajo espera a que finalice el trabajo consultando periódicamente el estado del trabajo. Esta solución es más adecuada para las ejecuciones de tareas que pueden tardar más y en las que el rendimiento del proveedor es menor. El proveedor incluirá la ubicación del conjunto de datos como un enlace de Amazon S3, que podrá procesar por su parte y escribir los resultados en una ubicación S3 de salida predeterminada.

La integración del procesamiento por lotes se habilita mediante tres API definiciones. AWS Entity Resolution llamará al punto final del proveedor, que está disponible AWS Data Exchange en el siguiente orden:

1. POST CreateJob: Esta API operación envía la información del trabajo al proveedor para que la procese. Esta información se refiere al tipo de trabajo: codificación o transcodificación, las ubicaciones de S3, el esquema proporcionado por el cliente y cualquier propiedad adicional del trabajo requerida.

Esto API devuelve unJobId, y el estado del Job será uno de los siguientes: PENDINGREADY,IN\_PROGRESS,COMPLETE, oFAILED.

Ejemplo de solicitud de codificación

```
POST /jobs
{ 
   "actionType": "ID_ASSIGNMENT", 
   "s3SourceLocation": "string", 
   "s3TargetLocation": "string", 
   "jobProperties": { 
     "assignmentJobProperties": { 
        "fieldMappings": [ 
          { 
            "name": "string", 
            "type": "NAME" 
          } 
        ] 
     } 
   }, 
   "customerSpecifiedJobProperties": { 
     "property1": "string", 
     "property2": "string" 
   }, 
   "outputSourceConfiguration": { 
     "KMSArn": "string" 
   }
}
```
Respuesta de ejemplo

#### {
```
 "jobId": "string", 
   "status": "PENDING"
}
```
2. POST StartJob: Esto API le permite al proveedor saber que debe iniciar el trabajo en función de lo JobId proporcionado. Esto permite al proveedor realizar todas las validaciones necesarias desde hastaCreateJob. StartJob

Esto API devuelve aJobId, the Status for the JobstatusMessage, the ystatusCode.

Ejemplo de solicitud de codificación

```
POST/jobs/{jobId}
{ 
   "customerSpecifiedJobProperties": { 
     "property1": "string", 
     "property2": "string" 
   }
}
```
Respuesta de ejemplo

```
{ 
   "jobId": "string", 
   "status": "PENDING", 
   "statusMessage": "string", 
   "statusCode": 200
}
```
3. GET GetJob: Esto API informa AWS Entity Resolution si el trabajo se ha completado o si se encuentra en algún otro estado.

Esto API devuelve aJobId, the Status for the JobstatusMessage, the ystatusCode.

Ejemplo de solicitud de codificación

GET /jobs/{jobId}

#### Respuesta de ejemplo

Integración de procesamiento por lotes 138

```
 "jobId": "string", 
   "status": "PENDING", 
   "statusMessage": "string", 
   "statusCode": 200
}
```
La definición completa de estos APIs se proporciona en la API especificación AWS Entity Resolution abierta.

# Integración de procesamiento sincrónico

La solución de procesamiento sincrónico es más deseable para los proveedores que tienen un tiempo de respuesta casi en tiempo real con un tiempo de respuesta en tiempo real con un rendimiento mayor y mayor. TPS Este AWS Entity Resolution flujo de trabajo divide el conjunto de datos y realiza varias API solicitudes en paralelo. A continuación, el AWS Entity Resolution flujo de trabajo se encarga de escribir los resultados en la ubicación de salida deseada.

Este proceso se habilita mediante una de las API definiciones. AWS Entity Resolution llama al punto final del proveedor, que está disponible a través de AWS Data Exchange:

POST AssignIdentities: API envía los datos al proveedor mediante un source\_id identificador y recordFields está asociado a ese registro.

Esto API devuelve elassignedRecords.

Ejemplo de solicitud de codificación

```
POST /assignment
{ 
   "sourceRecords": [ 
      { 
         "sourceId": "string", 
         "recordFields": [ 
\overline{\mathcal{L}} "name": "string", 
              "type": "NAME", 
              "value": "string" 
           } 
         ] 
      }
```
}

]

```
{ 
   "assignedRecords": [ 
      { 
        "sourceRecord": { 
           "sourceId": "string", 
           "recordFields": [ 
\overline{a} "name": "string", 
                "type": "NAME", 
                "value": "string" 
             } 
           ] 
        }, 
        "identity": any 
      } 
   ]
}
```
La definición completa de estos APIs se proporciona en la API especificación AWS Entity Resolution abierta.

Según el enfoque que elija el proveedor, AWS Entity Resolution creará una configuración para que el proveedor se utilice para iniciar la codificación o la transcodificación. Además, estas configuraciones están disponibles para los clientes mediante las APIs proporcionadas por AWS Entity Resolution.

Se puede acceder a esta configuración mediante un nombre de recurso de Amazon (ARN), que se deriva del lugar donde AWS Data Exchange está alojada la oferta de servicios del proveedor y del tipo de servicio del proveedor. AWS Entity Resolution se refiere a esto ARN comoproviderServiceARN.

# Probar la integración de un proveedor

Si bien AWS Entity Resolution aloja servicios de búsqueda de datos, la integración de un proveedor es un componente externo crucial para el flujo de trabajo de end-to-end búsqueda de datos. Se AWS Entity Resolution han definido varias pruebas para los proveedores que añaden una protección en caso de que esta integración falle. Este enfoque brinda a los proveedores la oportunidad de monitorear el estado de sus servicios de acuerdo con estos casos end-to-end de prueba.

Los proveedores pueden usar sus cuentas de prueba y sus propios datos para ejecutar estos casos de end-to-end prueba mediante el kit de desarrollo de AWS Entity Resolution software (SDK). Si hay algún problema por parte de los proveedores, AWS Entity Resolution utiliza la ruta de escalamiento preferida para escalar el problema. Además, los proveedores deben implementar su propio monitoreo de los resultados de las pruebas. Los proveedores deben compartir con ellos los Cuenta de AWS IDs que están acostumbrados a realizar estas pruebas AWS Entity Resolution.

Una ejecución correcta significa que el proveedor puede configurar sus datos, utilizar su propio servicio y el AWS Entity Resolution estado del trabajo se devuelve Completado sin errores. Esto se puede lograr mediante programación utilizando lo APIs proporcionado por. AWS Entity Resolution

Por ejemplo, los proveedores pueden configurar su depósito de S3, la fuente de entrada, las funciones, el esquema y los flujos de trabajo de acuerdo con sus servicios. Una vez completadas estas configuraciones, los proveedores pueden ejecutar estos flujos de trabajo una vez al día con 200 registros para probar su servicio. En este enfoque, los proveedores eligen SDK y end-to-end prueban los servicios que ofrecen AWS Data Exchange mediante el uso de sus cuentas de prueba. Se espera que los proveedores realicen estas pruebas para cada una de sus ofertas o servicios.

#### **a** Note

Los proveedores deben proporcionar AWS Entity Resolution la Cuenta de AWS identificación (accountId)que utilizan para ejecutar estos flujos de trabajo) para realizar las pruebas. Además, los proveedores deben monitorear estas pruebas y asegurarse de que se aprueban, lo que significa que los proveedores deben habilitar la notificación en caso de fallas y abordar el problema en consecuencia.

El siguiente diagrama muestra un caso típico de prueba end-to-end de flujo de trabajo.

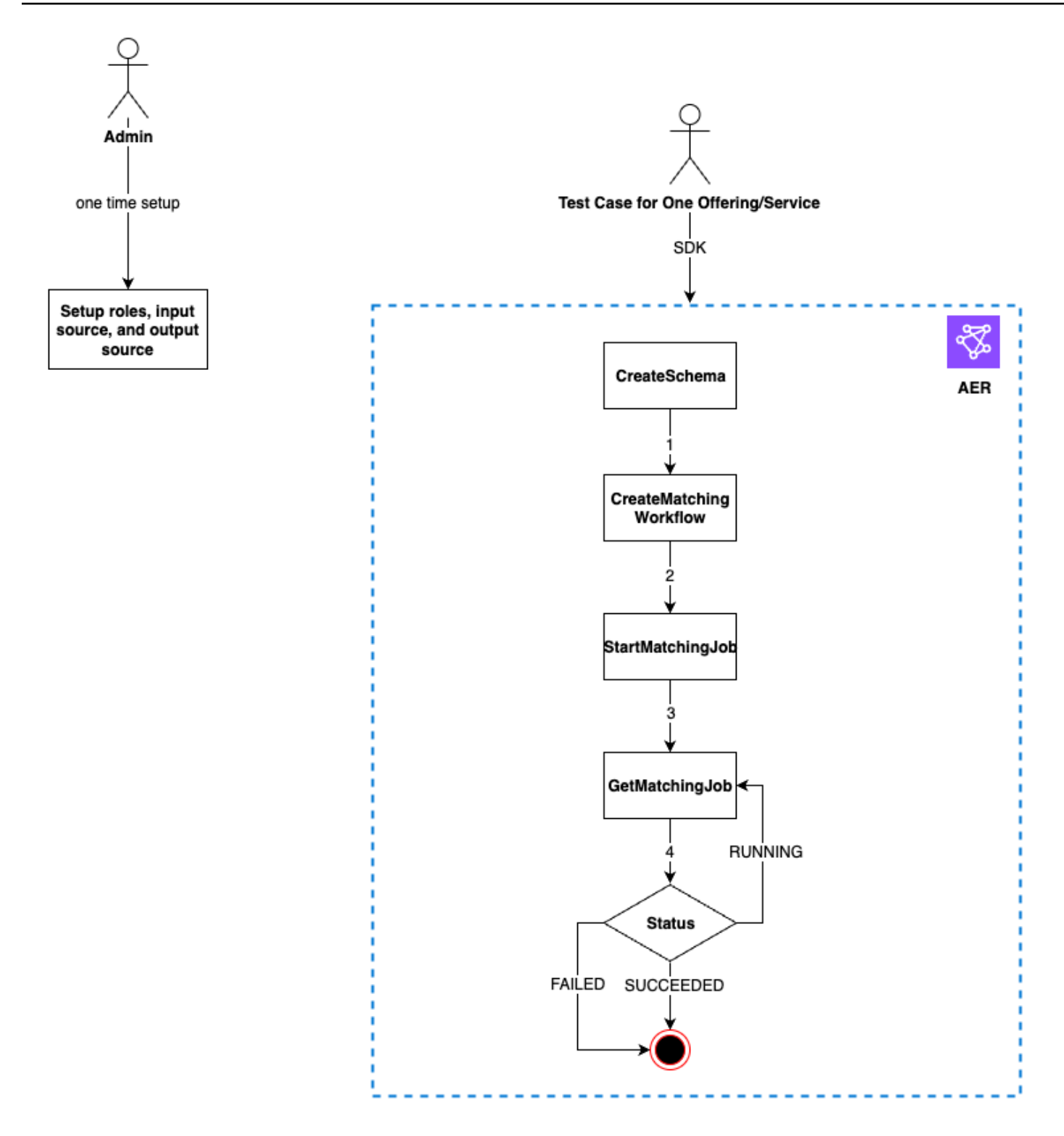

Para probar la integración de un proveedor

1. (Configuración única) Configure los recursos AWS Entity Resolution siguiendo los procedimientos d[eConfigurar AWS Entity Resolution.](#page-13-0)

Una vez que haya completado los procedimientos de configuración únicos, debería tener listos sus funciones, datos y fuente de datos. Ahora está listo para probar la integración del proveedor mediante la AWS Entity Resolution consola oAPIs.

2. Pruebe la integración del proveedor mediante la consola AWS Entity Resolution APIs o.

#### API

Para probar la integración de un proveedor mediante AWS Entity Resolution APIs

1. Cree un mapeo de esquemas mediante [CreateSchemaMapping API.](https://docs.aws.amazon.com/entityresolution/latest/apireference/API_CreateSchemaMapping.html) Para obtener una lista completa de los lenguajes de programación compatibles, [consulte la sección Vea también](https://docs.aws.amazon.com/entityresolution/latest/apireference/API_CreateSchemaMapping.html#API_CreateSchemaMapping_SeeAlso) del [CreateSchemaMapping API.](https://docs.aws.amazon.com/entityresolution/latest/apireference/API_CreateSchemaMapping.html)

El mapeo de esquemas es el proceso mediante el cual se indica AWS Entity Resolution cómo interpretar los datos para que coincidan. Usted define el esquema de la tabla de datos de entrada que desea que AWS Entity Resolution lea en un flujo de trabajo coincidente.

Al crear un esquema de mapeo, se debe designar y asignar un [identificador único](https://docs.aws.amazon.com/entityresolution/latest/userguide/glossary.html#unique-id-defn) a cada fila de datos de entrada que lea AWS Entity Resolution. Por ejemplo, Primary\_key, Row\_ID, Record\_ID.

### Example Ejemplo

El siguiente es un ejemplo de mapeo de esquemas para una fuente de datos que contiene id yemail:

```
\Gamma { 
      "fieldName": "id", 
      "type": "UNIQUE_ID" 
   }, 
   { 
      "fieldName": "email", 
      "type": "EMAIL_ADDRESS" 
   }
]
```
#### Example Ejemplo

El siguiente es un ejemplo de mapeo de esquemas para una fuente de datos que contiene id y email usa JavaSDK:

```
EntityResolutionClient.createSchemaMapping( 
            CreateSchemaMappingRequest.builder() 
                                    .schemaName(<schema-name>) 
                                    .mappedInputFields([ 
 SchemaInputAttribute.builder().fieldName("id").type("UNIQUE_ID").build(), 
 SchemaInputAttribute.builder().fieldName("email").type("EMAIL_ADDRESS").build() 
 ]) 
                                    .build()
)
```
2. Cree un flujo de trabajo coincidente mediante [CreateMatchingWorkflow API](https://docs.aws.amazon.com/entityresolution/latest/apireference/API_CreateMatchingWorkflow.html). Para obtener una lista completa de los lenguajes de programación compatibles, [consulte la sección Vea](https://docs.aws.amazon.com/entityresolution/latest/apireference/API_CreateMatchingWorkflow.html#API_CreateMatchingWorkflow_SeeAlso) [también](https://docs.aws.amazon.com/entityresolution/latest/apireference/API_CreateMatchingWorkflow.html#API_CreateMatchingWorkflow_SeeAlso) del [CreateMatchingWorkflow API.](https://docs.aws.amazon.com/entityresolution/latest/apireference/API_CreateMatchingWorkflow.html)

Example Ejemplo

El siguiente es un ejemplo de un flujo de trabajo coincidente que utiliza JavaSDK:

```
EntityResolutionClient.createMatchingWorkflow( 
            CreateMatchingWorkflowRequest.builder() 
                                        .workflowName(<workflow-name>) 
                                        .inputSourceConfig( 
  InputSource.builder().inputSourceARN(<glue-inputsource-from-
step1>).schemaName(<schema-name-from-step2>).build() 
 ) 
  .outputSourceConfig(OutputSource.builder().outputS3Path(<output-s3-
path>).output(<output-1>, <output-2>, <output-3>).build()) 
  .resolutionTechniques(ResolutionTechniques.builder() 
    .resolutionType(PROVIDER)
```

```
 .providerProperties(ProviderProperties.builder() 
                                             .providerServiceArn(<provider-arn>) 
                                              .providerConfiguration(<configuration-
depending-on-service>) 
  .intermediateSourceConfiguration(<intermedaite-s3-path>) 
                                            .build() .build() 
                                             .roleArn(<role-from-step1>) 
                                             .build()
)
```
Una vez configurado el flujo de trabajo correspondiente, puede ejecutar un flujo de trabajo.

3. Ejecute un flujo de trabajo coincidente mediante [StartMatchingJob API.](https://docs.aws.amazon.com/entityresolution/latest/apireference/API_StartMatchingJob.html) Para ejecutar un flujo de trabajo coincidente, debe haber creado un flujo de trabajo coincidente utilizando el CreateMatchingWorkflow punto final.

Para obtener una lista completa de los lenguajes de programación compatibles, [consulte la](https://docs.aws.amazon.com/entityresolution/latest/apireference/API_StartMatchingJob.html#API_StartMatchingJob_SeeAlso)  [sección Vea también](https://docs.aws.amazon.com/entityresolution/latest/apireference/API_StartMatchingJob.html#API_StartMatchingJob_SeeAlso) de [StartMatchingJob API](https://docs.aws.amazon.com/entityresolution/latest/apireference/API_StartMatchingJob.html).

Example Ejemplo

El siguiente es un ejemplo de un flujo de trabajo coincidente en ejecución con JavaSDK:

```
EntityResolutionClient.startMatchingJob(StartMatchingJobRequest.builder() 
                  .workflowName(<name-of-workflow-from-step3) 
                  .build()
)
```
4. Supervise el estado de un flujo de trabajo mediante [GetMatchingJob API.](https://docs.aws.amazon.com/entityresolution/latest/apireference/API_GetMatchingJob.html)

Esto API devuelve el estado, las métricas y los errores (si los hay) asociados a un trabajo.

#### Example Ejemplo

El siguiente es un ejemplo de supervisión de un trabajo de flujo de trabajo coincidente mediante JavaSDK:

```
EntityResolutionClient.getMatchingJob(GetMatchingJobRequest.builder() 
                  .workflowName(<name-of-workflow-from-step3) 
                  .jobId(jobId-from-startMatchingJob) 
                  .build()
)
```
La end-to-end prueba se completa si el flujo de trabajo se ha completado correctamente.

#### **Console**

Para probar la integración de un proveedor mediante la AWS Entity Resolution consola

1. Cree un mapeo de esquemas siguiendo los pasos que se indican e[nCrear un esquema de](#page-38-0) [mapeo.](#page-38-0)

El mapeo de esquemas es el proceso mediante el cual se indica AWS Entity Resolution cómo interpretar los datos para que coincidan. Usted define el esquema de la tabla de datos de entrada que AWS Entity Resolution desea leer en un flujo de trabajo coincidente.

Al crear un esquema de mapeo, se debe designar y asignar un [identificador único](https://docs.aws.amazon.com/entityresolution/latest/userguide/glossary.html#unique-id-defn) a cada fila de datos de entrada que se AWS Entity Resolution lea. Por ejemplo, Primary\_key, Row\_ID, Record\_ID.

#### Example Ejemplo

El siguiente es un ejemplo de mapeo de esquemas para una fuente de datos que contiene id yemail:

```
\Gamma { 
      "fieldName": "id", 
      "type": "UNIQUE_ID" 
   }, 
   { 
      "fieldName": "email",
```

```
 "type": "EMAIL_ADDRESS" 
   }
]
```
2. Cree y ejecute un flujo de trabajo coincidente siguiendo los pasos que se indican enCrear un [flujo de trabajo coincidente basado en los servicios del proveedor](#page-79-0).

La creación de un flujo de trabajo coincidente es el proceso que se configura para especificar los datos de entrada que deben coincidir y cómo se debe realizar la coincidencia. En el flujo de trabajo basado en el proveedor, si una cuenta está suscrita a un proveedor a través del servicio AWS Data Exchange, puedes hacer coincidir tus identificadores conocidos con los de tu proveedor preferido. Según el proveedor y el servicio que utilice para realizar una prueba integral, puede configurar el flujo de trabajo correspondiente en consecuencia.

La AWS Entity Resolution consola combina las acciones de crear y ejecutar en un solo botón. Tras seleccionar Crear y ejecutar, aparece un mensaje que indica que se ha creado el flujo de trabajo correspondiente y que se ha iniciado el trabajo.

3. Supervise el estado del flujo de trabajo en la página Flujos de trabajo coincidentes.

La end-to-end prueba se completa si el flujo de trabajo se ha completado correctamente (el estado del trabajo es Completado).

En la pestaña Métricas de la página de detalles del flujo de trabajo correspondiente, puedes ver lo siguiente en las métricas del último trabajo:

- El identificador del trabajo.
- El estado del trabajo de flujo de trabajo coincidente: en cola, en curso, completado, fallido
- El tiempo de finalización del trabajo de flujo de trabajo.
- El número de registros procesados.
- El número de registros no procesados.
- La coincidencia única IDs generada.
- El número de registros de entrada.

También puede ver las métricas de trabajo para hacer coincidir los trabajos de flujo de trabajo que se han ejecutado anteriormente en el historial de trabajos.

# Seguridad en AWS Entity Resolution

La seguridad en la nube de AWS es la mayor prioridad. Como cliente de AWS, se beneficiará de una arquitectura de red y de centros de datos diseñados para satisfacer los requisitos de seguridad de las organizaciones más exigentes.

La seguridad es una responsabilidad compartida entre AWS y usted. El [modelo de responsabilidad](https://aws.amazon.com/compliance/shared-responsibility-model/)  [compartida](https://aws.amazon.com/compliance/shared-responsibility-model/) la describe como seguridad de la nube y seguridad en la nube:

- Seguridad de la nube: AWS es responsable de proteger la infraestructura que ejecuta Servicios de AWS en Nube de AWS. Además, AWS proporciona servicios que puede utilizar de forma segura. Los auditores externos prueban y verifican periódicamente la eficacia de nuestra seguridad como parte de los [AWSProgramas de conformidad de](https://aws.amazon.com/compliance/programs/) . Para obtener información sobre los programas de conformidad que se aplican a AWS Entity Resolution, consulte [Servicios de AWS en el ámbito](https://aws.amazon.com/compliance/services-in-scope/)  [del programa de conformidad.](https://aws.amazon.com/compliance/services-in-scope/)
- Seguridad en la nube: su responsabilidad viene determinada por el Servicio de AWS que utilice. También es responsable de otros factores, incluida la confidencialidad de los datos, los requisitos de la empresa y la legislación y los reglamentos aplicables.

Esta documentación le ayuda a comprender cómo aplicar el modelo de responsabilidad compartida cuando se utiliza AWS Entity Resolution. En los siguientes temas, se le mostrará cómo configurar AWS Entity Resolution para satisfacer sus objetivos de seguridad y conformidad. También aprenderá a utilizar otros Servicios de AWS que le ayudarán a supervisar y a proteger los recursos de AWS Entity Resolution.

#### Temas

- [Protección de datos en AWS Entity Resolution](#page-154-0)
- [Administración de identidad y acceso para AWS Entity Resolution](#page-169-0)
- [Validación de conformidad para AWS Entity Resolution](#page-194-0)
- [Resiliencia en AWS Entity Resolution](#page-196-0)

# <span id="page-154-0"></span>Protección de datos en AWS Entity Resolution

El modelo de [responsabilidad AWS compartida modelo](https://aws.amazon.com/compliance/shared-responsibility-model/) se aplica a la protección de datos en AWS Entity Resolution. Como se describe en este modelo, AWS es responsable de proteger la infraestructura global que ejecuta todos los Nube de AWS. Usted es responsable de mantener el control sobre el contenido alojado en esta infraestructura. Usted también es responsable de las tareas de administración y configuración de seguridad para los Servicios de AWS que utiliza. Para obtener más información sobre la privacidad de los datos, consulte la sección [Privacidad de datos](https://aws.amazon.com/compliance/data-privacy-faq/)  [FAQ.](https://aws.amazon.com/compliance/data-privacy-faq/) Para obtener información sobre la protección de datos en Europa, consulte el [modelo de](https://aws.amazon.com/blogs/security/the-aws-shared-responsibility-model-and-gdpr/) [responsabilidad AWS compartida y](https://aws.amazon.com/blogs/security/the-aws-shared-responsibility-model-and-gdpr/) la entrada del GDPR blog sobre AWS seguridad.

Con fines de protección de datos, le recomendamos que proteja Cuenta de AWS las credenciales y configure los usuarios individuales con AWS IAM Identity Center o AWS Identity and Access Management (IAM). De esta manera, solo se otorgan a cada usuario los permisos necesarios para cumplir sus obligaciones laborales. También recomendamos proteger sus datos de la siguiente manera:

- Utilice la autenticación multifactorial (MFA) con cada cuenta.
- UseSSL/TLSpara comunicarse con AWS los recursos. Necesitamos TLS 1.2 y recomendamos TLS 1.3.
- Configure API y registre la actividad del usuario con AWS CloudTrail.
- Utilice soluciones de AWS cifrado, junto con todos los controles de seguridad predeterminados Servicios de AWS.
- Utilice servicios de seguridad administrados avanzados, como Amazon Macie, que lo ayuden a detectar y proteger los datos confidenciales almacenados en Amazon S3.
- Si necesita entre FIPS 140 y 3 módulos criptográficos validados para acceder a AWS través de una interfaz de línea de comandos o unaAPI, utilice un FIPS terminal. Para obtener más información sobre los FIPS puntos finales disponibles, consulte la [Norma federal de procesamiento](https://aws.amazon.com/compliance/fips/)  [de información \(\) FIPS 140-3.](https://aws.amazon.com/compliance/fips/)

Se recomienda encarecidamente no introducir nunca información confidencial o sensible, como, por ejemplo, direcciones de correo electrónico de clientes, en etiquetas o campos de formato libre, tales como el campo Nombre. Esto incluye cuando trabaja con AWS Entity Resolution o Servicios de AWS utiliza la consola, API AWS CLI, o. AWS SDKs Cualquier dato que ingrese en etiquetas o campos de formato libre utilizados para nombres se puede emplear para los registros de facturación o diagnóstico. Si proporciona una URL a un servidor externo, le recomendamos encarecidamente que no incluya la información sobre las credenciales URL para validar la solicitud a ese servidor.

# El cifrado de datos en reposo para AWS Entity Resolution

AWS Entity Resolution proporciona cifrado de forma predeterminada para proteger los datos confidenciales de los clientes en reposo mediante claves AWS de cifrado propias.

AWSclaves propias: AWS Entity Resolution utiliza estas claves de forma predeterminada para cifrar automáticamente los datos de identificación personal. No puede ver, administrar ni usar las llaves propiedad de AWS ni auditar su uso. Sin embargo, no es necesario que tome ninguna medida para proteger las claves que cifran sus datos. Para obtener más información, consulta [las claves AWS](https://docs.aws.amazon.com/kms/latest/developerguide/concepts.html#aws-owned-cmk)  [propias](https://docs.aws.amazon.com/kms/latest/developerguide/concepts.html#aws-owned-cmk) en la Guía para AWS Key Management Service desarrolladores.

El cifrado de los datos en reposo de forma predeterminada ayuda a reducir la sobrecarga operativa y la complejidad que implica la protección de los datos confidenciales. Al mismo tiempo, puede utilizarla para crear aplicaciones seguras que cumplan con los estrictos requisitos normativos y de conformidad con el cifrado.

Como alternativa, también puede proporcionar una KMS clave de cifrado gestionada por el cliente al crear el recurso de flujo de trabajo correspondiente.

Claves administradas por el cliente: AWS Entity Resolution admite el uso de una KMS clave simétrica administrada por el cliente que usted crea, posee y administra para permitir el cifrado de sus datos confidenciales. Como usted tiene el control total de este cifrado, puede realizar dichas tareas como:

- Establecer y mantener políticas de claves
- Establecer y mantener IAM políticas y subvenciones
- Habilitar y deshabilitar políticas de claves
- Rotar el material criptográfico
- Agregar etiquetas.
- Crear alias de clave
- Programar la eliminación de claves

Para obtener más información, consulte la [clave administrada por el cliente](https://docs.aws.amazon.com/kms/latest/developerguide/concepts.html#customer-cmk) en la Guía para AWS Key Management Service desarrolladores.

Para obtener más información AWS KMS, consulte [¿Qué es el servicio de administración de AWS](https://docs.aws.amazon.com/kms/latest/developerguide/overview.html) [claves?](https://docs.aws.amazon.com/kms/latest/developerguide/overview.html)

# Administración de claves

# ¿Cómo se AWS Entity Resolution utilizan las subvenciones en AWS KMS

AWS Entity Resolution requiere una [concesión](https://docs.aws.amazon.com/kms/latest/developerguide/grants.html) para utilizar la clave gestionada por el cliente. Al crear un flujo de trabajo coincidente cifrado con una clave gestionada por el cliente, AWS Entity Resolution crea una concesión en tu nombre enviando una [CreateGrants](https://docs.aws.amazon.com/kms/latest/APIReference/API_CreateGrant.html)olicitud a AWS KMS. Las concesiones AWS KMS se utilizan para dar AWS Entity Resolution acceso a una KMS clave de la cuenta de un cliente. AWS Entity Resolution requiere la concesión para utilizar la clave gestionada por el cliente en las siguientes operaciones internas:

- Envíe [GenerateDataKeys](https://docs.aws.amazon.com/kms/latest/APIReference/API_GenerateDataKeyWithoutPlaintext.html)olicitudes AWS KMS para generar claves de datos cifradas por su clave gestionada por el cliente.
- Envíe solicitudes de [descifrado](https://docs.aws.amazon.com/kms/latest/APIReference/API_Decrypt.html) AWS KMS a para descifrar las claves de datos cifrados para que puedan usarse para cifrar sus datos.

Puede revocar el acceso a la concesión o eliminar el acceso del servicio a la clave administrada por el cliente en cualquier momento. Si lo hace, AWS Entity Resolution no podrá acceder a ninguno de los datos cifrados por la clave gestionada por el cliente, lo que afectará a las operaciones que dependen de esos datos. Por ejemplo, si eliminas el acceso de servicio a tu clave mediante la concesión e intentas iniciar un trabajo para un flujo de trabajo coincidente cifrado con una clave de cliente, la operación devolverá un AccessDeniedException error.

### Creación de una clave administrada por el cliente

Puede crear una clave simétrica gestionada por el cliente mediante el AWS Management Console, o el AWS KMS APIs.

Para crear una clave simétrica administrada por el cliente

AWS Entity Resolution admite el cifrado mediante claves de [cifrado KMS simétricas.](https://docs.aws.amazon.com/kms/latest/developerguide/concepts.html#symmetric-cmks) Siga los pasos para [crear una clave simétrica gestionada por el cliente](https://docs.aws.amazon.com/kms/latest/developerguide/create-keys.html#create-symmetric-cmk) que se indican en la Guía para desarrolladores de AWS Key Management Service .

#### Declaración de política clave

Las políticas de clave controlan el acceso a la clave administrada por el cliente. Cada clave administrada por el cliente debe tener exactamente una política de clave, que contiene instrucciones que determinan quién puede usar la clave y cómo puede utilizarla. Cuando crea la clave

administrada por el cliente, puede especificar una política de clave. Para obtener más información, consulte [Administrar el acceso a las claves administradas por el cliente](https://docs.aws.amazon.com/kms/latest/developerguide/control-access-overview.html#managing-access) en la Guía para AWS Key Management Service desarrolladores.

Para utilizar la clave gestionada por el cliente con sus AWS Entity Resolution recursos, la política clave debe permitir las siguientes API operaciones:

- [kms:DescribeKey](https://docs.aws.amazon.com/kms/latest/APIReference/API_DescribeKey.html) Proporciona información como la claveARN, la fecha de creación (y la fecha de eliminación, si corresponde), el estado de la clave y la fecha de origen y caducidad (si la hubiera) del material clave. Incluye campos que, por ejemploKeySpec, ayudan a distinguir los distintos tipos de KMS claves. También muestra el uso de la clave (cifrado, firma o generación y verificaciónMACs) y los algoritmos que admite la KMS clave. AWS Entity Resolution valida que el KeySpec es SYMMETRIC\_DEFAULT y el es. KeyUsage ENCRYPT\_DECRYPT
- [kms:CreateGrant](https://docs.aws.amazon.com/kms/latest/APIReference/API_CreateGrant.html): añade una concesión a una clave administrada por el cliente. Otorga el acceso de control a una KMS clave específica, que permite el acceso a [las operaciones de](https://docs.aws.amazon.com/kms/latest/developerguide/grants.html#terms-grant-operations) [subvención AWS Entity Resolution requeridas.](https://docs.aws.amazon.com/kms/latest/developerguide/grants.html#terms-grant-operations) Para obtener más información sobre el [uso de](https://docs.aws.amazon.com/kms/latest/developerguide/grants.html) [concesiones,](https://docs.aws.amazon.com/kms/latest/developerguide/grants.html) consulte la Guía para desarrolladores de AWS Key Management Service .

Esto permite AWS Entity Resolution hacer lo siguiente:

- Llamar a GenerateDataKey para generar una clave de datos cifrada y almacenarla, ya que la clave de datos no se utiliza inmediatamente para cifrar.
- Llamar a Decrypt para usar la clave de datos cifrados almacenada para acceder a los datos cifrados.
- Configurar una entidad principal que se retire para permitir que el servicio RetireGrant.

Los siguientes son ejemplos de declaraciones de política que puede añadir para AWS Entity Resolution:

```
{ 
       "Sid" : "Allow access to principals authorized to use AWS Entity Resolution", 
       "Effect" : "Allow", 
       "Principal" : { 
          "AWS" : "*" 
       }, 
       "Action" : ["kms:DescribeKey","kms:CreateGrant"], 
       "Resource" : "*", 
       "Condition" : {
```

```
 "StringEquals" : { 
            "kms:ViaService" : "entityresolution.region.amazonaws.com", 
            "kms:CallerAccount" : "111122223333" 
         } 
       }
}
```
Permisos para los usuarios

Al configurar una KMS clave como clave de cifrado predeterminada, la política de KMS claves predeterminada permite a cualquier usuario con acceso a las KMS acciones necesarias utilizar esta KMS clave para cifrar o descifrar los recursos. Debe conceder a los usuarios permiso para realizar las siguientes acciones a fin de utilizar el cifrado de KMS claves gestionado por el cliente:

- kms:CreateGrant
- kms:Decrypt
- kms:DescribeKey
- kms:GenerateDataKey

Durante una [CreateMatchingWorkflow](https://docs.aws.amazon.com/entityresolution/latest/apireference/API_CreateMatchingWorkflow.html)solicitud, AWS Entity Resolution enviará una [DescribeKey](https://docs.aws.amazon.com/kms/latest/APIReference/API_DescribeKey.html)y otra [CreateGrant](https://docs.aws.amazon.com/kms/latest/APIReference/API_CreateGrant.html)solicitud AWS KMS en tu nombre. Para ello, la IAM entidad que realiza la CreateMatchingWorkflow solicitud con una KMS clave gestionada por el cliente debe disponer de los kms:DescribeKey permisos establecidos en la política de KMS claves.

Durante una [CreateIdMappingWorkflowS](https://docs.aws.amazon.com/entityresolution/latest/apireference/API_CreateIdMappingWorkflow.html)[tartIdMappingJob](https://docs.aws.amazon.com/entityresolution/latest/apireference/API_StartIdMappingJob.html)solicitud de venta, AWS Entity Resolution enviará una [DescribeKey](https://docs.aws.amazon.com/kms/latest/APIReference/API_DescribeKey.html)y [CreateGranto](https://docs.aws.amazon.com/kms/latest/APIReference/API_CreateGrant.html)tra solicitud AWS KMS en tu nombre. Para ello, será necesario que la IAM entidad que realice la StartIdMappingJob solicitud CreateIdMappingWorkflow y utilice una KMS clave gestionada por el cliente disponga de los kms:DescribeKey permisos establecidos en la política de KMS claves. Los proveedores podrán acceder a la clave gestionada por el cliente para descifrar los datos del bucket de AWS Entity Resolution Amazon S3.

Los siguientes son ejemplos de declaraciones de políticas que puede añadir para que los proveedores descifren los datos del bucket de AWS Entity Resolution Amazon S3:

```
{ 
     "Version": "2012-10-17", 
     "Statement": [{ 
          "Effect": "Allow",
```

```
 "Principal": { 
              "AWS": "arn:aws:iam::715724997226:root" 
          }, 
          "Action": [ 
              "kms:Decrypt" 
          ], 
          "Resource": "<KMSKeyARN>", 
          "Condition": { 
              "StringEquals": { 
                  "kms:ViaService": "s3.amazonaws.com" 
 } 
          } 
     }]
}
```
Sustituya cada *<user input placeholder>* con tu propia información.

<*KMSKeyARN>* AWS KMS Nombre del recurso de Amazon.

Del mismo modo, la IAM entidad que invoca la clave [StartMatchingJob](https://docs.aws.amazon.com/entityresolution/latest/apireference/API_StartMatchingJob.html)APIimprescindible kms:Decrypt y kms:GenerateDataKey los permisos sobre la KMS clave gestionada por el cliente proporcionada en el flujo de trabajo correspondiente.

Para obtener más información sobre cómo [especificar los permisos en una política](https://docs.aws.amazon.com/kms/latest/developerguide/control-access-overview.html#overview-policy-elements), consulta la Guía para AWS Key Management Service desarrolladores.

Para obtener más información sobre la [solución de problemas de acceso a las claves,](https://docs.aws.amazon.com/kms/latest/developerguide/policy-evaluation.html#example-no-iam) consulta la Guía para AWS Key Management Service desarrolladores.

Especificar una clave gestionada por el cliente para AWS Entity Resolution

Puede especificar una clave administrada por el cliente como cifrado de segunda capa para los siguientes recursos:

[Flujo de trabajo coincidente:](https://docs.aws.amazon.com/entityresolution/latest/apireference/API_CreateMatchingWorkflow.html) al crear un recurso de flujo de trabajo coincidente, puede especificar la clave de datos introduciendo una KMSArn, que se AWS Entity Resolution utiliza para cifrar los datos personales identificables almacenados en el recurso.

KMSArn— Introduzca una claveARN, que es un [identificador clave para una clave](https://docs.aws.amazon.com/kms/latest/developerguide/concepts.html#key-id) gestionada por el AWS KMS cliente.

Puede especificar una clave gestionada por el cliente como cifrado de segunda capa para los siguientes recursos si va a crear o ejecutar un flujo de trabajo de mapeo de ID en dos de ellos Cuentas de AWS:

Flujo de trabajo de [mapeo de ID o flujo](https://docs.aws.amazon.com/entityresolution/latest/apireference/API_StartIdMappingJob.html) de trabajo de mapeo de ID inicial: al crear un recurso de flujo de trabajo de mapeo de ID o iniciar un trabajo de flujo de trabajo de mapeo de ID, puede especificar la clave de datos introduciendo una KMSArn, que se AWS Entity Resolution utiliza para cifrar los datos personales identificables almacenados en el recurso.

KMSArn— Introduzca una claveARN, que es un [identificador clave para una clave](https://docs.aws.amazon.com/kms/latest/developerguide/concepts.html#key-id) gestionada por el AWS KMS cliente.

Supervisión de las claves de cifrado para el AWS Entity Resolution Servicio

Cuando utilizas una clave gestionada por el AWS KMS cliente con tus recursos de AWS Entity Resolution servicio, puedes utilizar [AWS CloudTrail](https://docs.aws.amazon.com/awscloudtrail/latest/userguide/cloudtrail-user-guide.html)[Amazon CloudWatch Logs](https://docs.aws.amazon.com/AmazonCloudWatch/latest/logs/WhatIsCloudWatchLogs.html) para realizar un seguimiento de las solicitudes que se AWS Entity Resolution envían a AWS KMS.

Los siguientes ejemplos son AWS CloudTrail eventos para CreateGrant GenerateDataKeyDecrypt, y para monitorear AWS KMS las operaciones solicitadas DescribeKey para acceder AWS Entity Resolution a los datos cifrados por su clave administrada por el cliente:

### Temas

- **[CreateGrant](#page-161-0)**
- **[DescribeKey](#page-163-0)**
- [GenerateDataKey](#page-164-0)
- [Decrypt](#page-165-0)

# <span id="page-161-0"></span>**CreateGrant**

Cuando utilizas una clave gestionada por el AWS KMS cliente para cifrar el recurso de flujo de trabajo correspondiente, AWS Entity Resolution envía una CreateGrant solicitud en tu nombre para acceder a la KMS clave que contiene. Cuenta de AWS La concesión que se AWS Entity Resolution crea es específica del recurso asociado a la clave gestionada por el AWS KMS cliente. Además, AWS Entity Resolution utiliza la RetireGrant operación para eliminar una concesión al eliminar un recurso.

El siguiente evento de ejemplo registra la operación CreateGrant:

```
{ 
     "eventVersion": "1.08", 
     "userIdentity": { 
         "type": "AssumedRole", 
         "principalId": "AROAIGDTESTANDEXAMPLE:Sampleuser01", 
         "arn": "arn:aws:sts::111122223333:assumed-role/Admin/Sampleuser01", 
         "accountId": "111122223333", 
         "accessKeyId": "AKIAIOSFODNN7EXAMPLE3", 
         "sessionContext": { 
              "sessionIssuer": { 
                  "type": "Role", 
                  "principalId": "AROAIGDTESTANDEXAMPLE:Sampleuser01", 
                  "arn": "arn:aws:sts::111122223333:assumed-role/Admin/Sampleuser01", 
                  "accountId": "111122223333", 
                  "userName": "Admin" 
              }, 
              "webIdFederationData": {}, 
              "attributes": { 
                  "mfaAuthenticated": "false", 
                  "creationDate": "2021-04-22T17:02:00Z" 
 } 
         }, 
         "invokedBy": "entityresolution.amazonaws.com" 
     }, 
     "eventTime": "2021-04-22T17:07:02Z", 
     "eventSource": "kms.amazonaws.com", 
     "eventName": "CreateGrant", 
     "awsRegion": "us-west-2", 
     "sourceIPAddress": "172.12.34.56", 
     "userAgent": "ExampleDesktop/1.0 (V1; OS)", 
     "requestParameters": { 
         "retiringPrincipal": "entityresolution.region.amazonaws.com", 
         "operations": [ 
              "GenerateDataKey", 
              "Decrypt", 
         ], 
         "keyId": "arn:aws:kms:us-
west-2:111122223333:key/1234abcd-12ab-34cd-56ef-123456SAMPLE", 
         "granteePrincipal": "entityresolution.region.amazonaws.com" 
     }, 
     "responseElements": {
```

```
 "grantId": 
  "0ab0ac0d0b000f00ea00cc0a0e00fc00bce000c000f0000000c0bc0a0000aaafSAMPLE", 
         "keyId": "arn:aws:kms:us-
west-2:111122223333:key/1234abcd-12ab-34cd-56ef-123456SAMPLE", 
     }, 
     "requestID": "ff000af-00eb-00ce-0e00-ea000fb0fba0SAMPLE", 
     "eventID": "ff000af-00eb-00ce-0e00-ea000fb0fba0SAMPLE", 
     "readOnly": false, 
     "resources": [ 
         { 
              "accountId": "111122223333", 
             "type": "AWS::KMS::Key",
              "ARN": "arn:aws:kms:us-
west-2:111122223333:key/1234abcd-12ab-34cd-56ef-123456SAMPLE" 
         } 
     ], 
     "eventType": "AwsApiCall", 
     "managementEvent": true, 
     "eventCategory": "Management", 
     "recipientAccountId": "111122223333"
}
```
#### <span id="page-163-0"></span>**DescribeKey**

AWS Entity Resolution utiliza la DescribeKey operación para comprobar si la clave gestionada por el AWS KMS cliente asociada al recurso coincidente existe en la cuenta y la región.

El siguiente evento de ejemplo registra la operación DescribeKey.

```
{ 
     "eventVersion": "1.08", 
     "userIdentity": { 
         "type": "AssumedRole", 
         "principalId": "AROAIGDTESTANDEXAMPLE:Sampleuser01", 
         "arn": "arn:aws:sts::111122223333:assumed-role/Admin/Sampleuser01", 
         "accountId": "111122223333", 
         "accessKeyId": "AKIAIOSFODNN7EXAMPLE3", 
         "sessionContext": { 
              "sessionIssuer": { 
                  "type": "Role", 
                  "principalId": "AROAIGDTESTANDEXAMPLE:Sampleuser01", 
                  "arn": "arn:aws:sts::111122223333:assumed-role/Admin/Sampleuser01", 
                  "accountId": "111122223333",
```

```
 "userName": "Admin" 
              }, 
              "webIdFederationData": {}, 
              "attributes": { 
                  "mfaAuthenticated": "false", 
                  "creationDate": "2021-04-22T17:02:00Z" 
              } 
         }, 
          "invokedBy": "entityresolution.amazonaws.com" 
     }, 
     "eventTime": "2021-04-22T17:07:02Z", 
     "eventSource": "kms.amazonaws.com", 
     "eventName": "DescribeKey", 
     "awsRegion": "us-west-2", 
     "sourceIPAddress": "172.12.34.56", 
     "userAgent": "ExampleDesktop/1.0 (V1; OS)", 
     "requestParameters": { 
          "keyId": "00dd0db0-0000-0000-ac00-b0c000SAMPLE" 
     }, 
     "responseElements": null, 
     "requestID": "ff000af-00eb-00ce-0e00-ea000fb0fba0SAMPLE", 
     "eventID": "ff000af-00eb-00ce-0e00-ea000fb0fba0SAMPLE", 
     "readOnly": true, 
     "resources": [ 
          { 
              "accountId": "111122223333", 
              "type": "AWS::KMS::Key", 
              "ARN": "arn:aws:kms:us-
west-2:111122223333:key/1234abcd-12ab-34cd-56ef-123456SAMPLE" 
          } 
     ], 
     "eventType": "AwsApiCall", 
     "managementEvent": true, 
     "eventCategory": "Management", 
     "recipientAccountId": "111122223333"
}
```
### <span id="page-164-0"></span>GenerateDataKey

Cuando habilita una clave gestionada por el AWS KMS cliente para el recurso de flujo de trabajo correspondiente, AWS Entity Resolution envía una GenerateDataKey solicitud a través de Amazon Simple Storage Service (Amazon S3) AWS KMS en la que se especifica AWS KMS la clave gestionada por el cliente para el recurso.

El siguiente evento de ejemplo registra la operación GenerateDataKey.

```
{ 
     "eventVersion": "1.08", 
     "userIdentity": { 
         "type": "AWSService", 
         "invokedBy": "s3.amazonaws.com" 
     }, 
     "eventTime": "2021-04-22T17:07:02Z", 
     "eventSource": "kms.amazonaws.com", 
     "eventName": "GenerateDataKey", 
     "awsRegion": "us-west-2", 
     "sourceIPAddress": "172.12.34.56", 
     "userAgent": "ExampleDesktop/1.0 (V1; OS)", 
     "requestParameters": { 
         "keySpec": "AES_256", 
         "keyId": "arn:aws:kms:us-
west-2:111122223333:key/1234abcd-12ab-34cd-56ef-123456SAMPLE" 
     }, 
     "responseElements": null, 
     "requestID": "ff000af-00eb-00ce-0e00-ea000fb0fba0SAMPLE", 
     "eventID": "ff000af-00eb-00ce-0e00-ea000fb0fba0SAMPLE", 
     "readOnly": true, 
     "resources": [ 
\overline{\mathcal{L}} "accountId": "111122223333", 
              "type": "AWS::KMS::Key", 
              "ARN": "arn:aws:kms:us-
west-2:111122223333:key/1234abcd-12ab-34cd-56ef-123456SAMPLE" 
 } 
     ], 
     "eventType": "AwsApiCall", 
     "managementEvent": true, 
     "eventCategory": "Management", 
     "recipientAccountId": "111122223333", 
     "sharedEventID": "57f5dbee-16da-413e-979f-2c4c6663475e"
}
```
#### <span id="page-165-0"></span>**Decrypt**

Cuando habilita una clave gestionada por el AWS KMS cliente para el recurso de flujo de trabajo correspondiente, AWS Entity Resolution envía una Decrypt solicitud a través de Amazon Simple Storage Service (Amazon S3) AWS KMS en la que se especifica AWS KMS la clave gestionada por el cliente para el recurso.

El siguiente evento de ejemplo registra la operación Decrypt.

```
{ 
     "eventVersion": "1.08", 
     "userIdentity": { 
         "type": "AWSService", 
         "invokedBy": "s3.amazonaws.com" 
     }, 
     "eventTime": "2021-04-22T17:10:51Z", 
     "eventSource": "kms.amazonaws.com", 
     "eventName": "Decrypt", 
     "awsRegion": "us-west-2", 
     "sourceIPAddress": "172.12.34.56", 
     "userAgent": "ExampleDesktop/1.0 (V1; OS)", 
     "requestParameters": { 
         "keyId": "arn:aws:kms:us-
west-2:111122223333:key/1234abcd-12ab-34cd-56ef-123456SAMPLE", 
         "encryptionAlgorithm": "SYMMETRIC_DEFAULT" 
     }, 
     "responseElements": null, 
     "requestID": "ff000af-00eb-00ce-0e00-ea000fb0fba0SAMPLE", 
     "eventID": "ff000af-00eb-00ce-0e00-ea000fb0fba0SAMPLE", 
     "readOnly": true, 
     "resources": [ 
         { 
              "accountId": "111122223333", 
             "type": "AWS::KMS::Key",
              "ARN": "arn:aws:kms:us-
west-2:111122223333:key/1234abcd-12ab-34cd-56ef-123456SAMPLE" 
         } 
     ], 
     "eventType": "AwsApiCall", 
     "managementEvent": true, 
     "eventCategory": "Management", 
     "recipientAccountId": "111122223333", 
     "sharedEventID": "dc129381-1d94-49bd-b522-f56a3482d088"
}
```
# Consideraciones

AWS Entity Resolution no admite la actualización de un flujo de trabajo coincidente con una nueva KMS clave gestionada por el cliente. En esos casos, puedes crear un nuevo flujo de trabajo con la KMS clave gestionada por el cliente.

# Más información

Los siguientes recursos proporcionan más información sobre cifrado de datos en reposo.

Para obtener más información sobre los [conceptos básicos del Servicio de administración de AWS](https://docs.aws.amazon.com/kms/latest/developerguide/concepts.html)  [claves](https://docs.aws.amazon.com/kms/latest/developerguide/concepts.html), consulte la Guía para AWS Key Management Service desarrolladores.

Para obtener más información sobre [las prácticas recomendadas de seguridad para el Servicio](https://docs.aws.amazon.com/kms/latest/developerguide/best-practices.html) [de administración de AWS claves,](https://docs.aws.amazon.com/kms/latest/developerguide/best-practices.html) consulte la Guía para AWS Key Management Service desarrolladores.

# Acceso AWS Entity Resolution mediante un punto final de interfaz (AWS PrivateLink)

Puede usarlo AWS PrivateLink para crear una conexión privada entre su VPC y. AWS Entity Resolution Puede acceder AWS Entity Resolution como si estuviera en su VPC, sin el uso de una puerta de enlace a Internet, un dispositivo NAT, una conexión VPN o AWS Direct Connect una conexión. Las instancias de la VPC no necesitan direcciones IP públicas para acceder a AWS Entity Resolution.

Esta conexión privada se establece mediante la creación de un punto de conexión de interfaz alimentado por AWS PrivateLink. Creamos una interfaz de red de punto de conexión en cada subred habilitada para el punto de conexión de interfaz. Se trata de interfaces de red administradas por el solicitante que sirven como punto de entrada para el tráfico destinado a AWS Entity Resolution.

Para obtener más información, consulte [Acceso Servicios de AWS directo AWS PrivateLink](https://docs.aws.amazon.com/vpc/latest/privatelink/privatelink-access-aws-services.html) en la AWS PrivateLink Guía.

# Consideraciones sobre AWS Entity Resolution

Antes de configurar un punto final de interfaz para AWS Entity Resolution, consulte [las](https://docs.aws.amazon.com/vpc/latest/privatelink/create-interface-endpoint.html#considerations-interface-endpoints)  [consideraciones](https://docs.aws.amazon.com/vpc/latest/privatelink/create-interface-endpoint.html#considerations-interface-endpoints) de la AWS PrivateLink guía.

AWS Entity Resolution permite realizar llamadas a todas sus acciones de API a través del punto final de la interfaz.

No se admiten las políticas de puntos finales de VPC. AWS Entity Resolution De forma predeterminada, se concede acceso completo a AWS Entity Resolution a través del punto de conexión de interfaz. Como alternativa, puede asociar un grupo de seguridad a las interfaces de red del punto de conexión para controlar el tráfico a AWS Entity Resolution a través del punto de conexión de interfaz.

# Cree un punto final de interfaz para AWS Entity Resolution

Puede crear un punto final de interfaz para AWS Entity Resolution usar la consola de Amazon VPC o AWS Command Line Interface ()AWS CLI. Para obtener más información, consulte [Creación de un](https://docs.aws.amazon.com/vpc/latest/privatelink/create-interface-endpoint.html#create-interface-endpoint-aws)  [punto de conexión de interfaz](https://docs.aws.amazon.com/vpc/latest/privatelink/create-interface-endpoint.html#create-interface-endpoint-aws) en la Guía de AWS PrivateLink .

Cree un punto final de interfaz para AWS Entity Resolution usar el siguiente nombre de servicio:

com.amazonaws.*region*.entityresolution

Si habilita DNS privado para el punto de conexión de interfaz, puede realizar solicitudes a la API para AWS Entity Resolution usando su nombre de DNS predeterminado para la región. Por ejemplo, entityresolution.us-east-1.amazonaws.com.

# Creación de una política de puntos de conexión para el punto de conexión de interfaz

Una política de punto de conexión es un recurso de IAM que puede adjuntar al punto de conexión de su interfaz. La política de punto final predeterminada permite el acceso total a AWS Entity Resolution través del punto final de la interfaz. Para controlar el acceso permitido AWS Entity Resolution desde su VPC, adjunte una política de punto final personalizada al punto final de la interfaz.

Una política de punto de conexión especifica la siguiente información:

- Las entidades principales que pueden llevar a cabo acciones (Cuentas de AWS, usuarios de IAM y roles de IAM).
- Las acciones que se pueden realizar.
- El recurso en el que se pueden realizar las acciones.

Para obtener más información, consulte [Control del acceso a los servicios con políticas de punto de](https://docs.aws.amazon.com/vpc/latest/privatelink/vpc-endpoints-access.html)  [conexión](https://docs.aws.amazon.com/vpc/latest/privatelink/vpc-endpoints-access.html) en la Guía del usuario de AWS PrivateLink .

Ejemplo: política de puntos finales de VPC para acciones AWS Entity Resolution

El siguiente es un ejemplo de una política de un punto de conexión personalizado. Al adjuntar esta política al punto final de la interfaz, se concede acceso a las AWS Entity Resolution acciones enumeradas a todos los principales de todos los recursos.

```
{ 
    "Statement": [ 
        { 
           "Principal": "*", 
           "Effect": "Allow", 
           "Action": [ 
               "entityresolution:CreateMatchingWorkflow", 
               "entityresolution:StartMatchingJob", 
               "entityresolution:GetMatchingJob" 
           ], 
           "Resource":"*" 
        } 
    ]
}
```
# <span id="page-169-0"></span>Administración de identidad y acceso para AWS Entity Resolution

AWS Identity and Access Management (IAM) es una Servicio de AWS que ayuda al administrador a controlar de forma segura el acceso a AWS los recursos. IAMlos administradores controlan quién puede autenticarse (iniciar sesión) y quién puede autorizarse (tener permisos) para usar AWS Entity Resolution los recursos. IAMes una Servicio de AWS que puede utilizar sin coste adicional.

#### **a** Note

AWS Entity Resolution admite políticas de cuentas cruzadas. Para obtener más información, consulte el [acceso a los recursos entre cuentas IAM en](https://docs.aws.amazon.com/IAM/latest/UserGuide/access_policies-cross-account-resource-access.html) la Guía del IAM usuario.

#### Temas

- [Público](#page-170-0)
- [Autenticación con identidades](#page-170-1)
- [Administración de acceso mediante políticas](#page-174-0)
- [¿Cómo AWS Entity Resolution funciona con IAM](#page-177-0)
- [Ejemplos de políticas basadas en identidades de AWS Entity Resolution](#page-184-0)
- [AWS políticas gestionadas para AWS Entity Resolution](#page-187-0)
- [Solución de problemas de AWS Entity Resolution identidad y acceso](#page-192-0)

# <span id="page-170-0"></span>Público

La forma de usar AWS Identity and Access Management (IAM) varía según el trabajo en el que se realice AWS Entity Resolution.

Usuario del servicio: si utiliza el AWS Entity Resolution servicio para realizar su trabajo, el administrador le proporcionará las credenciales y los permisos que necesita. A medida que vaya utilizando más AWS Entity Resolution funciones para realizar su trabajo, es posible que necesite permisos adicionales. Entender cómo se administra el acceso puede ayudarlo a solicitar los permisos correctos al administrador. Si no puede acceder a una característica en AWS Entity Resolution, consulte [Solución de problemas de AWS Entity Resolution identidad y acceso](#page-192-0).

Administrador de servicios: si estás a cargo de AWS Entity Resolution los recursos de tu empresa, probablemente tengas acceso total a ellos AWS Entity Resolution. Su trabajo consiste en determinar a qué AWS Entity Resolution funciones y recursos deben acceder los usuarios del servicio. A continuación, debe enviar solicitudes a su IAM administrador para cambiar los permisos de los usuarios del servicio. Revise la información de esta página para comprender los conceptos básicos deIAM. Para obtener más información sobre cómo su empresa puede utilizar IAM con AWS Entity Resolution, consulte[¿Cómo AWS Entity Resolution funciona con IAM](#page-177-0).

IAMadministrador: si es IAM administrador, puede que desee obtener más información sobre cómo puede redactar políticas para administrar el acceso a ellas AWS Entity Resolution. Para ver ejemplos de políticas AWS Entity Resolution basadas en la identidad que puede utilizarIAM, consulte. [Ejemplos de políticas basadas en identidades de AWS Entity Resolution](#page-184-0)

# <span id="page-170-1"></span>Autenticación con identidades

La autenticación es la forma de iniciar sesión AWS con sus credenciales de identidad. Debe estar autenticado (con quien haya iniciado sesión AWS) como IAM usuario o asumiendo un IAM rol. Usuario raíz de la cuenta de AWS

Puede iniciar sesión AWS como una identidad federada mediante las credenciales proporcionadas a través de una fuente de identidad. AWS IAM Identity Center Los usuarios (IAMIdentity Center), la autenticación de inicio de sesión único de su empresa y sus credenciales de Google o Facebook son ejemplos de identidades federadas. Al iniciar sesión como una identidad federada, el administrador

configuró previamente la federación de identidades mediante roles. IAM Cuando accede AWS mediante la federación, asume indirectamente un rol.

Según el tipo de usuario que sea, puede iniciar sesión en el portal AWS Management Console o en el de AWS acceso. Para obtener más información sobre cómo iniciar sesión AWS, consulte [Cómo](https://docs.aws.amazon.com/signin/latest/userguide/how-to-sign-in.html) [iniciar sesión Cuenta de AWS en su](https://docs.aws.amazon.com/signin/latest/userguide/how-to-sign-in.html) Guía del AWS Sign-In usuario.

Si accede AWS mediante programación, AWS incluye un kit de desarrollo de software (SDK) y una interfaz de línea de comandos (CLI) para firmar criptográficamente sus solicitudes con sus credenciales. Si no utilizas AWS herramientas, debes firmar las solicitudes tú mismo. Para obtener más información sobre cómo usar el método recomendado para firmar las solicitudes usted mismo, consulte [Firmar AWS API las solicitudes](https://docs.aws.amazon.com/IAM/latest/UserGuide/reference_aws-signing.html) en la Guía del IAM usuario.

Independientemente del método de autenticación que use, es posible que deba proporcionar información de seguridad adicional. Por ejemplo, le AWS recomienda que utilice la autenticación multifactorial (MFA) para aumentar la seguridad de su cuenta. Para obtener más información, consulte [Autenticación multifactorial](https://docs.aws.amazon.com/singlesignon/latest/userguide/enable-mfa.html) en la Guía del AWS IAM Identity Center usuario y [Uso de la](https://docs.aws.amazon.com/IAM/latest/UserGuide/id_credentials_mfa.html) [autenticación multifactorial \(MFA\) AWS en](https://docs.aws.amazon.com/IAM/latest/UserGuide/id_credentials_mfa.html) la Guía del IAM usuario.

### Cuenta de AWS usuario root

Al crear una Cuenta de AWS, comienza con una identidad de inicio de sesión que tiene acceso completo a todos Servicios de AWS los recursos de la cuenta. Esta identidad se denomina usuario Cuenta de AWS raíz y se accede a ella iniciando sesión con la dirección de correo electrónico y la contraseña que utilizaste para crear la cuenta. Recomendamos encarecidamente que no utilice el usuario raíz para sus tareas diarias. Proteja las credenciales del usuario raíz y utilícelas solo para las tareas que solo el usuario raíz pueda realizar. Para ver la lista completa de tareas que requieren que inicie sesión como usuario root, consulte [Tareas que requieren credenciales de usuario root](https://docs.aws.amazon.com/IAM/latest/UserGuide/root-user-tasks.html) en la Guía del IAM usuario.

### Identidad federada

Como práctica recomendada, exija a los usuarios humanos, incluidos los que requieren acceso de administrador, que utilicen la federación con un proveedor de identidades para acceder Servicios de AWS mediante credenciales temporales.

Una identidad federada es un usuario del directorio de usuarios de su empresa, un proveedor de identidades web AWS Directory Service, el directorio del Centro de Identidad o cualquier usuario al que acceda Servicios de AWS mediante las credenciales proporcionadas a través de una fuente de identidad. Cuando las identidades federadas acceden Cuentas de AWS, asumen funciones y las funciones proporcionan credenciales temporales.

Para una administración de acceso centralizada, le recomendamos que utilice AWS IAM Identity Center. Puede crear usuarios y grupos en IAM Identity Center, o puede conectarse y sincronizarse con un conjunto de usuarios y grupos de su propia fuente de identidad para usarlos en todas sus aplicaciones Cuentas de AWS . Para obtener información sobre IAM Identity Center, consulte [¿Qué](https://docs.aws.amazon.com/singlesignon/latest/userguide/what-is.html)  [es IAM Identity Center?](https://docs.aws.amazon.com/singlesignon/latest/userguide/what-is.html) en la Guía AWS IAM Identity Center del usuario.

# Usuarios y grupos de IAM

Un [IAMusuario](https://docs.aws.amazon.com/IAM/latest/UserGuide/id_users.html) es una identidad dentro de ti Cuenta de AWS que tiene permisos específicos para una sola persona o aplicación. Siempre que sea posible, recomendamos utilizar credenciales temporales en lugar de crear IAM usuarios con credenciales de larga duración, como contraseñas y claves de acceso. Sin embargo, si tiene casos de uso específicos que requieren credenciales a largo plazo con IAM los usuarios, le recomendamos que rote las claves de acceso. Para obtener más información, consulte [Rotar las claves de acceso con regularidad para los casos de uso que](https://docs.aws.amazon.com/IAM/latest/UserGuide/best-practices.html#rotate-credentials) [requieran credenciales de larga duración](https://docs.aws.amazon.com/IAM/latest/UserGuide/best-practices.html#rotate-credentials) en la Guía del IAM usuario.

Un [IAMgrupo](https://docs.aws.amazon.com/IAM/latest/UserGuide/id_groups.html) es una identidad que especifica un conjunto de IAM usuarios. No puede iniciar sesión como grupo. Puede usar los grupos para especificar permisos para varios usuarios a la vez. Los grupos facilitan la administración de los permisos para grandes conjuntos de usuarios. Por ejemplo, puede asignar un nombre a un grupo IAMAdminsy concederle permisos para administrar IAM los recursos.

Los usuarios son diferentes de los roles. Un usuario se asocia exclusivamente a una persona o aplicación, pero la intención es que cualquier usuario pueda asumir un rol que necesite. Los usuarios tienen credenciales de larga duración permanentes; no obstante, los roles proporcionan credenciales temporales. Para obtener más información, consulte [Cuándo crear un IAM usuario \(en lugar de un](https://docs.aws.amazon.com/IAM/latest/UserGuide/id.html#id_which-to-choose)  [rol\)](https://docs.aws.amazon.com/IAM/latest/UserGuide/id.html#id_which-to-choose) en la Guía del IAM usuario.

# **IAMroles**

Un [IAMrol](https://docs.aws.amazon.com/IAM/latest/UserGuide/id_roles.html) es una identidad dentro de ti Cuenta de AWS que tiene permisos específicos. Es similar a un IAM usuario, pero no está asociado a una persona específica. Puede asumir temporalmente un IAM rol en el AWS Management Console [cambiando de rol.](https://docs.aws.amazon.com/IAM/latest/UserGuide/id_roles_use_switch-role-console.html) Puede asumir un rol llamando a una AWS API operación AWS CLI o o utilizando una operación personalizadaURL. Para obtener más información sobre los métodos de uso de roles, consulte [Uso de IAM roles](https://docs.aws.amazon.com/IAM/latest/UserGuide/id_roles_use.html) en la Guía del IAM usuario.

IAMlos roles con credenciales temporales son útiles en las siguientes situaciones:

- Acceso de usuario federado: para asignar permisos a una identidad federada, puede crear un rol y definir sus permisos. Cuando se autentica una identidad federada, se asocia la identidad al rol y se le conceden los permisos define el rol. Para obtener información sobre los roles para la federación, consulte [Creación de un rol para un proveedor de identidad externo](https://docs.aws.amazon.com/IAM/latest/UserGuide/id_roles_create_for-idp.html) en la Guía del IAM usuario. Si usa IAM Identity Center, configura un conjunto de permisos. Para controlar a qué pueden acceder sus identidades después de autenticarse, IAM Identity Center correlaciona el conjunto de permisos con un rol en. IAM Para obtener información acerca de los conjuntos de permisos, consulte [Conjuntos de permisos](https://docs.aws.amazon.com/singlesignon/latest/userguide/permissionsetsconcept.html) en la Guía del usuario de AWS IAM Identity Center .
- Permisos IAM de usuario temporales: un IAM usuario o rol puede asumir un IAM rol para asumir temporalmente diferentes permisos para una tarea específica.
- Acceso multicuenta: puedes usar un IAM rol para permitir que alguien (un responsable de confianza) de una cuenta diferente acceda a los recursos de tu cuenta. Los roles son la forma principal de conceder acceso entre cuentas. Sin embargo, con algunos Servicios de AWS, puedes adjuntar una política directamente a un recurso (en lugar de usar un rol como proxy). Para conocer la diferencia entre las funciones y las políticas basadas en recursos para el acceso multicuenta, consulta el tema sobre el acceso a los [recursos entre cuentas IAM en](https://docs.aws.amazon.com/IAM/latest/UserGuide/access_policies-cross-account-resource-access.html) la Guía del IAM usuario.
- Acceso entre servicios: algunos Servicios de AWS utilizan funciones en otros. Servicios de AWS Por ejemplo, cuando realizas una llamada en un servicio, es habitual que ese servicio ejecute aplicaciones en Amazon EC2 o almacene objetos en Amazon S3. Es posible que un servicio haga esto usando los permisos de la entidad principal, usando un rol de servicio o usando un rol vinculado al servicio.
	- Sesiones de acceso directo (FAS): cuando utilizas un IAM usuario o un rol para realizar acciones en AWS ellas, se te considera director. Cuando utiliza algunos servicios, es posible que realice una acción que desencadene otra acción en un servicio diferente. FASutiliza los permisos del principal que llama a an Servicio de AWS, junto con los que solicitan, Servicio de AWS para realizar solicitudes a los servicios descendentes. FASlas solicitudes solo se realizan cuando un servicio recibe una solicitud que requiere interacciones con otros Servicios de AWS recursos para completarse. En este caso, debe tener permisos para realizar ambas acciones. Para obtener información detallada sobre la política a la hora de realizar FAS solicitudes, consulte [Reenviar las sesiones de acceso](https://docs.aws.amazon.com/IAM/latest/UserGuide/access_forward_access_sessions.html).
	- Función de servicio: una función de servicio es una [IAMfunción](https://docs.aws.amazon.com/IAM/latest/UserGuide/id_roles.html) que un servicio asume para realizar acciones en su nombre. Un IAM administrador puede crear, modificar y eliminar un rol de servicio desde dentroIAM. Para obtener más información, consulte [Crear un rol para delegar](https://docs.aws.amazon.com/IAM/latest/UserGuide/id_roles_create_for-service.html)  [permisos Servicio de AWS en un](https://docs.aws.amazon.com/IAM/latest/UserGuide/id_roles_create_for-service.html) rol en el IAMManual del usuario.
- Función vinculada a un servicio: una función vinculada a un servicio es un tipo de función de servicio que está vinculada a un. Servicio de AWS El servicio puede asumir el rol para realizar una acción en su nombre. Los roles vinculados al servicio aparecen en usted Cuenta de AWS y son propiedad del servicio. Un IAM administrador puede ver los permisos de los roles vinculados al servicio, pero no editarlos.
- Aplicaciones que se ejecutan en Amazon EC2: puedes usar un IAM rol para administrar las credenciales temporales de las aplicaciones que se ejecutan en una EC2 instancia y que realizan AWS CLI o AWS API solicitan. Esto es preferible a almacenar las claves de acceso en la EC2 instancia. Para asignar un AWS rol a una EC2 instancia y ponerlo a disposición de todas sus aplicaciones, debe crear un perfil de instancia adjunto a la instancia. Un perfil de instancia contiene el rol y permite que los programas que se ejecutan en la EC2 instancia obtengan credenciales temporales. Para obtener más información, consulte [Uso de un IAM rol para conceder permisos a](https://docs.aws.amazon.com/IAM/latest/UserGuide/id_roles_use_switch-role-ec2.html) [aplicaciones que se ejecutan en EC2 instancias de Amazon](https://docs.aws.amazon.com/IAM/latest/UserGuide/id_roles_use_switch-role-ec2.html) en la Guía del IAM usuario.

Para saber si se deben usar IAM roles o IAM usuarios, consulte [Cuándo crear un IAM rol \(en lugar de](https://docs.aws.amazon.com/IAM/latest/UserGuide/id.html#id_which-to-choose_role)  [un usuario\)](https://docs.aws.amazon.com/IAM/latest/UserGuide/id.html#id_which-to-choose_role) en la Guía del IAM usuario.

# <span id="page-174-0"></span>Administración de acceso mediante políticas

El acceso se controla AWS creando políticas y adjuntándolas a AWS identidades o recursos. Una política es un objeto AWS que, cuando se asocia a una identidad o un recurso, define sus permisos. AWS evalúa estas políticas cuando un director (usuario, usuario raíz o sesión de rol) realiza una solicitud. Los permisos en las políticas determinan si la solicitud se permite o se deniega. La mayoría de las políticas se almacenan AWS como JSON documentos. Para obtener más información sobre la estructura y el contenido de los documentos de JSON políticas, consulte [Descripción general de](https://docs.aws.amazon.com/IAM/latest/UserGuide/access_policies.html#access_policies-json)  [JSON las políticas](https://docs.aws.amazon.com/IAM/latest/UserGuide/access_policies.html#access_policies-json) en la Guía del IAM usuario.

Los administradores pueden usar AWS JSON las políticas para especificar quién tiene acceso a qué. Es decir, qué entidad principal puede realizar acciones en qué recursos y en qué condiciones.

De forma predeterminada, los usuarios y los roles no tienen permisos. Para conceder a los usuarios permiso para realizar acciones en los recursos que necesitan, un IAM administrador puede crear IAM políticas. A continuación, el administrador puede añadir las IAM políticas a las funciones y los usuarios pueden asumir las funciones.

IAMlas políticas definen los permisos para una acción independientemente del método que se utilice para realizar la operación. Por ejemplo, suponga que dispone de una política que permite la acción iam:GetRole. Un usuario con esa política puede obtener información sobre el rol de AWS Management Console AWS CLI, el o el AWS API.

# Políticas basadas en identidad

Las políticas basadas en la identidad son documentos de política de JSON permisos que se pueden adjuntar a una identidad, como un IAM usuario, un grupo de usuarios o un rol. Estas políticas controlan qué acciones pueden realizar los usuarios y los roles, en qué recursos y en qué condiciones. Para obtener información sobre cómo crear una política basada en la identidad, consulte [Creación de IAM políticas](https://docs.aws.amazon.com/IAM/latest/UserGuide/access_policies_create.html) en la Guía del usuario. IAM

Las políticas basadas en identidades pueden clasificarse además como políticas insertadas o políticas administradas. Las políticas insertadas se integran directamente en un único usuario, grupo o rol. Las políticas administradas son políticas independientes que puede adjuntar a varios usuarios, grupos y funciones de su empresa. Cuenta de AWS Las políticas administradas incluyen políticas AWS administradas y políticas administradas por el cliente. Para saber cómo elegir entre una política gestionada o una política integrada, consulte [Elegir entre políticas gestionadas y políticas integradas](https://docs.aws.amazon.com/IAM/latest/UserGuide/access_policies_managed-vs-inline.html#choosing-managed-or-inline)  [en la Guía del IAM](https://docs.aws.amazon.com/IAM/latest/UserGuide/access_policies_managed-vs-inline.html#choosing-managed-or-inline) usuario.

# Políticas basadas en recursos

Las políticas basadas en recursos son documentos de JSON política que se adjuntan a un recurso. Algunos ejemplos de políticas basadas en recursos son las políticas de confianza de IAM roles y las políticas de bucket de Amazon S3. En los servicios que admiten políticas basadas en recursos, los administradores de servicios pueden utilizarlos para controlar el acceso a un recurso específico. Para el recurso al que se asocia la política, la política define qué acciones puede realizar una entidad principal especificada en ese recurso y en qué condiciones. Debe [especificar una entidad principal](https://docs.aws.amazon.com/IAM/latest/UserGuide/reference_policies_elements_principal.html) en una política en función de recursos. Los principales pueden incluir cuentas, usuarios, roles, usuarios federados o. Servicios de AWS

Las políticas basadas en recursos son políticas insertadas que se encuentran en ese servicio. No puede usar políticas AWS administradas desde una política IAM basada en recursos.

# Listas de control de acceso () ACLs

Las listas de control de acceso (ACLs) controlan qué responsables (miembros de la cuenta, usuarios o roles) tienen permisos para acceder a un recurso. ACLsson similares a las políticas basadas en recursos, aunque no utilizan el formato de documento de JSON políticas.

Amazon S3 AWS WAF y Amazon VPC son ejemplos de servicios compatiblesACLs. Para obtener más informaciónACLs, consulte la [descripción general de la lista de control de acceso \(ACL\)](https://docs.aws.amazon.com/AmazonS3/latest/userguide/acl-overview.html) en la Guía para desarrolladores de Amazon Simple Storage Service.

## Otros tipos de políticas

AWS admite tipos de políticas adicionales y menos comunes. Estos tipos de políticas pueden establecer el máximo de permisos que los tipos de políticas más frecuentes le conceden.

- Límites de permisos: un límite de permisos es una función avanzada en la que se establecen los permisos máximos que una política basada en la identidad puede conceder a una IAM entidad (IAMusuario o rol). Puede establecer un límite de permisos para una entidad. Los permisos resultantes son la intersección de las políticas basadas en la identidad de la entidad y los límites de permisos. Las políticas basadas en recursos que especifiquen el usuario o rol en el campo Principal no estarán restringidas por el límite de permisos. Una denegación explícita en cualquiera de estas políticas anulará el permiso. Para obtener más información sobre los límites de los permisos, consulte los [límites de los permisos para IAM las entidades](https://docs.aws.amazon.com/IAM/latest/UserGuide/access_policies_boundaries.html) en la Guía del IAMusuario.
- Políticas de control de servicios (SCPs): SCPs son JSON políticas que especifican los permisos máximos para una organización o unidad organizativa (OU) AWS Organizations. AWS Organizations es un servicio para agrupar y administrar de forma centralizada varios de los Cuentas de AWS que son propiedad de su empresa. Si habilitas todas las funciones de una organización, puedes aplicar políticas de control de servicios (SCPs) a una o a todas tus cuentas. SCPLimita los permisos de las entidades en las cuentas de los miembros, incluidas las de cada una Usuario raíz de la cuenta de AWS. Para obtener más información sobre OrganizationsSCPs, consulte las [políticas de control de servicios](https://docs.aws.amazon.com/organizations/latest/userguide/orgs_manage_policies_scps.html) en la Guía del AWS Organizations usuario.
- Políticas de sesión: las políticas de sesión son políticas avanzadas que se pasan como parámetro cuando se crea una sesión temporal mediante programación para un rol o un usuario federado. Los permisos de la sesión resultantes son la intersección de las políticas basadas en identidades del rol y las políticas de la sesión. Los permisos también pueden proceder de una política en función de recursos. Una denegación explícita en cualquiera de estas políticas anulará el permiso. Para obtener más información, consulte [las políticas de sesión](https://docs.aws.amazon.com/IAM/latest/UserGuide/access_policies.html#policies_session) en la Guía del IAM usuario.

# Varios tipos de políticas

Cuando se aplican varios tipos de políticas a una solicitud, los permisos resultantes son más complicados de entender. Para saber cómo se AWS determina si se debe permitir una solicitud cuando se trata de varios tipos de políticas, consulte la [lógica de evaluación de políticas](https://docs.aws.amazon.com/IAM/latest/UserGuide/reference_policies_evaluation-logic.html) en la Guía del IAM usuario.

# <span id="page-177-0"></span>¿Cómo AWS Entity Resolution funciona con IAM

Antes de administrar el IAM acceso a AWS Entity Resolution, infórmese sobre IAM las funciones disponibles para su uso AWS Entity Resolution.

#### IAMfunciones que puedes usar con AWS Entity Resolution

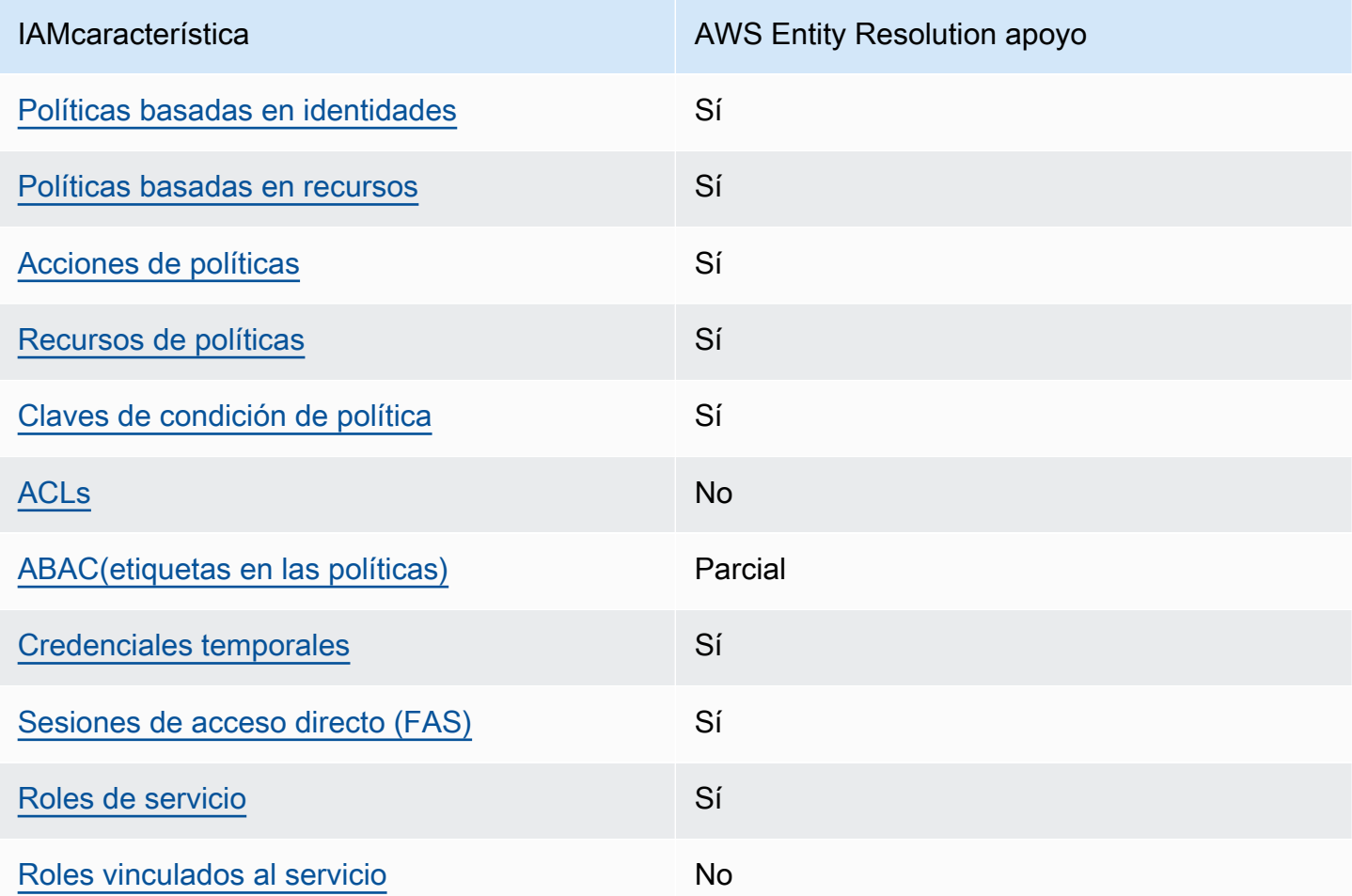

Para obtener una visión general de cómo AWS Entity Resolution funcionan otros AWS servicios con la mayoría de las IAM funciones, consulte [AWS los servicios con los que funcionan IAM](https://docs.aws.amazon.com/IAM/latest/UserGuide/reference_aws-services-that-work-with-iam.html) en la Guía del IAM usuario.

# <span id="page-178-0"></span>Políticas basadas en la identidad para AWS Entity Resolution

Compatibilidad con las políticas basadas en identidad: sí

Las políticas basadas en la identidad son documentos de política de JSON permisos que se pueden adjuntar a una identidad, como un IAM usuario, un grupo de usuarios o un rol. Estas políticas controlan qué acciones pueden realizar los usuarios y los roles, en qué recursos y en qué condiciones. Para obtener información sobre cómo crear una política basada en la identidad, consulte [Creación de IAM políticas](https://docs.aws.amazon.com/IAM/latest/UserGuide/access_policies_create.html) en la Guía del usuario. IAM

Con las políticas IAM basadas en la identidad, puede especificar las acciones y los recursos permitidos o denegados, así como las condiciones en las que se permiten o deniegan las acciones. No es posible especificar la entidad principal en una política basada en identidad porque se aplica al usuario o rol al que está adjunto. Para obtener más información sobre todos los elementos que puede utilizar en una JSON política, consulte la [referencia sobre los elementos de la IAM JSON](https://docs.aws.amazon.com/IAM/latest/UserGuide/reference_policies_elements.html)  [política](https://docs.aws.amazon.com/IAM/latest/UserGuide/reference_policies_elements.html) en la Guía del IAMusuario.

Ejemplos de políticas basadas en la identidad para AWS Entity Resolution

Para ver ejemplos de políticas AWS Entity Resolution basadas en la identidad, consulte. [Ejemplos de](#page-184-0)  [políticas basadas en identidades de AWS Entity Resolution](#page-184-0)

### <span id="page-178-1"></span>Políticas basadas en recursos dentro de AWS Entity Resolution

Compatibilidad con las políticas basadas en recursos: sí

Las políticas basadas en recursos son documentos de JSON política que se adjuntan a un recurso. Algunos ejemplos de políticas basadas en recursos son las políticas de confianza de IAM roles y las políticas de bucket de Amazon S3. En los servicios que admiten políticas basadas en recursos, los administradores de servicios pueden utilizarlos para controlar el acceso a un recurso específico. Para el recurso al que se asocia la política, la política define qué acciones puede realizar una entidad principal especificada en ese recurso y en qué condiciones. Debe [especificar una entidad principal](https://docs.aws.amazon.com/IAM/latest/UserGuide/reference_policies_elements_principal.html) en una política en función de recursos. Los principales pueden incluir cuentas, usuarios, roles, usuarios federados o. Servicios de AWS

Para habilitar el acceso entre cuentas, puede especificar una cuenta completa o IAM entidades de otra cuenta como principales en una política basada en recursos. Añadir a una política en función de recursos una entidad principal entre cuentas es solo una parte del establecimiento de una relación

de confianza. Cuando el principal y el recurso son diferentes Cuentas de AWS, el IAM administrador de la cuenta de confianza también debe conceder permiso a la entidad principal (usuario o rol) para acceder al recurso. Para conceder el permiso, adjunte la entidad a una política basada en identidad. Sin embargo, si la política en función de recursos concede el acceso a una entidad principal de la misma cuenta, no es necesaria una política basada en identidad adicional. Para obtener más información, consulte [Acceso a recursos entre cuentas IAM en](https://docs.aws.amazon.com/IAM/latest/UserGuide/access_policies-cross-account-resource-access.html) la Guía del IAM usuario.

# <span id="page-179-0"></span>Acciones políticas para AWS Entity Resolution

Compatibilidad con las acciones de política: sí

Los administradores pueden usar AWS JSON políticas para especificar quién tiene acceso a qué. Es decir, qué entidad principal puede realizar acciones en qué recursos y en qué condiciones.

El Action elemento de una JSON política describe las acciones que puede utilizar para permitir o denegar el acceso en una política. Las acciones de política suelen tener el mismo nombre que la AWS API operación asociada. Hay algunas excepciones, como las acciones que solo permiten permisos y que no tienen una operación coincidente. API También hay algunas operaciones que requieren varias acciones en una política. Estas acciones adicionales se denominan acciones dependientes.

Incluya acciones en una política para conceder permisos y así llevar a cabo la operación asociada.

Para ver una lista de AWS Entity Resolution acciones, consulte las [acciones definidas por AWS](https://docs.aws.amazon.com/IAM/latest/UserGuide/list_your_service.html#your_service-actions-as-permissions)  [Entity Resolution](https://docs.aws.amazon.com/IAM/latest/UserGuide/list_your_service.html#your_service-actions-as-permissions) en la Referencia de autorización del servicio.

Las acciones políticas AWS Entity Resolution utilizan el siguiente prefijo antes de la acción:

```
entityresolution
```
Para especificar varias acciones en una única instrucción, sepárelas con comas.

```
"Action": [ 
       "entityresolution:action1", 
       "entityresolution:action2" 
 ]
```
Para ver ejemplos de políticas AWS Entity Resolution basadas en la identidad, consulte. [Ejemplos de](#page-184-0)  [políticas basadas en identidades de AWS Entity Resolution](#page-184-0)

#### Recursos de políticas para AWS Entity Resolution

Compatibilidad con los recursos de políticas: sí

Los administradores pueden usar AWS JSON políticas para especificar quién tiene acceso a qué. Es decir, qué entidad principal puede realizar acciones en qué recursos y en qué condiciones.

El elemento Resource JSON de política especifica el objeto o los objetos a los que se aplica la acción. Las instrucciones deben contener un elemento Resource o NotResource. Como práctica recomendada, especifique un recurso mediante su [nombre de recurso de Amazon \(ARN\)](https://docs.aws.amazon.com/IAM/latest/UserGuide/reference-arns.html). Puede hacerlo para acciones que admitan un tipo de recurso específico, conocido como permisos de nivel de recurso.

Para las acciones que no admiten permisos de nivel de recurso, como las operaciones de descripción, utilice un carácter comodín (\*) para indicar que la instrucción se aplica a todos los recursos.

"Resource": "\*"

Para ver una lista de los tipos de AWS Entity Resolution recursos y sus respectivos tiposARNs, consulte [Recursos definidos por AWS Entity Resolution](https://docs.aws.amazon.com/IAM/latest/UserGuide/list_your_service.html#your_service-resources-for-iam-policies) en la Referencia de autorización del servicio. Para saber con qué acciones puede especificar cada recurso, consulte [Acciones definidas por AWS](https://docs.aws.amazon.com/IAM/latest/UserGuide/list_your_service.html#your_service-actions-as-permissions) [Entity Resolution.](https://docs.aws.amazon.com/IAM/latest/UserGuide/list_your_service.html#your_service-actions-as-permissions) ARN

Para ver ejemplos de políticas AWS Entity Resolution basadas en la identidad, consulte. [Ejemplos de](#page-184-0)  [políticas basadas en identidades de AWS Entity Resolution](#page-184-0)

#### Claves de condición de la política para AWS Entity Resolution

Compatibilidad con claves de condición de políticas específicas del servicio: sí

Los administradores pueden usar AWS JSON políticas para especificar quién tiene acceso a qué. Es decir, qué entidad principal puede realizar acciones en qué recursos y en qué condiciones.

El elemento Condition (o bloque de Condition) permite especificar condiciones en las que entra en vigor una instrucción. El elemento Condition es opcional. Puede crear expresiones

condicionales que utilicen [operadores de condición](https://docs.aws.amazon.com/IAM/latest/UserGuide/reference_policies_elements_condition_operators.html), tales como igual o menor que, para que la condición de la política coincida con los valores de la solicitud.

Si especifica varios elementos de Condition en una instrucción o varias claves en un único elemento de Condition, AWS las evalúa mediante una operación AND lógica. Si especifica varios valores para una única clave de condición, AWS evalúa la condición mediante una OR operación lógica. Se deben cumplir todas las condiciones antes de que se concedan los permisos de la instrucción.

También puede utilizar variables de marcador de posición al especificar condiciones. Por ejemplo, puede conceder a un IAM usuario permiso para acceder a un recurso solo si está etiquetado con su nombre de IAM usuario. Para obtener más información, consulte [los elementos IAM de la política:](https://docs.aws.amazon.com/IAM/latest/UserGuide/reference_policies_variables.html) [variables y etiquetas](https://docs.aws.amazon.com/IAM/latest/UserGuide/reference_policies_variables.html) en la Guía del IAM usuario.

AWS admite claves de condición globales y claves de condición específicas del servicio. Para ver todas las claves de condición AWS globales, consulte las claves de [contexto de condición AWS](https://docs.aws.amazon.com/IAM/latest/UserGuide/reference_policies_condition-keys.html)  [globales](https://docs.aws.amazon.com/IAM/latest/UserGuide/reference_policies_condition-keys.html) en la Guía del IAMusuario.

Para ver una lista de claves de AWS Entity Resolution condición, consulte las [claves de condición](https://docs.aws.amazon.com/IAM/latest/UserGuide/list_your_service.html#your_service-policy-keys)  [AWS Entity Resolution](https://docs.aws.amazon.com/IAM/latest/UserGuide/list_your_service.html#your_service-policy-keys) en la Referencia de autorización de servicio. Para saber con qué acciones y recursos puede utilizar una clave de condición, consulte [Acciones definidas por AWS Entity](https://docs.aws.amazon.com/IAM/latest/UserGuide/list_your_service.html#your_service-actions-as-permissions)  [Resolution.](https://docs.aws.amazon.com/IAM/latest/UserGuide/list_your_service.html#your_service-actions-as-permissions)

Para ver ejemplos de políticas AWS Entity Resolution basadas en la identidad, consulte. [Ejemplos de](#page-184-0)  [políticas basadas en identidades de AWS Entity Resolution](#page-184-0)

ACLsen AWS Entity Resolution

#### SoportesACLs: No

Las listas de control de acceso (ACLs) controlan qué directores (miembros de la cuenta, usuarios o roles) tienen permisos para acceder a un recurso. ACLsson similares a las políticas basadas en recursos, aunque no utilizan el formato de documento de JSON políticas.

#### ABACcon AWS Entity Resolution

Soportes ABAC (etiquetas en las políticas): parciales

El control de acceso basado en atributos (ABAC) es una estrategia de autorización que define los permisos en función de los atributos. En AWS, estos atributos se denominan etiquetas. Puede

adjuntar etiquetas a IAM entidades (usuarios o roles) y a muchos AWS recursos. Etiquetar entidades y recursos es el primer paso deABAC. Luego, diseñe ABAC políticas para permitir las operaciones cuando la etiqueta del principal coincida con la etiqueta del recurso al que está intentando acceder.

ABACes útil en entornos de rápido crecimiento y ayuda en situaciones en las que la administración de políticas se vuelve engorrosa.

Para controlar el acceso en función de etiquetas, debe proporcionar información de las etiquetas en el [elemento de condición](https://docs.aws.amazon.com/IAM/latest/UserGuide/reference_policies_elements_condition.html) de una política utilizando las claves de condición aws:ResourceTag/*key-name*, aws:RequestTag/*key-name* o aws:TagKeys.

Si un servicio admite las tres claves de condición para cada tipo de recurso, el valor es Sí para el servicio. Si un servicio admite las tres claves de condición solo para algunos tipos de recursos, el valor es Parcial.

Para obtener más información al respectoABAC, consulte [¿Qué es? ABAC](https://docs.aws.amazon.com/IAM/latest/UserGuide/introduction_attribute-based-access-control.html) en la Guía IAM del usuario. Para ver un tutorial con los pasos de configuraciónABAC, consulte [Usar el control de acceso](https://docs.aws.amazon.com/IAM/latest/UserGuide/tutorial_attribute-based-access-control.html)  [basado en atributos \(ABAC\)](https://docs.aws.amazon.com/IAM/latest/UserGuide/tutorial_attribute-based-access-control.html) en la Guía del IAMusuario.

#### Uso de credenciales temporales con AWS Entity Resolution

Compatibilidad con credenciales temporales: sí

Algunas Servicios de AWS no funcionan cuando inicias sesión con credenciales temporales. Para obtener información adicional, incluida la información sobre cuáles Servicios de AWS funcionan con credenciales temporales, consulta la sección [Servicios de AWS Cómo trabajar con](https://docs.aws.amazon.com/IAM/latest/UserGuide/reference_aws-services-that-work-with-iam.html) credenciales temporales IAM en la Guía del IAM usuario.

Está utilizando credenciales temporales si inicia sesión AWS Management Console con cualquier método excepto un nombre de usuario y una contraseña. Por ejemplo, cuando accedes AWS mediante el enlace de inicio de sesión único (SSO) de tu empresa, ese proceso crea automáticamente credenciales temporales. También crea credenciales temporales de forma automática cuando inicia sesión en la consola como usuario y luego cambia de rol. Para obtener más información sobre el cambio de rol, consulte [Cambiar a un rol \(consola\)](https://docs.aws.amazon.com/IAM/latest/UserGuide/id_roles_use_switch-role-console.html) en la Guía del IAMusuario.

Puede crear credenciales temporales manualmente con la tecla AWS CLI o AWS API. A continuación, puede utilizar esas credenciales temporales para acceder AWS. AWS recomienda generar credenciales temporales de forma dinámica en lugar de utilizar claves de acceso a largo plazo. Para obtener más información, consulte [Credenciales de seguridad temporales en IAM](https://docs.aws.amazon.com/IAM/latest/UserGuide/id_credentials_temp.html).

#### Sesiones de acceso directo para AWS Entity Resolution

Admite sesiones de acceso directo (FAS): Sí

Cuando utilizas un IAM usuario o un rol para realizar acciones en AWSél, se te considera director. Cuando utiliza algunos servicios, es posible que realice una acción que desencadene otra acción en un servicio diferente. FASutiliza los permisos del principal que llama a una Servicio de AWS, junto con los que solicita, Servicio de AWS para realizar solicitudes a los servicios descendentes. FASlas solicitudes solo se realizan cuando un servicio recibe una solicitud que requiere interacciones con otros Servicios de AWS recursos para completarse. En este caso, debe tener permisos para realizar ambas acciones. Para obtener información detallada sobre la política a la hora de realizar FAS solicitudes, consulte [Reenviar las sesiones de acceso.](https://docs.aws.amazon.com/IAM/latest/UserGuide/access_forward_access_sessions.html)

#### Roles de servicio para AWS Entity Resolution

Compatibilidad con roles de servicio: sí

Una función de servicio es una [IAMfunción](https://docs.aws.amazon.com/IAM/latest/UserGuide/id_roles.html) que un servicio asume para realizar acciones en su nombre. Un IAM administrador puede crear, modificar y eliminar un rol de servicio desde dentroIAM. Para obtener más información, consulte [Crear un rol para delegar permisos Servicio de AWS en un](https://docs.aws.amazon.com/IAM/latest/UserGuide/id_roles_create_for-service.html) rol en el IAMManual del usuario.

#### **A** Warning

Si se cambian los permisos de un rol de servicio, es posible que la AWS Entity Resolution funcionalidad se vea afectada. Edite las funciones de servicio solo cuando se AWS Entity Resolution proporcionen instrucciones para hacerlo.

#### Funciones vinculadas al servicio para AWS Entity Resolution

Compatibilidad con roles vinculados al servicio: no

Un rol vinculado a un servicio es un tipo de rol de servicio que está vinculado a un. Servicio de AWS El servicio puede asumir el rol para realizar una acción en su nombre. Los roles vinculados al servicio aparecen en usted Cuenta de AWS y son propiedad del servicio. Un IAM administrador puede ver los permisos de los roles vinculados al servicio, pero no editarlos.

Para obtener más información sobre la creación o la administración de funciones vinculadas a un servicio, consulte los [AWS servicios](https://docs.aws.amazon.com/IAM/latest/UserGuide/reference_aws-services-that-work-with-iam.html) que funcionan con. IAM Busque un servicio en la tabla que incluya Yes en la columna Rol vinculado a un servicio. Seleccione el vínculo Sí para ver la documentación acerca del rol vinculado a servicios para ese servicio.

### <span id="page-184-0"></span>Ejemplos de políticas basadas en identidades de AWS Entity Resolution

De forma predeterminada, los usuarios y roles no tienen permiso para crear, ver ni modificar recursos de AWS Entity Resolution . Tampoco pueden realizar tareas mediante las teclas AWS Management Console, AWS Command Line Interface (AWS CLI) o. AWS API Para conceder a los usuarios permiso para realizar acciones en los recursos que necesitan, un IAM administrador puede crear IAM políticas. A continuación, el administrador puede añadir las IAM políticas a las funciones y los usuarios pueden asumir las funciones.

Para obtener información sobre cómo crear una política IAM basada en la identidad mediante estos documentos de JSON política de ejemplo, consulte [Creación de IAM políticas](https://docs.aws.amazon.com/IAM/latest/UserGuide/access_policies_create-console.html) en la Guía del IAMusuario.

Para obtener más información sobre las acciones y los tipos de recursos definidos AWS Entity Resolution, incluido el formato de cada uno de los tipos de recursos, consulte [las claves de](https://docs.aws.amazon.com/IAM/latest/UserGuide/list_your_service.html)  [condición, recursos y acciones de la Referencia AWS Entity Resolution](https://docs.aws.amazon.com/IAM/latest/UserGuide/list_your_service.html) de autorización de servicios. ARNs

#### Temas

- [Prácticas recomendadas sobre las políticas](#page-184-1)
- [Mediante la consola de AWS Entity Resolution](#page-185-0)
- [Cómo permitir a los usuarios consultar sus propios permisos](#page-186-0)

#### <span id="page-184-1"></span>Prácticas recomendadas sobre las políticas

Las políticas basadas en la identidad determinan si alguien puede crear AWS Entity Resolution recursos de tu cuenta, acceder a ellos o eliminarlos. Estas acciones pueden generar costos adicionales para su Cuenta de AWS. Siga estas directrices y recomendaciones al crear o editar políticas basadas en identidades:

• Comience con las políticas AWS administradas y avance hacia los permisos con privilegios mínimos: para empezar a conceder permisos a sus usuarios y cargas de trabajo, utilice las políticas AWS administradas que otorgan permisos para muchos casos de uso comunes. Están disponibles en su. Cuenta de AWS Le recomendamos que reduzca aún más los permisos definiendo políticas administradas por el AWS cliente que sean específicas para sus casos de

uso. Para obtener más información, consulte [las políticas AWS gestionadas](https://docs.aws.amazon.com/IAM/latest/UserGuide/access_policies_managed-vs-inline.html#aws-managed-policies) o [las políticas AWS](https://docs.aws.amazon.com/IAM/latest/UserGuide/access_policies_job-functions.html) [gestionadas para las funciones laborales](https://docs.aws.amazon.com/IAM/latest/UserGuide/access_policies_job-functions.html) en la Guía del IAM usuario.

- Aplique permisos con privilegios mínimos: cuando establezca permisos con IAM políticas, conceda solo los permisos necesarios para realizar una tarea. Para ello, debe definir las acciones que se pueden llevar a cabo en determinados recursos en condiciones específicas, también conocidos como permisos de privilegios mínimos. Para obtener más información sobre cómo IAM aplicar permisos, consulte [Políticas y permisos IAM en](https://docs.aws.amazon.com/IAM/latest/UserGuide/access_policies.html) la IAM Guía del usuario.
- Utilice las condiciones en IAM las políticas para restringir aún más el acceso: puede añadir una condición a sus políticas para limitar el acceso a las acciones y los recursos. Por ejemplo, puede escribir una condición de política para especificar que todas las solicitudes deben enviarse medianteSSL. También puedes usar condiciones para conceder el acceso a las acciones del servicio si se utilizan a través de una acción específica Servicio de AWS, por ejemplo AWS CloudFormation. Para obtener más información, consulte [los elementos IAM JSON de la política:](https://docs.aws.amazon.com/IAM/latest/UserGuide/reference_policies_elements_condition.html) [Condición](https://docs.aws.amazon.com/IAM/latest/UserGuide/reference_policies_elements_condition.html) en la Guía del IAM usuario.
- Utilice IAM Access Analyzer para validar sus IAM políticas y garantizar permisos seguros y funcionales: IAM Access Analyzer valida las políticas nuevas y existentes para que se ajusten al lenguaje de las políticas (JSON) y IAM a las IAM mejores prácticas. IAMAccess Analyzer proporciona más de 100 comprobaciones de políticas y recomendaciones prácticas para ayudarle a crear políticas seguras y funcionales. Para obtener más información, consulte la [validación de](https://docs.aws.amazon.com/IAM/latest/UserGuide/access-analyzer-policy-validation.html)  [políticas de IAM Access Analyzer](https://docs.aws.amazon.com/IAM/latest/UserGuide/access-analyzer-policy-validation.html) en la Guía del IAM usuario.
- Requerir autenticación multifactorial (MFA): si se encuentra en una situación en la que se requieren IAM usuarios o un usuario raíz Cuenta de AWS, actívela MFA para aumentar la seguridad. Para solicitarlo MFA cuando se convoque a API las operaciones, añada MFA condiciones a sus políticas. Para obtener más información, consulte [Configuración del API acceso](https://docs.aws.amazon.com/IAM/latest/UserGuide/id_credentials_mfa_configure-api-require.html)  [MFA protegido](https://docs.aws.amazon.com/IAM/latest/UserGuide/id_credentials_mfa_configure-api-require.html) en la Guía del IAM usuario.

Para obtener más información sobre las prácticas recomendadasIAM, consulte las [prácticas](https://docs.aws.amazon.com/IAM/latest/UserGuide/best-practices.html) [recomendadas de seguridad IAM en](https://docs.aws.amazon.com/IAM/latest/UserGuide/best-practices.html) la Guía del IAM usuario.

#### <span id="page-185-0"></span>Mediante la consola de AWS Entity Resolution

Para acceder a la AWS Entity Resolution consola, debe tener un conjunto mínimo de permisos. Estos permisos deben permitirle enumerar y ver detalles sobre los AWS Entity Resolution recursos de su cuenta Cuenta de AWS. Si crea una política basada en identidades que sea más restrictiva que el mínimo de permisos necesarios, la consola no funcionará del modo esperado para las entidades (usuarios o roles) que tengan esa política.

No es necesario que concedas permisos mínimos de consola a los usuarios que realicen llamadas únicamente al AWS CLI o al AWS API. En su lugar, permita el acceso únicamente a las acciones que coincidan con la API operación que están intentando realizar.

Para garantizar que los usuarios y los roles puedan seguir utilizando la AWS Entity Resolution consola, adjunte también la política *ReadOnly* AWS gestionada AWS Entity Resolution *ConsoleAccess* o la política gestionada a las entidades. Para obtener más información, consulte [Añadir permisos a un usuario](https://docs.aws.amazon.com/IAM/latest/UserGuide/id_users_change-permissions.html#users_change_permissions-add-console) en la Guía del IAM usuario.

#### <span id="page-186-0"></span>Cómo permitir a los usuarios consultar sus propios permisos

En este ejemplo se muestra cómo se puede crear una política que permita a IAM los usuarios ver las políticas integradas y administradas asociadas a su identidad de usuario. Esta política incluye permisos para completar esta acción en la consola o mediante programación mediante la tecla o. AWS CLI AWS API

```
{ 
     "Version": "2012-10-17", 
     "Statement": [ 
          { 
              "Sid": "ViewOwnUserInfo", 
               "Effect": "Allow", 
              "Action": [ 
                   "iam:GetUserPolicy", 
                   "iam:ListGroupsForUser", 
                   "iam:ListAttachedUserPolicies", 
                   "iam:ListUserPolicies", 
                   "iam:GetUser" 
              ], 
              "Resource": ["arn:aws:iam::*:user/${aws:username}"] 
          }, 
          { 
              "Sid": "NavigateInConsole", 
              "Effect": "Allow", 
              "Action": [ 
                   "iam:GetGroupPolicy", 
                   "iam:GetPolicyVersion", 
                   "iam:GetPolicy", 
                   "iam:ListAttachedGroupPolicies", 
                   "iam:ListGroupPolicies", 
                   "iam:ListPolicyVersions", 
                   "iam:ListPolicies",
```

```
 "iam:ListUsers" 
                    ], 
                    "Resource": "*" 
             } 
      \mathbf{I}}
```
### AWS políticas gestionadas para AWS Entity Resolution

Una política AWS administrada es una política independiente creada y administrada por AWS. AWS Las políticas administradas están diseñadas para proporcionar permisos para muchos casos de uso comunes, de modo que pueda empezar a asignar permisos a usuarios, grupos y funciones.

Ten en cuenta que es posible que las políticas AWS administradas no otorguen permisos con privilegios mínimos para tus casos de uso específicos, ya que están disponibles para que los usen todos los AWS clientes. Se recomienda definir [políticas administradas por el cliente](https://docs.aws.amazon.com/IAM/latest/UserGuide/access_policies_managed-vs-inline.html#customer-managed-policies) específicas para sus casos de uso a fin de reducir aún más los permisos.

No puedes cambiar los permisos definidos en AWS las políticas administradas. Si AWS actualiza los permisos definidos en una política AWS administrada, la actualización afecta a todas las identidades principales (usuarios, grupos y roles) a las que está asociada la política. AWS es más probable que actualice una política AWS administrada cuando Servicio de AWS se lance una nueva o cuando estén disponibles nuevas operaciones de API para los servicios existentes.

Para obtener más información, consulte [Políticas administradas de AWS](https://docs.aws.amazon.com/IAM/latest/UserGuide/access_policies_managed-vs-inline.html#aws-managed-policies) en la Guía del usuario de IAM.

#### AWS política gestionada: AWSEntityResolutionConsoleFullAccess

Puede adjuntar la política AWSEntityResolutionConsoleFullAccess a las identidades de IAM.

Esta política otorga acceso total a los AWS Entity Resolution puntos finales y los recursos.

Esta política también permite cierto acceso de lectura a temas relacionados, Servicios de AWS como el S3 o el etiquetado AWS Glue, AWS KMS para que la consola pueda mostrar las opciones y utilizar las seleccionadas para realizar acciones de resolución de entidades. Algunos recursos están restringidos para incluir el nombre del servicio. entityresolution

Como AWS Entity Resolution se basa en un rol transferido para realizar acciones en AWS los recursos relacionados, esta política también otorga los permisos para seleccionar y transferir el rol deseado.

Detalles de los permisos

Esta política incluye los siguientes permisos.

- EntityResolutionAccess— Permite a los directores el acceso total a los AWS Entity Resolution puntos finales y los recursos.
- GlueSourcesConsoleDisplay— Otorga el acceso a AWS Glue las tablas de listas como opciones de fuentes de datos e importa el esquema de tablas de una fuente de datos para la experiencia del usuario.
- S3BucketsConsoleDisplay— Otorga el acceso para enumerar todos los cubos de S3 como opciones de fuente de datos.
- S3SourcesConsoleDisplay— Otorga el acceso para mostrar los cubos de S3 como opciones de fuente de datos.
- TaggingConsoleDisplay— Otorga el acceso para leer las claves y valores del etiquetado.
- KMSConsoleDisplay— Otorga el acceso para describir las claves y enumerar los alias AWS Key Management Service para descifrar y cifrar las fuentes de datos.
- ListRolesToPickForPassing— Otorga el acceso a una lista de todos los roles para que el usuario pueda elegir el rol que desea transferir.
- PassRoleToEntityResolutionService— Otorga el acceso para transferir un rol reducido al AWS Entity Resolution servicio.
- ManageEventBridgeRules— Otorga el acceso para crear, actualizar y eliminar la EventBridge regla de Amazon para recibir notificaciones de S3.
- ADXReadAccess— Otorga el acceso AWS Data Exchange para verificar si el cliente tiene un derecho o una suscripción.

```
{ 
     "Version": "2012-10-17", 
     "Statement": [ 
          { 
               "Sid": "EntityResolutionAccess", 
               "Effect": "Allow", 
               "Action": [
```

```
 "entityresolution:*" 
     ], 
     "Resource": "*" 
 }, 
 { 
     "Sid": "GlueSourcesConsoleDisplay", 
     "Effect": "Allow", 
     "Action": [ 
          "glue:GetSchema", 
          "glue:SearchTables", 
          "glue:GetSchemaByDefinition", 
          "glue:GetSchemaVersion", 
          "glue:GetSchemaVersionsDiff", 
          "glue:GetDatabase", 
          "glue:GetDatabases", 
          "glue:GetTable", 
          "glue:GetTables", 
          "glue:GetTableVersion", 
          "glue:GetTableVersions" 
     ], 
     "Resource": "*" 
 }, 
 { 
     "Sid": "S3BucketsConsoleDisplay", 
     "Effect": "Allow", 
     "Action": [ 
          "s3:ListAllMyBuckets" 
     ], 
     "Resource": "*" 
 }, 
 { 
     "Sid": "S3SourcesConsoleDisplay", 
     "Effect": "Allow", 
     "Action": [ 
          "s3:ListBucket", 
          "s3:GetBucketLocation", 
          "s3:ListBucketVersions", 
          "s3:GetBucketVersioning" 
     ], 
     "Resource": "*" 
 }, 
 { 
     "Sid": "TaggingConsoleDisplay", 
     "Effect": "Allow",
```

```
 "Action": [ 
                       "tag:GetTagKeys", 
                       "tag:GetTagValues" 
                 ], 
                  "Resource": "*" 
           }, 
            { 
                 "Sid": "KMSConsoleDisplay", 
                  "Effect": "Allow", 
                 "Action": [ 
                       "kms:DescribeKey", 
                       "kms:ListAliases" 
                 ], 
                  "Resource": "*" 
           }, 
            { 
                  "Sid": "ListRolesToPickRoleForPassing", 
                 "Effect": "Allow", 
                 "Action": [ 
                       "iam:ListRoles" 
                 ], 
                  "Resource": "*" 
            }, 
            { 
                 "Sid": "PassRoleToEntityResolutionService", 
                  "Effect": "Allow", 
                 "Action": [ 
                       "iam:PassRole" 
                 ], 
                  "Resource": "arn:aws:iam::*:role/*entityresolution*", 
                  "Condition": { 
                       "StringEquals": { 
                             "iam:PassedToService": [ 
                                   "entityresolution.amazonaws.com" 
\sim 100 \sim 100 \sim 100 \sim 100 \sim 100 \sim 100 \sim 100 \sim 100 \sim 100 \sim 100 \sim 100 \sim 100 \sim 100 \sim 100 \sim 100 \sim 100 \sim 100 \sim 100 \sim 100 \sim 100 \sim 100 \sim 100 \sim 100 \sim 100 \sim 
 } 
                 } 
            }, 
            { 
                "Sid": "ManageEventBridgeRules", 
                "Effect": "Allow", 
                "Action": [ 
                    "events:PutRule", 
                    "events:DeleteRule",
```

```
 "events:PutTargets", 
             ], 
             "Resource": [ 
                   "arn:aws:events:*:*:rule/entity-resolution-automatic*" 
 ] 
          }, 
          { 
              "Sid": "ADXReadAccess", 
              "Effect": "Allow", 
              "Action": [ 
                   "dataexchange:GetDataSet" 
              ], 
              "Resource": "*" 
          }, 
     ]
}
```
#### AWS política gestionada: AWSEntityResolutionConsoleReadOnlyAccess

Puede adjuntar AWSEntityResolutionConsoleReadOnlyAccess a sus entidades de IAM.

Esta política otorga acceso de solo lectura a los AWS Entity Resolution puntos finales y los recursos.

Detalles de los permisos

Esta política incluye los siguientes permisos.

• EntityResolutionRead— Permite a los directores el acceso de solo lectura a los puntos finales y los recursos. AWS Entity Resolution

```
{ 
     "Version": "2012-10-17", 
     "Statement": [ 
          { 
               "Sid": "EntityResolutionRead", 
               "Effect": "Allow", 
               "Action": [ 
                    "entityresolution:Get*", 
                    "entityresolution:List*" 
               ], 
               "Resource": "*" 
          },
```
 $\mathbf{I}$ 

}

#### AWS Entity Resolution actualizaciones de las políticas gestionadas AWS

Consulte los detalles sobre las actualizaciones de las políticas AWS administradas AWS Entity Resolution desde que este servicio comenzó a rastrear estos cambios. Para recibir alertas automáticas sobre los cambios en esta página, suscríbase a la fuente RSS de la página del historial del AWS Entity Resolution documento.

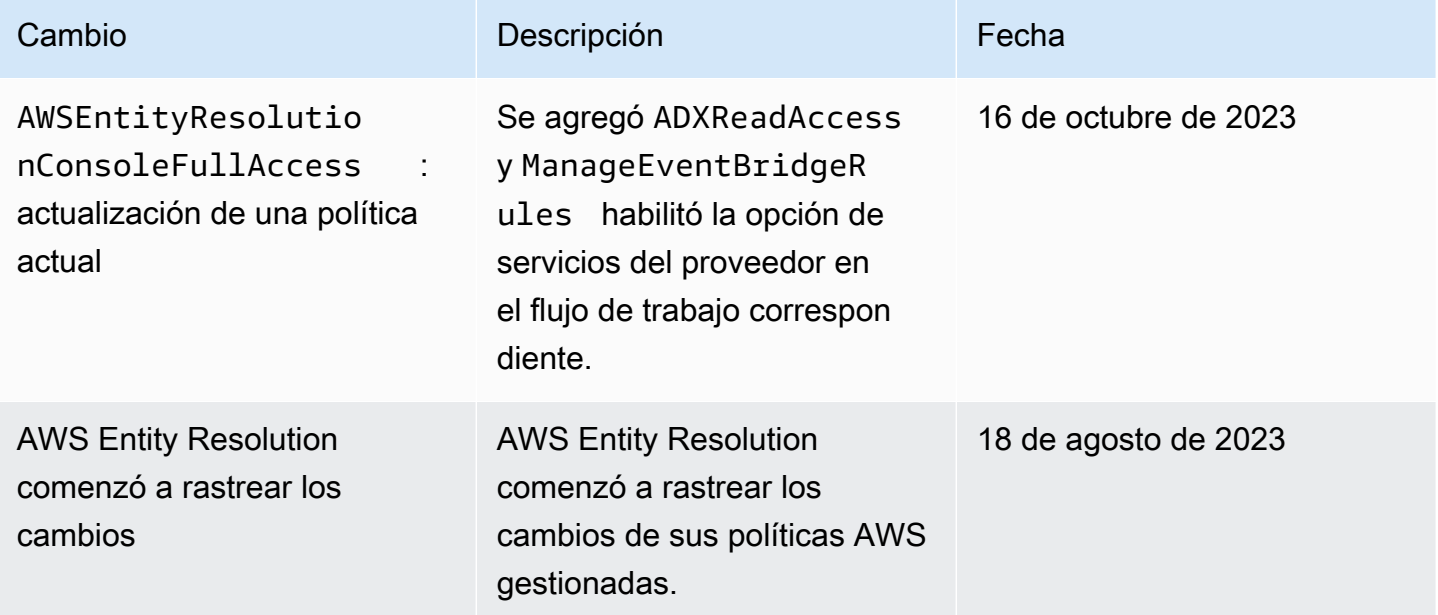

#### Solución de problemas de AWS Entity Resolution identidad y acceso

Utilice la siguiente información como ayuda para diagnosticar y solucionar los problemas más comunes que pueden surgir al trabajar con AWS Entity Resolution yIAM.

Temas

- [No estoy autorizado a realizar ninguna acción en AWS Entity Resolution](#page-193-0)
- [No estoy autorizado a realizar iam: PassRole](#page-193-1)
- [Quiero permitir que personas ajenas a mí accedan Cuenta de AWS a mis AWS Entity Resolution](#page-194-0)  [recursos](#page-194-0)

#### <span id="page-193-0"></span>No estoy autorizado a realizar ninguna acción en AWS Entity Resolution

Si AWS Management Console le indica que no está autorizado a realizar una acción, debe ponerse en contacto con su administrador para obtener ayuda. Su administrador es la persona que le facilitó su nombre de usuario y contraseña.

El siguiente ejemplo de error se produce cuando el mateojackson IAM usuario intenta usar la consola para ver los detalles de un *my-example-widget* recurso ficticio, pero no tiene los entityresolution:*GetWidget* permisos ficticios.

```
User: arn:aws:iam::123456789012:user/mateojackson is not authorized to perform: 
  entityresolution:GetWidget on resource: my-example-widget
```
En este caso, Mateo pide a su administrador que actualice sus políticas de forma que pueda obtener acceso al recurso *my-example-widget* mediante la acción entityresolution:*GetWidget*.

<span id="page-193-1"></span>No estoy autorizado a realizar iam: PassRole

Si recibe un error que indica que no tiene autorización para realizar la acción iam:PassRole, las políticas deben actualizarse a fin de permitirle pasar un rol a AWS Entity Resolution.

Algunas Servicios de AWS permiten transferir una función existente a ese servicio en lugar de crear una nueva función de servicio o una función vinculada a un servicio. Para ello, debe tener permisos para transferir el rol al servicio.

El siguiente ejemplo de error se produce cuando un IAM usuario denominado marymajor intenta utilizar la consola para realizar una acción en ella. AWS Entity Resolution Sin embargo, la acción requiere que el servicio cuente con permisos que otorguen un rol de servicio. Mary no tiene permisos para transferir el rol al servicio.

```
User: arn:aws:iam::123456789012:user/marymajor is not authorized to perform: 
  iam:PassRole
```
En este caso, las políticas de Mary se deben actualizar para permitirle realizar la acción iam:PassRole.

Si necesita ayuda, póngase en contacto con AWS el administrador. El administrador es la persona que le proporcionó las credenciales de inicio de sesión.

#### <span id="page-194-0"></span>Quiero permitir que personas ajenas a mí accedan Cuenta de AWS a mis AWS Entity Resolution recursos

Puede crear un rol que los usuarios de otras cuentas o las personas externas a la organización puedan utilizar para acceder a sus recursos. Puede especificar una persona de confianza para que asuma el rol. En el caso de los servicios que respaldan las políticas basadas en recursos o las listas de control de acceso (ACLs), puedes usar esas políticas para permitir que las personas accedan a tus recursos.

Para más información, consulte lo siguiente:

- Para saber si AWS Entity Resolution es compatible con estas funciones, consulte. [¿Cómo AWS](#page-177-0) [Entity Resolution funciona con IAM](#page-177-0)
- Para obtener información sobre cómo proporcionar acceso a los recursos de su propiedad, consulte [Proporcionar acceso a un IAM usuario en otro Cuenta de AWS de su propiedad](https://docs.aws.amazon.com/IAM/latest/UserGuide/id_roles_common-scenarios_aws-accounts.html) en la Guía del IAM usuario. Cuentas de AWS
- Para obtener información sobre cómo proporcionar acceso a tus recursos a terceros Cuentas de AWS, consulta Cómo permitir el [acceso a recursos que Cuentas de AWS son propiedad de](https://docs.aws.amazon.com/IAM/latest/UserGuide/id_roles_common-scenarios_third-party.html)  [terceros](https://docs.aws.amazon.com/IAM/latest/UserGuide/id_roles_common-scenarios_third-party.html) en la Guía del IAM usuario.
- Para obtener información sobre cómo proporcionar acceso mediante la federación de identidades, consulte [Proporcionar acceso a usuarios autenticados externamente \(federación de identidades\)](https://docs.aws.amazon.com/IAM/latest/UserGuide/id_roles_common-scenarios_federated-users.html) en la Guía del IAM usuario.
- Para saber la diferencia entre el uso de roles y políticas basadas en recursos para el acceso entre cuentas, consulte el acceso a [recursos entre cuentas IAM en la Guía](https://docs.aws.amazon.com/IAM/latest/UserGuide/access_policies-cross-account-resource-access.html) del usuario. IAM

### Validación de conformidad para AWS Entity Resolution

Para saber si uno Servicio de AWS está dentro del ámbito de aplicación de programas de cumplimiento específicos, consulte [Servicios de AWS Alcance por programa de cumplimiento](https://aws.amazon.com/compliance/services-in-scope/)  [Servicios de AWS](https://aws.amazon.com/compliance/services-in-scope/) de cumplimiento y elija el programa de cumplimiento que le interese. Para obtener información general, consulte Programas de [AWS cumplimiento > Programas AWS](https://aws.amazon.com/compliance/programs/) .

Puede descargar informes de auditoría de terceros utilizando AWS Artifact. Para obtener más información, consulte [Descarga de informes en AWS Artifact](https://docs.aws.amazon.com/artifact/latest/ug/downloading-documents.html) .

Su responsabilidad de cumplimiento al Servicios de AWS utilizarlos viene determinada por la confidencialidad de sus datos, los objetivos de cumplimiento de su empresa y las leyes y reglamentos aplicables. AWS proporciona los siguientes recursos para ayudar con el cumplimiento:

- [Guías de inicio rápido sobre seguridad y cumplimiento:](https://aws.amazon.com/quickstart/?awsf.filter-tech-category=tech-category%23security-identity-compliance) estas guías de implementación analizan las consideraciones arquitectónicas y proporcionan los pasos para implementar entornos básicos centrados en AWS la seguridad y el cumplimiento.
- [Diseñando una arquitectura basada en la HIPAA seguridad y el cumplimiento en Amazon Web](https://docs.aws.amazon.com/whitepapers/latest/architecting-hipaa-security-and-compliance-on-aws/architecting-hipaa-security-and-compliance-on-aws.html)  [Services:](https://docs.aws.amazon.com/whitepapers/latest/architecting-hipaa-security-and-compliance-on-aws/architecting-hipaa-security-and-compliance-on-aws.html) en este documento técnico se describe cómo pueden utilizar las empresas AWS para crear HIPAA aplicaciones aptas.

#### **a** Note

No todos son aptos. Servicios de AWS HIPAA Para obtener más información, consulta la [Referencia de servicios HIPAA aptos.](https://aws.amazon.com/compliance/hipaa-eligible-services-reference/)

- [AWS Recursos](https://aws.amazon.com/compliance/resources/) de de cumplimiento: esta colección de libros de trabajo y guías puede aplicarse a su industria y ubicación.
- [AWS Guías de cumplimiento para clientes:](https://d1.awsstatic.com/whitepapers/compliance/AWS_Customer_Compliance_Guides.pdf) comprenda el modelo de responsabilidad compartida desde el punto de vista del cumplimiento. En las guías se resumen las mejores prácticas para garantizar la seguridad Servicios de AWS y se orientan a los controles de seguridad en varios marcos (incluidos el Instituto Nacional de Estándares y Tecnología (NIST), el Consejo de Normas de Seguridad de la Industria de Tarjetas de Pago (PCI) y la Organización Internacional de Normalización (ISO)).
- [Evaluación de los recursos con reglas](https://docs.aws.amazon.com/config/latest/developerguide/evaluate-config.html) en la guía para AWS Config desarrolladores: el AWS Config servicio evalúa en qué medida las configuraciones de los recursos cumplen con las prácticas internas, las directrices del sector y las normas.
- [AWS Security Hub](https://docs.aws.amazon.com/securityhub/latest/userguide/what-is-securityhub.html) Esto Servicio de AWS proporciona una visión completa del estado de su seguridad interior AWS. Security Hub utiliza controles de seguridad para evaluar sus recursos de AWS y comprobar su cumplimiento con los estándares y las prácticas recomendadas del sector de la seguridad. Para obtener una lista de los servicios y controles compatibles, consulte la [Referencia de controles de Security Hub](https://docs.aws.amazon.com/securityhub/latest/userguide/securityhub-controls-reference.html).
- [Amazon GuardDuty](https://docs.aws.amazon.com/guardduty/latest/ug/what-is-guardduty.html): Servicio de AWS detecta posibles amenazas para sus cargas de trabajo Cuentas de AWS, contenedores y datos mediante la supervisión de su entorno para detectar actividades sospechosas y maliciosas. GuardDuty puede ayudarlo a cumplir con varios requisitos

de conformidad, por ejemplo PCIDSS, cumpliendo con los requisitos de detección de intrusiones exigidos por ciertos marcos de cumplimiento.

• [AWS Audit Manager—](https://docs.aws.amazon.com/audit-manager/latest/userguide/what-is.html) Esto le Servicio de AWS ayuda a auditar continuamente su AWS consumo para simplificar la gestión del riesgo y el cumplimiento de las normativas y los estándares del sector.

### AWS Entity Resolution mejores prácticas de cumplimiento

En esta sección se proporcionan las mejores prácticas y recomendaciones para garantizar el cumplimiento cuando se utiliza AWS Entity Resolution.

#### Estándares de seguridad de datos del sector de tarjetas de pago (PCIDSS)

AWS Entity Resolution admite el procesamiento, el almacenamiento y la transmisión de datos de tarjetas de crédito por parte de un comerciante o proveedor de servicios, y se ha validado que cumple con el estándar de seguridad de datos de la industria de tarjetas de pago (DSS). PCI Para obtener más información sobre PCI DSS cómo solicitar una copia del AWS PCI Compliance Package, consulte el [PCIDSSNivel 1](https://aws.amazon.com/compliance/pci-dss-level-1-faqs/).

#### Controles del sistema y la organización (SOC)

AWS Entity Resolution cumple con las medidas de control del sistema y la organización (SOC), incluidas las SOC 1, SOC 2 y SOC 3. SOClos informes son informes de examen independientes realizados por terceros que demuestran cómo se AWS logran los principales controles y objetivos de cumplimiento. Estas auditorías garantizan que contamos con los mecanismos de seguridad y los procedimientos adecuados para protegernos frente a los riesgos que puedan afectar a la seguridad, la confidencialidad y la disponibilidad de los datos de clientes y negocios. Los resultados de estas auditorías de terceros están disponibles en el [sitio web de AWS SOC cumplimiento,](https://aws.amazon.com/compliance/soc-faqs/) donde puede ver los informes publicados para obtener más información sobre los controles que respaldan AWS las operaciones y el cumplimiento.

### Resiliencia en AWS Entity Resolution

La infraestructura AWS global se basa en zonas Regiones de AWS de disponibilidad. Regiones de AWS proporcionan varias zonas de disponibilidad aisladas y separadas físicamente, que están conectadas mediante redes de baja latencia, alto rendimiento y alta redundancia. Con las zonas de disponibilidad, puede diseñar y utilizar aplicaciones y bases de datos que realizan una conmutación

por error automática entre las zonas sin interrupciones. Las zonas de disponibilidad tienen una mayor disponibilidad, tolerancia a errores y escalabilidad que las infraestructuras tradicionales de uno o varios centros de datos.

[Para obtener más información sobre las zonas de disponibilidad Regiones de AWS y las zonas de](https://aws.amazon.com/about-aws/global-infrastructure/)  [disponibilidad, consulte Infraestructura global.AWS](https://aws.amazon.com/about-aws/global-infrastructure/)

Además de la infraestructura AWS global, AWS Entity Resolution ofrece varias funciones para ayudarlo a satisfacer sus necesidades de respaldo y resiliencia de datos.

# Monitorización AWS Entity Resolution

La supervisión es una parte importante del mantenimiento de la confiabilidad, la disponibilidad y el rendimiento de AWS Entity Resolution AWS las demás soluciones. AWS proporciona las siguientes herramientas de monitoreo para observar AWS Entity Resolution, informar cuando algo anda mal y tomar medidas automáticas cuando sea apropiado:

• AWS CloudTrailcaptura las llamadas a la API y los eventos relacionados realizados por usted o en su nombre Cuenta de AWS y entrega los archivos de registro a un bucket de Amazon S3 que especifique. Puede identificar qué usuarios y cuentas llamaron AWS, la dirección IP de origen desde la que se realizaron las llamadas y cuándo se produjeron. Para obtener más información, consulte la [Guía del usuario de AWS CloudTrail.](https://docs.aws.amazon.com/awscloudtrail/latest/userguide/)

#### Temas

• [Registro de llamadas a la AWS Entity Resolution API mediante AWS CloudTrail](#page-198-0)

## <span id="page-198-0"></span>Registro de llamadas a la AWS Entity Resolution API mediante AWS CloudTrail

AWS Entity Resolution está integrado con AWS CloudTrail un servicio que proporciona un registro de las acciones realizadas por un usuario, un rol o un AWS servicio en AWS Entity Resolution. CloudTrail captura todas las llamadas a la API AWS Entity Resolution como eventos. Las llamadas capturadas incluyen llamadas desde la AWS Entity Resolution consola y llamadas en código a las operaciones de la AWS Entity Resolution API. Si crea una ruta, puede habilitar la entrega continua de CloudTrail eventos a un bucket de Amazon S3, incluidos los eventos para AWS Entity Resolution. Si no configura una ruta, podrá ver los eventos más recientes en la CloudTrail consola, en el historial de eventos. Con la información recopilada por usted CloudTrail, puede determinar a AWS Entity Resolution qué dirección IP se realizó la solicitud, quién la realizó, cuándo se realizó y detalles adicionales.

Para obtener más información CloudTrail, consulte la [Guía AWS CloudTrail del usuario.](https://docs.aws.amazon.com/awscloudtrail/latest/userguide/cloudtrail-user-guide.html)

### AWS Entity Resolution información en CloudTrail

CloudTrail está habilitada en tu cuenta Cuenta de AWS al crear la cuenta. Cuando se produce una actividad en AWS Entity Resolution, esa actividad se registra en un CloudTrail evento junto con otros eventos de AWS servicio en el historial de eventos. Puede ver, buscar y descargar eventos recientes en su Cuenta de AWS. Para obtener más información, consulte [Visualización de eventos con el](https://docs.aws.amazon.com/awscloudtrail/latest/userguide/view-cloudtrail-events.html)  [historial de CloudTrail eventos](https://docs.aws.amazon.com/awscloudtrail/latest/userguide/view-cloudtrail-events.html).

Para tener un registro continuo de tus eventos Cuenta de AWS, incluidos los eventos para AWS Entity Resolution ti, crea una ruta. Un rastro permite CloudTrail entregar archivos de registro a un bucket de Amazon S3. De forma predeterminada, cuando se crea un registro de seguimiento en la consola, el registro de seguimiento se aplica a todas las Regiones de AWS. La ruta registra los eventos de todas las regiones de la AWS partición y envía los archivos de registro al bucket de Amazon S3 que especifique. Además, puede configurar otros AWS servicios para analizar más a fondo los datos de eventos recopilados en los CloudTrail registros y actuar en función de ellos. Para más información, consulte los siguientes temas:

- [Introducción a la creación de registros de seguimiento](https://docs.aws.amazon.com/awscloudtrail/latest/userguide/cloudtrail-create-and-update-a-trail.html)
- [CloudTrail servicios e integraciones compatibles](https://docs.aws.amazon.com/awscloudtrail/latest/userguide/cloudtrail-aws-service-specific-topics.html)
- [Configuración de las notificaciones de Amazon SNS para CloudTrail](https://docs.aws.amazon.com/awscloudtrail/latest/userguide/configure-sns-notifications-for-cloudtrail.html)
- [Recibir archivos de CloudTrail registro de varias regiones](https://docs.aws.amazon.com/awscloudtrail/latest/userguide/receive-cloudtrail-log-files-from-multiple-regions.html) y [recibir archivos de CloudTrail registro](https://docs.aws.amazon.com/awscloudtrail/latest/userguide/cloudtrail-receive-logs-from-multiple-accounts.html)  [de varias cuentas](https://docs.aws.amazon.com/awscloudtrail/latest/userguide/cloudtrail-receive-logs-from-multiple-accounts.html)

Todas AWS Entity Resolution las acciones se registran CloudTrail y se documentan en la [referencia](https://docs.aws.amazon.com/entityresolution/latest/apireference/Welcome.html) [de la AWS Entity Resolution API.](https://docs.aws.amazon.com/entityresolution/latest/apireference/Welcome.html)

Cada entrada de registro o evento contiene información sobre quién generó la solicitud. La información de identidad del usuario lo ayuda a determinar lo siguiente:

- Si la solicitud se realizó con credenciales de usuario root o AWS Identity and Access Management (IAM).
- Si la solicitud se realizó con credenciales de seguridad temporales de un rol o fue un usuario federado.
- Si la solicitud la realizó otro AWS servicio.

Para obtener más información, consulte el elemento [CloudTrail UserIdentity.](https://docs.aws.amazon.com/awscloudtrail/latest/userguide/cloudtrail-event-reference-user-identity.html)

### Descripción AWS Entity Resolution de las entradas de los archivos de registro

Un rastro es una configuración que permite la entrega de eventos como archivos de registro a un bucket de Amazon S3 que usted especifique. CloudTrail Los archivos de registro contienen una o más entradas de registro. Un evento representa una solicitud única de cualquier fuente e incluye información sobre la acción solicitada, la fecha y la hora de la acción, los parámetros de la solicitud, etc. CloudTrail Los archivos de registro no son un registro ordenado de las llamadas a la API pública, por lo que no aparecen en ningún orden específico.

# Cree recursos de resolución de AWS entidades con AWS CloudFormation

AWSEntity Resolution está integrado con AWS CloudFormation un servicio que le ayuda a modelar y configurar sus AWS recursos para que pueda dedicar menos tiempo a crear y administrar sus recursos e infraestructura. Usted crea una plantilla que describe todos los AWS recursos que desea (por ejemplo, AWS::EntityResolution::MatchingWorkflow, AWS::EntityResolution::SchemaMapping, AWS::EntityResolution:IdMappingWorkflow, AWS::EntityResolution::IdNamespace y AWS::EntityResolution::PolicyStatement) y los AWS CloudFormation aprovisiona y configura automáticamente.

Cuando la utilice AWS CloudFormation, podrá reutilizar la plantilla para configurar los recursos de AWS Entity Resolution de forma coherente y repetida. Describa sus recursos una vez y, a continuación, aprovisione los mismos recursos una y otra vez en varias Cuentas de AWS regiones.

## AWSResolución de entidades y AWS CloudFormation plantillas

Para aprovisionar y configurar los recursos para AWS Entity Resolution y los servicios relacionados, debe conocer [AWS CloudFormation las plantillas.](https://docs.aws.amazon.com/AWSCloudFormation/latest/UserGuide/template-guide.html) Las plantillas son archivos de texto formateados en JSON oYAML. Estas plantillas describen los recursos que deseas aprovisionar en tus AWS CloudFormation pilas. Si no estás familiarizado con JSON ellasYAML, puedes usar AWS CloudFormation Designer para ayudarte a empezar con AWS CloudFormation las plantillas. Para obtener más información, consulte [¿Qué es Designer de AWS CloudFormation ?](https://docs.aws.amazon.com/AWSCloudFormation/latest/UserGuide/working-with-templates-cfn-designer.html) en la Guía del usuario de AWS CloudFormation .

AWSEntity Resolution admite la creación AWS::EntityResolution::MatchingWorkflow, AWS::EntityResolution::SchemaMapping, AWS::EntityResolution:IdMappingWorkflow, AWS::EntityResolution::IdNamespace y AWS::EntityResolution::PolicyStatement la inserción AWS CloudFormation. Para obtener más información, incluidos ejemplos JSON y YAML plantillas para AWS::EntityResolution::MatchingWorkflow, AWS::EntityResolution::SchemaMapping, AWS::EntityResolution:IdMappingWorkflow, AWS::EntityResolution::IdNamespace y AWS::EntityResolution::PolicyStatement, consulte la [referencia sobre los tipos de recursos de AWS](https://docs.aws.amazon.com/AWSCloudFormation/latest/UserGuide/AWS_EntityResolution.html) [Entity Resolution](https://docs.aws.amazon.com/AWSCloudFormation/latest/UserGuide/AWS_EntityResolution.html) en la Guía del AWS CloudFormation usuario.

Están disponibles las siguientes plantillas:

• Flujo de trabajo correspondiente

Cree un MatchingWorkflow objeto que almacene la configuración del trabajo de procesamiento de datos que se va a ejecutar.

Para obtener más información, consulte los temas siguientes:

[AWS::EntityResolution::MatchingWorkflow](https://docs.aws.amazon.com/AWSCloudFormation/latest/UserGuide/aws-resource-entityresolution-matchingworkflow.html) en la Guía del usuario de AWS CloudFormation .

[CreateMatchingWorkflowe](https://docs.aws.amazon.com/entityresolution/latest/apireference/API_CreateMatchingWorkflow.html)n la AWS Entity Resolution APIReferencia

• Mapeo de esquemas

Cree un mapeo de esquemas, que defina el esquema de la tabla de registros de clientes de entrada.

Para obtener más información, consulte los temas siguientes:

[AWS::EntityResolution::SchemaMapping](https://docs.aws.amazon.com/AWSCloudFormation/latest/UserGuide/aws-resource-entityresolution-schemamapping.html) en la Guía del usuario de AWS CloudFormation .

[CreateSchemaMapping](https://docs.aws.amazon.com/entityresolution/latest/apireference/API_CreateSchemaMapping.html)en la AWS Entity Resolution APIReferencia

• Flujo de trabajo de mapeo

Cree un IdMappingWorkflow objeto que almacene la configuración del trabajo de procesamiento de datos que se va a ejecutar.

Para obtener más información, consulte los temas siguientes:

[AWS::EntityResolution::IdMappingWorkflow](https://docs.aws.amazon.com/AWSCloudFormation/latest/UserGuide/aws-resource-entityresolution-idmappingworkflow.html) en la Guía del usuario de AWS CloudFormation .

[CreateIdMappingWorkflow](https://docs.aws.amazon.com/entityresolution/latest/apireference/API_CreateIdMappingWorkflow.html)en la AWS Entity Resolution APIReferencia

• Espacio de nombres de ID

Cree un IdNamespace objeto que almacene los metadatos que explican el conjunto de datos y cómo usarlo.

Para obtener más información, consulte los temas siguientes:

[AWS::EntityResolution::IdNamespace](https://docs.aws.amazon.com/AWSCloudFormation/latest/UserGuide/aws-resource-entityresolution-idnamespace.html) en la Guía del usuario de AWS CloudFormation .

[CreateIdNamespace](https://docs.aws.amazon.com/entityresolution/latest/apireference/API_CreateIdNamespace.html)en la AWS Entity Resolution APIReferencia

• PolicyStatement

Cree un objeto PolicyStatement.

Para obtener más información, consulte los temas siguientes:

[AWS::EntityResolution::PolicyStatement](https://docs.aws.amazon.com/AWSCloudFormation/latest/UserGuide/aws-resource-entityresolution-policystatement.html) en la Guía del usuario de AWS CloudFormation .

[AddPolicyStatemente](https://docs.aws.amazon.com/entityresolution/latest/apireference/API_AddPolicyStatement.html)n la AWS Entity Resolution APIReferencia

### Obtenga más información sobre AWS CloudFormation

Para obtener más información AWS CloudFormation, consulte los siguientes recursos:

- [AWS CloudFormation](https://aws.amazon.com/cloudformation/)
- [AWS CloudFormation Guía del usuario](https://docs.aws.amazon.com/AWSCloudFormation/latest/UserGuide/Welcome.html)
- [AWS CloudFormation APIReferencia](https://docs.aws.amazon.com/AWSCloudFormation/latest/APIReference/Welcome.html)
- [AWS CloudFormation Guía del usuario de la interfaz de línea de comandos](https://docs.aws.amazon.com/cloudformation-cli/latest/userguide/what-is-cloudformation-cli.html)

## Cuotas para AWS Entity Resolution

Cuenta de AWS Tiene cuotas predeterminadas, antes denominadas límites, para cada una de ellas Servicio de AWS. A menos que se indique lo contrario, cada cuota es específica de la región de . Puedes solicitar aumentos para algunas cuotas, pero otras no se pueden aumentar.

Para ver las cuotas AWS Entity Resolution, abra la [consola Service Quotas.](https://console.aws.amazon.com/servicequotas/home) En el panel de navegación, elija Servicios de AWS y seleccione AWS Entity Resolution.

Para solicitar un aumento de cuota, consulte [Solicitud de aumento de cuota](https://docs.aws.amazon.com/servicequotas/latest/userguide/request-quota-increase.html) en la Guía del usuario de Service Quotas. Si la cuota aún no se encuentra disponible en Service Quotas, utilice el [formulario de](https://console.aws.amazon.com/support/home#/case/create?issueType=service-limit-increase)  [aumento del límite.](https://console.aws.amazon.com/support/home#/case/create?issueType=service-limit-increase)

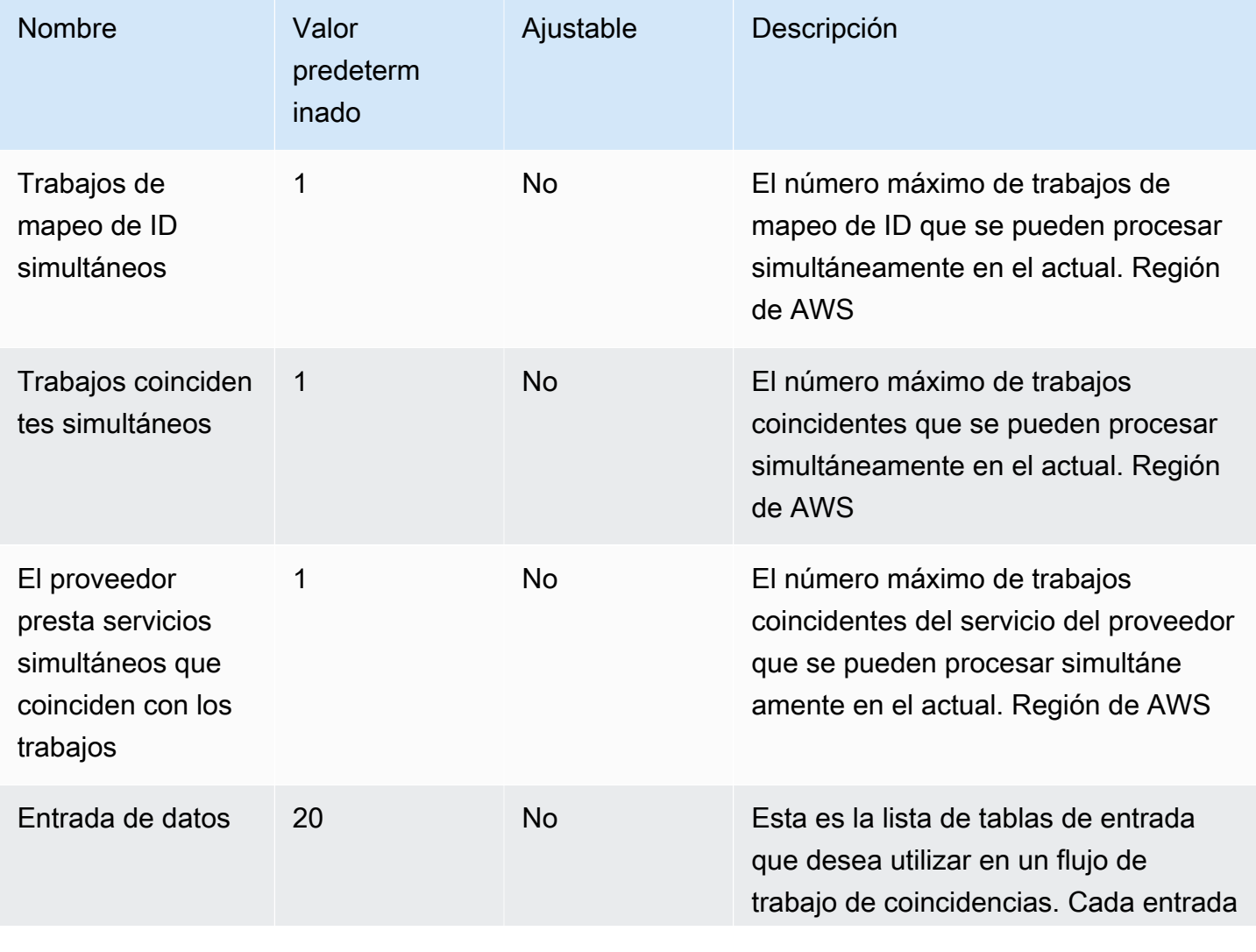

Cuenta de AWS Tiene las siguientes cuotas relacionadas con AWS Entity Resolution.

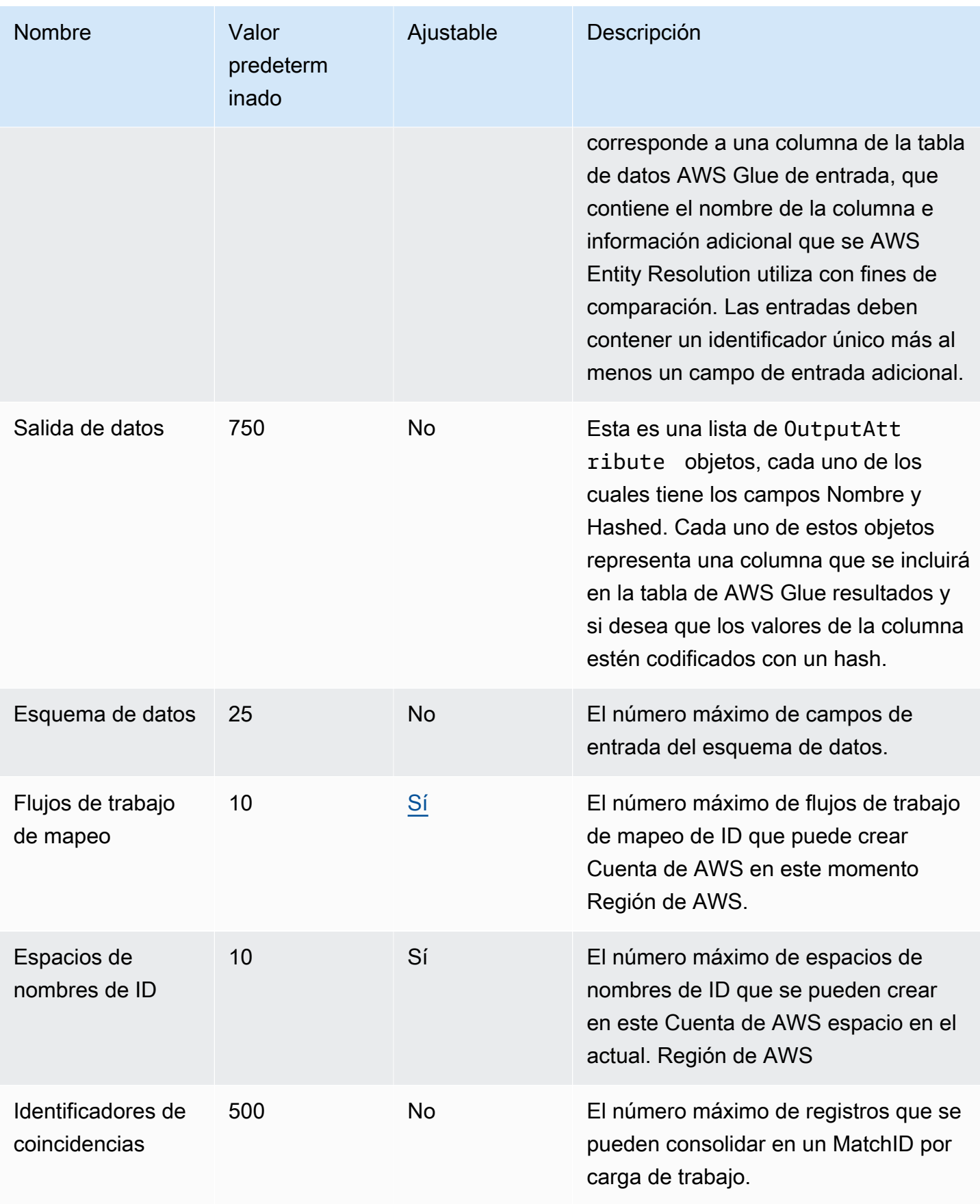

AWS Entity Resolution Guía del usuario

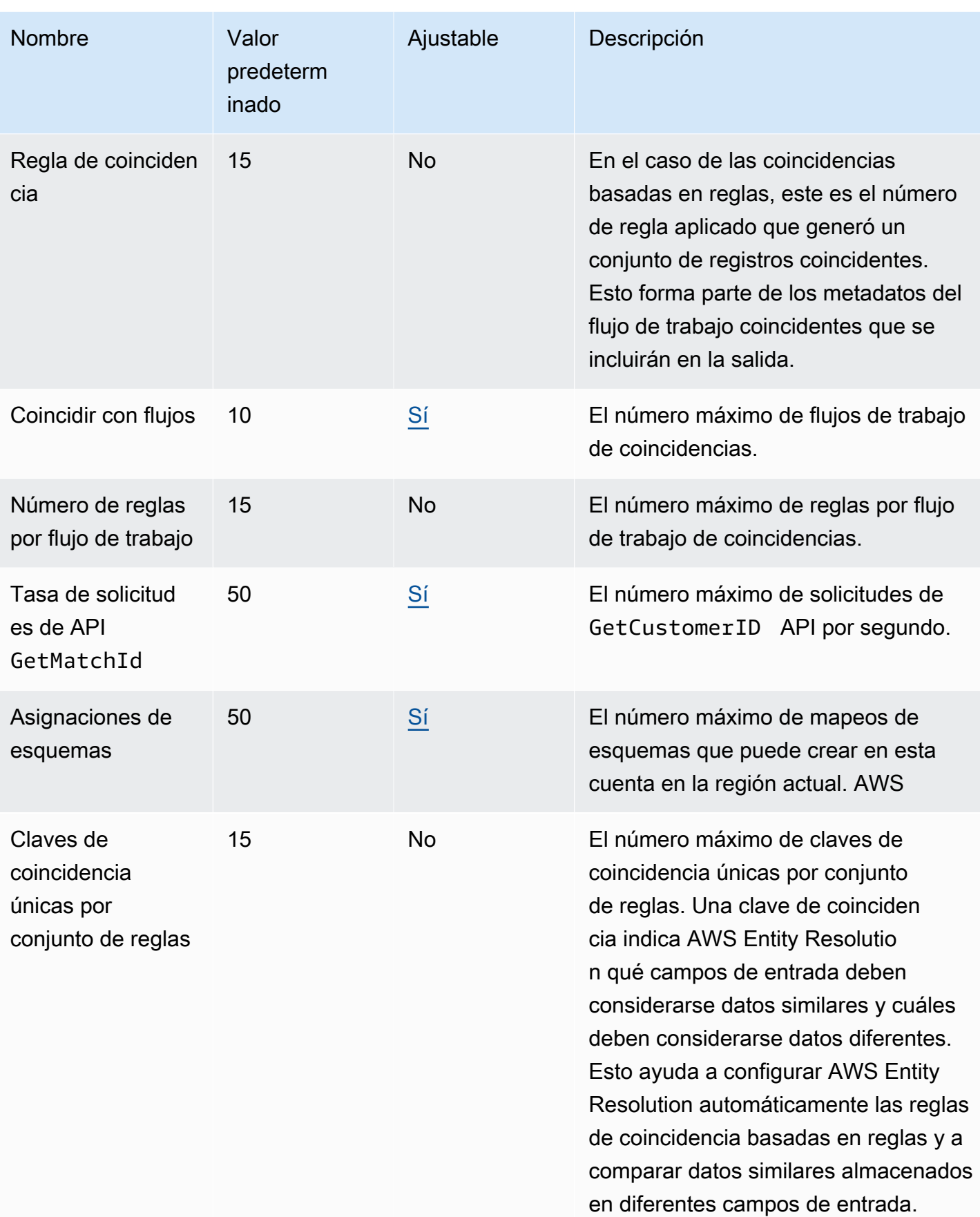

#### Cuotas de limitación controlada de la API

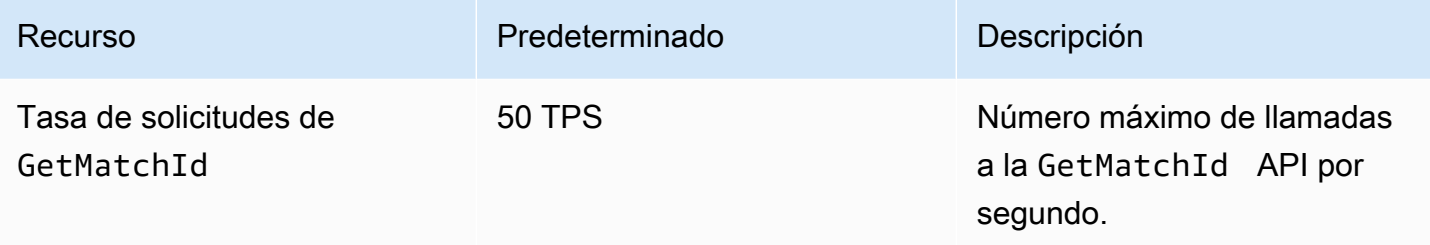

# <span id="page-208-0"></span>Historial de documentos de la Guía AWS Entity Resolution del usuario

En la siguiente tabla se describen las versiones de la documentación de AWS Entity Resolution.

Para recibir notificaciones sobre las actualizaciones de esta documentación, puede suscribirse al RSS feed. Para suscribirse a RSS las actualizaciones, debe tener un RSS complemento habilitado para el navegador que esté utilizando.

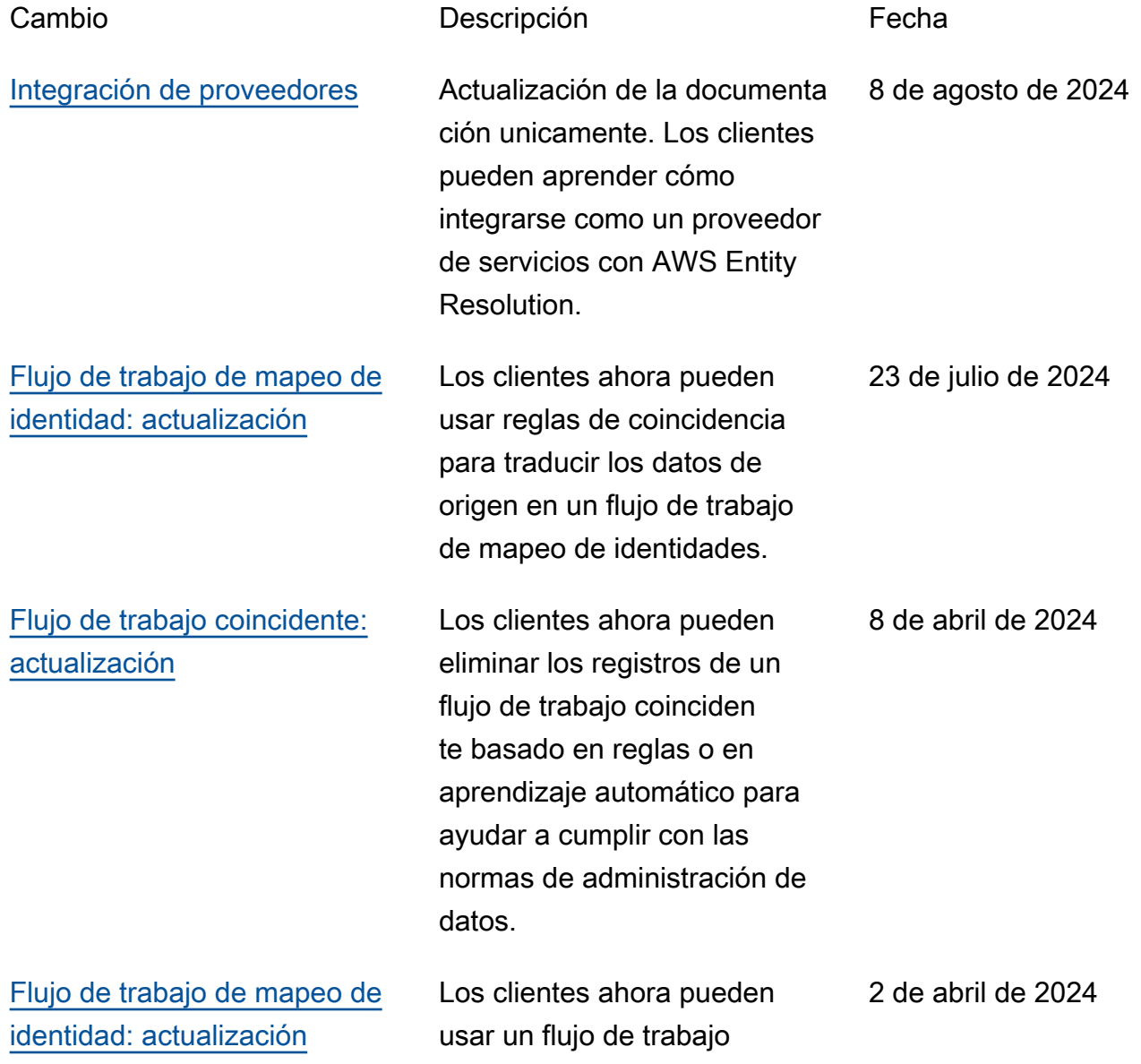

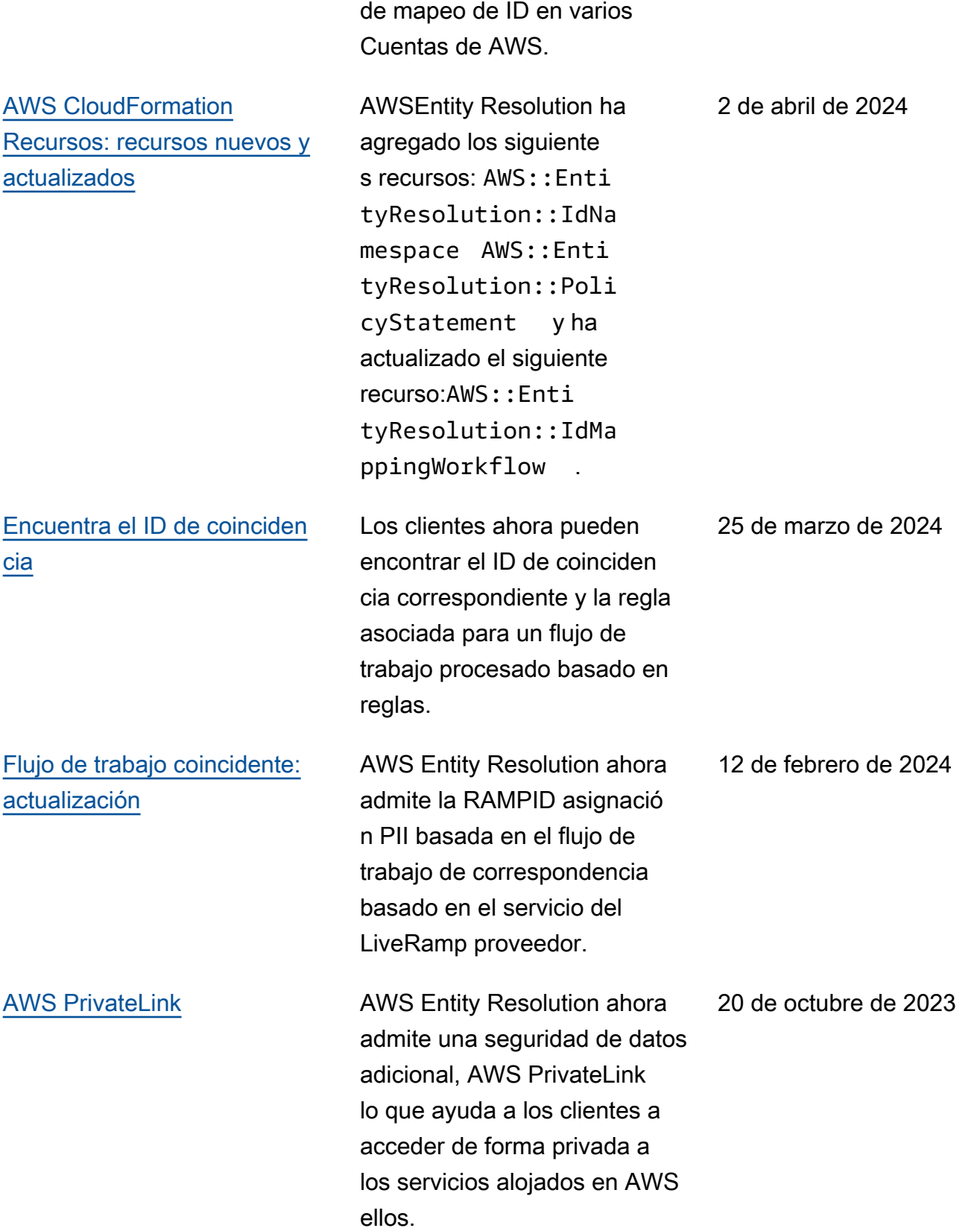

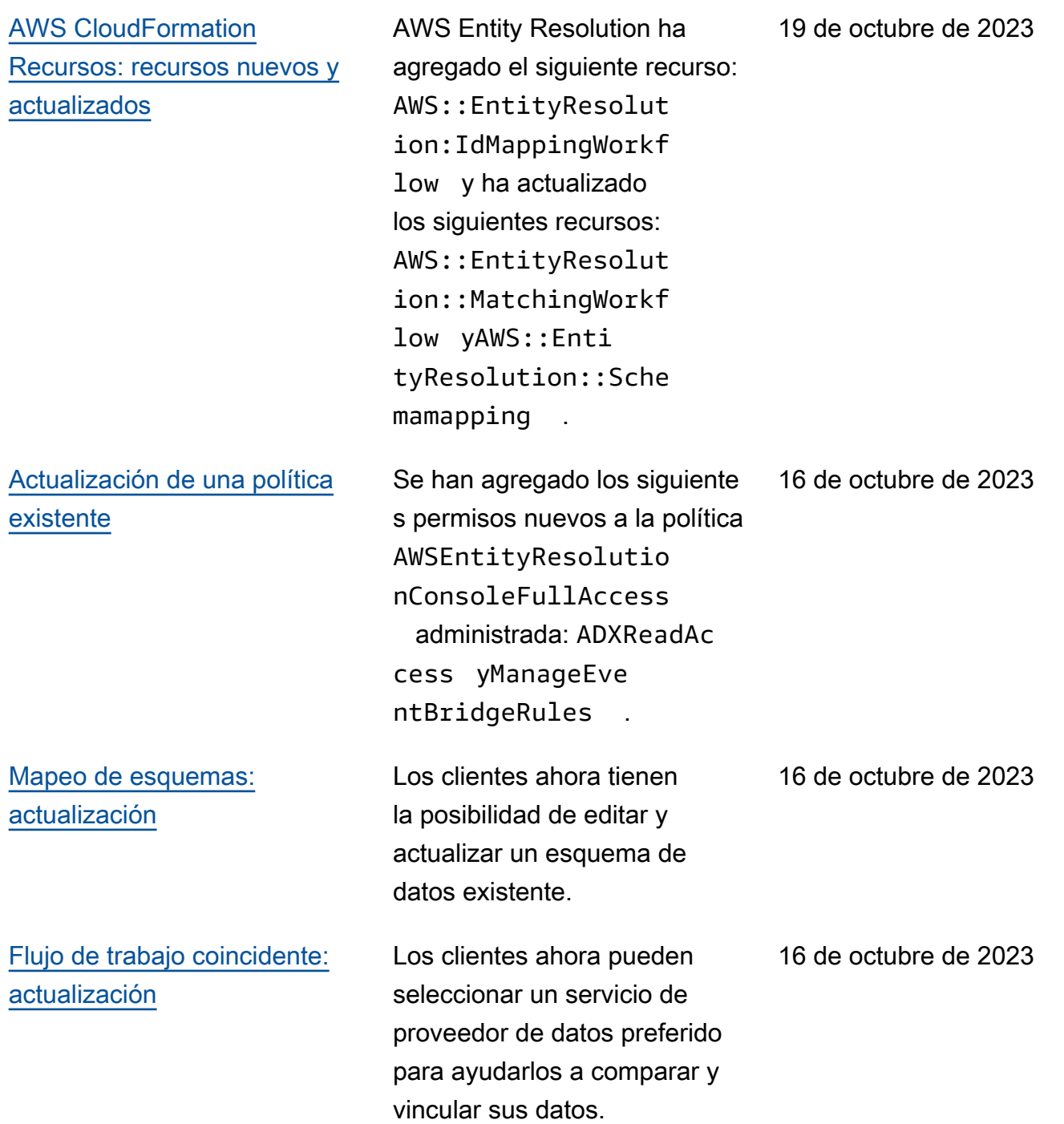

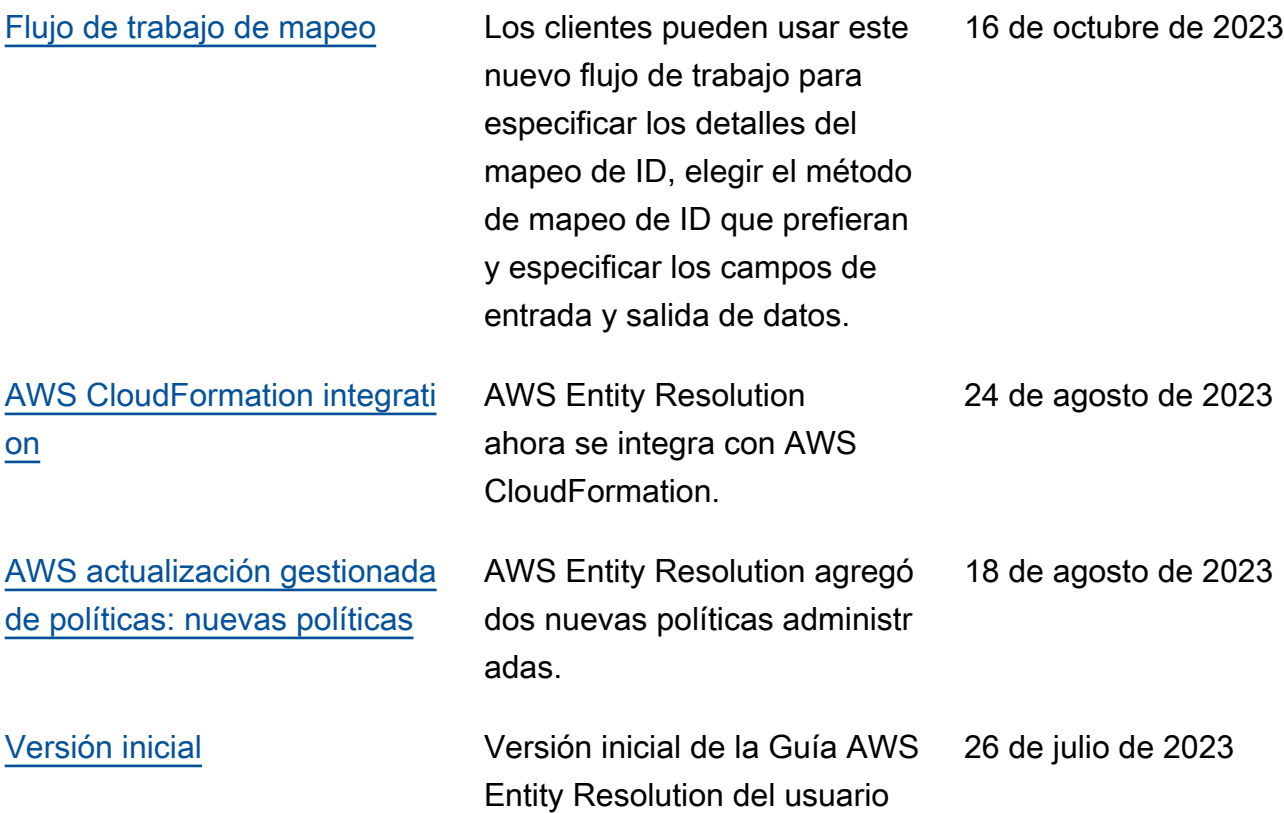

# AWS Entity Resolution Glosario

### Nombre del recurso de Amazon (ARN)

Un identificador único de los AWS recursos. ARNsson obligatorios cuando se necesita especificar un recurso de forma inequívoca en todos los aspectos, por ejemplo AWS Entity Resolution, en AWS Entity Resolution las políticas, las etiquetas del Amazon Relational Database Service (AmazonRDS) y las llamadas. API

### Procesamiento automático

Una opción de cadencia de procesamiento para un trabajo de flujo de trabajo coincidente que permite ejecutarlo automáticamente cuando se modifican los datos introducidos.

Esta opción solo está disponible para la coincidencia [basada en reglas](#page-223-0).

De forma predeterminada, la cadencia de procesamiento de un trabajo de flujo de trabajo coincidente se establece en [Manual](#page-215-0), lo que permite ejecutarlo bajo demanda. Puede configurar el procesamiento automático para que ejecute automáticamente el trabajo de flujo de trabajo correspondiente cuando cambie la entrada de datos. Esto mantiene la salida del flujo de trabajo coincidente up-to-date.

## AWS KMS key ARN

Este es su nombre de recurso de AWS KMS Amazon (ARN) para el cifrado en reposo. Si no se proporciona, el sistema utilizará una KMS clave AWS Entity Resolution gestionada.

### Texto claro

<span id="page-212-0"></span>Datos que no están protegidos criptográficamente.

## Nivel de confianza () ConfidenceLevel

En el caso de la coincidencia de ML, este es el nivel de confianza que se aplica AWS Entity Resolution cuando ML identifica un conjunto de registros coincidente. Esto forma parte de los [metadatos del flujo de trabajo coincidentes](#page-218-0) que se incluirán en la salida.

## **Descifrado**

El proceso de transformar los datos cifrados para devolverles su forma original. El descifrado solo se puede realizar si se tiene el acceso a la clave secreta.

## Cifrado

Proceso de codificación de datos en un formato aparentemente aleatorio utilizando un valor secreto denominado clave. Es imposible determinar el texto sin formato original sin tener acceso a la clave.

### Nombre del grupo

El nombre del grupo hace referencia a todo el grupo de campos de entrada y puede ayudarle a agrupar los datos analizados para hacer coincidir los datos.

Por ejemplo, si hay tres campos de entrada:**first\_name**,**middle\_name**, y**last\_name**, puede agruparlos introduciendo el nombre del grupo **full\_name** para que coincidan y salgan.

### Hash

El uso de hash consiste en aplicar un algoritmo criptográfico que produce una cadena única e irreversible de caracteres de un tamaño fijo, denominada hash. AWS Entity Resolution utiliza el protocolo hash Secure Hash Algorithm de 256 bits (SHA256) y generará una cadena de caracteres de 32 bytes. En AWS Entity Resolution, puede elegir si desea codificar los valores de los datos en la salida.

## Protocolo hash (HashingProtocol)

AWS Entity Resolution utiliza el protocolo hash Secure Hash Algorithm de 256 bits (SHA256) y generará una cadena de caracteres de 32 bytes. Esto forma parte de los [metadatos del flujo de](#page-218-0)  [trabajo coincidentes](#page-218-0) que se incluirán en la salida.

## <span id="page-213-0"></span>Método de mapeo de ID

Cómo desea que se realice el mapeo de ID.

Existen dos métodos de mapeo de ID:

- Basado en reglas: método mediante el cual se utilizan reglas de coincidencia para traducir datos propios de una fuente a un destino en un flujo de trabajo de mapeo de ID.
- Servicios de proveedores: método mediante el cual se utiliza un servicio de proveedor para traducir datos codificados de terceros de una fuente a un destino en un flujo de trabajo de mapeo de ID.

AWS Entity Resolution actualmente es compatible con el LiveRamp método de mapeo de ID basado en los servicios del proveedor. Debe tener una suscripción AWS Data Exchange para LiveRamp utilizar este método. Para obtener más información, consulte [Paso 1: Suscríbase a un](#page-27-0)  [servicio de proveedor en AWS Data Exchange](#page-27-0).

### <span id="page-214-0"></span>Flujo de trabajo de mapeo

Un trabajo de procesamiento de datos que mapea los datos de una fuente de datos de entrada a un destino de datos de entrada en función del método de mapeo de ID especificado. Genera una tabla de mapeo de ID. Este flujo de trabajo requiere que especifique el [método de mapeo de ID](#page-213-0) y los datos de entrada que desea traducir de una fuente a un destino.

Puedes configurar un flujo de trabajo de mapeo de ID para que se ejecute por tu cuenta Cuenta de AWS o en dos Cuentas de AWS.

### Espacio de nombres de ID

[Un recurso AWS Entity Resolution que contiene metadatos que explican los conjuntos de datos de](#page-214-0)  [varios conjuntos de datos Cuentas de AWS y cómo usarlos en un flujo de trabajo de mapeo de ID.](#page-214-0)

Hay dos tipos de espacios de nombres de ID: y. SOURCE TARGET SOURCEContiene configuraciones para los datos de origen que se procesarán en un flujo de trabajo de mapeo de ID. TARGETContiene una configuración de los datos de destino a la que se adaptarán todas las fuentes. Para definir los datos de entrada que desea dividir en dos Cuentas de AWS, cree una fuente de espacio de nombres de ID y un destino de espacio de nombres de ID para traducir los datos de un conjunto () a otro ()SOURCE. TARGET

Después de crear espacios de nombres de ID con otro miembro y ejecutar un flujo de trabajo de mapeo de ID, pueden unirse a una colaboración AWS Clean Rooms para realizar una unión de varias tablas en la tabla de mapeo de ID y analizar los datos.

Para obtener más información, consulte la [AWS Clean Rooms Guía del usuario de .](https://docs.aws.amazon.com/clean-rooms/latest/userguide/what-is.html)

### Campo de entrada

Un campo de entrada corresponde al nombre de una columna de la tabla AWS Glue de datos de entrada.

## Fuente de entrada ARN (InputSourceARN)

El nombre del recurso de Amazon (ARN) que se generó para una entrada de AWS Glue tabla. Esto forma parte de los [metadatos del flujo de trabajo coincidentes](#page-218-0) que se incluirán en la salida.

### Tipo de entrada

El tipo de datos de entrada. Se selecciona de una lista preconfigurada de valores, como el nombre, la dirección, el número de teléfono o la dirección de correo electrónico. El tipo de entrada indica AWS Entity Resolution qué tipo de datos se están presentando, lo que permite clasificarlos y normalizarlos adecuadamente.

### <span id="page-215-1"></span>Emparejamiento basado en el aprendizaje automático

La coincidencia basada en el aprendizaje automático (coincidencia de aprendizaje automático) busca coincidencias en sus datos que pueden estar incompletas o que no tengan exactamente el mismo aspecto. La coincidencia de aprendizaje automático es un proceso preestablecido que intentará hacer coincidir los registros de todos los datos que introduzcas. La coincidencia de ML devuelve un [identificador de coincidencia](#page-216-0) y un [nivel de confianza](#page-212-0) para cada conjunto de datos coincidente.

## <span id="page-215-0"></span>Procesamiento manual

Una opción de cadencia de procesamiento para un trabajo de flujo de trabajo coincidente que permite ejecutarlo bajo demanda.

Esta opción está configurada de forma predeterminada y está disponible tanto para la [coincidencia](#page-223-0)  [basada en reglas como para la coincidencia basada en](#page-223-0) el [aprendizaje automático](#page-215-1).

### Emparejamiento de muchos a muchos

La any-to-many coincidencia M compara varias instancias de datos similares. Los valores de los campos de entrada a los que se haya asignado la misma clave de coincidencia se compararán entre
sí, independientemente de si se encuentran en el mismo campo de entrada o en campos de entrada diferentes.

Por ejemplo, es posible que tengas varios campos de introducción de números de teléfono, como «Teléfono» mobile\_phone y home\_phone que tengan la misma clave coincidente. Usa la many-tomany coincidencia para comparar los datos del campo mobile\_phone de entrada con los datos del campo mobile\_phone de entrada y los datos del campo home\_phone de entrada.

Las reglas de coincidencia evalúan los datos de varios campos de entrada con la misma clave de coincidencia con una operación (o), y la one-to-many coincidencia compara los valores de varios campos de entrada. Esto significa que si hay alguna combinación mobile\_phone o home\_phone coincidencia entre dos registros, la clave de coincidencia «Teléfono» devolverá una coincidencia. Para encontrar una coincidencia, pulse «Teléfono», Record One mobile\_phone = Record Two mobile\_phone Record One mobile\_phone = Record Two home\_phone OR Record One home\_phone = Record Two home\_phone ORRecord One home\_phone = Record Two mobile\_phone.

# <span id="page-216-0"></span>ID de coincidencia (matchID)

Para la coincidencia basada en reglas y la coincidencia de aprendizaje automático, este es el ID generado AWS Entity Resolution y aplicado a cada conjunto de registros coincidente. Esto forma parte de los [metadatos coincidentes del flujo de trabajo](#page-218-0) que se incluirán en la salida.

# Haga coincidir la clave (MatchKey)

La tecla Match indica AWS Entity Resolution qué campos de entrada se deben considerar como datos similares y cuáles se deben considerar como datos diferentes. Esto ayuda a configurar AWS Entity Resolution automáticamente las reglas de coincidencia basadas en reglas y a comparar datos similares almacenados en diferentes campos de entrada.

Si en sus datos hay varios tipos de información sobre números de teléfono, como un mobile phone campo de home\_phone entrada y un campo de entrada, que le gustaría comparar entre sí, puede asignar a ambos la tecla correspondiente «Teléfono». Luego, la coincidencia basada en reglas se puede configurar para comparar datos utilizando las instrucciones «o» en todos los campos de entrada con la tecla de coincidencia «Teléfono» (consulte las definiciones de coincidencia [uno a uno](#page-222-0) [y coincidencia de varios a](#page-222-0) [varios en la sección Flujo de trabajo coincidente\)](#page-215-0).

Si desea que la coincidencia basada en reglas considere diferentes tipos de información de números de teléfono por separado, puede crear claves de coincidencia más específicas, como «Mobile\_Phone» y «Home\_Phone». A continuación, al configurar un flujo de trabajo de coincidencia, puede especificar cómo se utilizará cada clave de coincidencia de teléfonos en la búsqueda de coincidencias basada en reglas.

Si MatchKey se especifica un número para un campo de entrada concreto, no se puede usar para la coincidencia, pero se puede llevar a cabo durante el proceso de flujo de trabajo de coincidencia y, si se desea, se puede generar como salida.

## Haga coincidir el nombre de la clave

El nombre asignado a una clave de coincidencia.

# Regla de coincidencia (MatchRule)

En el caso de las coincidencias basadas en reglas, este es el número de regla aplicado que generó un conjunto de registros coincidentes. Esto forma parte de los [metadatos del flujo de trabajo](#page-218-0) [coincidentes](#page-218-0) que se incluirán en la salida.

# Coincidencia

Proceso de combinar y comparar datos de distintos campos de entrada, tablas o bases de datos y determinar cuáles son iguales (o «coinciden») en función del cumplimiento de ciertos criterios de coincidencia (por ejemplo, mediante reglas o modelos coincidentes).

# <span id="page-217-0"></span>Flujo de trabajo correspondiente

El proceso que se configura para especificar los datos de entrada que deben coincidir y cómo se debe realizar la coincidencia.

# Descripción del flujo de trabajo coincidente

Una descripción opcional del flujo de trabajo coincidente que puede decidir introducir. Las descripciones le ayudan a diferenciar entre los flujos de trabajo coincidentes si crea más de uno.

# Nombre del flujo de trabajo coincidente

El nombre del flujo de trabajo coincidente que especifique.

#### **a** Note

Los nombres de los flujos de trabajo coincidentes deben ser únicos. No pueden tener el mismo nombre o se devolverá un error.

## <span id="page-218-0"></span>Los metadatos del flujo de trabajo coinciden

Información generada y generada AWS Entity Resolution durante un trabajo de flujo de trabajo coincidente. Esta información es obligatoria en la salida.

# Normalización (ApplyNormalization)

Elija si desea normalizar los datos de entrada tal como se define en el esquema. La normalización estandariza los datos al eliminar los espacios adicionales y los caracteres especiales y estandarizarlos al formato en minúsculas.

Por ejemplo, si un campo de entrada tiene un tipo de entrada de y los valores de PHONE\_NUMBER la tabla de entrada tienen el formato correspondiente(123) 456-7890, los valores se AWS Entity Resolution normalizarán a. 1234567890

En las siguientes secciones se describen las reglas de normalización.

Temas

- [Nombre](#page-218-1)
- [Correo electrónico](#page-219-0)
- **[Teléfono](#page-219-1)**
- **[Dirección](#page-219-2)**
- [Con un hash](#page-222-1)
- [Source\\_ID](#page-222-2)

## <span id="page-218-1"></span>Nombre

- TRIM= Recorta los espacios en blanco iniciales y finales
- LOWERCASE= Pone en minúscula todos los caracteres alfabéticos
- CONVERT ACCENT = De letra acentuada oculta a letra normal

• REMOVE ALL NON ALPHA = Elimina todos los caracteres no alfabéticos [A-zA-z]

### <span id="page-219-0"></span>Correo electrónico

- TRIM= Recorta los espacios en blanco iniciales y finales
- LOWERCASE= Pone en minúscula todos los caracteres alfabéticos
- CONVERT ACCENT = De letra acentuada oculta a letra normal
- REMOVE ALL NON EMAIL CHARS = Elimina todos los non-alpha-numeric caracteres [a-zAz0-9] y [.@-]

## <span id="page-219-1"></span>Teléfono

- TRIM= Recorta los espacios en blanco iniciales y finales
- REMOVE\_ ALL NON \_ NUMERIC = Elimina todos los caracteres no numéricos [0-9]
- REMOVE\_ ALL LEADING \_ ZEROES = Elimina todos los ceros iniciales

### <span id="page-219-2"></span>Dirección

- TRIM= Recorta los espacios en blanco iniciales y finales
- LOWERCASE= Pone en minúscula todos los caracteres alfabéticos
- CONVERT ACCENT = De letra acentuada oculta a letra normal
- REMOVE\_ ALL NON \_ ALPHA = Elimina todos los caracteres no alfabéticos [A-zA-z]
- RENAME WORDS usando ADDRESS RENAME WORD MAP [= reemplazar las palabras de](#page-220-0) la cadena de direcciones por palabras de \_\_\_ ADDRESS RENAME WORD MAP
- RENAME\_DELIMITERS usando ADDRESS \_ \_ RENAME DELIMITER \_ MAP = reemplazar los delimitadores de la cadena de direcciones con una cadena de ADDRESS RENAME [DELIMITER MAP](#page-220-1)
- RENAME DIRECTIONS usando ADDRESS RENAME DIRECTION MAP = reemplazar los delimitadores de la cadena de direcciones con una cadena de [ADDRESS\\_ \\_ \\_ RENAME](#page-221-0)  [DIRECTION MAP](#page-221-0)
- RENAME NUMBERS usando ADDRESS RENAME NUMBER MAP = reemplazar los números de la cadena de direcciones con una cadena de ADDRESS\_ \_ RENAME \_ NUMBER MAP

• RENAME SPECIAL CHARS usando ADDRESS RENAME SPECIAL CHAR MAP = reemplazar los caracteres especiales de la cadena de direcciones por una cadena de ADDRESS\_ RENAME \_ SPECIAL \_ CHAR \_ MAP

#### <span id="page-220-0"></span>ADDRESS\_RENAME\_WORD\_MAP

Estas son las palabras a las que se les cambiará el nombre al normalizar la cadena de direcciones.

```
"avenue": "ave", 
 "bouled": "blvd", 
 "circle": "cir", 
  "circles": "cirs", 
  "court": "ct", 
 "centre": "ctr", 
 "center": "ctr", 
 "drive": "dr", 
 "freeway": "fwy", 
  "frwy": "fwy", 
 "highway": "hwy", 
 "lane": "ln", 
 "parks": "park", 
  "parkways": "pkwy", 
 "pky": "pkwy", 
  "pkway": "pkwy", 
  "pkwys": "pkwy", 
  "parkway": "pkwy", 
  "parkwy": "pkwy", 
 "place": "pl", 
 "plaza": "plz", 
 "plza": "plz", 
  "road": "rd", 
  "square": "sq", 
 "squ": "sq", 
  "sqr": "sq", 
 "street": "st", 
 "str": "st", 
  "str.": "strasse"
```
#### <span id="page-220-1"></span>ADDRESS\_RENAME\_DELIMITER\_MAP

Estos son los delimitadores a los que se les cambiará el nombre al normalizar la cadena de direcciones.

```
",": " ",
".": " ",
"[": " ",
"]": " ",
"/": " ",
"-": " ",
"#": " number "
```
### <span id="page-221-0"></span>ADDRESS\_RENAME\_DIRECTION\_MAP

Estos son los identificadores de dirección a los que se les cambiará el nombre al normalizar la cadena de direcciones.

"east": "e", "north": "n", "south": "s", "west": "w", "northeast": "ne", "northwest": "nw", "southeast": "se", "southwest": "sw"

#### ADDRESS\_RENAME\_NUMBER\_MAP

Estas son las cadenas numéricas a las que se les cambiará el nombre al normalizar la cadena de direcciones.

```
"número": "number", 
  "numero": "number", 
  "no": "number", 
  "núm": "number", 
  "num": "number"
```
#### ADDRESS\_RENAME\_SPECIAL\_CHAR\_MAP

Estas son las cadenas de caracteres especiales a las que se les cambiará el nombre al normalizar la cadena de direcciones.

```
"ß": "ss", 
  "ä": "ae", 
  "ö": "oe",
```

```
 "ü": "ue", 
 "ø": "o", 
 "æ": "ae"
```
### <span id="page-222-1"></span>Con un hash

• TRIM= Recorta los espacios en blanco iniciales y finales

## <span id="page-222-2"></span>Source ID

• TRIM= Recorta los espacios en blanco iniciales y finales

## <span id="page-222-0"></span>Emparejamiento uno a uno

La ne-to-one coincidencia O compara instancias individuales de datos similares. Los campos de entrada con la misma clave de coincidencia y los valores del mismo campo de entrada se compararán entre sí.

Por ejemplo, es posible que tengas varios campos de entrada de números de teléfono, como mobile\_phone y home\_phone que tengan la misma clave de coincidencia: «Teléfono». Utilice la one-to-one coincidencia para comparar los datos del campo de mobile\_phone entrada con los datos del campo de mobile\_phone entrada y para comparar los datos del campo home\_phone de entrada con los datos del campo home\_phone de entrada. Los datos del campo mobile\_phone de entrada no se compararán con los datos del campo home\_phone de entrada.

Las reglas de coincidencia evalúan los datos de varios campos de entrada con la misma clave de coincidencia con una operación (o), y la one-to-many coincidencia compara los valores de un solo campo de entrada. Esto significa que si dos registros home\_phone coinciden mobile\_phone o coinciden entre ellos, la clave de coincidencia «Teléfono» devolverá una coincidencia. Para encontrar una coincidencia, escriba «Teléfono» Record One mobile\_phone = Record Two mobile\_phone oRecord One home\_phone = Record Two home\_phone.

Las reglas de coincidencia evalúan los datos de los campos de entrada con diferentes claves de coincidencia mediante una operación (y). Si quieres que las coincidencias basadas en reglas consideren distintos tipos de información de números de teléfono por separado, puedes crear claves de coincidencia más específicas, como «mobile\_phone» y «home\_phone». Si quieres usar ambas claves de coincidencia en una regla para buscar coincidencias,. Record One mobile\_phone = Record Two mobile\_phone AND Record One home\_phone = Record Two home\_phone

# Salida

Una lista de OutputAttributeobjetos, cada uno de los cuales tiene los campos Nombre y Hashed. Cada uno de estos objetos representa una columna que se incluirá en la tabla de AWS Glue resultados y si desea que los valores de la columna estén codificados con un hash.

# Ruta 3 de salida

El destino S3 en el que se AWS Entity Resolution escribirá la tabla de resultados.

# OutputSourceConfig

Una lista de OutputSource objetos, cada uno de los cuales tiene los campos Outputs3Path y Output. ApplyNormalization

## Coincidencia basada en los servicios del proveedor

La correspondencia basada en los servicios de los proveedores es un proceso diseñado para hacer coincidir, vincular y mejorar sus registros con los proveedores de servicios de datos preferidos y los conjuntos de datos con licencia. Debe estar suscrito al servicio del proveedor para utilizar esta técnica de comparación. AWS Data Exchange

AWS Entity Resolution actualmente se integra con los siguientes proveedores de servicios de datos:

- LiveRamp
- TransUnion
- $\cdot$  UID<sub>20</sub>

# Emparejamiento basado en reglas

La coincidencia basada en reglas es un proceso diseñado para encontrar coincidencias exactas. La coincidencia basada en reglas es un conjunto jerárquico de reglas de coincidencia en cascada, sugeridas por AWS Entity Resolution, basadas en los datos que usted introduce y que usted puede configurar completamente. Todas las claves de coincidencia incluidas en los criterios de la regla deben coincidir exactamente para que los datos comparados se declaren coincidentes y para que se generen los metadatos asociados. La coincidencia basada en reglas devuelve un [identificador de](#page-216-0)  [coincidencia](#page-216-0) y un número de regla para cada conjunto de datos coincidente.

Recomendamos definir reglas que puedan identificar de forma única a una entidad. Ordene primero sus reglas para encontrar coincidencias más precisas.

Por ejemplo, supongamos que tienes dos reglas, la Regla 1 y la Regla 2.

Estas reglas tienen las siguientes claves de coincidencia:

- La regla 1 incluye el nombre completo y la dirección
- La regla 2 incluye nombre completo, dirección y teléfono

Como la regla 1 se ejecuta primero, la regla 2 no encontrará coincidencias porque la regla 1 las habría encontrado todas.

Para buscar coincidencias diferenciadas por teléfono, reordena las reglas de la siguiente manera:

- La regla 2 incluye el nombre completo, la dirección y el teléfono
- La regla 1 incluye el nombre completo y la dirección

## Esquema

Término utilizado para una estructura o diseño que define cómo se organiza y conecta un conjunto de datos.

## Descripción del esquema

Una descripción opcional del esquema que puede elegir introducir. Las descripciones le ayudan a diferenciar entre las asignaciones de esquemas si crea más de una.

## Nombre del esquema

El nombre del esquema.

#### **a** Note

Los nombres de los esquemas deben ser únicos. No pueden tener el mismo nombre o se devolverá un error.

## <span id="page-225-0"></span>Mapeo de esquemas

El mapeo de esquemas AWS Entity Resolution es el proceso mediante el cual se indica AWS Entity Resolution cómo interpretar los datos para que coincidan. Usted define el esquema de la tabla de datos de entrada que AWS Entity Resolution desea leer en un flujo de trabajo coincidente.

## Mapeo de esquemas ARN

El nombre del recurso de Amazon (ARN) generado para el [mapeo del esquema.](#page-225-0)

## ID único

Un identificador único que usted designe y que debe asignarse a cada fila de datos de entrada que se AWS Entity Resolution lea.

Example

Por ejemplo: **Primary\_key**, **Row\_ID** o **Record\_ID**.

La columna de ID único es obligatoria.

El identificador único debe ser un identificador único dentro de una sola tabla.

En diferentes tablas, el identificador único puede tener valores duplicados.

Cuando se ejecute el [flujo de trabajo coincidente,](#page-217-0) el registro se rechazará si el identificador único:

- no está especificado
- no es único en la misma tabla
- se superpone en términos de nombre de atributo en todas las fuentes.
- supera los 38 caracteres (solo flujos de trabajo de coincidencia basados en reglas)

Las traducciones son generadas a través de traducción automática. En caso de conflicto entre la traducción y la version original de inglés, prevalecerá la version en inglés.